# **Jenzabar CX**

# **Recruiting and Admissions**

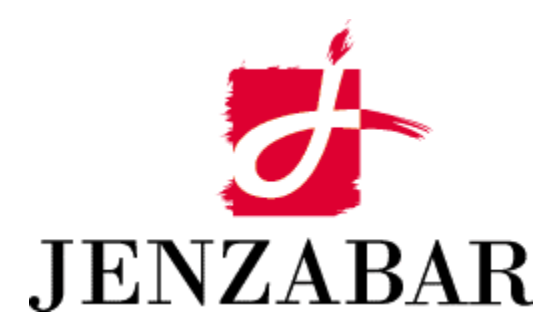

**Technical Manual** 

# Copyright (c) 2001 Jenzabar, Inc. All rights reserved.

You may print any part or the whole of this documentation to support installations of Jenzabar software. Where the documentation is available in an electronic format such as PDF or online help, you may store copies with your Jenzabar software. You may also modify the documentation to reflect your institution's usage and standards. Permission to print, store, or modify copies in no way affects ownership of the documentation; however, Jenzabar, Inc. assumes no responsibility for any changes you make.

Filename: tmrecadm Distribution date: 06/23/2002

Contact us at www.jenzabar.com

Jenzabar CX and QuickMate are trademarks of Jenzabar, Inc. INFORMIX, PERFORM, and ACE are registered trademarks of the IBM Corporation Impromptu, PowerPlay, Scenario, and Cognos are registered trademarks of the Cognos Corporation UNIX is a registered trademark in the USA and other countries, licensed exclusively through X/Open Company Limited Windows is a registered trademark of the Microsoft Corporation All other brand and product names are trademarks of their respective companies

# JENZABAR, INC.<br>RECRUITING AND ADMISSIONS TECHNICAL MANUAL

# TABLE OF CONTENTS

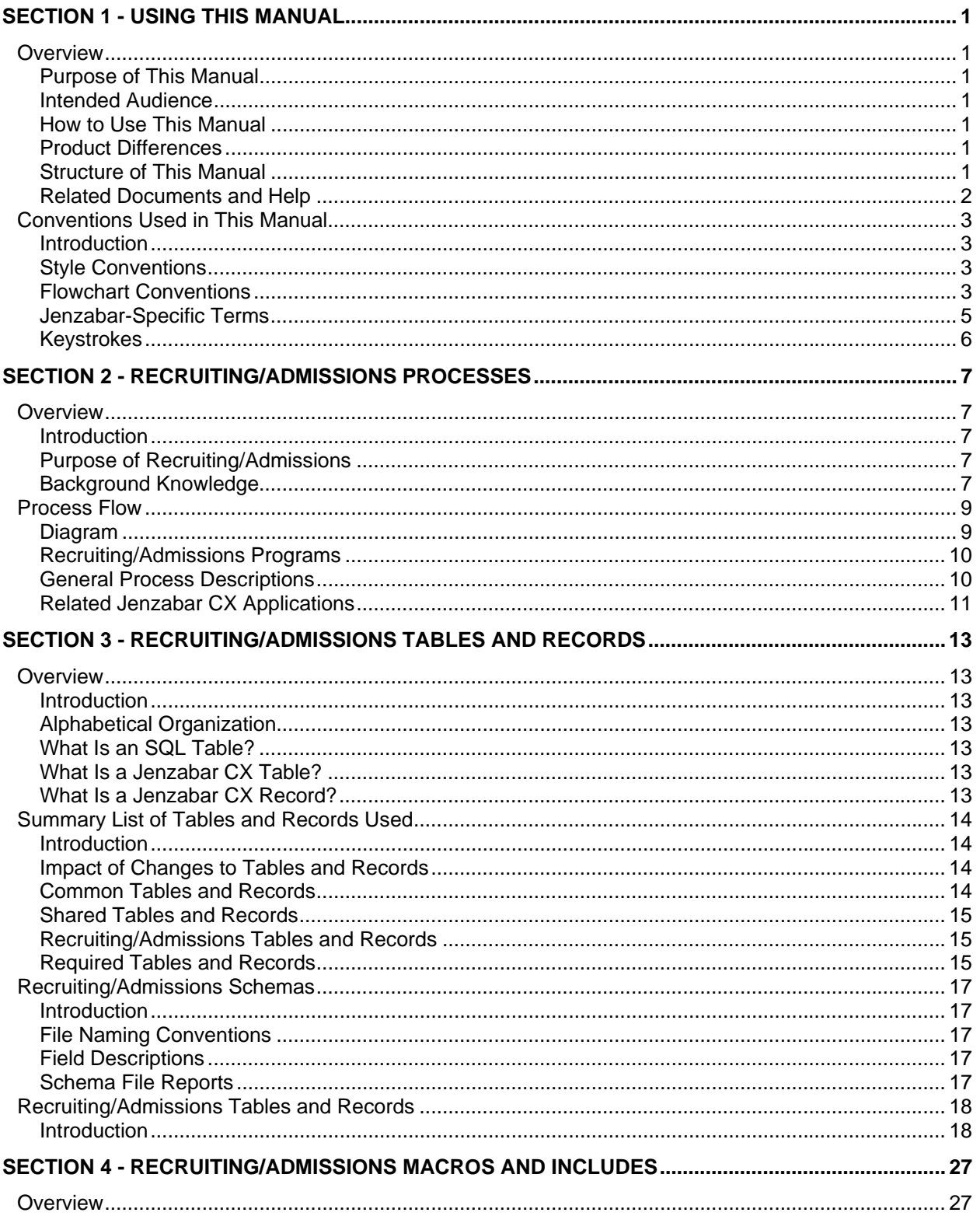

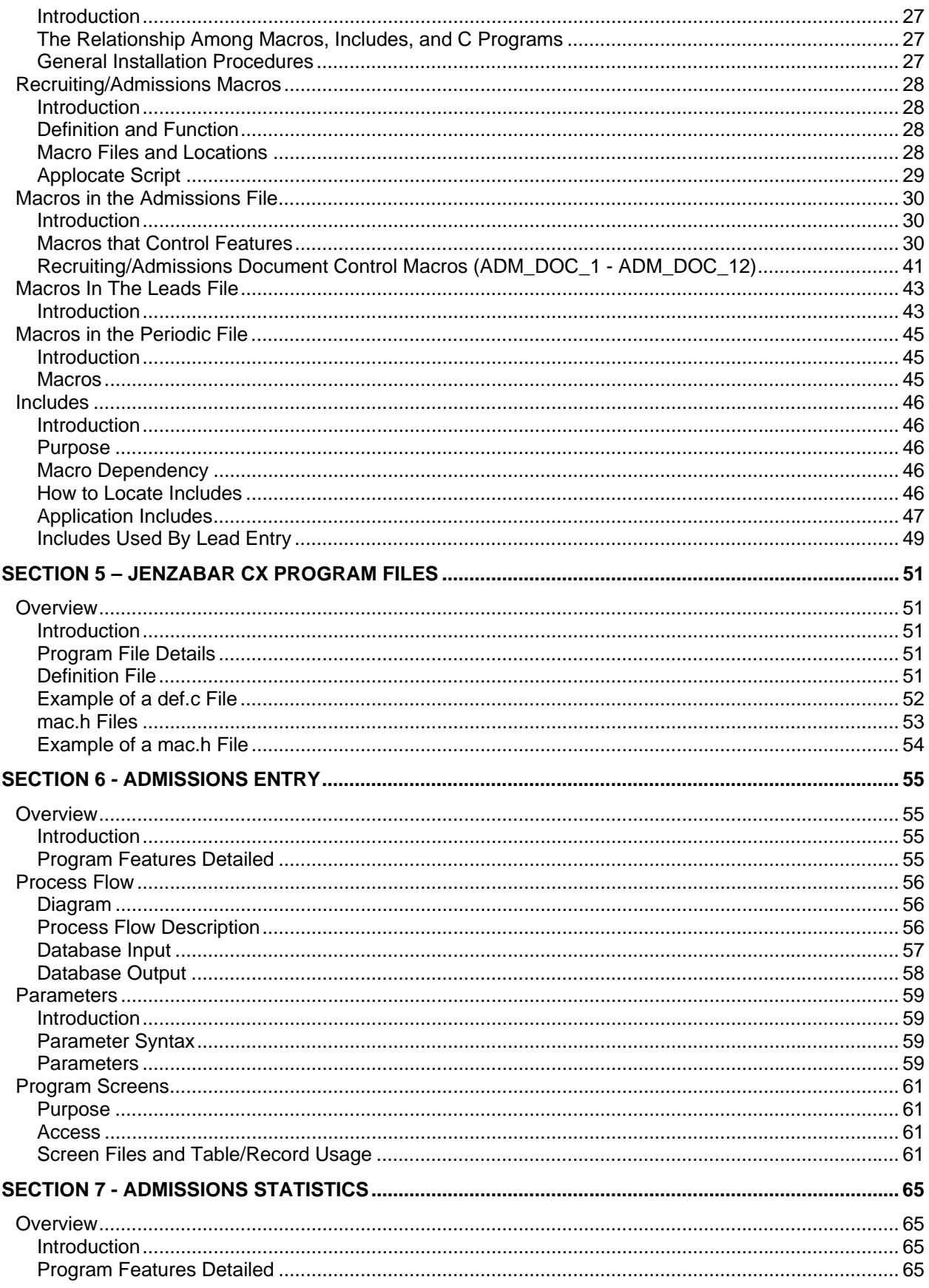

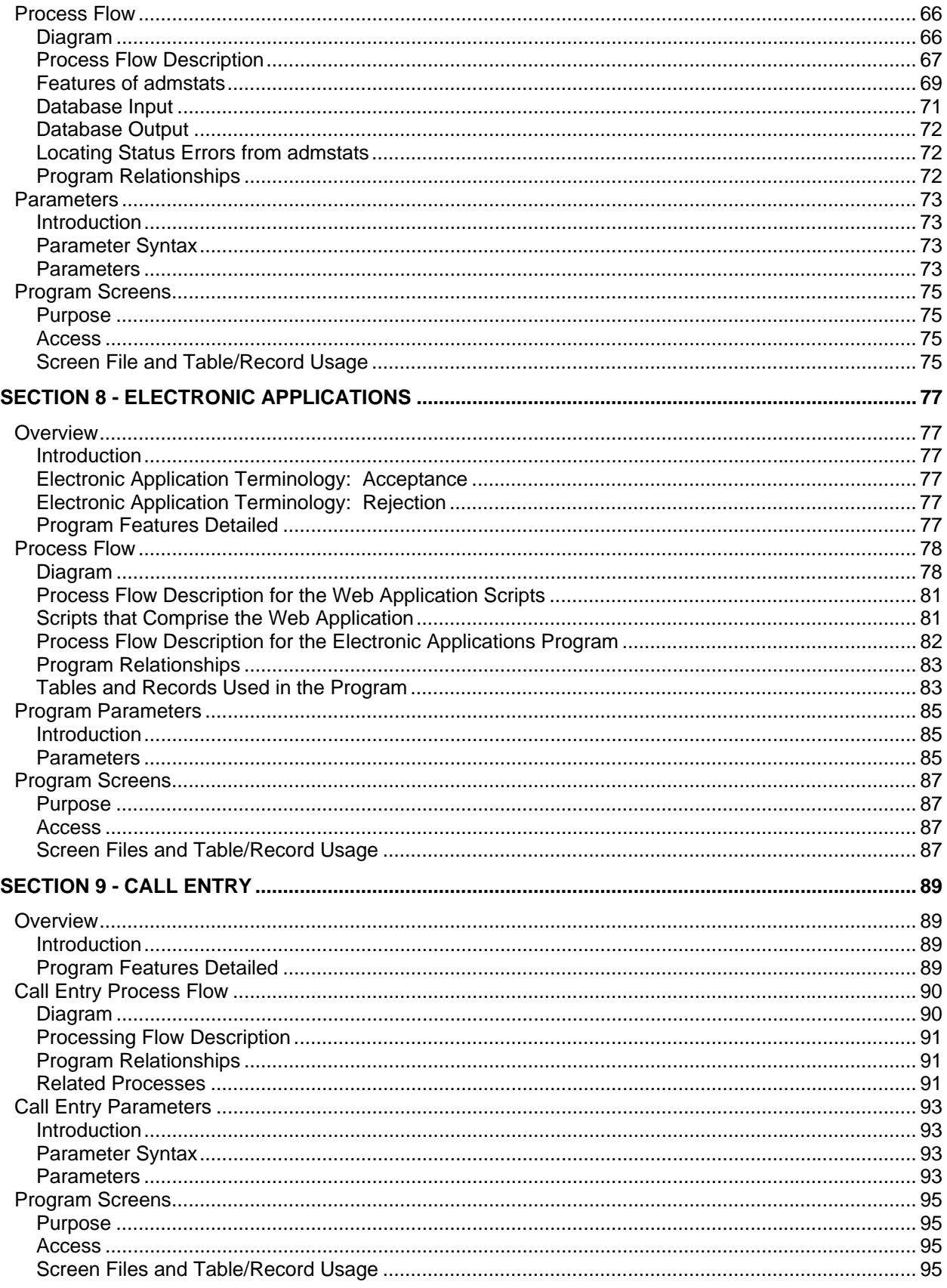

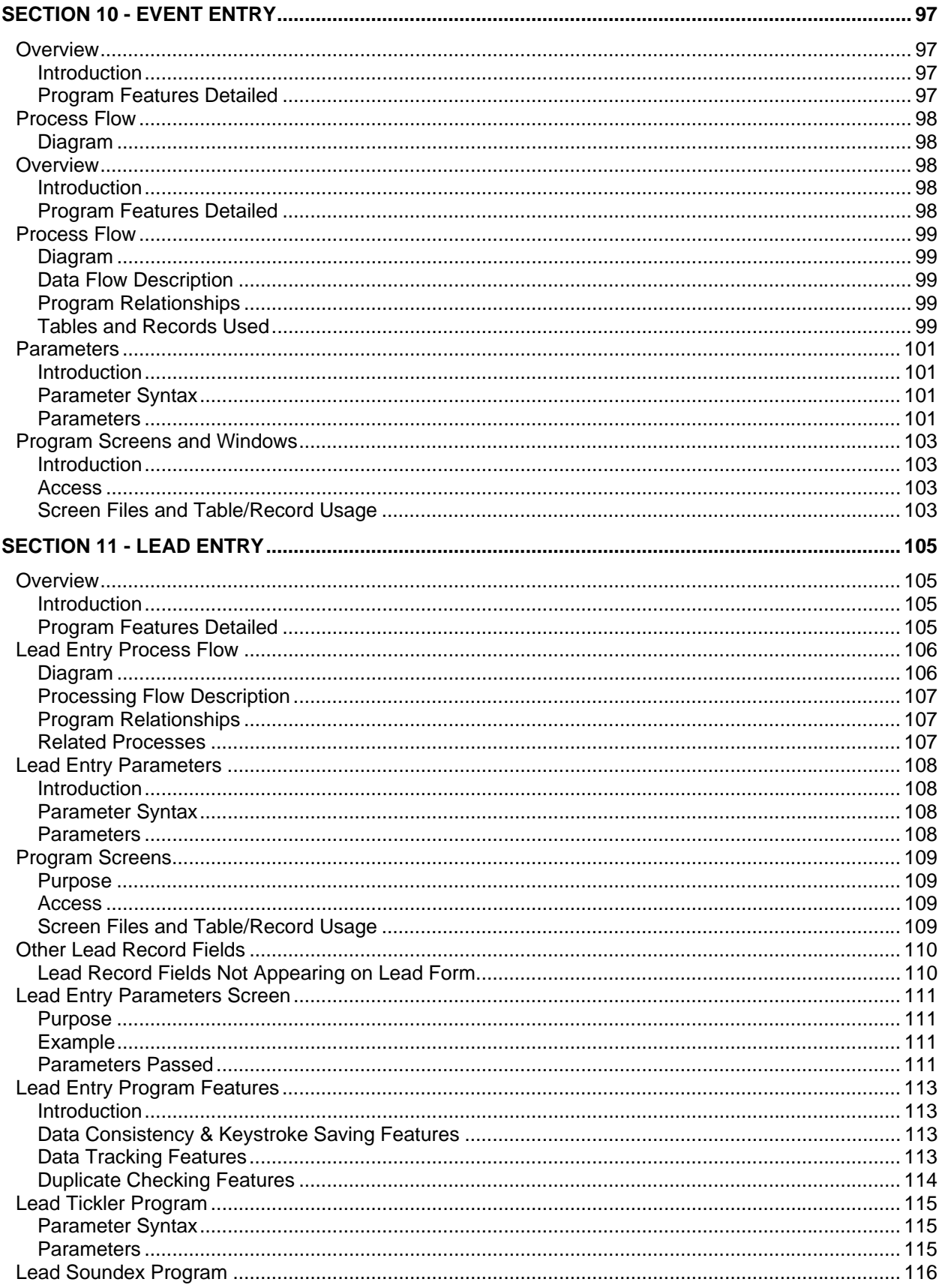

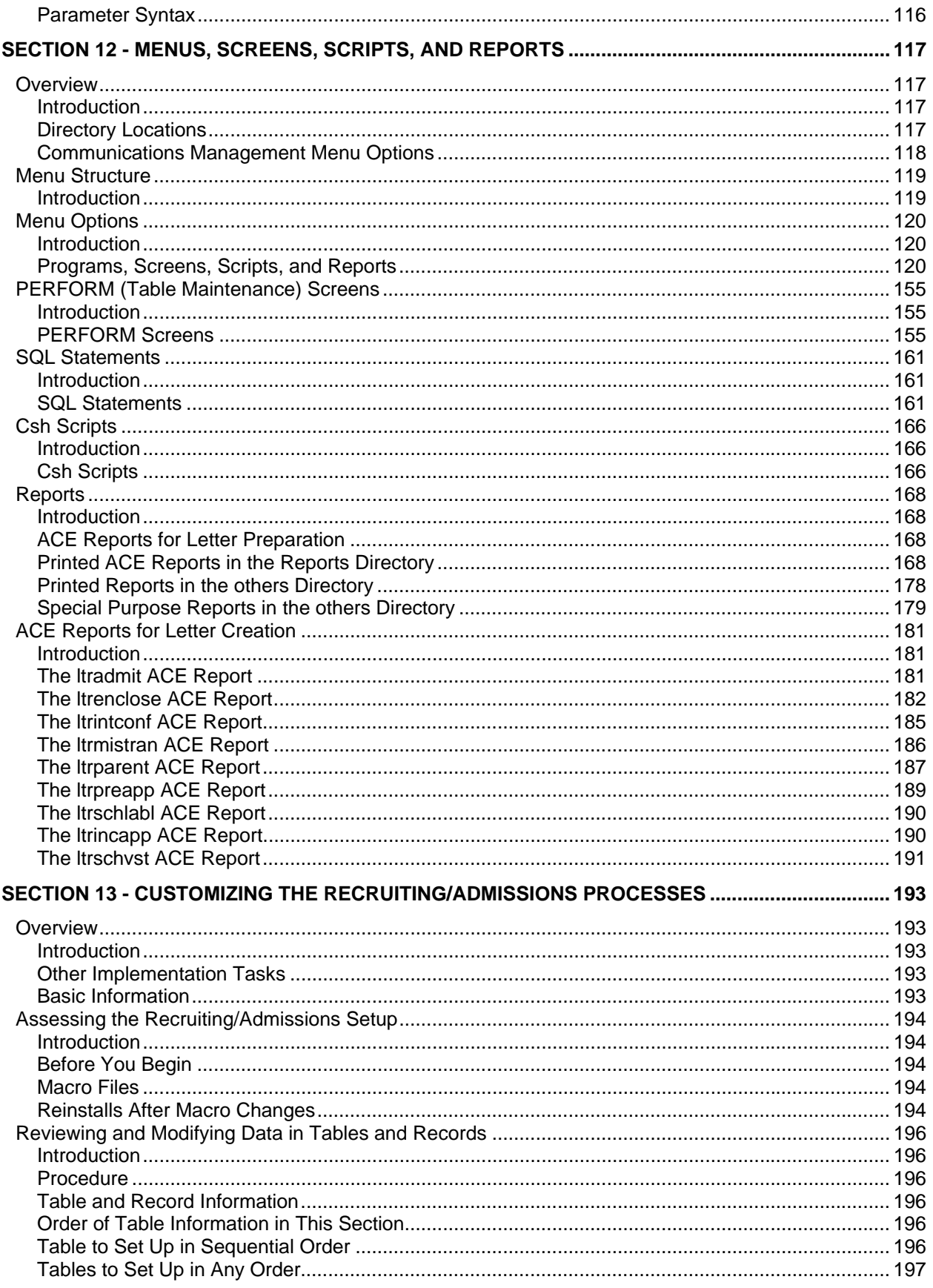

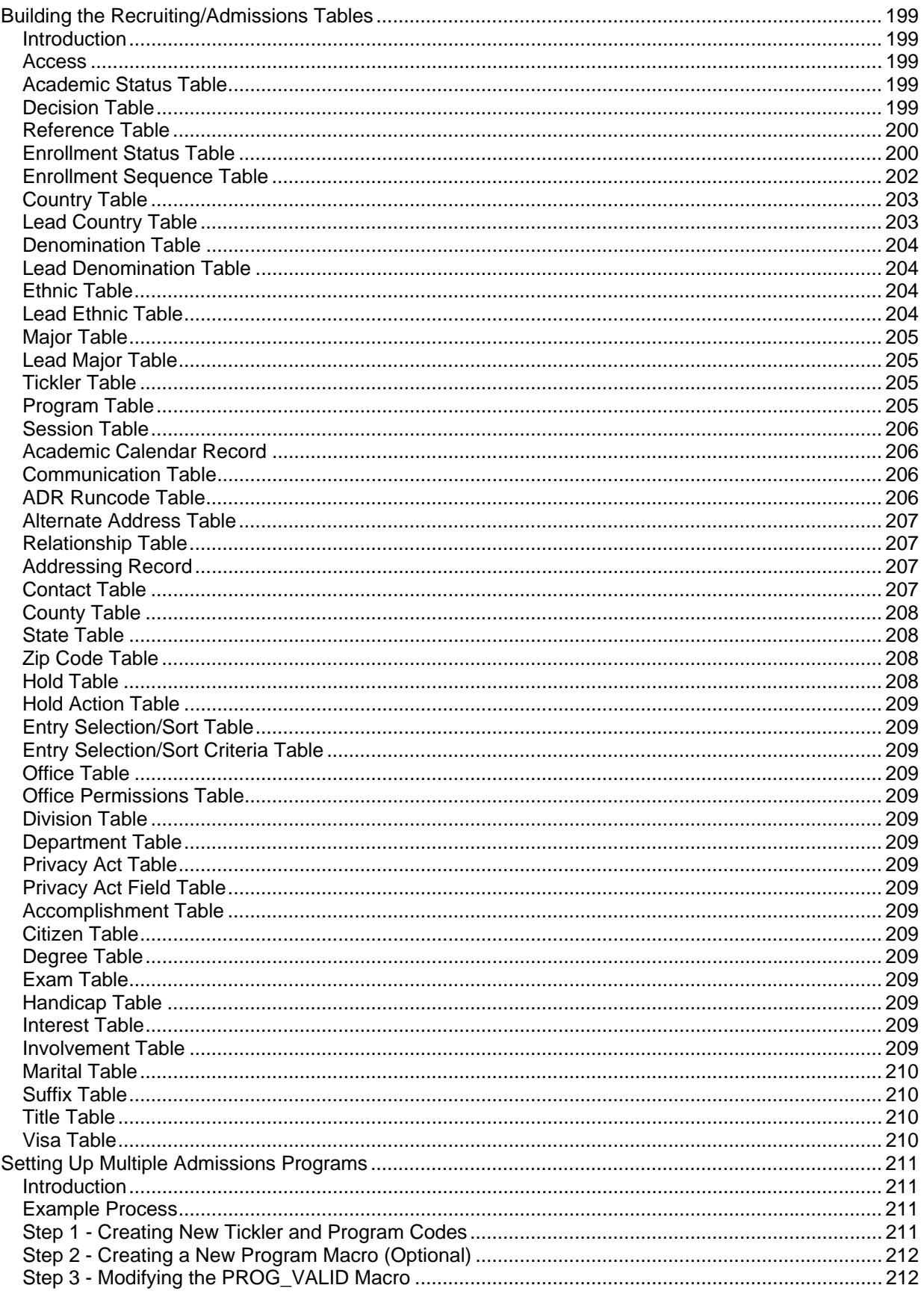

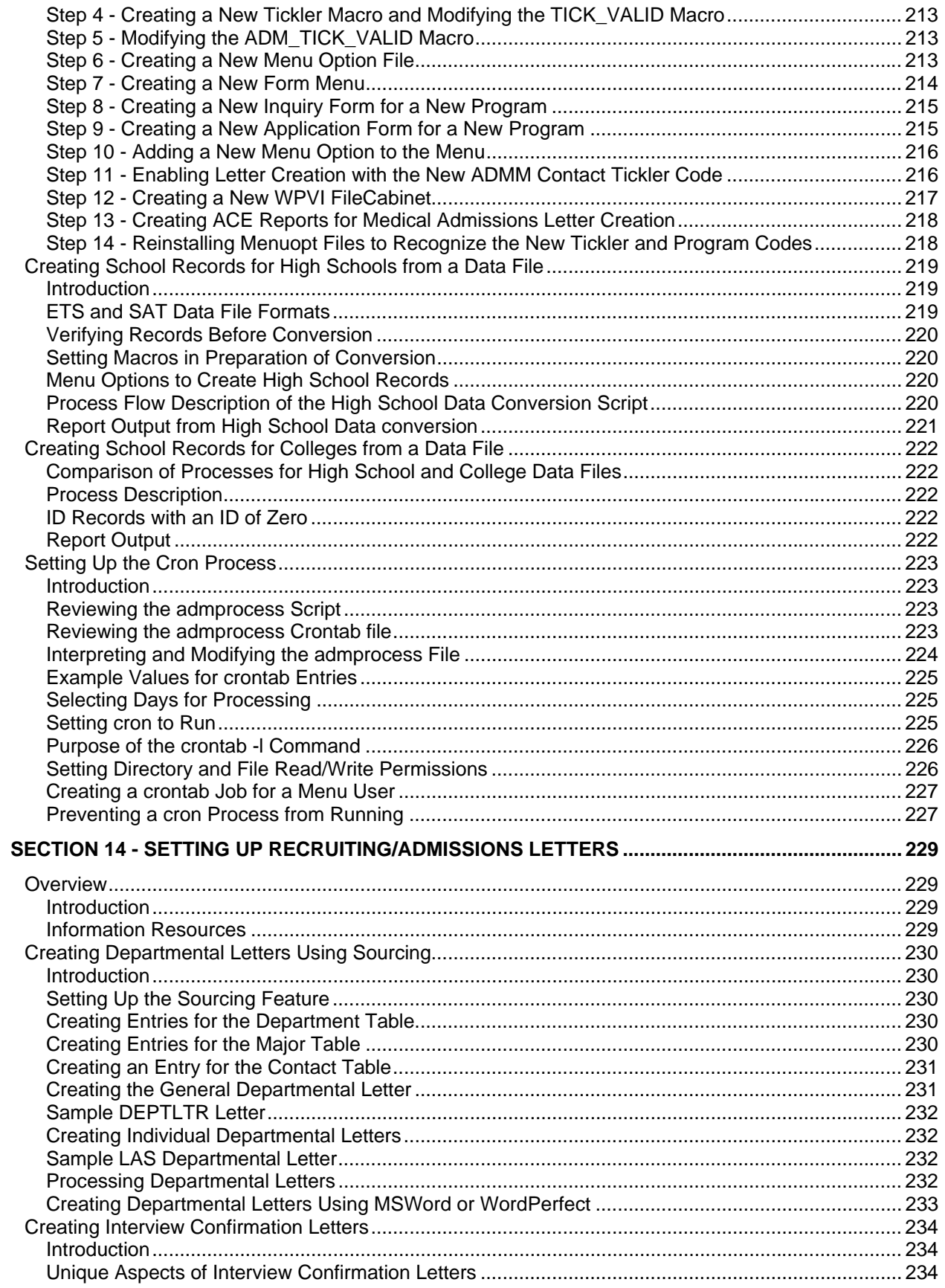

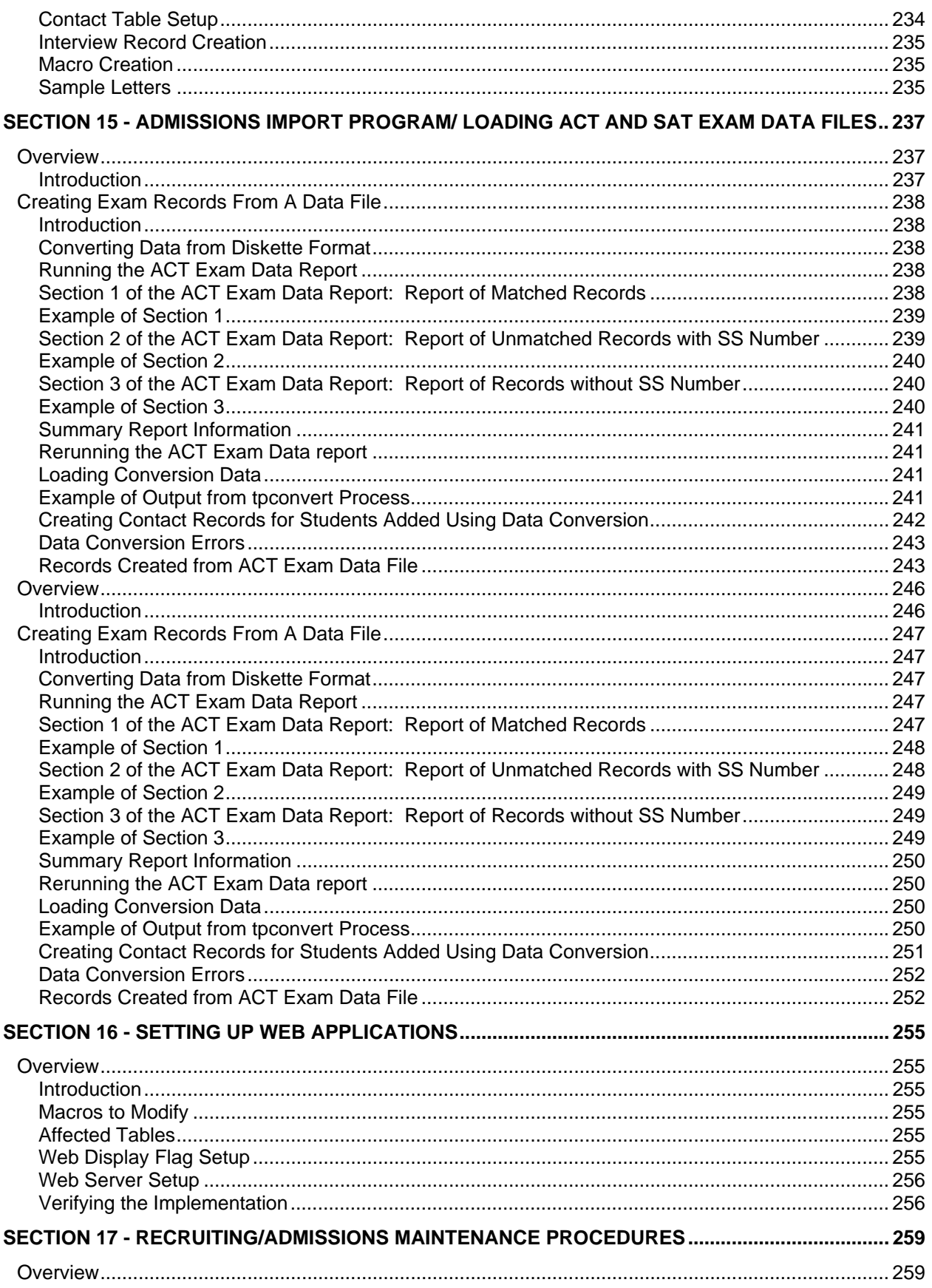

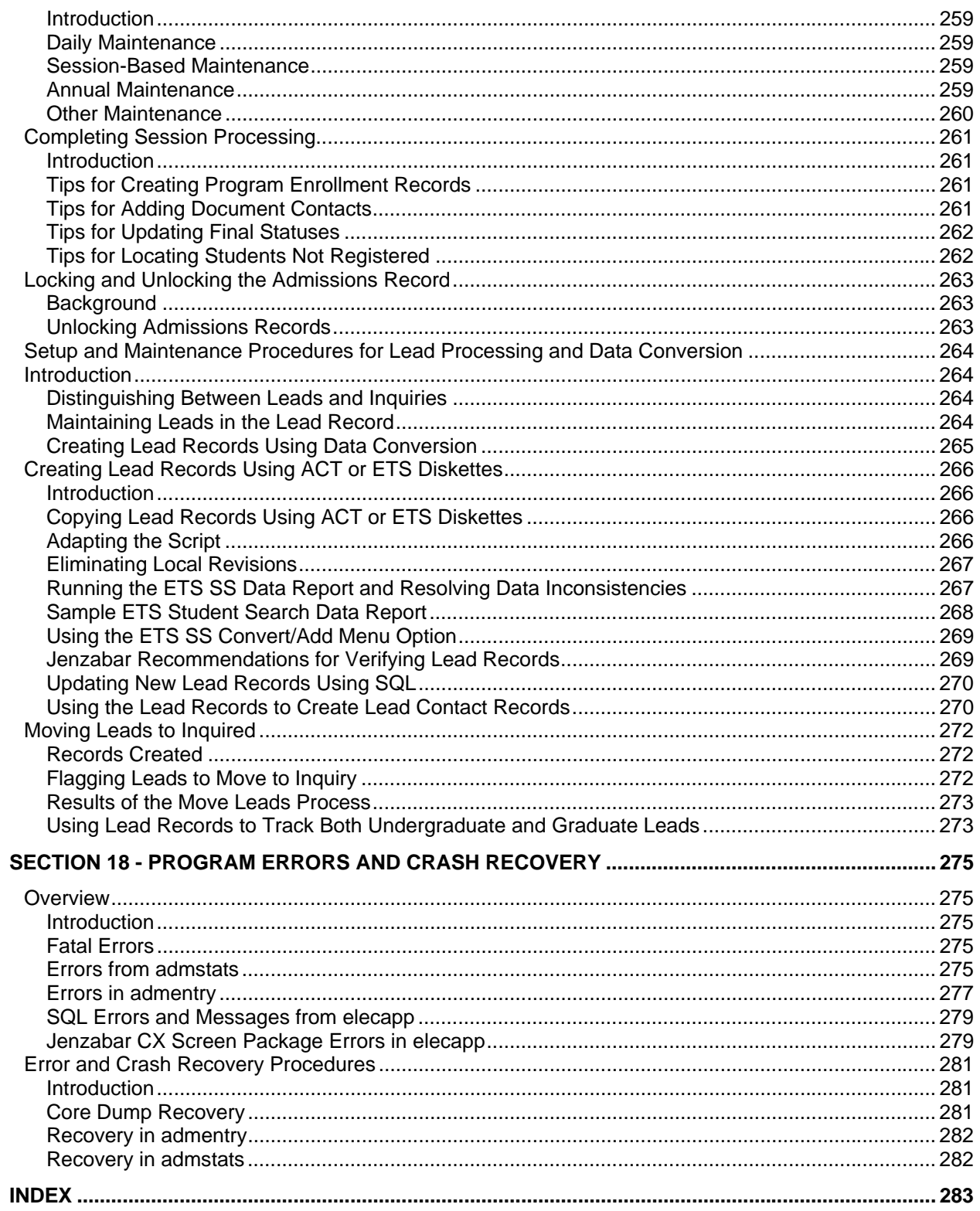

# <span id="page-12-0"></span>**SECTION 1 - USING THIS MANUAL**

# <span id="page-12-1"></span>**Overview**

# <span id="page-12-2"></span>**Purpose of This Manual**

This manual provides technical information required to install, customize, and maintain CX's Recruiting/Admissions product.

# <span id="page-12-3"></span>**Intended Audience**

This manual is for use by those individuals responsible for the installation, customization, and maintenance of CX.

# <span id="page-12-4"></span>**How to Use This Manual**

If you are not familiar with the processes and features of the Recruiting/Admissions product, read the manual for:

- Detailed reference information about how the product works
- Procedures for customizing and maintaining the product

If you are familiar with the processes and features of the Recruiting/Admissions product and just need specific reference information or a procedure, look through the table of contents or index and refer to the pages you need.

# <span id="page-12-5"></span>**Product Differences**

This manual contains information for using all features developed for the Recruiting/Admissions product. Your institution may or may not have all the features documented in this manual.

# <span id="page-12-6"></span>**Structure of This Manual**

This manual contains both general reference information and procedures for installing, customizing, and maintaining the Recruiting/Admissions product. The organization of the manual is as follows:

# **Overview information**

Section 1 - Information about using this manual Section 2 - Information about the product

# **Product reference information**

Section 3 - Tables used in the product Section 4 - Macros and Includes Section 5 - CX program files Section 6 through 9 - Programs used in the product Section 10 - Menus, screens, scripts, and reports

# **Product procedures**

Section 11 through 12 - Procedures to install and customize your processes

Section 13 - Procedures to load ACT and SAT tape information

Section 14 - Procedures to set up electronic Web applications

Section 15 - Procedures to maintain the product

# **Error reference/Recovery procedures**

Section 16 - A reference of fatal and serious errors and recovery procedures

# **Reference information**

Index

# <span id="page-13-0"></span>**Related Documents and Help**

The following resources are also available to assist you in installing, customizing, maintaining, and using Recruiting/Admissions.

# **QuickMate online Help**

*QuickMate User Guide* 

# **Terminology**

*Master Glossary* 

# **UNIX-based Help**

Help command (**<Ctrl-w>**) in screens and menus

# **User guides**

*Recruiting and Admissions User Guide Getting Started User Guide* 

# <span id="page-14-0"></span>**Conventions Used in This Manual**

# <span id="page-14-1"></span>**Introduction**

Jenzabar, Inc. has established a set of conventions to help you use this manual. The list of conventions presented below is not exhaustive, but it includes the more frequently used styles and terms.

# <span id="page-14-2"></span>**Style Conventions**

CX technical manuals observe the following style conventions.

# **Boldface type**

Represents text that you type into the system (e.g., Type **UNDG**.), command names (e.g., **Finish**), or keys you use to execute a command or function (e.g., **<Enter>**).

# **Bulleted lists**

Show items not ranked or without a sequential performance.

# **CAUTION:**

Indicates a caution or warning of a potential risk or condition.

# **<Enter>**

Represents the Enter, Return, Line Feed, or  $\downarrow$  key on your keyboard.

# **Italic type**

Is used in any of these ways:

- To represent a new or key term
- To add emphasis to a word
- To designate a program name (e.g., *admentry*) within paragraphs
- To cross-reference a section of text
- To represent a variable for which you substitute another variable (e.g., substitute *filename* with an appropriate filename)

# **<Key name>**

Represents a key that you must press.

# **Note:**

Indicates a note, tip, hint, or additional information.

# **Numbered lists**

Show ranking of items or sequence of performance.

# **Percent symbol**

Indicates the standard UNIX prompt. Your prompt may vary.

# **Pound symbol**

Indicates the standard UNIX superuser prompt identifying the user has additional permissions. Your prompt may vary.

# **Quotation marks**

Represent information written in this manual exactly as it appears on the screen (e.g., The message "Now Running..." appears.).

# <span id="page-14-3"></span>**Flowchart Conventions**

Flowcharts representing a general overview of a particular application or process are included in this manual. Symbols are used in flowcharts as follows:

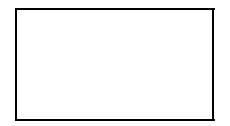

# **Process**

Represents a processing function the system performs or the user must do.

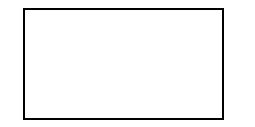

# **Predefined Process**

Represents a subroutine or module that can be called by an application (i.e., generally programming code).

**Note:** Used for exception situations only. The Process symbol is the standard symbol.

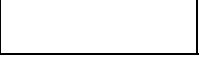

# **Terminator**

Represents the very first or last symbol in a flowchart. Also used for references to another manual.

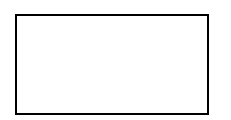

#### **Display**

Represents data displayed on a screen or window. Used for all menus including the master menu.

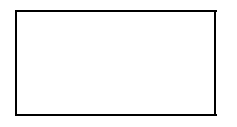

#### **Document**

Represents an output report, forms, or any readable data, either hardcopy or displayed on a screen.

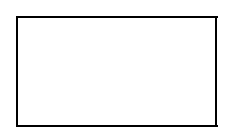

**Stored data** 

Represents data maintained in the database including tables and records.

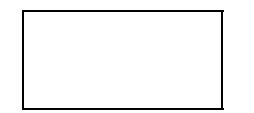

#### **Manual operation**

Represents any process performed manually by the user.

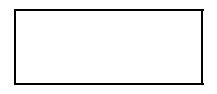

# **Manual input**

Represents data entered by any manual method, such as data entry, scanning, or reading barcodes.

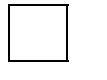

# **Connector**

Connects one section of the same flowchart to another. Usually, a connector contains a number where it exits a flowchart, and the same number in the connector showing re-entry.

#### <span id="page-16-0"></span>**Jenzabar-Specific Terms**

Some terms used in this manual may be unfamiliar to you, either because they are terms you have not used before or because Jenzabar has assigned a slightly different meaning to a familiar term. The following list identifies and explains the most common Jenzabar-specific terms:

#### **Application**

One or more software programs that enables you to perform a particular procedure, such as entering student information.

#### **Data**

Specific information you enter into fields on a particular data entry screen.

#### **Enter**

To type information on a keyboard and execute by any of the following actions:

- Pressing the **<Enter>** key
- Clicking on the **OK** button
- Selecting **Finish**

#### **F key**

Any of the function keys located on your keyboard (e.g., **<F1>**).

#### **Hot key**

The capitalized and underlined (or highlighted) letter of a command on a menu.

**ID** 

The number assigned to each student or organization associated with your institution (e.g., 12345).

#### **Parameter**

A variable in the system that is given a constant value for a specific application (e.g., a date can be a parameter for producing a report).

# **Select**

To execute a command by any of the following actions:

- Performing the keystrokes
- Pressing the hot key
- Highlighting the command or option and pressing **<Enter>**
- Clicking on the icon or button with the mouse

# **System**

The Jenzabar product, CX.

# <span id="page-17-0"></span>**Keystrokes**

When you see two keys separated by a dash (e.g., **<Ctrl-c>**), hold down the first key (**<Ctrl>**) while pressing the second (**<c>**).

# <span id="page-18-0"></span>**SECTION 2 - RECRUITING/ADMISSIONS PROCESSES**

# <span id="page-18-1"></span>**Overview**

# <span id="page-18-2"></span>**Introduction**

This section provides information on the purpose and process flow of Recruiting/Admissions.

# <span id="page-18-3"></span>**Purpose of Recruiting/Admissions**

The primary purpose of Recruiting/Admissions is to enable an institution to add and update recruiting and admissions information for students who apply, who are being recruited, and who are admitted to your institution. Other records associated with students can also be entered and maintained, enrollment status can be tracked, and electronic applications from the World Wide Web (Web) can be viewed and updated. Telemarketing personnel can use the call entry program to track their recruiting efforts.

# <span id="page-18-4"></span>**Background Knowledge**

The following list describes the necessary background information that you should know to implement and support the Recruiting/Admissions product.

# **UNIX**

Know the following about the UNIX operating system:

- Csh environment and commands
- Editor commands (e.g., vi)

# **INFORMIX-SQL**

Know about the following INFORMIX tools:

- SQL database
- PERFORM screens
- ACE reports

# **Jenzabar CX database tools and utilities**

Know how to use the following database tools:

- MAKE processor
- Schemas
- Macros
- Includes
- Program screens

# **Jenzabar CX**

Know the following about the Jenzabar CX standard product:

- CX directory structure
- The menu processor
- The CX database engine
- The product update process

# **QuickMate features**

Know the following about the CX Graphical Server:

- Client/Server processing
- Telnet settings
- Keyboard settings
- Mouse settings
- GUI mode commands

# **C Programming**

If you want to modify any CX programs to meet unique needs at your institution, you must know how to use the C programming language and have an in-depth knowledge of the CX code.

# <span id="page-20-0"></span>**Process Flow**

# <span id="page-20-1"></span>**Diagram**

The following diagram shows the process flow of the Recruiting/Admissions product. To help you locate the programs that perform each part of the process, program names appear in upper-case letters (e.g., ADMENTRY).

**Note:** For more information about program interrelationships and detailed data flow diagrams, see the program sections in this manual.

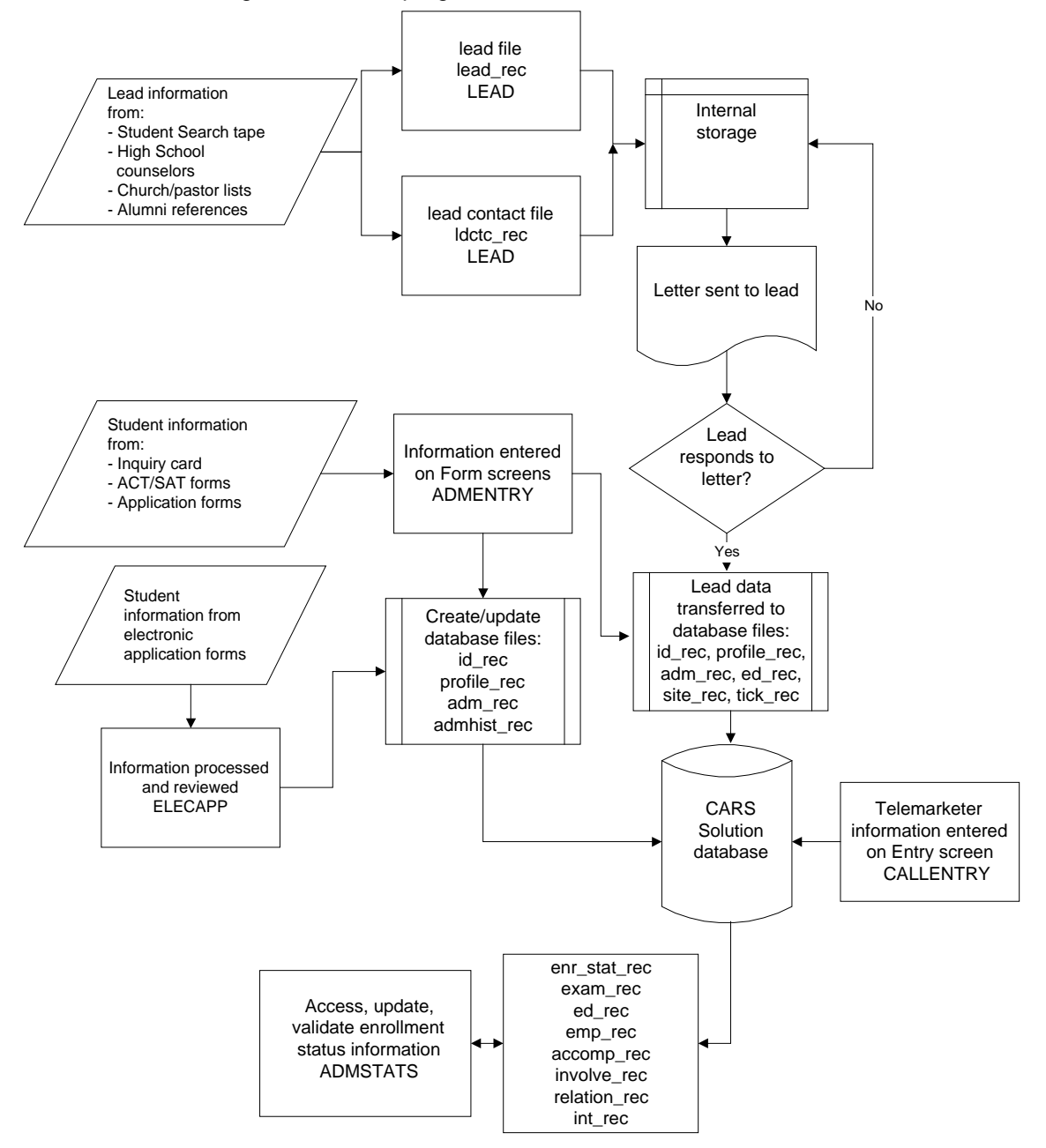

# <span id="page-21-0"></span>**Recruiting/Admissions Programs**

Recruiting/Admissions consists of the following programs:

- *admentry* (Admissions Entry)
- *admstats* (Admissions Statistics)
- *callentry* (Call Entry)
- *elecapp* (Electronic Application)
- *leadent* (Lead Entry)

In addition, *tpconvert* is a process that converts tape input from ACT or ETS into data that is recognized and used within CX. It is part of lead processing.

The Lead, Lead Contact, Contact, Enrollment Status, Exam, Education, Employment, Accomplishment, Involvement, Relation, and Interest records are optional, and can be used to store additional, biographical information about a student. The ID, Profile, and Admission records are required, and must be added to the system for a student, although not every field or part of those records must be populated with data.

#### <span id="page-21-1"></span>**General Process Descriptions**

The following list contains general descriptions of each program in the Recruiting/Admissions product. For more information about each program, see the related program section in this manual.

#### **Data conversion Description**

The initial process in Recruiting/Admissions is to review Lead records to identify students who should be scheduled for a contact. The data conversion program can be used to create Lead records from information received on ACT or ETS electronic files or diskettes, or users can enter Lead record information directly into the Lead Entry screen. A lead is an individual who has not expressed interest in your institution; however, the institution wants to recruit him/her during the recruitment cycle. Once Lead records are created, the leads can be recruited, using Lead Contact records to send recruitment materials.

#### **Admissions Entry Description**

If a lead responds positively to a lead contact, information about that student is moved to the database, and the appropriate records (including an *id\_rec*) are created or entered using the Admissions Entry form screens.

The *admentry* program lets users enter, view, and modify information about individuals on screens that can be modified to simulate the actual forms used by the admissions office, such as inquiry cards, ACT and SAT forms, and application forms. It also offers ID/Name lookup capability for parents, high schools and colleges, admissions counselors, and reference information.

# **Admissions Statistics Description**

Once a student inquires for admission and the appropriate records are created, your institution can update a student's enrollment status and track his/her status changes. An Enrollment Status record (*enr\_stat\_rec*) is created each time an enrollment status changes for a student. This record is created and updated whenever a change in the enrollment status changes. You can use this information for a variety of reports. For example, you can use the Admissions Statistics record (*adm\_stat\_rec*) to create a tally or running total of how many students had a particular status for any given week during the year.

# **Electronic Application Description**

Students can apply to your institution using the Web application form (if your institution purchases this optional feature). Applicants submit application information via the World Wide Web from any PC with Internet access. In the institution's admissions office, the *elecapp* program is then used to review these applications. If admissions office personnel want to accept the application for further consideration, they automatically create and/or

update ID, Profile, Admissions, Admission History, Alternate Address, Education, Interest, Involvement, Accomplishment, Site, Contact, and Enrollment Status records using the Electronic Application program. If the application is not considered worthy of further consideration (e.g., if it contains fictitious names or obviously incorrect addresses), admissions office personnel can reject it. Even if initially rejected, an application will reside in temporary records for later consideration if desired.

# **Call Entry Description**

The Recruiting/Admissions product uses the *callentry* program to track the efforts made by call entry personnel who contact prospects for your institution. Callers can also enter the amount of time worked so reports can track productivity compared to time spent on the telephone.

# **Lead Entry Description**

The Recruiting/Admissions product uses the *leadent* program to manage Lead records, Lead Tickler records, and Lead Contact records.

# <span id="page-22-0"></span>**Related Jenzabar CX Applications**

The Recruiting/Admissions product interacts with several other applications and products in CX. The following list describes the interrelationships.

# **Financial Aid**

Certain types of financial aid may depend upon a student's admissions status. The admissions office can also view the types and amounts of financial aid awarded by the financial aid office.

# **Registration**

Certain pieces of data from the Admissions record can be copied into a Program Enrollment record once a student has confirmed his/her intention to attend your institution. This feature eliminates the need for the registrar to re-enter duplicate data. Once a Program Enrollment record is created for a student, there is the option to lock the student's Admission record. In addition, the admissions office has the ability to view a student's schedule of classes and to determine a prospective transfer student's progress toward a degree at your institution.

# <span id="page-24-0"></span>**SECTION 3 - RECRUITING/ADMISSIONS TABLES AND RECORDS**

# <span id="page-24-1"></span>**Overview**

# <span id="page-24-2"></span>**Introduction**

This section provides reference information about each table and record associated with the Recruiting/Admissions product. It also provides definitions of SQL and CX table and record terminology and differentiates among common, shared, and product-specific tables and records.

# <span id="page-24-3"></span>**Alphabetical Organization**

The tables and records appear in alphabetical order in this section.

# <span id="page-24-4"></span>**What Is an SQL Table?**

In a relational SQL database, a table is an organized set of any kind of data, regardless of its purpose, that is used for validation or information maintenance. The basic unit of organization of a table is a column, that is, a category of data. A table can have multiple columns and multiple rows of data.

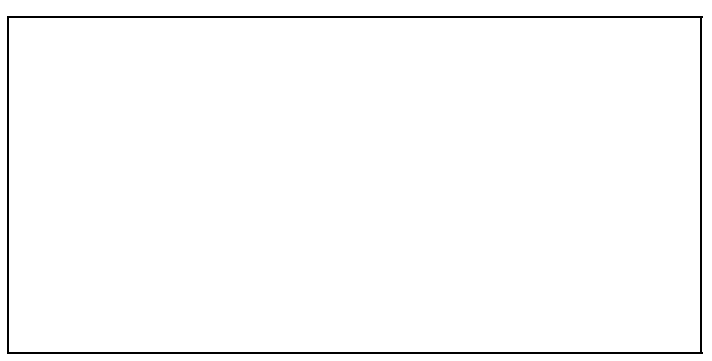

# <span id="page-24-5"></span>**What Is a Jenzabar CX Table?**

A *table* in CX contains information that remains static and is denoted with the *\_table* extension. For example, the State table, named *st\_table,* contains the list of the states in the United States of America. On the CX menu, you can access most tables from Table Maintenance menus.

# <span id="page-24-6"></span>**What Is a Jenzabar CX Record?**

A *record* in CX is a table containing information that changes on a regular basis and is denoted with the *\_rec* extension. For example, the Alternate Address record, named *aa\_rec*, contains any other addresses where students can be contacted, such as a summer address. You can access records from CX program screens, detail windows, and PERFORM screens. SQL makes no distinction between tables and records; all sets of data are tables.

# <span id="page-25-0"></span>**Summary List of Tables and Records Used**

# <span id="page-25-1"></span>**Introduction**

Tables and records used in Recruiting/Admissions can be divided into the following categories:

- Common
- Shared
- Product-specific

Among these categories, some tables and records are required, while others are optional.

# <span id="page-25-2"></span>**Impact of Changes to Tables and Records**

If you make changes to schemas for any tables or records, you must reinstall each associated product or module.

# <span id="page-25-3"></span>**Common Tables and Records**

The following common schema files must be reviewed prior to beginning the data conversion process. Please note the common records, and discuss these with other departments at the institution as required. The common schema files are located in the \$CARSPATH/schema/common directory.

- Accomplishment (accomp\_table)
- Address (adr\_table)
- Alternate Address (aa\_table)
- Classification (cl\_table)
- Communication (comm\_table)
- Contact (ctc\_table)
- County (cty\_table)
- Country (ctry\_table)
- Degree (deg\_table)
- Denomination (denom table)
- Ethnic (ethnic\_table)
- Exam (exam\_table)
- Handicap (hand table)
- Hold (hold table)
- $\bullet$  ID (id rec)
- Interest (int\_table)
- Involvement (invl\_table)
- Office (ofc\_table)
- Profile record (profile rec)
- Relation (rel\_table)
- Schedule record (schd\_rec)
- State (st\_table)
- Suffix (suffix table)
- Tickler (tick table)
- Title (title\_table)
- User ID (userid table)
- Visa (visa\_table)
- Zip Code (zip\_table)

# <span id="page-26-0"></span>**Shared Tables and Records**

Some tables and records used in Recruiting/Admissions originate, or are more frequently used, within other CX product areas. These tables and records, and their other product areas, are:

- Academic Calendar record (acad\_cal\_rec)
	- − Financial Aid
		- − Registration
- Accomplishment record (accomp\_rec)
	- − Alumni/Development
	- − Registration
- Admissions record (adm\_rec)
	- − Financial Aid
	- − Registration
- Contact record (ctc\_rec)
	- − All products
- Church record (church rec)
	- − Registration
- Education record (ed\_rec)
	- − Financial Aid
	- − Registration
	- − Student Services
- Exam record (exam\_rec)
	- − Registration
- ID record (id\_rec)
	- − All products
- Interest record (int\_rec)
	- − Development
- Profile record (profile rec)
	- − All products
- Program Enrollment record (prog\_enr\_rec)
	- − Financial Aid
	- − Registration
	- − Student Services
- Relation record (relation rec)
	- − All entry programs
- School record (sch\_rec)
	- − Financial Aid
	- − Registration
	- − Student Services
- Site record (site\_rec)
	- − All products

# <span id="page-26-1"></span>**Recruiting/Admissions Tables and Records**

Information about the tables and records that originate in the Recruiting/Admissions product appears later in this section.

# <span id="page-26-2"></span>**Required Tables and Records**

The following records are required to run the features of the Recruiting/Admissions product. Each admitted student must have entries in the following records:

- ID record (id\_rec)
- Profile record (profile\_rec)
- Site record (site rec)
- Contact record (ctc\_rec)
- Admission record (adm\_rec)
	- − Planned enrollment session (adm\_rec.plan\_enr\_sess)
	- − Planned enrollment year (adm\_rec.plan\_enr\_yr)
	- − Planned enrollment program (adm\_rec.prog)

Each individual who is identified as a lead must have the following records:

• Lead record (lead rec)

In addition, if your institution uses Tickler to schedule contacts, recipients must also have a Tickler record. For more information about using Tickler, see the CX document *Communications Management Technical Manual*.

# <span id="page-28-0"></span>**Recruiting/Admissions Schemas**

# <span id="page-28-1"></span>**Introduction**

Schema files define the structure of database files and associated fields in the CX data dictionary. You can access schema files associated with the Recruiting/Admissions product in the \$CARSPATH/schema/admissions directory path.

# <span id="page-28-2"></span>**File Naming Conventions**

CX makes distinctions in the naming of schemas. For schema files containing definitions of CX tables, the UNIX filename begins with the letter *t* followed by characters describing the English name of the table (e.g., *tdec* for the Decision table). For schema files containing definitions of CX records, the UNIX filename describes the English name of the record (e.g., *enrstat* for the Enrollment Status record).

The first line in a schema file, after revision information, specifies the INFORMIX database table that the schema defines. For example, dec\_table (Decision table) is specified in the *tdec* schema file.

# <span id="page-28-3"></span>**Field Descriptions**

Schema files contain descriptions of each field defined in a table or record. You can view descriptions of fields in Recruiting/Admissions tables and records by accessing the schema files. In addition, the comment line on each screen contains descriptive information about each field and the valid values it can contain.

# <span id="page-28-4"></span>**Schema File Reports**

The standard CX system includes three reports that provide information about the contents of the schema files. When table implementation begins, you can run these reports to provide the installation team with information about the tables and their fields.

Select the report options from the System Management: Data Dictionary menu.

The reports are as follows:

# **dbefield**

Lists each column in the database by table, including its name, short and long descriptions, field type (e.g., char or date), and size.

# **dbefile**

Lists the tables that relate to each track area (e.g.,  $A =$  Admissions), including the table name, description, and purpose.

# **dbetrack**

Combines the contents of *dbefield* and *dbefile*, displaying the tables for each product area and the columns in each table.

# <span id="page-29-0"></span>**Recruiting/Admissions Tables and Records**

# <span id="page-29-1"></span>**Introduction**

The following pages identify the tables and records that originate in the Recruiting/Admissions product. This information includes each table and record's purpose, association with programs, and association with other tables and records.

Tables and records described in this section are as follows:

- Admission History record
- Admission record
- Admissions Statistics record
- Advertising Medium table
- Advertisement record
- Application Documents table
- Call Entry Result table
- Call Entry Student record
- Call Entry Time record
- Call Results record
- Decision table
- Enrollment Sequence table
- Enrollment Status record
- Enrollment Status table
- Interview/Recommendation record
- Lead Contact record
- Lead Country table
- Lead Denomination table
- Lead Ethnic table
- Lead Major table
- Lead record
- Lead Tickler record
- Referral table
- Temporary Accomplishment record
- Temporary Application record
- Temporary Education record
- Temporary Interest record
- Temporary Involvement record
- Text Blob for Lead Contact Record

# **Admission History record**

Maintains historical information from past Admission records. It is created automatically by the *admentry* program whenever the adm\_rec.plan\_enr\_sess and/or the adm\_rec.plan\_enr\_yr is changed.

*UNIX filename:* admhist

*Informix filename:* admhist\_rec

*Schema location:* \$CARSPATH/schema/admissions

*Program interrelationships: admentry*, *elecapp, callentry*

*Table/record interrelationships:* adm\_rec

# **Admission record**

Maintains inquiry and application information about prospective students. Only one Admission record exists per student per program.

*UNIX filename:* adm

*Informix filename:* adm\_rec

*Schema location:* \$CARSPATH/schema/admissions

*Program interrelationships: admentry*, *admstats, elecapp, callentry*

*Table/record interrelationships:* cl\_table, dec\_table, deg\_table, id\_rec, major\_table, ref\_table, sess\_table

# **Admissions Statistics record**

Maintains running totals of admission status changes, broken down into one week intervals. The *admstats* program creates and updates the Admissions Statistics records automatically. Information from the Admissions Statistics records is primarily used for reporting purposes.

*UNIX filename:* admstat

*Informix filename:* adm\_stat\_rec

*Schema location:* \$CARSPATH/schema/admissions

*Program interrelationships: admstats*

*Table/record interrelationships:* None

# **Advertising Medium table**

*UNIX filename:* tadvmedium

*Informix filename:* adv\_medium\_table

*Schema location:* \$CARSPATH/schema/admissions

*Program interrelationships:* None

*Table/record interrelationships:* None

# **Advertisement Record**

*UNIX filename:* adv

*Informix filename:* adv\_rec

*Schema location:* \$CARSPATH/schema/admissions

*Program interrelationships:* None

*Table/record interrelationships:* None

# **Application Documents**

*UNIX filename:* treqadmdoc

*Informix filename:* reqadmdoc\_table

*Schema location:* \$CARSPATH/schema/admissions

*Program interrelationships:* None

*Table/record interrelationships:* None

# **Call Entry Result table**

Identifies the valid Result codes for use in call entry.

*UNIX filename:* tcallres

*Informix filename:* tcallres\_table

*Schema location:* \$CARSPATH/schema/admissions

*Program interrelationships: callentry*

*Table/record interrelationships:* tcallres\_rec

#### **Call Entry Student record**

Identifies call entry information about a prospective student.

*UNIX filename:* callstu

*Informix filename:* callstu\_rec

*Schema location:* \$CARSPATH/schema/admissions

*Program interrelationships: callentry*

*Table/record interrelationships:* id\_rec

# **Call Results record**

Contains information about call entries.

*UNIX filename:* callresult

*Informix filename:* callresult\_rec

*Schema location:* \$CARSPATH/schema/admissions

*Program interrelationships: callentry*

*Table/record interrelationships:* callresult\_table, callstu\_rec

# **Call Entry Time record**

Maintains the amount of time worked in hours and minutes by callers for specified date ranges. This information is used in call entry statistical reports.

*UNIX filename:* call

*Informix filename:* call\_rec

*Schema location:* \$CARSPATH/schema/admissions

*Program interrelationships:* None

*Table/record interrelationships:* None

# **Decision table**

Contains all the valid admission Decision codes (e.g., FULL=Full Acceptance; PROB=Probationary Acceptance).

*UNIX filename:* tdec

*Informix filename:* dec\_table

*Schema location:* \$CARSPATH/schema/admission

*Program interrelationships: admentry*

*Table/record interrelationships:* adm\_rec

# **Enrollment Sequence table**

Contains an entry for all valid and invalid enrollment status changes, defining which statuses may and may not be followed by another. The *admstats* program uses this table to check the logical progression of enrollment statuses.

*UNIX filename:* tenrseq

*Informix filename:* enr\_seq\_table

*Schema location:* \$CARSPATH/schema/admissions

*Program interrelationships: admstats*

# **Enrollment Status record**

Records all past and current enrollment statuses for each student. The *admstats* program automatically adds and deletes Enrollment Status records. Basic information includes the new enrollment status, previous enrollment status, beginning and added date of each status, and the program, session and year of application.

*UNIX filename:* enrstat

*Informix filename:* enr\_stat\_rec

*Schema location:* \$CARSPATH/schema/admissions

*Program interrelationships: admentry*, *admstats, elecapp, callentry*

*Table/record interrelationships:* adm\_rec, adm\_stat\_rec, ctc\_rec, ctc\_table, enr\_seq\_table, enr\_stat\_table

# **Enrollment Status table**

Defines all valid enrollment statuses used by the admissions office to track a student's progression through the recruiting/admissions cycle (e.g., INQUIRED, APPLIED, or ACCEPTED).

*UNIX filename:* tenrstat

*Informix filename:* enr\_stat\_table

*Schema location:* \$CARSPATH/schema/admissions

*Program interrelationships: admentry*, *admstats*

*Table/record interrelationships:* adm\_rec, adm\_stat\_rec, ctc\_rec, ctc\_table, enr\_seq\_table, enr\_stat\_rec

# **Interview/Recommendation record**

Tracks information concerning an applicant's recommendation forms and interview evaluation forms. The tracked information includes whether or not the form has arrived, the date the form arrived, the name of the interviewer or recommender, and the evaluation score given the applicant by the interviewer or recommender.

*UNIX filename:* intvwrecom

*Informix filename:* intvwrecom\_rec

*Schema location:* \$CARSPATH/schema/admissions

*Program interrelationships: admentry*

*Table/record interrelationships:* id\_rec

# **Lead Contact record**

Tracks all incoming and outgoing communications with a lead. These contacts are usually letters, but can also include documents, visits, phone calls, memos, or whatever an institution defines as a lead contact.

*UNIX filename:* ldctc

*Informix filename:* ldctc\_rec

*Schema location:* \$CARSPATH/schema/admissions

*Program interrelationships:* None

*Table/record interrelationships:* ctc\_table, lead\_rec

# **Lead Country table**

Contains the ETS country name and the institution's corresponding Country code. The *tpconvert* program uses this table to convert country names from an ETS tape to match the institution's Country codes.

*UNIX filename:* tleadctry

*Informix filename:* leadctry\_table

*Schema location:* \$CARSPATH/schema/admissions

*Program interrelationships: tpconvert*

*Table/record interrelationships:* ctry\_table, lead\_rec

#### **Lead Denomination table**

Stores the Denomination codes that are read from ACT and ETS tapes/diskettes, plus the institution's equivalent Denomination codes (as listed in the Denomination table). The *tpconvert* program uses this table to convert a Denomination code from an ACT or ETS tape/diskette into the institution's unique Denomination code which will then be used to populate a student's profile\_rec.denom\_code field.

*UNIX filename:* tleaddenom

*Informix filename:* leaddenom\_table

*Schema location:* \$CARSPATH/schema/admissions

*Program interrelationships: tpconvert*

*Table/record interrelationships:* denom\_table, profile\_rec

# **Lead Ethnic table**

Stores the Ethnic codes that are read from ACT and ETS tapes/diskettes, plus the institution's equivalent Ethnic codes (as listed in the Ethnic table). The *tpconvert* program uses this table to convert an Ethnic code from an ACT or ETS tape/diskette into the institution's unique Ethnic code which will then be used to populate a student's lead\_rec.ethnic\_code field, or a student's profile\_rec.ethnic\_code field.

*UNIX filename:* tleadethnc

*Informix filename:* leadethnic\_table

*Schema location:* \$CARSPATH/schema/admissions

*Program interrelationships: tpconvert*

*Table/record interrelationships:* ethnic\_table, lead\_rec, profile\_rec

# **Lead Major table**

Stores the Major codes that are read from ACT and ETS tapes/diskettes, plus the institution's equivalent Major codes (as listed in the Major table). The *tpconvert* program uses this table to convert a Major code from an ACT or ETS tape/diskette into the

institution's unique Major code which will then be used to populate a student's lead\_rec.major1 and lead\_rec.major2 fields, or a student's adm\_rec.major field.

*UNIX filename:* tleadmaj

*Informix filename:* leadmaj\_table

*Schema location:* \$CARSPATH/schema/admissions

*Program interrelationships: tpconvert*

*Table/record interrelationships:* adm\_rec, lead\_rec, major\_table

# **Lead record**

Stores information about possible recruits for your institution. This record is primarily used to load data from tapes/diskettes purchased from student search services (e.g., American College Testing or Educational Testing Services). Information from the Lead record can be copied into an ID, Profile, Admission, and Education record should a lead express interest in your institution.

*UNIX filename:* lead

*Informix filename:* lead\_rec

*Schema location:* \$CARSPATH/schema/admissions

*Program interrelationships:* ldtickler, ldsndxinit, admentry

*Table/record interrelationships:* id\_rec, ldctc\_rec, ldtick\_rec

# **Lead Tickler record**

Contains information needed to place an individual on a specific tickler system and specifies the completion date.

*UNIX filename:* ldtick

*Informix filename:* ldtick\_rec

*Schema location:* \$CARSPATH/schema/admissions

*Program interrelationships:* leadent, ldtickler

*Table/record interrelationships:* lead\_rec, ldctc\_rec

# **Referral table**

Contains all valid Referral codes used by the recruiting/admissions office. Referral codes are used to track how a student initially heard of your institution (NEWS=Newspaper Advertisement), or how the institution acquired the student's name (e.g., ACTS=ACT Student Search, ETSS=ETS Student Search).

*UNIX filename:* tref

*Informix filename:* ref\_table

*Schema location:* \$CARSPATH/schema/admissions

*Program interrelationships: admentry*

*Table/record interrelationships:* adm\_rec, lead\_rec

# **Temporary Accomplishment record**

Temporarily stores the details of an applicant's accomplishments that were received via the Web application. An accomplishment is an award or honor bestowed upon the student (e.g., All Conference athlete or Academic Honors).

*UNIX filename:* appaccomptmp

*Informix filename:* app\_accomptmp\_rec

*Schema location:* \$CARSPATH/schema/admissions

*Program interrelationships: elecapp*

*Table/record interrelationships:* accomp\_table, accomp\_rec, apptmp\_rec, id\_rec

#### **Temporary Alternate Address record**

Temporarily stores the details of an applicant's alternate address that were received via the Web application.

*UNIX filename:* appaatmp

*Informix filename:* app\_aatmp\_rec

*Schema location:* \$CARSPATH/schema/admissions

*Program interrelationships: elecapp*

*Table/record interrelationships:* aa\_rec, aa\_table, id\_rec, apptmp\_rec, ctry\_table, st table

#### **Temporary Admissions record**

Temporarily stores the details of a student's admissions information that was received via the Web application.

*UNIX filename:* appadmtmp

*Informix filename:* app\_admtmp\_rec

*Schema location:* \$CARSPATH/schema/admissions

*Program interrelationships: elecapp*

*Table/record interrelationships:* aa\_rec, adm\_rec, apptmp\_rec, cl\_table, deg\_table, id\_rec, major\_table, profile\_rec, prog\_table

# **Temporary Application record**

Temporarily stores the details of a student's application that was received via the Web application.

*UNIX filename:* apptmp

*Informix filename:* apptmp\_rec

*Schema location:* \$CARSPATH/schema/admissions

*Program interrelationships: elecapp*

*Table/record interrelationships:* appaccomptmp\_rec, appaatmp\_rec, appadmtmp\_rec, apptmp\_rec, appidtmp\_rec, appinttmp\_rec, appinvltmp\_rec, appproftmp\_rec, appsitetmp\_rec

# **Temporary Education record**
Temporarily stores information about an applicant's attendance at other educational institutions (e.g., high schools or colleges), that were received via the Web application.

*UNIX filename:* appedtmp

*Informix filename:* app\_edtmp\_rec

*Schema location:* \$CARSPATH/schema/admissions

*Program interrelationships: elecapp*

*Product interrelationships:* apptmp\_rec, ctry\_table, deg\_table, ed\_rec, id\_rec, sch\_rec, sess\_table, st\_table

### **Temporary Identification record**

Temporarily stores an ID record number for the applicant whose admissions information was received via the Web application.

*UNIX filename:* appidtmp

*Informix filename:* app\_idtmp\_rec

*Schema location:* \$CARSPATH/schema/admissions

*Program interrelationships: elecapp*

*Product interrelationships:* aa\_rec, aa\_table, apptmp\_rec, ctry\_table, id\_rec, st\_table

### **Temporary Interest record**

Temporarily stores the details of an applicant's extracurricular interests that were received via the Web application.

*UNIX filename:* appinttmp

*Informix filename:* app\_inttmp\_rec

*Schema location:* \$CARSPATH/schema/admissions

*Program interrelationships: elecapp*

*Product interrelationships:* apptmp\_rec, id\_rec, int\_rec, int\_table

### **Temporary Involvement record**

Temporarily stores the details of an applicant's extracurricular involvements that were received via the Web application.

*UNIX filename:* appinvltmp

*Informix filename:* app\_invltmp\_rec

*Schema location:* \$CARSPATH/schema/admissions

*Program interrelationships: elecapp*

*Product interrelationships:* apptmp\_rec, id\_rec, invl\_table, involve\_rec

### **Temporary Profile record**

Temporarily stores the details of an applicant's profile information that were received via the Web application.

*UNIX filename:* appproftmp

*Informix filename:* app\_proftmp\_rec

*Schema location:* \$CARSPATH/schema/admissions

*Program interrelationships: elecapp*

*Product interrelationships:* apptemp\_rec, citz\_table, ctry\_table, cty\_table, ethnic\_table, hand table, id rec, marital table, profile rec, st table, visa table

### **Temporary Site record**

Temporarily stores a Site record for the applicant whose admissions information was received via the Web application.

*UNIX filename:* appsitetmp

*Informix filename:* app\_sitetmp\_rec

*Schema location:* \$CARSPATH/schema/admissions

*Program interrelationships: elecapp*

*Product interrelationships:* id\_rec, site\_rec, site\_table

## **Text Blob for Lead Contact Record**

Contains the TEXT field associated with a Lead Contact record.

*UNIX filename:* ldbctc

*Informix filename:* Informix filename: ldbctc\_rec

*Schema location:* \$CARSPATH/schema/admissions

*Program interrelationships:* None

*Table/record interrelationships:* ldctc\_rec

# **SECTION 4 - RECRUITING/ADMISSIONS MACROS AND INCLUDES**

# **Overview**

# **Introduction**

This section provides reference information about macros and includes used to set up the Recruiting/Admissions product.

## **The Relationship Among Macros, Includes, and C Programs**

An m4 macro cannot be used directly in a C program since the system does not process C program code through the m4 processor. Therefore, CX uses includes so that a C program can communicate and process a macro. An include statement in an include file contains the information for defining a macro using syntax that a C program can interpret.

## **General Installation Procedures**

See the *CX System Reference Technical Manual* for general procedures on setting and installing changes to macros and includes.

# **Recruiting/Admissions Macros**

### **Introduction**

CX contains macros that define specific values used throughout the Recruiting/Admissions product. The macros and includes enable you to change the available options and functionality of the product without having to modify C code. By modifying macros, you can customize your implementation of Recruiting/Admissions and make the product easier to maintain.

### **Definition and Function**

A macro is an instruction that causes the execution of a pre-defined sequence of instructions in the same source language. A macro consists of uppercase letters and underscores, and is used in place of a text string within source files. CX expands the macro to the longer text during the installation process for a file. CX uses the following kinds of macros:

- Enable Allows you to enable a feature of CX
- DBS COMMON Allows you to define database values in screens
- Periodic Allows you to make changes on a periodic basis

Macros can perform one of the following functions:

- Define defaults on a screen ( DEF)
- Define valid values in a field (VALID or INCL)
- Enable system modules (ENABLE\_MOD)
- Enable system features (ENABLE\_FEAT)
- Establish a valid value for an include

### **Macro Files and Locations**

The following macro files affect the Recruiting/Admissions product. The macro files are located in the \$CARSPATH/macros/custom directory path.

Additional information about the *admissions* and *periodic* macros follow on subsequent pages in this section.

### **admissions**

Contains macros that define default values and enable some Recruiting/Admissions product features.

### **admrpt**

The macros located in the macros/custom/admrpt macro file are used by the *profile* and *profone* reports located in the \$CARSPATH/modules/admit/others directory.

**CAUTION:** Contact Jenzabar before modifying these macros.

#### **common**

Contains macros used throughout CX. For more information about these macros, see *CX System Reference Technical Manual.*

### **configure**

Contains macros to enable major features and functions within the Recruiting/Admissions product.

### **leads**

Contains macros used for the Lead Entry program.

### **ltrwp**

Contains macros that define two-character *nroff* (text formatter) macros. For more information about the *ltrwp* macros, see *Communications Management Technical Manual*.

**matric** 

Contains macros that define the valid types of schools. The macros apply when you use data conversion scripts to create School records. The macros relevant to all CX institutions are:

- SCH\_TYPE\_HS
- SCH\_TYPE\_4YR\_COL
- SCH\_TYPE\_2YR\_COL

### **periodic**

Contains macros that you change periodically for Recruiting/Admissions, including:

- Planned enrollment session and year
- Default high school graduation year
- Admissions Tickler code
- Planned lead enrollment session and year

### **table**

Contains macros that define a variety of default, valid, and include values that relate to Registration, Financial Aid, and Recruiting/Admissions.

### **Applocate Script**

You can also locate macros using *applocate*. The *applocate* script checks the descriptions of macro files for the product you specify, and lists each file that it locates in a separate file in your home directory.

Follow these steps to run the *applocate* program.

- 1. Select Utilities from the CX menu. The Utilities Main menu appears.
- 2. Select File Options. The Utilities File Options menu appears.
- 3. Select Locate Macro Values. The Locate Macro Values screen appears.
- 4. Select **Table Lookup** in the Macro Category field. A list of module names appears in a Table Lookup box.
- 5. Select a module name (e.g., ADMISSION), and click **OK**.
- 6. Select **Finish**. The Output Parameters window appears.
- 7. Enter the following:
	- In the Time field, enter **NOW**.
	- In the Background field, enter **Y**.
- 8. Select **Finish**. The system creates the file, *applocate.out*, and sends it to your home directory.

**Note:** Menu users can view the applocate.out file using the Display File to Screen menu option on the Utilities: File Options menu.

# **Macros in the Admissions File**

### **Introduction**

The following macros reside in the macros/custom/admissions file. They enable features, define default values, and provide contact information.

### **Macros that Control Features**

The following macros enable features and define some default values used in the Recruiting/Admissions product, and appear in the order in which they are located in the \$CARSPATH/macros/custom/admissions file.

### **'ENABLE\_FEAT\_ADM\_STUSERV', 'N'**

Defines whether the admissions office has access to the student service PERFORM screen, and if the menu option for Student Services appears on the Recruiting/Admissions menu. If the admissions office is responsible for assigning residence hall rooms for incoming freshmen, and therefore must create the Student Service record, this macro should be set to Y. This macro is used by the \$CARSPATH/menusrc/admit/screens/menudesc file.

### **'ENABLE\_FEAT\_ADM\_TICKLER', 'Y'**

Defines whether the tickler program (the automatic scheduling of contact records) can be used by the admissions office. Setting this macro to Y will add the tickler submenu and tickler data fields to the Inquiry screen and to page 2 of the Application screen. This macro is used by the \$CARSPATH/menusrc/admit/commgmt/menudesc file, the \$CARSPATH/modules/admit/informers/moveleads file, and the following files in the \$CARSPATH/modules/admit/progscr/admentry directory: inq\_1 and longapp\_2.

### **'ENABLE\_FEAT\_DISPLAY\_FA', 'Y'**

Defines whether the admissions office can view student financial aid information using a display-only version of the Financial Aid Entry program (*faentry*). Setting this macro to Y permits users to view a display-only version of *faentry* from the Recruiting/Admissions: Admissions Processing menu; otherwise, the option to view financial aid will not appear on the menu. This macro is used by the \$CARSPATH/menusrc/admit/screens/menudesc file.

### **'ENABLE\_FEAT\_DISPLAY\_REGIST', 'Y'**

Defines whether the admissions office can view student registration information using a display-only version of the Registration program (*regent*). Setting this macro to Y permits users to view a display-only version of *regent* from the Recruiting/Admissions: Admissions Processing menu; otherwise, the option to view registrations will not appear on the menu. This macro is used by the \$CARSPATH/menusrc/admit/screens/menudesc file.

### **'ENABLE\_FEAT\_LEAD\_PROCESSING', 'Y'**

Defines whether the admissions office can use the lead processing functions. Setting this macro to Y allows access to the Lead Processing submenu. This macro is used by the \$CARSPATH/menusrc/admit/menudesc file.

### **'ENABLE\_FEAT\_CHURCH', 'N'**

Defines whether church information can be captured and tracked. Setting this macro to N removes the church id field from all data entry screens, and removes menu options for reports that are related to church information from the menu. This macro is used by the \$CARSPATH/menusrc/admit/query/menudesc file and the following files in the \$CARSPATH/modules/admit/progscr/admentry directory: admmenu, gadmmenu, inq\_1, ginq\_1, longapp\_2, and glongapp\_2.

## **'ENABLE\_FEAT\_ADD\_DEF\_INQ\_CTC', 'Y'**

Defines whether the Admissions Entry program (*admentry*) should add the initial Contact record by default through the use of the Inquiry screen. If set to Y, the Inquiry screen will add the initial Contact record defined by the INQUIRY\_DEFAULT\_CTC macro. The Contact record must be in the Contact table before it is used by *admentry*. This macro is used by the following files in the \$CARSPATH/modules/admit/progscr/admentry directory: ing 1 and ginq\_1.

## **'INQUIRY\_DEFAULT\_CTC', 'INQUIRED'**

Defines the name of the default inquiry Contact record that will be added automatically by *admentry* when using the Inquiry screen. Note that the Contact code must be in the Contact table. If this default contact is to be a contact that will be used by the *admstats* program to update an inquirer's admissions status, then this code must also be added to the enr\_stat\_table and the enr\_seq\_table. This macro is used by the following files in the \$CARSPATH/modules/admit/progscr/admentry directory: inq\_1 and ginq\_1.

### 'ENABLE\_FEAT\_ADD\_DEF\_APP\_CTC', 'N'

Defines whether the *admentry* program should add the initial application Contact record by default when using the Application screen. If this value is set to Y, the Application screen will add the Application Contact record defined by the APP\_DEFAULT\_CTC macro. The Contact record must be in the Contact table before it is used by *admentry*. This macro is used by the following files in the \$CARSPATH/modules/admit/progscr/admentry directory: longapp\_1 and glongapp\_1.

**CAUTION:** This macro should not be turned on at the time of implementation as new users frequently make the mistake of accidentally giving an inquirer an APPLIED status.

### **'APP\_DEFAULT\_CTC', 'APPLIED'**

Defines the name of the default applicant Contact Record that will be added automatically by *admentry* when using the Application screen. Note that the Contact code must be in the Contact table. If this default contact is to be a contact that will be used by the *admstats* program to update an inquirer's admissions status, then this code must also be added to the enr\_stat\_table and the enr\_seq\_table. This macro is used by the following files in the \$CARSPATH/modules/admit/progscr/admentry directory: longapp 1 and glongapp 1.

## **'ENABLE\_FEAT\_ADD\_DEF\_DEC\_CTC', 'N'**

Defines whether *admentry* should add a default Contact record when using the Decision screen. Setting this macro to Y lets the Decision screen add a default Contact record defined by ADM\_DEC\_DEF\_CTC macro. This macro is used by the following files in the \$CARSPATH/modules/admit/progscr/admentry directory: dec\_1 and gdec\_1.

**CAUTION:** This macro should not be turned on at the time of implementation as new users frequently make the mistake of accidentally giving an applicant an incorrect status.

### **'ENABLE\_FEAT\_DEC\_RPT', 'Y'**

Defines which document tracking report can be run from the Contact Reports submenu. A Y will display the Eligible for Decision report (elig dec) which does not require any customization, and searches for missing documents in the Contact record (ctc\_rec), Education record (ed\_rec), Exam record (exam\_rec), and the Interview/Recommendation record (intvwrecom\_rec). An N will display another Eligible for Decision report (appcomp\_pa) which requires customization, and only searches for missing documents in the Contact record. This macro is used by the

\$CARSPATH/menusrc/admit/reports/ctcrpts/menudesc file.

## **'ENABLE\_FEAT\_CALLENTRY', 'N'**

Controls the availability of call entry processing at the institution. Setting this macro to Y will add the Call Entry submenu to the Admissions Processing menu and enable the admissions office to use call entry to recruit students. This macro is used by the \$CARSPATH/menusrc/admit/menudesc file.

## **'ENABLE\_FEAT\_ADM\_GRAD', 'Y'**

Defines whether the admissions office can process graduate student applications. This macro should be set to Y if the institution offers academic programs for graduate students. This macro is used by the \$CARSPATH/menusrc/admit/screens/menudesc file.

### **'ENABLE\_FEAT\_ADM\_WAITLIST', 'Y'**

Defines whether the admissions office can place applicants on a waiting list for admission. Setting this feature to Y adds the waitlist rank field to the application and decision screens, and adds the Update Waitlist menu option to the Admissions Processing menu. This macro is used by the \$CARSPATH/menusrc/admit/screens/menudesc file, and by the following files in the \$CARSPATH/modules/admit/progscr/admentry directory: dec\_1, gdec\_1, longapp\_1, and glongapp\_1.

## **'ADM\_WAITLIST\_TRACK\_BY', 'MAJR'**

Defines the method by which the institution uses waitlists. Setting this macro value to PROG indicates the admissions office has one admission waitlist for all undergraduate or graduate applicants. Setting this macro value to MAJR indicates the admissions office has multiple admissions waitlists for the various majors within the undergraduate or graduate program. This macro is used by the \$CARSPATH/menusrc/screens/menudesc file.

### **'ADM\_MAX\_WAITLIST', '99'**

Defines the maximum number of students the admissions office plans to place on a waiting list. This number must be larger than the number of potential majors using waitlists. This macro is used by the following files in the \$CARSPATH/modules/admit/reports directory: setwaitrnk and setmajrnk.

### **'ENABLE\_EARLY\_DECISION', 'Y'**

Defines whether the Recruiting/Admissions Application screen displays the Early Decision field. This macro is used by the following files in the \$CARSPATH/modules/admit/progscr/admentry directory: longapp\_1 and glongapp\_1.

## **'ENABLE\_IMMUNIZATIONS', 'N'**

Defines whether *admentry* provides access to the Immunization Record detail window that records students' immunizations. This macro is used by the \$CARSPATH/include/applic/admit file.

## **'ENABLE\_VIEW\_FIN\_AID', 'Y'**

Defines whether *admentry* provides access to the Financial Aid Record detail window. This view-only window displays financial aid awards that have been processed by the financial aid office. This macro is used by the \$CARSPATH/include/applic/admit file.

**CAUTION:** This detail window must not be used to add or update financial aid records (aid\_rec).

## **'ENABLE\_FEAT\_ADM\_BUSINESS', 'N'**

Defines whether Business records can be entered and tracked by the admissions office. If set to Y, the Business entry screen option will appear on the Forms menu when loading *admentry*. This macro should be set to Y if the admissions office needs to create ID records and business records for businesses. For example, if the admissions office tracks applicants' hometown newspapers, they will need to create ID numbers for newspapers using the Business screen before they can enter the newspaper ID numbers in the profile\_rec.news1\_id or profile\_rec.news2\_id fields. This macro is used by the following files in the \$CARSPATH/modules/admit/progscr/admentry directory: admmenu and gadmmenu.

## **'ENABLE\_FEAT\_AUTO\_ADMSTATS', 'Y'**

Determines whether the *admstats* program is called each time a prospect's Contact records are updated. Setting this macro to Y eliminates the need to run the *admstats* program in a batch mode to change the status. This macro is used by the \$CARSPATH/include/applic/admit file.

## **'ENABLE\_FEAT\_AUTO\_DOC\_TRACK', 'Y'**

Controls whether the *reqadmdoc* SQL statement is invoked to automatically evaluate and add application document tracking records, (*ctc\_rec*, *exam\_rec*, *intvwrecom\_rec*). If this macro is set to Y, the *adm\_rec.add\_doc* and *adm\_rec.doc\_ctgry* fields will appear on the Application screen. This macro is used by the \$CARSPATH/include/applic/admit file, and the \$CARSPATH/modules/admit/progscr/admentry/longapp\_1 & glongapp\_1 files.

### **'ENABLE\_FEAT\_SSNO\_CHECK' , 'Y'**

When this macro is set to Y, the *admentry* program ensures there are no duplicate social security numbers in any other ID record when doing data entry, and automatically enters dashes for the SSN.

## **'ENABLE\_FEAT\_PHONE\_CHECK' , 'Y'**

When this macro is set to Y, the *admentry* program automatically inserts dashes within any phone number field, (including the phone number fields in the Employment and Other Address detail windows). This feature requires a data-entry person to enter an area code or three zeros if the area code is unknown. If this feature is turned on, a two-digit country code cannot be entered in lieu of the dashes for international students. If the Admissions office cannot operate with these restrictions, then this feature should be turned off.

### **'ENABLE\_SCHEDULE\_ENTRY', 'Y'**

Defines whether the admissions office uses the Schedule Entry program (by setting the macro to Y) or the PERFORM screen to schedule recruitment trips to high schools and other colleges. Setting this macro to Y will enable the menu option for the newer entry program to appear on the Admissions Processing menu. This macro is used by the \$CARSPATH/menusrc/admit/screens/menudesc file.

### **'ENABLE\_FEAT\_PREAPP', 'Y'**

Determines whether to add another menu option to the Communications Management menu (by setting the macro to Y) that can be used to search the database for inquiries who have already sent in supporting documents (e.g., transcripts, recommendations, test scores), prior to their application. This feature also creates an (E)xpected Contact record that can be used to generate a letter telling a student what supporting documents have already arrived into the admissions office. This macro is used by the

\$CARSPATH/menusrc/admit/commgmt/menudesc file.

### **'ENABLE\_FEAT\_ELECAPP', 'N'**

Controls whether to include Electronic Application (elecapp) menu options (by setting the macro to Y), and controls the capturing and tracking of electronic application information. This macro is used by the \$CARSPATH/menusrc/admit/menudesc file.

## **'ENABLE\_FEAT\_ELECAPP\_ED\_CHK', 'N'**

Determines whether the *elecapp* program will automatically add Education records. If enabled, during the update of an existing student's data with electronic application data, each of the applicant's Education records will be checked against the existing student's Education records to see if an Education record already exists with the applicant's education ID, CEEB, and Shchool ID. If a record already exists, then the applicant's Education record is skipped. If a record does not exist, then the applicant's Education record is added to the existing student's data. If disabled, then all of the applicant's Education records are added to the existing student's data.

## **'ENABLE\_FEAT\_ELECAPP\_CHGSCR', 'N'**

Determines whether the *elecapp* program is to display the Change Student Information screen when updating a pre-existing student's data.

### **'ENABLE\_ADMHIST\_PROMPT', 'Y'**

When this macro is set to `Y' the *admentry* and callentry programs first asks the user if he/she wants to create an Admission History record whenever he/she changes the planned session and/or year of enrollment for a student. This macro is used by the \$CARSPATH/include/applic/admit file.

# **'ADM\_CL\_DEF', 'FF'**

Defines the default Classification code most frequently used by the admissions office during data entry. This code must also exist in the Classification table (cl\_table). This macro is used by the \$CARSPATH/menuopt/admit/informers/studctc file and the following files in the \$CARSPATH/modules/admit/screens directory: admit, admit q, and enrstat.

### **'ADM\_CTC\_DEF', 'ACTIVITY'**

Sets the default letter Contact code that is used most often by the admissions office. The Contact code should also be defined in the Contact table. This macro is used by the \$CARSPATH/menuopt/admit/informers/studctc file and the following files in the \$CARSPATH/menuopt/admit/others directory: ctcall, ctccond, ctcexpect, and ctcnot.

### **'ADM\_COMP\_CTC', 'APPCOMP'**

Defines the Contact code used to indicate all supporting documents (e.g., transcripts, test scores, recommendations) for an applicant have arrived into the admissions office. This Contact code must also be defined in the Contact table. This macro is used by the \$CARSPATH/menuopt/admit/reports/appcomp\_pa file.

### **'ADM\_DEC\_DEF\_CTC', 'DECISION'**

Defines the name of the default Contact record that *admentry* adds automatically when the end user uses the Decision screen. Note that the Contact code must be defined in the Contact table. This macro is used by the \$CARSPATH/modules/admit/reports/appcomp\_pa file, the \$CARSPATH/menuopt/admit/reports/appcomp\_pa file, and the following files in the \$CARSPATH/modules/admit/progscr/admentry directory: dec\_1 and gdec\_1.

## **'ADM\_EDGOAL\_DEF', 'B'**

Sets the default educational goal value used by the data entry screens in *admentry*. The adm\_rec.ed\_goal field is primarily used by community colleges to accommodate a frequently asked question on community college applications. The value for this macro must also be a value in the ADM\_EDGOAL\_VALID macro. This macro is used by the following files in the \$CARSPATH/modules/admit/progscr/admentry directory: longapp\_1 and glongapp\_1, and also the following files in the \$CARSPATH/modules/admit/screens directory: admit and admit\_q.

### **'ADM\_EDGOAL\_VALID', 'T,A, B, M, P,O'**

Defines all valid values for all possible educational goals on the data entry screens in *admentry*. These values will be entered in the adm\_rec.ed\_goal field.

## **'ADM\_EDGOAL\_INCL', 'include=(ADM\_EDGOAL\_VALID), upshift')**

Defines the include that enters valid education goal values in uppercase. This macro is used by the following files in the \$CARSPATH/modules/admit/progscr/admentry directory: longapp\_1 and glongapp\_1, and also the following files in the \$CARSPATH/modules/admit/screens directory: admit and admit\_q.

### **'ADM\_EDGOAL\_EX', '(T)echnical, (A)ssc., (B)achelor, (M)asters, (P)hd., (O)ther'**

Explains the valid values for the admissions education goals on the data entry screens in *admentry*. This macro is used by the following files in the \$CARSPATH/modules/admit/progscr directory: longapp\_1 and glongapp\_1.

### **'ACT\_EXAM\_DEF', 'ACT'**

Defines the default Examination code to be used in Recruiting/Admissions menu options. This macro is used by the \$CARSPATH/menuopt/admit/reports/actprof file.

### **'ADM\_INQ\_CL\_DEF', 'JR'**

Defines the default high school classification a student may have at the time he/she inquires about your institution. This macro can be used with the adm rec.ing cl field. This value must also exist in the Classification table (cl\_table). This macro is used by the following files in the \$CARSPATH/modules/admit/screens directory: admit and admit q.

### **'ADM\_OFFICE\_DEF', 'ADMS'**

Defines the default admissions office code to be used by *admentry*. This value must also exist in the Office table (ofc table). This macro is used by the \$CARSPATH/modules/admit/others/screens/statuses file, the \$CARSPATH/menuopt/admit/informers/moveleads file and by the following files in the \$CARSPATH/modules/admit/others directory: actcol, etscol, and hstape.

## **'ADM\_PROG\_MENU', 'admenu'**

Determines the default form menu used by the *admentry* menu option. This macro is used by the \$CARSPATH/menuopt/admit/programs/adme file.

### **'ADM\_PROG\_OFFICE', 'ADM\_OFFICE\_DEF'**

Defines the default admissions office code for the default academic program, used exclusively by *admentry*. This macro is used by the following files in the \$CARSPATH/menuopt/admit/programs directory: adme, gadme, and calle.

### **'ADM\_PROG\_PROGRAM', 'PROG\_DEF'**

Defines the default academic program to be used by *admentry*. This value must also exist in the Program table (prog\_table). This macro is used by the \$CARSPATH/modules/admit/scripts/admprocess file, and the following files in the \$CARSPATH/menuopt/admit/programs directory: adme, adms, elecapp, and elecappr.

### **'ADM\_PROG\_TICK', 'TICK\_ADM'**

Defines the default Tickler code to be used by *admentry*. This value must also exist in the Tickler table (tick table), and linked to its corresponding Program code in the Program table. This macro is used by the \$CARSPATH/menuopt/admit/reports/callctcs file, the \$CARSPATH/modules/admit/scripts/admprocess file, and the following files in the \$CARSPATH/modules/admit/programs directory: adme, adms, elecapp, elecappr, and calle.

## **'ADM\_STAT\_EXCLUDE', 'DENIED'**

Provides the admissions status used to indicate an applicant has been denied admission to your institution. This code must also exist in the Enrollment Status table (enr\_stat\_table), the Enrollment Sequence table (enr\_seq\_table), and the Contact table (ctc\_table). This macro is used by the \$CARSPATH/menuopt/admit/informers/colldayctc file

## **'ADM\_STAT\_NOFE', 'APPLNOFE'**

Defines the admissions status value that indicates a student has applied for admission, but has not vet paid the application fee (e.g., APPLNOFE). This status is also used for students who have applied via the Web application. This macro is used by the \$CARSPATH/modules/admit/reports/not\_elig file, and the \$CARSPATH/include/applic/admit file.

**Note:** This macro should be defined after the Enrollment Status table has been populated. A contact with the same name must also exist in the Contact table.

### **'ADM\_STAT\_ACPT', 'ACCEPTED'**

Sets the admissions status value that indicates a student has been accepted for admission (e.g., ACCEPTED, ADMITTED).

**Note:** This macro should be defined after the Enrollment Status table has been populated. A contact with the same name must also exist in the Contact table.

## **'ADM\_STAT\_WAIT', 'WAITLIST'**

Provides the admissions status value that indicates a student has been place on a waiting list for admission (e.g., WAITLIST, ALTRNATE). This macro is used by the following files in the \$CARSPATH/modules/admit/reports directory: setmajrnk and setwaitrnk.

**Note:** You should define the value for this macro after you populate the Enrollment Status table. A contact with the same name must also exist in the Contact table.

### **'ADM\_STAT\_CONF', 'CONFIRM'**

Defines the admissions status value that indicates a student has confirmed their decision to enroll at your institution (e.g., CONFIRM, DEPOSIT). This macro is used by the \$CARSPATH/menuopt/admit/informers/regctc file and by the \$CARSPATH/modules/admit/informers/regctc file.

**Note:** You should define the value for this macro after you populate the Enrollment Status table. A contact with the same name must also exist in the Contact table.

# **'ADM\_STAT\_DECLINE', 'DECLINED'**

Sets the admissions status value that indicates a student has declined an offer of acceptance to your institution (e.g., DECLINED, REFUSED).

**Note:** You should define the value for this macro after you populate the Enrollment Status table. A contact with the same name must also exist in the Contact table.

### **'ADM\_STAT\_ENR', 'ENROLLED'**

Provides the admissions status value that indicates a student has enrolled in classes (e.g., ENROLLED, REGIST). This macro is used by the \$CARSPATH/menuopt/admit/informers/regctc file and by the \$CARSPATH/modules/admit/informers/regctc file.

**Note:** You should define the value for this macro after you populate the Enrollment Status table. A contact with the same name must also exist in the Contact table.

## **'ADM\_STAT\_WTHDRW', 'WITHDREW'**

Defines the admissions status value that indicates a student's application has been withdrawn from consideration.

**Note:** You should define the value for this macro after you populate the Enrollment Status table. A contact with the same name must also exist in the Contact table.

### **'ADM\_STAT\_NOSHOW', 'NOSHOW'**

Sets the admissions status value that indicates a student who paid the enrollment deposit, but did not enroll (e.g., NOSHOW, ABSENT). This macro is used by the \$CARSPATH/menuopt/admit/informers/regctc file and by the \$CARSPATH/modules/admit/informers/regctc file.

**Note:** You should define the value for this macro after you populate the Enrollment Status table. A contact with the same name must also exist in the Contact table.

## **'ADM\_INTENDHRS\_DEF', '12'**

Defines the default value to be used for the Intended Enrollment Hours (adm\_rec.intend\_hrs\_enr) on the *admentry* data entry screens. This macro is used by the \$CARSPATH/modules/admit/progscr/callentry/callent\_1 file, the following files in the \$CARSPATH/modules/admit/screens directory: admit, admit\_q, and enrstat, and the following files in the \$CARSPATH/modules/admit/progscr/admentry directory: longapp\_1 and glongapp\_1.

## **'ADM\_INTENDHRS\_VALID', '0:18'**

Identifies the valid range of values that can be entered for Intended Enrollment Hours on the *admentry* data entry screens.

# 'ADM\_INTENDHRS\_INCL', 'include=(ADM\_INTENDHRS\_VALID)'

Defines the include that uses the default value set by the ADM\_INTENDHRS\_VALID macro for Intended Enrollment Hours on the *admentry* data entry screens. This macro is used by the \$CARSPATH/modules/admit/progscr/callentry/callent\_1 file, the following files in the \$CARSPATH/modules/admit/screens directory: admit, admit\_q, and enrstat, and the following files in the \$CARSPATH/modules/admit/progscr/admentry directory: longapp\_1 and glongapp\_1.

# **'ADM\_INTENDHRS\_EX', 'Fulltime >= (12), Parttime < (12).'**

Sets the values that will be used to define full time (greater than or equal to 12 hours) and part time (less than 12 hours). This macro is used by the \$CARSPATH/modules/admit/progscr/telmkt 1 file and the following files in the \$CARSPATH/modules/admit/progscr/admit/admentry directory: longapp\_1 and glongapp\_1.

# **'ADM\_TICKLEVEL\_DEF', 'M'**

Provides the default value to be used for a student's admissions Tickler level (tick\_rec.level). This macro is used by the \$CARSPATH/modules/admit/informers/moveleads file, and by the following files in the \$CARSPATH/modules/admit/progscr/admentry directory: inq\_1, longapp\_2, ginq\_1, and glongapp\_2.

## **'ADM\_TICKLEVEL\_VALID', 'A, M, Z'**

Sets the valid values that can be entered for a student's admissions Tickler level. This macro is used by the following files in the \$CARSPATH/modules/admit/progscr/admentry directory: ing 1, ging 1, longapp 1, and glongapp 1.

## **'ADM\_TICKLEVEL\_INCL', 'include=(ADM\_TICKLEVEL\_VALID), upshift')**

Identifies the include that sets the value entered for the admissions Tickler level value (e.g., A, M, Z) to uppercase. This macro is used by the following files in the \$CARSPATH/modules/admit/progscr/admentry directory: inq\_1, ginq\_1, longapp\_1, and glongapp\_1.

# **'ADM\_TICK\_VALID', 'TICK\_ADM,TICK\_ADMG,TICK\_SCHL'**

Defines the valid admissions Tickler codes used by the admissions office. These Contact Tickler codes must also be defined in the Tickler table (tick\_table). This macro is used by the \$CARSPATH/menuopt/admit/scripts/ltrrun.adm file, the following files in the \$CARSPATH/menuopt/admit/programs directory: adms, elecapp, elecappr, and calle, and the following files in the \$CARSPATH/menuopt/admit/reports directory: callctcs, callmktctc, callstat, callstat2, callstatd, and tcallmctc.

## **'ADM\_TICKTRACK\_DEF', 'HS'**

Sets the default Tickler track value that will appear on the Inquiry and Application entry screens in the tick rec.trk field (e.g.,  $HS =$  High School track). The Track code must also be defined in the Tickler Track table (trk\_table). This macro is used by the \$CARSPATH/modules/admit/informers/moveleads file, and by the following files in the \$CARSPATH/modules/admit/progscr/admentry directory: inq\_1, longapp\_2, ginq\_1, and glongapp\_2.

# **'ADM\_CTC\_APPT\_DEF', 'APPTMENT'**

Defines the default Contact code value to be used for scheduling student appointments with admissions counselors. This Contact code must also be defined in the Contact table. This macro is used by the \$CARSPATH/menuopt/admit/reports/schdcoun file and the \$CARSPATH/menuopt/admit/scripts/schdcal file.

### **'ADM\_REPORT\_SORT\_DEF', 'cnslr\_name'**

Controls the default sort value to be used with the User Defined Profile report. This macro is used by the \$CARSPATH/menuopt/admit/others/profile file.

# **'ADM\_ACE\_DEF', 'ltradmit'**

Defines the default ACE report value to be used when creating letters/labels in the Create Admissions Letters menu option located in the Communications Management menu. This macro is used by the \$CARSPATH/menuopt/admit/scripts/ltrrun.adm file.

### **'ADM\_EXAM\_1', 'ACT'**

**'ADM\_EXAM\_2', 'SAT'** 

### **'ADM\_EXAM\_3', 'TOFL'**

### **'ADM\_EXAM\_4', 'GRE'**

These macros define the codes of the four most commonly used exams tracked by the Admissions office. These codes must also exist in the Exam table (exam\_table). This macro is used by the \$CARSPATH/modules/admit/progscr/admentry/longapp 3 & glongapp 3 files, and the \$CARSPATH/modules/admit/progscr/callentry/callent 2 file.

### **'ETS\_REF\_SRC', 'ETSS'**

Sets the default Referral Source code used when loading ETS student search tapes. This macro is used by the following files in the \$CARSPATH/modules/admit/others directory: etsss and etsss\_rep.

**Note:** This macro value must also exist in the Reference table (ref\_table).

### **'ACT\_REF\_SRC', 'ACTS'**

Provides the default Referral Source code used when loading the ACT student search tapes. The macro is used by the \$CARSPATH/modules/admit/others/actss\_rep file.

**Note:** This macro value must also exist in the Reference table (ref\_table).

### **'ADM\_DOC\_DEF', 'N'**

This macro is no longer used by the Admissions module, and should be left with a value of N. This macro is used by the \$CARSPATH/modules/common/screens/tctc file.

#### **'ADM\_DOC\_VALID', 'N,R'**

This macro is no longer used. It was once used to define valid entries for the Admissions Document Requirement code used in the Contact Table Entry screen. These values are further defined in the ADM\_DOC\_EX macro.

### **'ADM\_DOC\_INCL', 'include=(ADM\_DOC\_VALID), upshift'**

This macro is no longer used. It was once used to define the include for the ADM\_DOC\_VALID macro that enters the value in uppercase. This macro is used by the \$CARSPATH/modules/common/screens/tctc file.

## **'ADM\_DOC\_EX', 'Enter N(one) or R(equired) or leave blank'**

This macro is no longer used. It was once used to describe the valid values for the admissions Document Requirement codes used in the comment line of the Contact Table PERFORM screen. This macro is used by the \$CARSPATH/modules/commn/screens/tctc file.

### **'CALL\_CTC\_COMM\_CODE', 'CALL''**

Call Entry Contacts Communication Code Defines the communication code to be used when defining callentry contacts in the Contact table. This code must also exist in the Communication table. This macro is used by the

\$CARSPATH/modules/admit/progscr/callentry/ctc file, and various files within the \$CARSPATH/modules/admit/reports directory.

### **'CALL\_RESP\_DEF', 'T'**

This macro should be set with the default code used to indicate the person responsible (i.e., T for Telemarketer or C for Counselor), for calling a prospective student. This macro is used by the \$CARSPATH/modules/admit/progscr/callentry/callent\_1 file.

## **'CALL\_RESP\_VALID', 'T,C,B'**

This macro should be set with the codes used to indicate all possible people who might be responsible for calling prospective students. This macro is used by the \$CARSPATH/modules/admit/progscr/callentry/callent\_1 file.

## **'CALL\_RESP\_INCL', 'include = (CALL\_RESP\_VALID), upshift'**

Defines the admissions call entry include values for all possible people responsible for making call entry calls to a particular prospective student. This macro is used by the \$CARSPATH/modules/admit/progscr/callentry/callent\_1 file.

### **'CALL\_RESP\_EX', 'Enter (T)elemarketer, (C)ounselor, or (B)oth.'**

This macro should contain the descriptions for the codes listed in the CALL RESP VALID macro. This macro is used by the \$CARSPATH/modules/admit/progscr/callentry/callent\_1 file.

### **'CALL\_INTEREST\_INCL', 'include = (ADM\_TICKLEVEL\_VALID), upshift'**

This macro should include all the codes used to indicate a prospective student's interest level in the college. If you want to use the same interest levels used by the Tickler program leave the macro set as it is shown above. This macro is used by the \$CARSPATH/modules/admit/progscr/callentry/callent\_1 file.

## **'INST\_ADMISSION\_PHONE', '(513) 563-ADMIT'**

Defines the phone number used in the Admissions Web Application. You will need to update this macro to reflect your institution.

## **'ASSIGN\_CNSLR\_BY\_SCHL', 'Y'**

When set to Y, this macro enables the *admentry* program, and Data conversion scripts to copy the sch\_rec.cnslr\_id field to the adm\_rec.cnslr\_id field. If admission counselor assignments are based on a student's major, set this macro to N. This macro is used by the \$CARSPATH/include/applic/admit file, and various files within the \$CARSPATH/modules/admit/others directory.

## **'ADM\_LTR\_ACE\_INCL', (**

**ltradmit = "Create all other letters",** 

**ltrenclose = "Create letters with enclosures",** 

**ltrhsg = "Create housing assignment letters",** 

**ltrincapp = "Create Incomplete Application letters",** 

**ltrintconf = "Create Interview Confirmation letters",** 

**ltrmistran = "Create missing Full/Final transcript ltrs",** 

**ltrnoltr = "Complete contacts without creating letters",** 

**ltrpreapp = "Create Documents Already Arrived letters",** 

**ltrschvst = "Create School Visitation letters",** 

# **ltrparent = "Create letters to parents")**

This macro lists the name and purpose of each Ace report used by the Admissions office to create merge files for letter/label creation. The values of this macro can be seen in the Report parameter when using the Create Admissions Letters menu option. Any locally created 'ltr' Ace report should be added to this macro. This macro is used by the \$CARSPATH/menuopt/admit/scripts/ltrrun.adm file.

## **'UNDG\_DOC\_CTGRY\_DEF', 'NONE'**

Defines the document category code used most often for undergraduate applicants. The value assigned to this macro must be listed in the reqadmdoc\_table. Because of the unique index of the reqadmdoc\_table you cannot use the same code for both undergraduate and graduate document categories. This macro is used by the \$CARSPATH/modules/admit/progscr/admentry/longapp\_1 file.

### **'GRAD\_DOC\_CTGRY\_DEF', 'BLNK'**

Defines the document category code used most often for graduate applicants. The value assigned to this macro must be listed in the regadmdoc\_table. Because of the unique index of the reqadmdoc\_table you cannot use the same code for both undergraduate and graduate document categories. This macro is used by the \$CARSPATH/modules/admit/progscr/admentry/glongapp\_1 file.

**'IMPORTPATH', 'IDS\_PATH/pcadm'** 

Path names for admissions import processing.

### **'ACT\_IMPORTFILE', 'act'**

Filename containing the ACT data, which is placed in the pcadm directory.

### **'ACTSS\_IMPORTFILE', 'actss'**

Filename containing the ACTSS data, which is placed in the pcadm directory.

### **'ETS\_IMPORTFILE', 'ets'**

Filename containing the ACT data, which is placed in the pcadm directory.

### **'ETSSS\_IMPORTFILE', 'etsss'**

Filename containing the ETSSS data, which is placed in the pcadm directory.

### **'ACTCOL\_IMPORTFILE', 'actcol'**

Filename containing the ACTCOL data, which is placed in the pcadm directory.

### **'SATEXAM\_IMPORTFILE', 'satexam'**

Filename containing the SATEXAM data, which is placed in the pcadm directory.

### **'ETSCOL\_IMPORTFILE', 'etscol'**

Filename containing the ETSCOL data, which is placed in the pcadm directory.

#### **'HIGHSCHOOL\_IMPORTFILE', 'highschool'**

Filename containing the highschool data, which is placed in the pcadm directory.

### **'ENABLE\_DISPLAY\_ALL\_IMPORTS', 'N'**

If enabled, then all data from the import files (imported and non-imported) will display within the *admimport* program. If disabled, then only data from the import files that has not been imported into the database will be displayed within the *admimport* process.

### **'ENABLE\_BLANK\_SSN', 'N'**

If enabled, the *admimport* program allows import records without a Social Security Number (SSN) to be inserted into the database. If disabled, import records without a SSN will not be inserted into the database.

### **'ENABLE\_DUPLICATE\_SSN', 'Y'**

If enabled, then an import record is created containing the duplicate that was found in the datafile based upon the SSN in the import record matching an existing SSN in the database. The user will need to resolve the duplication before proceeding. If disabled, then checking is not done on the SSN.

### **'ENABLE\_DUPLICATE\_ZIP', 'N'**

If enabled, then an import record is created containing the duplicate that was found in the datafile based upon the Name and ZIP code in the import record matching an existing student's in the database. If disabled, then duplication checking is not done on the Name and ZIP code.

#### **'ENABLE\_DUPLICATE\_DOB', 'N'**

If enabled, then an import record is created containing the duplicate that was found in the datafile based upon the Name and Birthdate in the import record matching an existing

student's in the database. If disabled, then duplication checking is not done on the Name and Birthdate.

### **'ACT\_FMT\_DEF', 'ACT'**

Defines the name used to reference the ACT datafile format.

### **'ETS\_FMT\_DEF', 'ETS'**

Defines the name used to reference the ETS datafile format.

### **'ADM\_IMPORTFMT\_VALID', 'ACT\_FMT\_DEF', 'ETS\_FMT\_DEF'**

Defines the valid default values used to reference the various datafile formats used in the *admimport* program.

### **'ADM\_IMPORTFMT\_INCL', 'ADM\_IMPORTFMT\_VALID'**

Defines the valid include values used to reference the various datafile formats used in the *admimport* program.

### **Recruiting/Admissions Document Control Macros (ADM\_DOC\_1 - ADM\_DOC\_12)**

The ADM\_DOC\_1 through ADM\_DOC\_12 macros should be assigned values of contacts used to track miscellaneous documents that do not fall within the transcript, recommendation, or exam score categories. These macro values should reflect an incoming document contact code that exists in the Contact table. The macros used here will display on page three of the application screen if the student has a contact record by the same name. If your Admissions office does not use an admissions status code to indicate that a student's application is complete, but a contact record is still used to indicate a complete application (i.e., APPCOMP), then this contact code should be used as the value for either ADM\_DOC\_1 or ADM\_DOC\_12. The files that use these macros are \$CARSPATH/modules/admit/progscr/admentry/longapp\_3 & glongapp\_3, and \$CARSPATH/modules/admit/progscr/callentry/callent\_2.

### **'ADM\_DOC\_1', 'R\_APP'**

Defines the Contact code for application received.

**'ADM\_DOC\_2', 'R\_APPEE'**  Defines the Contact code for application fee received.

- **'ADM\_DOC\_3', 'R\_SCORES'**  Defines the Contact code for SAT/ACT scores received.
- **'ADM\_DOC\_4', 'R\_STUDEV'**  Defines the Contact code for student development form received.
- **'ADM\_DOC\_5', 'R\_REF1'**  Defines the Contact code for first recommendation form received.
- **'ADM\_DOC\_6', 'ESSAY'**  Defines the Contact code for student essay received.
- **'ADM\_DOC\_7', 'HEALTH'**  Defines the Contact code for health form received.
- **'ADM\_DOC\_8', 'R\_REC2'**  Defines the Contact code for second recommendation form received.

# **'ADM\_DOC\_9', 'R\_HSTRN1'**

Defines the Contact code for partial high school transcript received.

### **'ADM\_DOC\_10', 'R\_HSTRN2'**

Defines the Contact code for high school transcript received.

## **'ADM\_DOC\_11', 'R\_TRCOL1'**

Defines the Contact code for college transcript from school 1 received.

### **'ADM\_DOC\_12', 'R\_TRCOL2'**

Defines the Contact code for college transcript from school 2 received.

# **Macros In The Leads File**

### **Introduction**

The following macros are used by Lead Processing and appear in the order in which they are located in the \$CARSPATH/macros/custom/leads file.

### **'ENABLE\_FEAT\_LEAD\_PROCESSING', 'Y'**

If this macro is set to a value of "Y", the Lead Processing sub-menu will appear on the Recruiting/Admissions: Main Menu. If this macro is set to a value of "N", the Lead Processing sub-menu will not appear on the Recruiting/Admissions: Main Menu. This macro is used by the \$CARSPATH/menusrc/admit/menudesc file.

### **'ENABLE\_FEAT\_LEAD\_TICKLER', 'Y'**

If this macro is set to a value of "Y", the Lead Tickler sub-menu will appear on the Lead Processing: Lead Communications Management Menu, and the lead tickler fields will appear at the bottom of the Lead Form data entry screen. This macro is used by the following files: \$CARSPATH/menusrc/admit/leads/commgmt/menudesc, \$CARSPATH/modules/admit/progscr/leadent/lead, \$CARSPATH/include/applic/leads.

### **'ENABLE\_FEAT\_ADD\_DEF\_LEAD\_CTC', 'Y'**

If this macro is set to "Y", the Lead Entry program will automatically add an expected lead contact record whenever a new lead record is manually entered on the Lead Form screen. If this feature is turned on you eliminate the need to go into the Lead Contacts detail window, and manually add an expected lead contact record. This macro is used by the \$CARSPATH/include/applic/leads file.

### **'LEAD\_DEFAULT\_CTC', 'LEADLET1'**

This macro tells the Lead Entry program which lead contact resource code to add automatically if the ENABLE\_FEAT\_ADD\_DEF\_LEAD\_CTC macro has been turned on. This lead contact code must also exist in the Contact table. This macro is used by the \$CARSPATH/include/applic/leads file.

### **'LEAD\_YEAR\_INCL', 'include = (1985:2020)'**

This macro defines the valid range of years that can be passed to menu options that run lead reports. This macro is used by the following files:

\$CARSPATH/menuopt/admit/reports/leadceeb,

\$CARSPATH/menuopt/admit/reports/leadmaj,

\$CARSPATH/menuopt/admit/reports/leadresrc,

\$CARSPATH/menuopt/admit/reports/leadsex,

\$CARSPATH/menuopt/admit/reports/leadsrc,

\$CARSPATH/menuopt/admit/reports/leadst,

\$CARSPATH/menuopt/admit/reports/leadzip.

## **'LEAD\_TICKTRACK\_DEF', 'HS'**

This macro defines the Lead Tickler Track Default used in the Lead screen of the *leadentry* program.

The following macro is located in the \$CARSPATH/macros/custom/common file.

**'TICK\_LEAD', 'LEAD'** 

This macro defines the tickler code used for lead contact records, and lead tickler records. The value of this macro must be defined in the Tickler table, and used as the tickler code when defining lead contacts in the Contact table. If using the Lead Tickler program, the value of this macro must be used when defining a lead tickler strategy in the various tickler tables, (i.e., trk\_table, step\_table, step\_rec, stepreq\_rec, stepctc\_rec, stepobj\_rec). The following files use this macro:

\$CARSPATH/menuopt/commgmt/ldtickler/tent.LEAD \$CARSPATH/menuopt/commgmt/ldtickler/tick.LEAD \$CARSPATH/menuopt/commgmt/ldtickler/tick.rLEAD \$CARSPATH/menuopt/commgmt/ldtickler/tick.oLEAD \$CARSPATH/menuopt/admit/scripts/ltrrun.ld \$CARSPATH/menuopt/admit/informers/leadctc \$CARSPATH/menuopt/admit/reports/leadctcdue \$CARSPATH/menuopt/admit/programs/leade \$CARSPATH/modules/admit/scripts/admprocess \$CARSPATH/modules/common/scripts/ltbrun \$CARSPATH/modules/admit/informers/moveleads

# **Macros in the Periodic File**

## **Introduction**

The following macros reside in the macros/custom/periodic file. They define default values and valid codes for data entry and display. You must update these macros annually, in accordance with the admissions office application processing cycle.

### **Macros**

### **'ADM\_ENR\_SESS', 'FA'**

Sets the value for the default planned enrollment session. This macro is used throughout the Recruiting/Admissions module.

### **'ADM\_ENR\_YR, '1999'**

Defines the value for the default planned enrollment year. This macro is used throughout the Recruiting/Admissions module.

### **'ADM\_HS\_GRAD\_DATE', '06/01/1999'**

Controls the value for the default high school graduation date. This macro is used by the following files in the \$CARSPATH/modules/admit/progscr/admentry directory: inq\_1, ginq\_1, ref\_1, and shortapp\_1.

### **'ADM\_TICK\_CMPL\_DATE', '09/01/1999'**

Provides the value for the default admissions Tickler completion date. This macro is used by the following files in the \$CARSPATH/modules/admit/progscr/admentry directory: longapp\_2, and glongapp\_2.

### **'LEAD\_ENR\_SESS', 'FA'**

This macro defines the default session of planned enrollment for a lead. When the Lead Entry program is in Insert Mode, the value of this macro will automatically appear in the "Session" field. To save keystrokes when entering lead data, set this macro to the most common academic term students enroll at your institution, (i.e., FA for Fall). The session code used for this macro's value must also exist in the Session table. This macro is used by the \$CARSPATH/modules/admit/progscr/leadent/lead file.

## **'LEAD\_ENR\_YR', '1999'**

This macro defines the default year of planned enrollment for a lead. When the Lead Entry program is in Insert Mode, the value of this macro will automatically appear in the "Year" field. To save keystrokes when entering lead data, set this macro to the next academic year students may enroll at your institution, (i.e., 1999). This macro is used by the \$CARSPATH/modules/admit/progscr/leadent/lead file.

# **Includes**

### **Introduction**

The Recruiting/Admissions product uses includes that determine the features, which are enabled in various programs used by the Admissions module. An include can either be a compile option that enables or disables a feature, or a default value for a feature.

To enable a feature in the Recruiting/Admissions programs, you must define an include in the \$CARSPATH/include/applic/admit file.

To disable an include, comment out the include in the same file. See the *CX System Reference Technical Manual* for more information on enabling and disabling includes. By modifying includes, you can customize your implementation of the Recruiting/Admissions programs and make the product easier to maintain.

### **Purpose**

An include allows you to activate or deactivate features in C programs without changing the C code. You can also specify compilation values for an entry program in the Recruiting/Admissions programs.

### **Macro Dependency**

Includes usually have a dependency on macros. For Recruiting/Admissions includes, you do not directly modify the includes. Instead, you must modify a corresponding macro value and then reinstall the include/applic/admit file. After the include has been reinstalled, you must then reinstall the C code that sources the include. For example, if the Auto Admstats feature was turned off within *admentry* and you wanted to turn it on, you would need to complete the following procedure:

1. Enter the following at the UNIX prompt:

 **cd macros/custom** 

 **make co F=admissions** 

#### **vi admissions**

2. Within the admissions macro file, search for and turn on the macro to enable Auto Admstats as in the following example:

m4\_define(`ENABLE\_FEAT\_AUTO\_ADMSTATS',`Y')

- 3. Save and exit the file.
- 4. Enter the following at the UNIX prompt to check in your change and to reinstall the related include and source files:

 **make cii F=admissions** 

 **cd include/applic** 

 **make reinstall F=admit** 

 **cd src/admit/admentry** 

 **make reinstall** 

### **How to Locate Includes**

To locate admissions includes, access the \$CARSPATH/include/applic/admit file.

**Note:** For more information about using the MAKE processor and modifying includes, see the *CX System Reference Technical Manual.*

### **Application Includes**

The following list describes each include used by the Recruiting/Admissions product.

# **m4\_keepif(ENABLE\_FEAT\_AUTO\_DOC\_TRACK,~`Y~') #define ENT\_DOC\_TRACK**

### **m4\_keepend**

When set to Y, causes *admentry* to automatically run the *admdocone* SQL statement (located in the \$CARSPATH/modules/admit/informers directory), whenever a student's adm\_rec.add\_doc field is flagged as Y.

### **m4\_keepif(ENABLE\_FEAT\_AUTO\_ADMSTATS,~`Y~') #define ENT\_CALL\_ADMSTATS**

### **m4\_keepend**

When set to Y, causes *admentry* to automatically run *admstats* whenever a change is made to a student's Contact records.

#### **m4\_keepif(ENABLE\_IMMUNIZATIONS,~`Y~')**

### **#define ENABLE\_IMMUNE**

### **m4\_keepend**

When set to Y, enables *admentry* to provide access to the Immunizations (immune\_rec) detail window.

### **m4\_keepif(ENABLE\_VIEW\_FIN\_AID,~`Y~')**

**#define ENABLE\_FIN\_AID** 

#### **m4\_keepend**

When set to Y, enables *admentry* to provide access to the Financial Aid Awards (aid\_rec) detail window.

### **#define APP\_OFC\_ADD\_BY "ADM\_OFFICE\_DEF"**

Defines the default Office code to be used by *elecapp*.

### **#define APP\_CTC\_RESRC "ADM\_STAT\_NOFE"**

Defines the default Contact code to be used by *elecapp* to update a new applicant's status.

### **#define APP\_AA\_CURR\_CODE "LOC\_AACODE\_DEF"**

Defines the default Alternate Address code to be used by *elecapp* when creating Alternate Address records (aa\_rec).

### **#define APP\_AA\_PERM\_CODE "ID\_AACODE\_DEF"**

Defines the default Address code to be used by *elecapp* when creating ID records (id\_rec).

### **m4\_keepif(ASSIGN\_CNSLR\_BY\_SCHL,~`Y~')**

#### **#define ENT\_CNSLR\_LOOKUP**

### **m4\_keepend**

This include defines whether or not the admission counselor ID will be automatically looked up from the scharec.cnslraid field when the first edarec.schaid or edarec.ceeb field is populated using admentry.

#### **m4\_keepif(ENABLE\_FEAT\_PHONE\_CHECK,~`Y~') #define ENT\_DASH\_PHONE\_CHCK m4\_keepend**

### This include defines whether to allow the admentry program to automatically insert dashes within any phone number.

**m4\_keepif(ENABLE\_FEAT\_SSNO\_CHECK,~`Y~') #define ENT\_DUP\_SSNO\_CHCK** 

This include defines whether or not the admentry program will first check for duplicate social security numbers before committing the data to the database. When this feature is turned on the dashes for the SSN will be automatically inserted.

### **m4\_keepif (WEB\_ADMIT\_ENABLE\_EDUCATION,~'Y~) #define ELECAPP\_EDTMP\_OPTION**

### **m4\_keepend**

This include defines whether or not the *elecapp* program will enable or disable the display of the temporary education menu option.

### **m4\_keepif (WEB\_ADMIT\_ENABLE\_ACCOMP,~'Y~) #define ELECAPP\_ACCOMPTMP\_OPTION**

# **m4\_keepend**

This include defines whether or not the *elecapp* program will enable or disable the display of the temporary accomplishment menu option.

# m4\_keepif (WEB\_ADMIT\_ENABLE\_INVOLVE,~'Y~)

### **#define ELECAPP\_INVLTMP\_OPTION**

### **m4\_keepend**

This include defines whether or not the *elecapp* program will enable or disable the display of the temporary involvement menu option.

## **m4\_keepif (WEB\_ADMIT\_ENABLE\_INTEREST,~'Y~) #define ELECAPP\_INTTMP\_OPTION**

### **m4\_keepend**

This include defines whether or not the *elecapp* program will enable or disable the display of the temporary interest menu option.

#### **m4\_keepif (ENABLE\_FEAT\_ELECAPP\_ED\_CHK,~'Y~) #define ENT\_ELECAPP\_ED\_CHK**

### **m4\_keepend**

This include defines whether or not the *elecapp* program will enable or disable the checking of Education records prior to any inserts into the database.

### **m4\_keepif (ENABLE\_FEAT\_ELECAPP\_CHGSCR,~'Y~) #define ENT\_ELECAPP\_CHGSCR**

### **m4\_keepend**

This include defines whether or not the *elecapp* program will display the Change Student Information screen when updating pre-existing student's data with electronic application data.

## **m4\_keepif(ENABLE\_ADMHIST\_PROMPT,~`Y~')**

### **#define ENT\_ADMHIST\_NTERACTIVE**

### **m4\_keepend**

This include defines whether to have the admentry program to first ask the user if he/she wants to create an admhist\_rec whenever he/she updates a student's planned session and/or year of enrollment. If this feature is disabled, the admentry program will automatically created an admhist rec without first asking the end-user.

### **#define IMPORT\_PATH**

The path name where the import files are stored (ADMIMPORT).

### **#define ACT\_IMPORT\_FILE**

The import filename (ACT).

### **#define ACTSS\_IMPORT\_FILE**

The import filename (ACTSS).

### **#define ETS\_IMPORT\_FILE**

The import filename (ETS).

### **#define ETSSS\_IMPORT\_FILE**

The import filename (ETSSS).

### **m4\_keepif (ENABLE\_DISPLAY\_ALL\_IMPORTS,~'Y~) #define ENT\_DISPLAY\_ALL\_IMPORTS**

### **m4\_keepend**

If enabled, then the *admimport* program will display all import records (imported and nonimported). If disabled, then only those import records that have not been imported will be displayed within the *admimport* program.

### **# m4\_keepif (ENABLE\_DUPLICATE\_SSN,~'Y~) #define ENT\_DUPLICATE\_SSN**

### **m4\_keepend**

If enabled, the admimport program will force the user to resolve all duplications based on the SSN related to the import data.

### **# m4\_keepif (ENABLE\_DUPLICATE\_ZIP,~'Y~) #define ENT\_DUPLICATE\_ZIP**

#### **m4\_keepend**

If enabled, then the *admimport* program will force the user to resolve all duplications based on the Name and ZIP code related to the import data.

### **# m4\_keepif (ENABLE\_DUPLICATE\_DOB,~'Y~) #define ENT\_DUPLICATE\_DOB**

### **m4\_keepend**

If enabled, then the *admimport* program will force the user to resolve all duplications based on the Name and Birthdate related to the import data.

### **# m4\_keepif (ENABLE\_BLANK\_SSN,~'Y~) #define ENT\_BLANK\_SSN**

### **m4\_keepend**

If enabled, the *admimport* program will allow those records with blank SSN's to be added to the database even if other records with blank SSN's exist within the database. If disabled, import records containing blank SSN's will not be added to the database.

### **Includes Used By Lead Entry**

The following list describes each include used by the Lead Entry program within the Recruiting/Admissions product. To locate Lead Entry includes, access the \$CARSPATH/include/applic/leads file.

**Note:** You should reinstall the Lead Include file after all lead macros have been defined and installed. After you reinstall the Lead Include file, you should reinstall the Lead Entry program (\$CARSPATH/src/admit/leadent).

# **m4\_keepif(ENABLE\_FEAT\_LEAD\_TICKLER,~`Y~') #define ENT\_LEAD\_TICKLER**

### **m4\_keepend**

This include tells the Lead Entry program whether or not it should create a lead tickler record (Idtick rec) for a new lead. This include is set by the value of the ENABLE\_FEAT\_LEAD\_TICKLER macro.

**m4\_keepif(ENABLE\_FEAT\_ADD\_DEF\_LEAD\_CTC,~`Y~') #define ENT\_LEAD\_CONTACT m4\_keepend** 

This include tells the Lead Entry program whether or not it should automatically create an expected lead contact record (ldctc\_rec) for a new lead. This include is set by the value of the ENABLE\_FEAT\_ADD\_DEF\_LEAD\_CTC macro.

# **#define LEAD\_DEF\_CTC "LEAD\_DEFAULT\_CTC"**

This include tells the Lead Entry program which lead contact resource code to use if an expected lead contact record is to be automatically created for a new lead. This include is set by the value of the LEAD\_DEFAULT\_CTC macro.

# **SECTION 5 – JENZABAR CX PROGRAM FILES**

# **Overview**

### **Introduction**

This section provides reference information about the files that relate to most CX programs. By understanding the file structure and the contents of the files, you can locate most of the information you need about any program.

### **Program File Details**

This section contains details about the following files:

**Note:** All other files for each CX program are standard C programming files with standard components and structure.

### **def.c**

The def.c file contains the declaration of external variables (including structures) that must be available to all source files in the program. These variables can also be initialized in this file. As with other C source files, the files also contain comments. The **makedec** command uses the def.c file to create the dec.h file.

### **mac.h**

The mac.h file contains preprocessor include and define statements, typedef statements, and structure template definition statements. The file also contains macro substitution defines and declarations of structures. This file is included in all source files during compilation through use of the dec.h file.

### **Definition File**

Every program uses a definition (def.c) file. The def.c file for *admentry* is located in the \$CARSPATH/src/admit/admentry directory path.

The *def.c* file for a screen-oriented program can contain the following information:

- Includes for a mac.h file
- Declaration of global variables and structures used throughout the program
- Structure and non-structure screen binds (e.g., program buffer to screen buffer binds)
- Ring menu definitions
- Prompt line information
- Program parameters
- Declarations of dynamic memory (dmms, dmls, and dmlts) in relation to functionality within libdmm (the dynamic memory management package)
- Screen pointers

The def.c file for a non-screen-oriented program can contain the following information:

- Includes for a mac.h file
- Global program variables
- Includes for schema files def.c files
- Form pointers that provide the location for forms
- Sqlda pointers that bind the file structure to the form
- dmm, dml, and dmlt definitions
- Program parameters
- Declarations of functions so the compiler can handle a call of that function

### **Example of a def.c File**

The following is an edited excerpt from the def.c file for the program *admentry* . It includes representative lines only (the original def.c file contains over 300 lines), and illustrates the common components of a standard CX def.c file.

**Note:** The legend for the file contents follows:

- 1. mac.h include
- 2. schema file def.c's
- 3. local variables and program parameters
- 4. functions
- 5. structure definitions

```
 1 
#include "mac.h" 
    2 
#define SCREEN_PATH "admit/admentry/" 
#define DEFAULT_MENU "admmenu" 
#define IDTYPE_SCREEN "Lib/libids/type" 
                        MENU_TITLE "ADMISSIONS ENTRY"
   3 
/* Local variables and program parameters */<br>int auto mode = FALSE;
int auto_mode = FALSE;<br>int force_query = F
int force_query = FALSE;<br>long common_id;
long common_id; /* buffer for common id */ 
long today; /* today's INFORMIX date */ 
char ofc_addby[] = "ADM "; /* Default office add by code */ 
char prog_code[] = "UNDG"; /* Default program code to use */ 
   4
/* Local functions */<br>int s
int selecttctc();<br>int selectttrk();
                         selectttrk();
/* Special functions */<br>int idx
int idperm();<br>int idperm();<br>int edhold();
                        edhold();
/ * - - - - - Array initializations 
--- - + 5
struct param_type prog_params[] = /* array of common db fields */ 
     { 
       {'d', (char *)&display_only, PRM_LOGICAL, 0, PRM_TRUE, "display_only", 
 "pass parameter to limit to display only"}, 
 {'p', prog_code, PRM_CHAR, 4, NULL, "prog", 
 "program code to be used, default is 'UNDG'"}, 
 {'T', tick_code, PRM_CHAR, 4, NULL, "tick", 
 "tickler code to be used, default is 'ADM '"}, 
int max_params = (sizeof(prog_params)/sizeof(struct param_type)); 
struct scfile_type scrollfiles[] = \qquad /* array of scroll files */
     { 
 { "accomp_rec", "accomp", 'A', "Accomplishments ", ""}, 
 { "ctc_rec", "ctc", 'C', "Contacts ", ""}, 
#ifdef ENABLE_FIN_AID 
       "aid\_rec", "aid", 'D', "fin aiD awards ", ""\},#endif 
 { "ed_rec", "ed", 'E', "Education ", ""}, 
 { "enr_stat_rec", "enrstat", 'T', "", "enrollmenT status "}, 
int max_scfiles = (sizeof(scrollfiles)/sizeof(struct scfile_type)); 
struct file_type filename[] = /* array of filenames */ 
 { 
#ifdef ENABLE_IDPERMS 
    \left\{ \begin{array}{ll} \tt "id\_rec", & \tt "id", & \tt NULL, \tt ENT\_FIGET|ENT\_FLUPD, idperm} \end{array} \right\},#else 
       { "id_rec", "id" }, 
#endif 
 { "adm_rec", "adm_prim","adm_prim", ENT_AUTOINS}, 
int max_files = (sizeof(filename)/sizeof(struct file_type)); 
\prime* File update order. \star/
```
### **mac.h Files**

Every program uses a macro header (mac.h) file, located in the following path: \$CARSPATH/src/admit/admstats.

The *mac.h* file for a screen-oriented program can contain the following information:

- Includes related to system header files
- Includes related to CX library and other application processes
- Includes for schema files mac.h files
- Program constant definitions (i.e., *#define* statements)
- Structure definitions

# **Example of a mac.h File**

The following is the mac.h file for *admentry*. It illustrates the most common component of a standard CX mac.h file, the includes for header files.

#include <util/cars.h><br>#include <ctype.h><br>#include <util/dbio.h><br>#include <applic/entry.h><br>#include <util/tbl.h><br>#include <applic/common.h><br>#include <applic/admit.h>

# **SECTION 6 - ADMISSIONS ENTRY**

# **Overview**

## **Introduction**

This section provides reference information about the Admissions Entry (*admentry*) program. The Recruiting/Admissions product uses *admentry* to enter information about individuals, using screens that can be modified by the institution. The *admentry* program lets you perform data retrieval, data entry, and updates of all records used in the admissions office. The screens can be customized to simulate the actual forms used by the admissions office, such as inquiry cards, ACT and SAT forms, and application forms. It also offers ID/Name lookup for parents, high schools and colleges, admissions counselors, churches, businesses, and references.

## **Program Features Detailed**

This section contains details about the following features of the *admentry* program:

- Process flow
- Parameters
- Program screens

# **Process Flow**

# **Diagram**

The following diagram shows the process flow in the *admentry* program.

# **Process Flow Description**

The following describes the process flow in the *admentry* program.

- 1. Performs initialization and processes parameters passed to *admentry*.
- 2. Did the user or menuopt pass the -f parameter with a valid formtype?
	- If yes, go to step 3.
	- If no, load and display the Admentry Forms Menu screen and allow the user to enter form desired, or exit *admentry* by typing **E**.
- 3. Loads and displays form selected (or passed) and initialize all the record buffers for each file displayed on the form.
- 4. Displays the Command Panel for the desired action. This applies only if the form parameter is passed.
- 5. Enters Query mode The user enters an ID number or Social Security number, or types zero (0) to get into the *dufind* program. Exiting from *dufind* puts user in Add mode if permissions allow it. Otherwise, user enters Query mode again.
- 6. Begins entry routine. This step allows the user to either display (if display only) or add/update records based on permissions and files displayed. Query mode is a part of the entry routine.

## **Database Input**

The *admentry* program uses the following database files as input:

- aa\_rec
- aa table
- acad\_cal\_rec
- acad stat table
- accomp\_rec
- accomp\_table
- addree rec
- adm\_rec
- aid rec
- church rec
- cl\_table
- ctc\_rec
- ctc\_table
- cty\_table
- ctry table
- dec\_table
- deg\_table
- denom\_table
- ed rec
- ethnic table
- exam\_rec
- exam\_table
- fac\_rec
- hand table
- id rec
- immune\_rec
- int\_rec
- int\_table
- intvwrecom rec
- involve rec
- invl table
- major\_table
- mrtl\_table
- profile\_rec
- prog\_enr\_rec
- prog\_table
- ref\_table
- relation\_rec
- rel table
- sch\_rec
- sess\_table
- site rec
- st\_table
- suffix\_table
- tick\_rec
- title\_table
- visa table
- zip\_table

## **Database Output**

The *admentry* program can update the following database files if the user has the appropriate permissions.

- aa\_rec
- accomp\_rec
- addree rec
- adm\_rec
- admhist\_rec
- bus\_rec
- church\_rec
- ctc\_rec
- disab\_rec
- ed\_rec
- emp\_rec
- enr\_stat\_rec
- exam\_rec
- hold rec
- id\_rec
- immune\_rec
- int\_rec
- intvwrecom\_rec
- involve\_rec
- milit\_rec
- profile\_rec
- prog\_enr\_rec
- relation\_rec
- relsec\_rec
- sch\_rec
- site\_rec
- tick\_rec

# **Parameters**

## **Introduction**

CX contains parameters needed when running *admentry*. You can specify different parameters when loading *admentry* in a specified manner at the time of execution.

## **Parameter Syntax**

You can display *admentry* parameters by entering the following command at your shell prompt.

## **admentry -,**

The following is the correct usage for running the *admentry* program from the UNIX shell:

**admentry [-d] [-p** *prog***] [-T** *tick***] [-o** *ofc\_added\_by***] [-m** *menuname***] [-f** *form\_selected***] [-t** *today***] [-L** *site***] [-P** *scr\_path***] [-a] [-F] [-M** *menu\_title***] [-D** *debug\_level***] [-S**  *pause\_level***] [-w** *idtype\_screen***] [-q]** 

## **Parameters**

The following lists the parameters for running *admentry*.

**Note:** Although the C program does not specifically require any parameters to load, some parameters are required for successful processing. The following list flags the parameters that you must enter for successful processing as Required.

### **-d**

Optional - Specifies that *admentry* should be run in Display-Only mode. Only Query commands can be used.

## **-p** *prog*

Required - Overrides the default Program code defined in the program with the valid Program code specified. The default is UNDG (for undergraduate).

**Example:** admentry -p WEC (runs *admentry* with a Weekend College Program code)

## **-T** *tick*

Required - Overrides the default Tickler code with the code you specify. This restricts the user to displaying and updating only Tickler records and contacts with the specified code. The default is ADM (for Admissions).

## **-o** *ofc\_added\_by*

Optional - Overrides the default Office Added By code with one you specify. The default is ADM (for Admissions).

## **-m** *menuname*

Optional - Specifies the name of the form menu screen to use when running *admentry*. The default is admmenu.

### **-f** *form\_selected*

Optional - Restricts the user to a specific form. If the -f parameter is passed with a valid form (e.g., inq\_1), *admentry* will not bring up the Admissions Forms Menu with a list of forms to select, but will go into Query mode on the specified form.

### **-t** *today*

Optional - Overrides the system's current date as the default date value.

# **-L site**

Required - Permits a Site code to be specified. The default value is CARS.

### **-P** *scr\_path*

Optional - Specifies which screen path to use, overriding the default path of \$CARSPATH/modules/admit/progscr/admentry/.

**-a** 

Optional - Passes a parameter to tell *admentry* to use Auto-mode.

**-F** 

Optional - Passes a parameter to tell *admentry* to use the Force Query feature, which specifies that a query must be attempted before insert mode is permitted.

### **-M** *menu\_title*

Optional - Passes a parameter that lets you change the ring menu title to the one you specify.

### **-D** *debug\_level*

Optional - Specifies a higher debug value for printing debugging messages about the records that are being updated while *admentry* is running. The higher the value, the more messages. Options are 1, 3, 5, 7, and 9. The default debug level is zero (0).

### **-S** *pause\_level*

Optional - Lets you specify a lower pause value for pauses while *admentry* is running. The lower the pause value, the more pauses. Options are 1-9.

### **-w** *idtype\_screen*

Optional - Lets you specify a path for the ID Type window, overriding the default path of \$CARSPATH/modules/Lib/progscr/libids/type.

### **-q**

Optional - Permits additional selection restrictions on a name query.
## **Program Screens**

## **Purpose**

The *admentry* program has a number of screens for performing the following interactive functions:

- Entering and updating information about inquiries.
- Entering and updating information about applicants.
- Reviewing and updating records created by the *elecapp* program.

## **Access**

Screen files for the *admentry* program are located in the \$CARSPATH/modules/admit/progscr/admentry directory path. Common detail windows (e.g., sch\_1, exam) that are used by other programs as well as *admentry* can be found in the \$CARSPATH/modules/Lib/progscr/libentry directory.

## **Screen Files and Table/Record Usage**

The *admentry* screens appear in the following files and use the indicated tables and records.

## **act\_1**

Contains the ACT Exam Form screen. This form can be used if an admissions office chooses to manually enter information received from ACT's hard-copy examination results forms (instead of using the *tpconvert* program to load this information from a tape/diskette).

*Tables/Records:* adm\_rec, ctry\_table, cty\_table, denom\_table, ed\_rec, ethnic\_table, exam\_rec, exam\_table, hand\_table, id\_rec, major\_table, profile\_rec, sch\_rec, sess\_table, site\_rec, st\_table, suffix\_table, title\_table, zip\_table

## **admhist**

Contains the Admissions History detail window. This window is used to view Admission records for past sessions and years.

*Tables/Records:* admhist\_rec, id\_rec

## **admmenu**

Contains the Undergraduate Admissions Form Menu screen.

*Tables/Records:* None

## **aid**

Contains the Financial Aid Awards detail window. This window is used to view the types and amounts of aid awarded a student by the financial aid office.

*Tables/Records:* aid\_rec, aid\_table

## **bus\_1**

Contains the Business Form entry screen. This screen is used to enter and update information about businesses with which the admissions office interacts.

*Tables/Records:* bus\_rec, ctry\_table, id\_rec, st\_table, zip\_table

**ctc** 

Contains the Contact detail window used by an admissions office to track various types of communications with a student.

*Tables/Records:* ctc\_blob, ctc\_rec, ctc\_table, id\_rec

**dec\_1** 

Contains the Undergraduate Decision Form entry screen.

*Tables/Records:* adm\_rec, dec\_table, id\_rec

#### **gadmenu**

Contains the Graduate Admissions Form Menu screen.

*Tables/Records:* None

## **gdec\_1**

Contains the Graduate Decision Form entry screen.

*Tables/Records:* adm\_rec, dec\_table, id\_rec

#### **ginq\_1**

Contains the Graduate Inquiry Form entry screen. This screen is used to enter information about graduate student inquiries.

*Tables/Records:* acad\_cal\_rec, adm\_rec, cty\_table, ctry\_table, ed\_rec, ethnic\_table, id rec, major table, ref\_table, profile\_rec, sch\_rec, site\_rec, st\_table, suffix table, tick rec, title table, trk table, zip table

#### **glongapp\_1**

Contains the first page of the Graduate Application Form used to enter graduate student applications for admission.

*Tables/Records:* adm\_rec, cl\_table, ctry\_table, cty\_table, deg\_table, ethnic\_table, hand table, id rec, major table, mrtl table, priv table, profile rec, sess\_table, site\_rec, st\_table, suffix\_table, title\_table, visa\_table, zip\_table

#### **glongapp\_2**

Contains the second page of the Graduate Application Form used to enter graduate student applications for admission.

*Tables/Records:* adm\_rec, ctc\_rec, dec\_table, id\_rec, profile\_rec, ref\_table, tick\_rec, trk\_table

## **glongapp\_3**

Contains the third page of the Graduate Application Form. This display-only screen shows document contact control information.

*Tables/Records:* adm\_rec, ctc\_rec, ed\_rec, id\_rec

#### **immune**

Contains the Immunizations detail window used by the admissions office to view, enter, and update a student's immunization records.

*Tables/Records:* immune\_rec, immune\_table

#### **inq\_1**

Contains the Undergraduate Inquiry Form entry screen. This screen is used to enter information about undergraduate student inquiries.

*Tables/Records:* acad\_cal\_rec, adm\_rec, ctry\_table, cty\_table, ed\_rec, ethnic\_table, id\_rec, major\_table, profile\_rec, ref\_table, sch\_rec, site\_rec, st\_table, suffix\_table, tick\_rec, title\_table, trk\_table, zip\_table

#### **intvwrecom**

Contains the Interview/Recommendation detail window used by the admissions office to track information about an applicant's interviews and recommendations for admission.

*Tables/Records:* id\_rec, intvwrecom\_rec

## **longapp\_1**

Contains the first page of the Undergraduate Application Form used to enter undergraduate student applications for admission.

*Tables/Records:* cl\_table, ctry\_table, cty\_table, deg\_table, ethnic\_table, hand\_table, major\_table, mrtl\_table, priv\_table, sess\_table, st\_table, suffix\_table, title\_table, visa\_table, zip\_table, adm\_rec, id\_rec, profile\_rec, site\_rec

## **longapp\_2**

Contains the second page of the Undergraduate Application Form used to enter undergraduate student applications for admission.

*Tables/Records:* adm\_rec, ctc\_rec, dec\_table, id\_rec, profile\_rec, ref\_table, tick\_rec, trk\_table

#### **longapp\_3**

Contains the third page of the Undergraduate Application Form. This display-only screen shows document contact control information.

*Tables/Records:* adm\_rec, ctc\_rec, ed\_rec, id\_rec

### **ref\_1**

Contains the Referral Card screen. This screen can be used as an alternative to the inq\_1 screen to enter information about inquiries.

*Tables/Records:* adm\_rec, ctry\_table, cty\_table, ed\_rec, id\_rec, major\_table, profile\_rec, ref\_table, sch\_rec, sess\_table, site\_rec, st\_table, suffix\_table, title\_table

## **sat\_1**

Contains the SAT Exam Form screen. This form can be used if an admissions office chooses to manually enter information received from ETS's hard-copy examination results forms (instead of using the *tpconvert* program to load this information from a tape/diskette).

*Tables/Records:* adm\_rec, ctry\_table, cty\_table, denom\_table, ed\_rec, ethnic\_table, exam\_rec, exam\_table, hand\_table, id\_rec, major\_table, profile\_rec, sch\_rec, sess\_table, site\_rec, st\_table, suffix\_table, title\_table, zip\_table

## **shortapp\_1**

Contains the short Application Form screen which can be used as an alternative to the long application forms to enter information about applicants.

*Tables/Records:* adm\_rec, ctry\_table, cty\_table, denom\_table, ed\_rec, id\_rec, int\_rec, int table, major table, mrtl table, profile rec, ref table, sch\_rec, sess\_table, site\_rec, st\_table, suffix\_table, title\_table, zip\_table

# **SECTION 7 - ADMISSIONS STATISTICS**

## **Overview**

## **Introduction**

This section provides reference information about the Admissions Statistics (*admstats*) program. The Recruiting/Admissions product uses *admstats* to update the Current Enrollment Status and Previous Enrollment Status of a student in the Admissions record. The system creates an Enrollment Status record (and creates or updates an Admissions Statistics record) each time a student's enrollment status changes. This program tracks the enrollment statuses of students and produces information that can be used in admissions reporting.

The terms *Admission Status* and *Enrollment Status* are very often used interchangeably; both terms refer to a student's standing or position in the inquiry/acceptance/enrollment process (e.g., INQUIRED, APPLIED).

## **Program Features Detailed**

This section contains details about the following features of the *admstats* program:

- Process flow
- Parameters
- Program screens

## **Process Flow**

## **Diagram**

The following diagram shows the process flow in the *admstats* program.

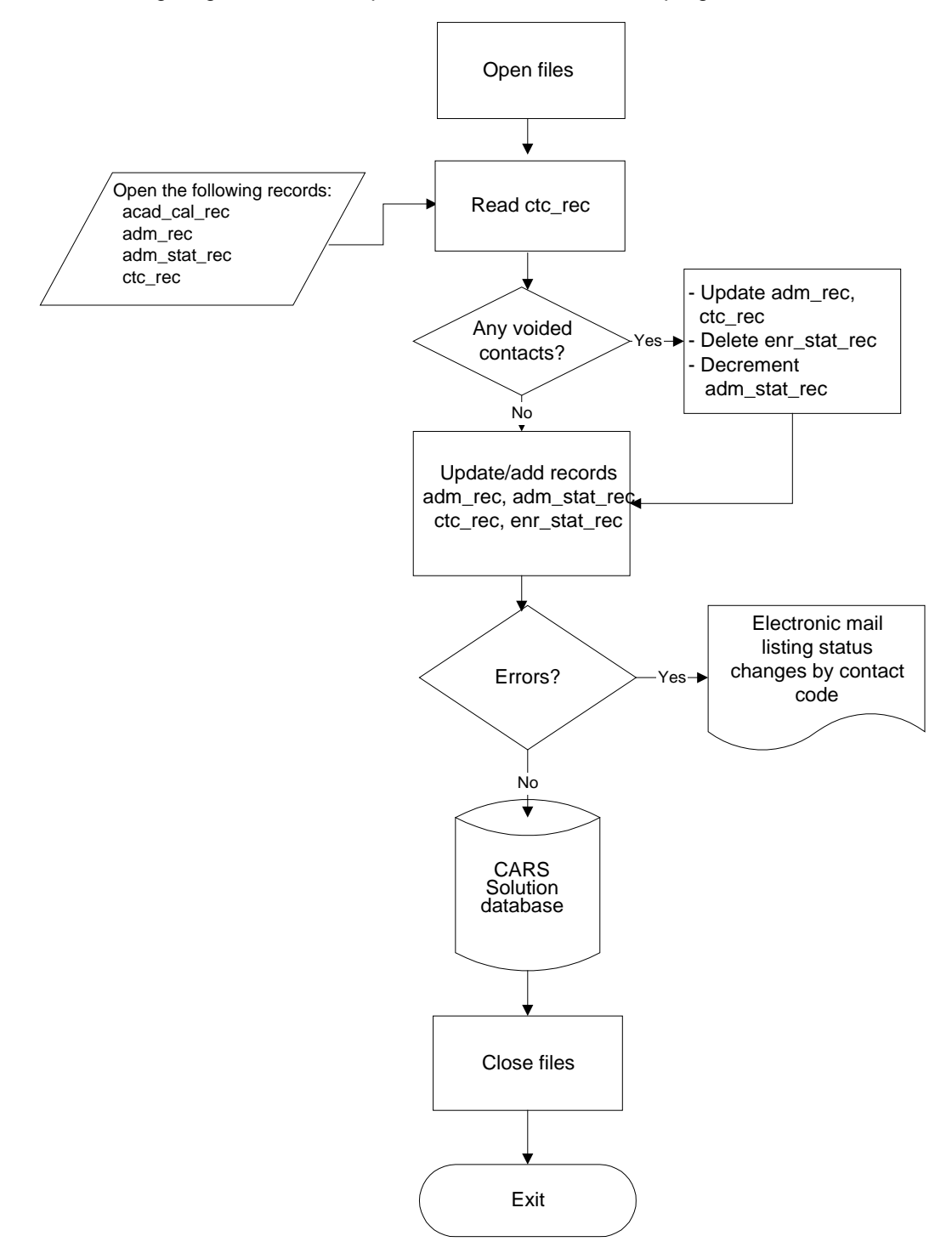

## **Process Flow Description**

The following describes the process flow in the *admstats* program.

- 1. The *admstats* program opens the necessary input files.
- 2. The program reads Contact records with the appropriate admissions Tickler code, storing the records for each ID number in a temporary buffer. In this buffer, the Contact records are sorted and processed in Completion Date (ctc\_rec.cmpl\_date) and Contact Number (ctc\_rec.ctc\_no) order. The program ignores Contact records that have been voided previously.
- 3. The program checks for any Contact records that have been voided since the last run of *admstats*. A contact is voided when a V appears in the Contact Status (ctc\_rec.stat) field. This value can be entered using *admentry*.

 The *admstats* program performs the voiding process on these Contact records by determining whether the voided contact caused an enrollment status change. If so, the program does the following:

- Deletes the Enrollment Status record (enr\_stat\_rec) that was created as a result of the change.
- Decrements the counts in the proper Admissions Statistics records (adm stat rec) for the recorded change.
- Places the value V into the Contact Admstat (ctc\_rec.admstat) field.
- Places an X into the Contact Admstat field for all contacts subsequent to the voided contact so they will be reprocessed.
- Deletes all Enrollment Status records associated with these subsequent contacts.
- Decrements the corresponding Admissions Statistics records.
- Reprocesses Contact records subsequent to the first voided contact to maintain accurate admissions statistics.
- 4. If a voided contact did not cause an enrollment status change, or if another Contact record exists that could cause the same enrollment status change, the *admstats* voiding process voids that contact by placing a V into the Contact Admstat field. If other Contact records exist that could have caused the same enrollment status change as the contact that is being voided, *admstats* will not delete Enrollment Status records or decrement counts in the Admissions Statistics record.
- 5. The *admstats* program skips contacts that have been previously completed, and processes only those that have been added since the last time the program was run. It also processes any contacts that have been marked for reprocessing after a contact has been voided. If a Contact record does not contain a valid Resource code (ctc\_rec.resrc) as defined in the Contact table (ctc\_table), *admstats* detects the error and sends notification to the operator via e-mail, and the contact is marked as invalid with an X in the Contact Admstat field. The next contact is then processed.
- 6. The *admstats* program checks each new contact with a valid Resource code to see if it causes an enrollment status change by checking the Contact table (ctc\_table.enrstat). If so, *admstats* determines whether the status change is valid by checking the Enrollment Sequence table. If valid, *admstats* flags the contact as complete (using a C in the Contact Admstat (ctc\_rec.admstat) field), and updates the appropriate fields in the database. If the enrollment status change is invalid, *admstats* sends an error message to the operator's mail, and marks the Contact record as invalid with an X in the Contact Admstat field.
- 7. The program updates the following fields in the Admissions record:
	- adm\_rec.enrstat (Current enrollment status)
	- adm\_rec.cur\_enr\_date (Contact Record date, ctc\_rec.cmpl\_date)
	- adm\_rec.prev\_enrstat (Previous enrollment status)
	- adm\_rec.prev\_enr\_date (Date of old status, adm\_rec.cur\_enr\_date)
- adm\_rec.last\_resrc (Last outgoing contact, where routing  $=$  O)
- adm\_rec.last\_resrc\_date (Date of last outgoing contact)
- adm\_rec.last\_resp (Last incoming contact, where routing = I)
- adm\_rec.last\_resp\_date (Date of last incoming contact)
- adm\_rec.next\_resrc (Next outgoing contact, where routing = O)
- adm\_rec.next\_resrc\_date (Date of next outgoing contact)
- adm\_rec.next\_resp (Next incoming contact, where routing = I)
- adm\_rec.next\_resp\_date (Date of next incoming contact)
- 8. The program updates the following fields in the Contact record:
	- ctc\_rec.admstat (Current Contact Status code)
	- ctc\_rec.enrstat (Current Enrollment Status after the contact is processed)
		- **Note:** The *admstats* program reviews all Contact records even if they are not being used to update the student's status (e.g., contacts used to create letters/labels or contacts used to track the arrival of documents). The *admstats* program updates the Enrollment Status field in the Contact record (ctc\_rec.enrstat) with the student's current status (adm\_rec.enrstat) at the time the *admstats* program reviews the Contact record. This enables you to determine what status a student had at the time a letter was sent, or when an incoming document (e.g., ESSAY), arrived in the admissions office.

The Admissions Status field in the Contact record works in conjunction with *admstats* and tells the program whether or not it needs to review the Contact record. If the ctc rec.admstat field is not equal to the ctc rec.stat field, the *admstats* program will review the Contact record. The valid values for ctc\_rec.admstat field include:

- − " " blank
- − (E)xpected
- − (C)ompleted
- − (V)oided
- − (X) Unsuccessful

When *admstats* reviews a contact with a status (ctc\_rec.stat) of E, it updates the ctc\_rec.admstat field to E as well. When *admstats* reviews a contact that has a status of C and a valid completion date, and successfully updates the student's admissions status, the ctc\_rec.admstat field is updated to C. If a contact is voided by updating the contact status to V, the *admstats* program will update the ctc\_rec.admstat field to V. If *admstats* is unsuccessful in updating the adm\_rec.enrstat field, it will update the ctc\_rec.admstat field with a value of X. The *admstats* program will keep trying to review and act upon this contact each time the program is run until it is successful in updating the student's admission status. At that time, it will update the ctc\_rec.admstat field from X to C. The ctc\_rec.admstat and ctc\_rec.enrstat fields do not display on the Contact detail window.

- 9. The program adds a new Enrollment Status record using the following information:
	- enr\_stat\_rec.enrstat\_no (Unique serial number for each record)
		- enr\_stat\_rec.id (ID number of student)
		- enr\_stat\_rec.prog (Student's academic program )
		- enr\_stat\_rec.enrstat (New enrollment status)
		- enr\_stat\_rec.prev\_code (Previous enrollment status)
		- enr\_stat\_rec.sess (Session in adm\_rec.plan\_enr\_sess)
		- enr\_stat\_rec.yr (Year in adm\_rec.plan\_enr\_yr)
		- enr\_stat\_rec.beg\_date (Contact's completion date)
		- enr\_stat\_rec.add\_tm (System's current time)
- enr\_stat\_rec.add\_date (System's current date)
- enr\_stat\_rec.tick (Contact Tickler code)
- enr\_stat\_rec.init (Status change caused by Incoming or Outgoing contact)
- 10. The program updates running totals for enrollment statistics in the Admissions Statistics record. Statistics are based on the beginning date (adm\_stat\_rec.beg\_date), the ending date (adm\_rec.end\_date), academic program, session, year, and enrollment sequence, as follows:
	- adm\_stat\_rec.prog (Academic Program in adm\_rec.prog)
	- adm\_stat\_rec.sess (Session in adm\_rec.plan\_enr\_sess)
	- adm\_stat\_rec.yr (Year in adm\_rec.plan\_enr\_yr)
	- adm\_stat\_rec.beg\_date (Beginning date of week for this record)
	- adm\_stat\_rec.end\_date (Ending date of week for this record)
	- adm\_stat\_rec.enrstat1 (Old enrollment status)
	- adm\_stat\_rec.enrstat2 (New enrollment status)
	- adm\_stat\_rec.cnt (Number of students changed from Status 1 to Status 2)
		- **Note:** Once *admstats* has verified the attempted status change is valid, an Enrollment Status record is created. Each Enrollment Status record can be viewed from the Enrollment Status detail window when using *admentry*. Enrollment Status records provide a history of all past statuses a student has had, and for which academic program, session and year. If the Contact record that was used to create an Enrollment Status record is voided, the Enrollment Status record will be deleted.
- 11. After all Contact records have been processed and related records updated, the files are closed and *admstats* exits.

## **Features of admstats**

The *admstats* program offers the following features to add flexibility and minimize the chance of introducing errors on your database.

## **The Voiding Process**

The voiding process of *admstats* allows the operator to cancel unwanted Contact records (ctc\_rec). This process voids the contact in question and backs out information from any records created or updated by the voided contact. The voiding process treats the voided contact as if it had never been processed. This feature may be useful when Contact records have been entered out of order or by mistake. For example, if you accidentally denied a student's admission, you can void the DENIED contact, and add the ACCEPTED contact. To void a contact through *admentry*, enter V in the Contact Status field of a Contact record (ctc\_rec.stat).

## **Repeatable Enrollment Statuses**

The *admstats* program allows enrollment statuses to be repeated. The Enrollment Status record (enr\_stat\_rec) will allow duplicate enrollment statuses without producing an error. This feature enables statuses to be repeated over different sessions and years, and even in the same session and year. For example, if a student is accepted for the Fall term, then cancels and reapplies for the following Spring term, and is accepted again, two valid Enrollment Status records (enr\_stat\_rec) with an enrollment status of ACCEPTED will be created. Similarly, if the student is accepted for the Fall term, cancels and is re-accepted for the same term, two Enrollment Status records (enr\_stat\_rec) with an enrollment status of ACCEPTED will be created.

## **Updatable Sequences In Enrollment Sequence Table**

Before *admstats* processes a Contact record, it finds the student's current enrollment status (adm\_rec.enrstat), and the status the Contact record is attempting to use for the student's new status (ctc\_table.enrstat). Once these two statuses are retrieved, they are compared

against the comparable entry in the Enrollment Sequence table to see if the status change is valid (enr\_seq\_table.upd\_stat). If the Update Status field in the Enrollment Sequence table (enr\_seq\_table.upd\_stat) is set to Y (for Yes), *admstats* considers this a valid status change, and will continue to process the contact, and produce the status change. If the Update Status field in the Enrollment Sequence table is set to N (for No), *admstats* will not create the new status, and will send an error message relating to the invalid status change.

The Enrollment Sequence table should have entries to compare every status added to the Enrollment Status table (enr\_stat\_table) to every other status. It is important to not only indicate which are valid status changes, but also which are invalid status changes. For example, going from INQUIRED to ACCEPTED would be an invalid status change as students must first apply before they can be accepted. Entries should also be made to the Enrollment Sequence table to make sure applicants are not accidentally moved backwards in the admissions flow (e.g., ACCEPTED to APPLIED). Therefore, if an admissions office has entered 10 different statuses listed in the Enrollment Status table, there should be 100 entries in the Enrollment Sequence table.

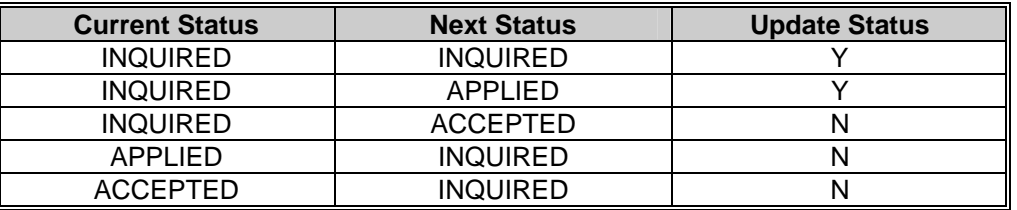

The following table provides an example of how the Enrollment Sequence table (enr\_seq\_table) might be set up.

When the Enrollment Sequence table (enr\_seq\_table) uses this setup, the *admstats* program *will not* process contacts that would lead to a change in status to INQUIRED from APPLIED or ACCEPTED. Without these table entries, errors might be produced. A Y in the Update Status (enrseq\_upd\_stat) field indicates that an enrollment sequence is valid, and that *admstats will* process Contact records that cause a change of enrollment status, as indicated by the Enrollment Sequence record.

## **Entering Contacts on the Same Day**

The a*dmstats* program will sort Contact records first by Completion Date (ctc\_rec.cmpl\_date), and then by Contact Number (ctc\_rec.ctc\_no). This allows any number of Contact records to be entered on the same day without restrictions. The *admstats* program will process Contact records in the order in which they were entered. Therefore, if you want to update an applicant's status immediately from INQUIRED to ACCEPTED, you must add the contacts in the logical order. You should do the following:

- 1. Add the contact INQUIRED.
- 2. Open another line to add the contact APPLIED.
- 3. Open another line to add the contact ACCEPTED.
- 4. Save the three contact entries.
- 5. Execute *admstats*.

## **Maintaining the Contact Table**

The *admstats* program uses the Contact table (ctc\_table.ctc and ctc\_table.tick) to verify the validity of both the Resource code (ctc\_rec.resrc) and the Admissions Tickler code (ctc\_rec.tick) of a Contact record. This assures that *admstats* uses the correct Contact (ctc\_table.ctc) in the Contact table. The *admstats* program must access the table in this manner, since the table may contain the same Resource code for different Tickler codes. For example, the contact (ctc\_table.ctc) ACCEPTED may have two or more entries in the table. One entry may have a Tickler code (ctc\_table.tick) of ADM, while another Contact table entry may have a Tickler code of ADMG. When *admstats* searches according to the Resource code and the Tickler code, it can find the appropriate table entry. Therefore, if

your admissions office processes both undergraduate and graduate applications, you must have two status contacts in the Contact table: one with the Tickler code of ADM and the other with the Tickler code of ADMG.

#### **Database Input**

The *admstats* program reads the following database tables and records to perform some validity checks before changing a student's status.

#### **ctc\_rec**

Checks to see if any Contact records have been added or updated, therefore requiring processing.

#### **acad\_cal\_rec**

Checks the Academic Calendar record to verify that the student's planned enrollment program, session and year are listed. If an Academic Calendar record is not listed for the program, session and year, the *admstats* program will not process the student's contacts, and an error message will be sent. According to the logic of the *admstats* program, if there is no Academic Calendar record, then the program assumes the institution is not offering classes for that particular program, session and year, and therefore will not allow the processing of inquiries or applicants for that program, session, and year. The *admstats* program also uses the beginning date of classes listed in the Academic Calendar record (acad\_cal\_rec.beg\_date) for the student's planned enrollment program, session and year, to determine which seven-day period to update in the Admissions Statistics record (adm\_stat\_rec).

**Note:** Admissions Statistics records contain both a Beginning Date and an Ending Date field (adm\_stat\_rec.beg\_date and adm\_stat\_rec.end\_date). The date ranges specified by these two fields are always seven days in length, and date ranges between records never overlap within a specific program. Admissions Statistics records allow you to easily track admissions statistics and to compare one year's numbers to another year's numbers. For example, menu users can easily generate a report of how many inquiries or applications were received during the current week of the current year, and how many inquiries or applications were received during the same week of past years. The *admstats* program calculates date ranges for Admissions Statistics records by first checking the beginning day of classes listed in the Academic Calendar record (acad\_cal\_rec.beg\_date) for the program, year, and session in question. The *admstats* program will then start calculating seven-day intervals (beginning with the first day of classes) until it reaches the seven-day date range into which the contact's completion date falls (i.e., the contact used to update a student's status). If an Admissions Statistics record already exists for this date range, *admstats* updates the adm\_stat\_rec.cnt field by incrementing or decrementing the value by one (1). If an Admissions Statistics record does not exist for this date range, *admstats* will create the needed Admissions Statistics record and assign the adm\_stat\_rec.cnt field with an initial value of one (1).

To report data stored in the Admissions Statistics record, use the Status Sequences menu option on the Recruiting/Admissions: Statistical/Summary Analysis Reports menu. The Query by Form menu option Admissions Statistic can also enable menu users to query on counts for specific programs, sessions, years, and date ranges.

#### **adm\_rec**

Checks to ensure the student has an Admissions record with the appropriate Program code (e.g., UNDG for undergraduate program or GRAD for graduate program). Typically, the UNDG Program codes works in conjunction with the ADM contact Tickler code, and the GRAD Program code works in conjunction with the ADMG Contact Tickler code. A link

between the program code and admissions Contact Tickler code exists in the Program table (prog\_table.prog, prog\_table.adm\_tick).

#### **ctc\_table**

Checks the Contact table to verify the Contact code is valid, and to determine what enrollment status (if any) is to be used to update the Admissions and other records.

#### **enr\_stat\_table**

Checks the Enrollment Status table to determine if the status listed in the ctc\_table.enrstat field is a valid status.

#### **enr\_seq\_table**

Checks the Enrollment Sequence table to determine if the intended status change is a valid change.

## **Database Output**

The *admstats* program updates the following database files:

- adm\_rec
- adm\_stat\_rec
- ctc\_rec
- enr\_stat\_rec

## **Locating Status Errors from admstats**

Processing results are sent to the user in an e-mail message that lists status error messages, if any. Error messages sent by the *admstats* program should be checked and resolved on a daily basis. If errors are not resolved, the *admstats* program will continue to send the same error message for the contact in question each time *admstats* is run. Failure to resolve *admstats* errors on a regular basis can result in a large and unmanageable list of error messages.

## **Program Relationships**

The *admstats* program interacts with *admentry*. If you set the value of the ENABLE\_FEAT\_AUTO\_ADMSTATS macro to Y, then *admstats* will run automatically whenever a menu user causes a change in a student's Contact records (by adding a contact, deleting a contact, or updating the status of an existing contact (e.g., Completed to Voided)) and selects the Finish command.

## **Parameters**

## **Introduction**

The *admstats* program can be run automatically one student at a time when using *admentry*. The *admstats* program can also be run automatically for all students on a nightly basis via *cron*. If you do not want to wait for *cron* to run the *admstats* program overnight, you can run *admstats* using the Admissions Statistics menu option located on the Admissions Processing menu. With this menu option you can specify parameters that will affect the operation of *admstats* in a specified manner at the time of execution.

## **Parameter Syntax**

You can display *admstats* parameters by entering the following: **admstats -,** 

The following is the correct usage for running the *admstats* program from the UNIX shell:

## **admstats [-r] [-p prog] [-t tick\_tick] [-i id\_id] [-N]**

## **Parameters**

The following lists the parameters for running *admstats*.

- **Note:** Although the C program does not specifically require any parameters to load, some parameters are required for successful processing. The following list flags the parameters that you must enter for successful processing as Required.
- **-r** *re-run*

Optional - Used to rerun statistics for all Contact records that currently exist in the database for a specific Tickler code. This option is primarily used during implementation, and should not be invoked during normal operation. The -r parameter is not needed after Contact records have been voided, since the voiding process corrects the information in the database.

**CAUTION:** Before this parameter is passed, a setup procedure is required. It is recommended that you contact Jenzabar personnel regarding setup procedures before using the -r parameter. Otherwise, errors can occur that create inaccurate admissions statistics.

## **-p** *program code*

Required - Allows a specific type of Admission record to be processed. Only those records with the specified code will be used by the program. The default is UNDG (for undergraduate).

**Example:** admstats -p UNDG

**-t** *tickler code*

Required - Specifies the Tickler code you want to process. The default is ADM (for undergraduate admissions).

**Example:** admstats -t ADM

**-i** *id number*

Required - Enables you to enter the ID number of the individual student for whom you want to run *admstats*. Alternatively, you can enter zero (0) to run *admstats* for all students with new or updated Contact records.

**Example:** admstats -i 123456

**CAUTION:** Do not use the -i option with the -r option.

## **-N**

Optional - Specifies that no mail is sent to the operator if the process is successful.

## **Program Screens**

## **Purpose**

Since *admstats* is a background process, it does not require any program screens. However, an Admissions Statistics PERFORM screen (located in the Admissions Query by Form menu) enables users to view the Admissions Statistics records (adm\_stat\_rec) that the *admstats* program creates and updates. The screen is view only, since the records displayed are maintained by the *admstats* program.

## **Access**

The PERFORM screen file for *admstats* is located in the following directory path: \$CARSPATH/modules/admit/screens/admstats

## **Screen File and Table/Record Usage**

The Admissions Statistics PERFORM screen uses the adm\_stat\_rec.

# **SECTION 8 - ELECTRONIC APPLICATIONS**

## **Overview**

## **Introduction**

This section provides reference information about the Electronic Applications (*elecapp*) program. The Recruiting/Admissions product uses *elecapp* to process applications that have been received via electronic sources such as the World Wide Web.

## **Electronic Application Terminology: Acceptance**

Within Recruiting/Admissions, the term *acceptance* typically refers to a prospect's receiving an offer of admission to the institution's student body. However, within the *elecapp* program, *acceptance* means that an electronic application from a prospect has been received and that it has been determined to be legitimate. An application that is *accepted* within *elecapp* causes the temporary records created in the application process to be committed to the actual CX database for use within *admentry*. Acceptance into the database does *not* constitute acceptance as a student at the institution, but it does mean that the application proceeds through the admission decision process.

## **Electronic Application Terminology: Rejection**

As with the term *acceptance*, the *elecapp* program assigns a special meaning to the word *rejection*. For the purposes of *elecapp*, *rejection* means that an electronic application from a prospect has been received, reviewed, and determined to be fictitious. When admissions office personnel reject an *elecapp* application, no records are committed to the CX database, and the application goes no further in the admission decision process.

## **Program Features Detailed**

This section contains details about the following features of the *elecapp* program:

- Process flow, including diagram of *admit.cgi* script that creates input for *elecapp*
- Parameters
- Program screens

## **Process Flow**

## **Diagram**

The following diagram shows the process flow in the *elecapp* program. The first part of this twopart diagram shows how *elecapp* input is created, and the second part shows how *elecapp* processes the input.

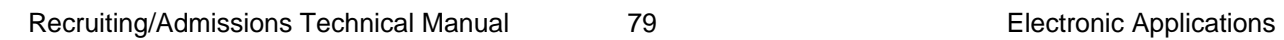

## **Process Flow Description for the Web Application Scripts**

The following describes the process flow in the Web application that provides input to the program. The Web application consists of five scripts.

1. The applicant accesses the institution's Web application and enters his/her birthdate and social security number.

> **Note:** Foreign applicants enter their passport numbers instead of their social security numbers.

- 2. Does this combination of birthdate and social security number (or passport number) exist among the temporary application records maintained for *elecapp*?
	- If yes, the *admit.cgi* script displays the application if it has not been processed.
	- If no, the a*dmit.cgi* script displays a blank application, and the process proceeds to step 4.
- 3. Do the temporary records contain a apptmp\_rec.stat of P (for partially completed)?
	- If yes, the process proceeds to step 4.
	- If no, the script returns a message stating that the institution is processing the application. The message also provides address, phone, and Web information for contacting the admissions office.
- 4. The applicant enters application information, and then does one of the following:
	- Submits the completed application.
	- Indicates the application is not complete, but submits the partial application.
	- Abandons the entered data.
- 5. Did the applicant abandon the entered data?
	- If yes, the session ends.
	- If no, go to step 6.
- 6. Did the application contain the necessary information to create an apptmp\_rec?
	- If yes, the application data is stored within the temporary record files, either for updating by the student or for processing by the institution.
	- If no, the script displays a message indicating the incomplete requirements for submitting the application, and the process returns to step 4.

## **Scripts that Comprise the Web Application**

The Web application consists of five scripts. All the scripts are in the \$CARSPATH/modules/admit/cgi directory. The scripts and their purposes are as follows:

## **apply.cgi**

Provides the steps by which the Web application is processed.

## **getrec.ph**

Provides the routines required to read data from the temporary records (i.e., apptmp\_rec, app\_edtmp\_rec, app\_accomptmp\_rec, app\_inttmp\_rec, and app\_invltmp\_rec). This script provides access to Web application information.

## **ldtable.ph**

Provides the routines required to read data from the CX database. This script provides access to the required CX tables.

#### **transact.ph**

Provides the ability to delete and insert the temporary records within a transaction. This script protects the CX database from overwriting or destroying existing data.

## **validate.ph**

Provides the functions used to validate data entered by an applicant. This script protects the CX database from erroneous data.

## **Process Flow Description for the Electronic Applications Program**

The following describes the process flow in the *elecapp* program.

- 1. The *elecapp* program accesses the temporary records created via an electronic application process, and selects records for review based on the parameters passed by the user.
- 2. The user reviews the applicant's information and determines if it should be accepted or rejected.
- 3. Does the institution accept the applicant information?
	- If yes, go to step 4.
	- If no, go to step 11 to repeat the process for other applicants.
- 4. The *elecapp* program checks for matches between the data in the temporary file of apptmp\_recs, and the id\_rec. The program searches for matches on social security number (or passport number), comparing apptmp\_rec.ss\_no to id\_rec.ss\_no.
- 5. Do database records already exist for the applicant with the designated social security number?
	- If yes, the program displays the Duplicate ID Information screen. Under these conditions, the user must select one of the duplicate IDs detected, or cancel out of the *elecapp* process to resolve the duplication through other means (e.g., *admentry*). After resolution, go to step 8.
	- If no, go to step 6.
- 6. The program displays the Query Duplicate ID Information screen.
- 7. If desired, the user queries the database by name for an existing applicant for whom a social security number was not entered, and resolves any detected duplicate.

**Note:** Jenzabar recommends users perform this step to prevent the creation of duplicate IDs.

- 8. Does the user want to process the applicant's education records at this time?
	- If yes, the Applicant Education Information window appears with information about the applicant's school.
		- **Note:** An applicant can enter information about multiple schools, and for each school, an app\_edtmp\_rec is created. The *elecapp* program tracks the number of records for each applicant and indicates the count in the upper right corner of the window.
	- If no, go to step 10.
- 9. The *elecapp* program processes one or more Education records for the applicant by locating a valid CEEB number and school ID number for the school(s) named in the app\_edtmp\_rec, comparing app\_edtmp\_rec.ceeb to sch\_rec.ceeb.
- 10. The user selects **Finish**, and the program updates or inserts the following records on the live CX database:
	- − admhist\_rec (Insert only)
	- − adm\_rec (Update or Insert)
	- − aa\_rec (Update or Insert)
	- − accomp\_rec (Insert only)
	- − ctc\_rec (Insert only)
	- − ed\_rec (Insert only)
	- − id\_rec (Insert only)
	- − int\_rec (Update or Insert)
- − involve\_rec (Insert only)
- − profile\_rec (Update or Insert)
- − site\_rec (Update or Insert)
- **Note:** The program also inserts the id rec.id in the apptmp rec.id field, and the CEEB number and school ID in the app\_edtmp\_rec (if ed\_rec information was processed).
- 11. Did the program select any more temporary records, based on the parameters passed?
	- If yes, go to step 2.
	- If no, the program exits.

## **Program Relationships**

The elecapp program relates to the following programs:

- The *admentry* program displays information incorporated into the database from *elecapp*.
- The *elecapp* program will automatically execute the *admstats* program on a per ID basis (e.g., for the selected student only).

## **Tables and Records Used in the Program**

The *elecapp* program uses a combination of common records, temporary records, and Recruiting/Admissions records as input, and updates or maintains common records and Recruiting/Admissions records.

**Note:** For information about the Common tables and records, see the *CX System Reference Technical Manual*. For information about tables and records, see the section *Recruiting/Admissions Tables and Records* in this manual.

## **Common records**

The *elecapp* program creates or updates the following common records.

- aa\_rec
- accomp\_rec
- ctc\_rec
- ed rec
- id rec
- int\_rec
- involve rec
- profile rec
- site\_rec

## **Recruiting/Admissions temporary records**

The following are temporary records created or updated in the *admit.cgi* scripts or other electronic sources when an applicant submits an electronic application:

- app\_aatmp\_rec
- app\_accomptmp\_rec
- app\_admtmp\_rec
- apptmp\_rec
- app\_edtmp\_rec
- app\_idtmp\_rec
- app\_inttmp\_rec
- app\_invltmp\_rec
- app\_proftmp\_rec
- app\_sitetmp\_rec

**Note:** The *elecapp* program also updates the apptmp\_rec and the app\_edtmp\_rec.

## **Recruiting/Admissions records**

The *elecapp* program creates or updates the following Recruiting/Admissions records, in addition to the common records listed above:

- admhist rec
- adm\_rec

## **Record Counts**

The standard CX Web admissions application creates or updates the following quantities of each specified record:

- One adm\_rec
- One ctc\_rec
- One id\_rec
- One profile\_rec
- One site\_rec
- One aa\_rec
- Zero or more int\_rec
- Zero or more involve rec
- Zero or more ed rec
- Zero or more accomp\_rec
- One admhist\_rec (if the application is for a later term or if the applicant is reapplying for another term)

## **Program Parameters**

## **Introduction**

CX contains parameters for executing the *elecapp* program. You can specify parameters to compile *elecapp* in a specified manner at the time of execution.

## **Parameters**

The following lists the parameters for running *elecapp*.

## **-r** *get\_rejected*

Selects only previously rejected applicants.

## **-p** *prog\_code*

Selects only applicants with the specified Program code (e.g., UNDG).

## **-L** *site\_code*

Designates a Site code.

## **-b** *begin\_date*

Specifies the first date in the submitted date range for selecting applications.

## **-e** *end\_date*

Specifies the last date in the submitted date range for selecting applications.

## **-c** *beg\_time*

Specifies the beginning time based on a 24 hour clock (e.g., 9:00 a.m. = 900) in the submitted time range for selecting applications.

## **-d** *end\_time*

Specifies the ending time based on a 24 hour clock (e.g.,  $4:00$  p.m. = 1600) in the submitted time range for selecting applications.

## **-a** *app-source*

Enables the user to select specific applications by source of entry (e.g., Web or TS189).

## **-v** *status*

Specifies the status of the electronic application.

## **-o** *office added by*

Enables the user to identify the office responsible for adding information.

## **-t** *ctc\_tick\_code*

Designates the Tickler code to be assigned to the initial Contact record created by *elecapp*.

## **-g** *batch mode*

Processes *elecapp* in batch mode, as follows:

- Selects only those electronic applications with a (C)ompleted status and dates that are in the specified date range (-b and -e parameters).
- Inserts only those electronic applications that will not cause duplication, based on applicant social security number.
- Does not insert any ed recs for the applicants.

## **-i** *only partial applications*

Causes elecapp to select only those Temporary Application records with a status of Partial  $(i.e., apptmp\_rec.start = P).$ 

**CAUTION:** Use extreme caution when passing this parameter to *elecapp*. As a general rule, your institution should only view partial applications, and not add them to your database. If you do add a partial application to your

database, the applicant will not be able to access it via the Web to complete it.

## **-h** *applications on hold*

Causes elecapp to select only those Temporary Application records with a status of Hold  $(i.e.,  $apptmp\_rec$ .stat = H).$ 

## **Program Screens**

## **Purpose**

The *elecapp* program has thirteen screens for viewing and processing electronic application forms.

## **Access**

The screen files for *elecapp* are located in the following directory paths: \$CARSPATH/modules/admit/progscr/elecapp

## **Screen Files and Table/Record Usage**

The *elecapp* program screens appear in the following files and use the indicated tables and records.

## **aatmp**

Contains the Applicant Other/Alternate Address Information window.

*Tables/Records:* app\_apptmp\_rec, ctry\_table, st\_table

## **accomptmp**

Contains the Applicant Accomplishment Information window.

*Tables/Records:* app\_accomptmp\_rec, accomp\_table

## **adm**

Contains the Admission Information window.

*Tables/Records:* adm\_rec, app\_admtmp\_rec

## **app**

Contains the Electronic Application form.

*Tables/Records:* apptmp\_rec, app\_idtmp\_rec

## **chg**

Contains the Change Student Information window.

## **dupid**

Contains the Duplicate IDs window.

*Tables/Records:* id\_rec, profile\_rec

## **ed**

Contains the Applicant Education Information window.

*Tables/Records:* app\_edtmp\_rec

## **edtmp**

Contains the Applicant Education Information window.

*Tables/Records:* ctry\_table, deg\_table, app\_edtmp\_rec, major\_table, prog\_table, st\_table

## **inttmp**

Contains the Applicant Interest Information window.

*Tables/Records:* app\_inttmp\_rec, int\_table

## **invltmp**

Contains the Applicant Involvement Information window.

*Tables/Records:* invl\_table, app\_invltmp\_rec

## **proftmp**

Contains the Applicant Profile Information window.

*Tables/Records:* app\_proftmp\_rec

## **qid**

Contains the Query Duplicate Information window.

*Tables/Records:* id\_rec, profile\_rec

## **sch**

Contains the School Information window.

*Tables/Records:* id\_rec, sch\_rec

# **SECTION 9 - CALL ENTRY**

## **Overview**

## **Introduction**

This section provides reference information about the *callentry* program. The Recruiting/Admissions product uses *callentry* to track the efforts made by call entry personnel who contact students for your institution.

## **Program Features Detailed**

This section contains details about the following features of the *callentry* program:

- Process flow
- Parameters
- Program screens

# **Call Entry Process Flow**

## **Diagram**

The following diagram shows the flow of data in the *callentry* program.

## **Processing Flow Description**

The following describes the processing flow in the *callentry* program.

- 1. The user enters call entry processing parameters.
- 2. The *callentry* program displays the Call Entry Form screen.
- 3. The user locates information about a prospect (either through directly entering the ID or performing a query). The screen displays all available call entry information about the prospect.
- 4. The user views or updates information about the prospect, based on the current contact.
- 5. Has the user updated information?
	- If yes, the *callentry* program updates the necessary records.
		- **Note:** For a list of records used in *callentry*, see *Tables and Records Used* in this section.
	- If no, go to step 6.
- 6. Does the user want to process other prospects?
	- If yes, go to step 3.
	- If no, the user exits the program.

## **Program Relationships**

The *admentry* program (and other CX entry programs) uses data collected via the *callentry* process.

## **Related Processes**

The *callentry* program relates to the Caller Time Entry process, a menu option that enables a caller to enter the number of hours and minutes worked. This information appears on Call Entry reports.

The *callentry* program uses the following tables and records.

- aa\_rec
- aa\_table
- accomp\_rec
- accomp table
- addree rec
- adm\_rec
- admhist rec
- callresult rec
- callresult table
- callstu\_rec
- cl\_table
- ctc\_rec
- ctc\_table
- ctry\_table
- dec\_table
- deg\_table
- ed rec
- enr\_stat\_rec
- ethnic table
- exam\_rec
- exam\_table
- hand\_table
- hold\_rec
- hold\_table
- id\_rec
- int\_rec
- int\_table
- invl\_table
- involve\_rec
- major\_table
- ofc\_table
- profile\_rec
- prog\_table
- ref\_table
- rel\_table
- relation\_rec
- relsec\_rec
- sess\_table
- site\_rec
- st\_table
- suffix\_table
- tick\_rec
- tick\_table
- title table
- zip\_table

## **Call Entry Parameters**

## **Introduction**

CX contains parameters for executing *callentry*. You can specify parameters to compile *callentry* in a specified manner at the time of execution.

## **Parameter Syntax**

You can display *callentry* parameters by entering the following: **callentry -,**. The following is the correct usage for running the *callentry* program from the UNIX shell:

**callentry [-d] [-p prog] [-T tick] [-o ofc\_added\_by] [-m menuname] [-f form\_selected] [-t today] [-L site] [-P scr\_path] [-a] [-F] [-M menu\_title] [-D debug\_level] [-S pause\_level] [-w idtype\_screen] [-q]** 

## **Parameters**

The following lists the parameters for running *callentry*.

#### **-d**

Optional - Specifies that *callentry* should be run in Display-Only mode (i.e., *callentry*  recognizes and responds only to Query commands).

## **-p** *prog*

Optional - Overrides the default Program code defined in the program with the valid Program code specified. The default is UNDG (for undergraduate).

#### **-T** *tick*

Optional - Overrides the default Tickler code with the code you specify. This restricts the user to displaying and updating only Tickler records and contacts with the specified code. The default is ADM (for Admissions).

## **-o** *ofc\_added\_by*

Optional - Overrides the default Office Added By code with one you specify. The default is ADM (for Admissions).

## **-f** *form\_selected*

Optional - Restricts the user to a specific form. If the -f parameter is passed with a valid form, *callentry* will not use a menu, but will display the specified form.

## **-t** *today*

Optional - Overrides the default value of today for the effective date for changes.

## **-L site**

Optional - Permits a Site code to be specified. The default is CARS.

## **-m** *menuname*

Optional - Specifies the name of the form menu screen to use when running *callentry*. The default is callmenu.

## **-P** *scr\_path*

Optional - Specifies which screen path to use, overriding the default path of admit/callentry/.

**-a** 

Optional - Passes a parameter to *callentry* that lets you automatically enter Query mode.

**-F** 

Optional - Requires the user to attempt a query before being able to enter Insert mode.

## **-M** *menu\_title*

Optional - Lets you specify an alternate ring menu title, overriding the default.

## **-D** *debug\_level*

Optional - Lets you specify a higher debug value for printing debugging messages about the tables and files that are being updated while *callentry* is running. The higher the value, the more messages available for display. Options are 1, 3, 5, 7, and 9.

## **-S** *pause\_level*

Optional - Lets you specify a lower pause value for pauses while *callentry* is running. The lower the pause value, the more pauses. Options are 1-9.

## **-w** *idtype\_screen*

Optional - Lets you specify a path for the ID Type window, overriding the default path of Lib/libids/type/.

**-q** 

Optional - Permits additional selection restrictions on a name query.

## **Program Screens**

## **Purpose**

The *callentry* program uses several screens for performing the following functions:

- Entering/updating call entry information
- Viewing call information (call entry results) by caller
- Viewing admissions information for previous years or sessions

## **Access**

The screen files for *callentry* are located in the following directory path: \$CARSPATH/modules/admit/progscr/callentry

## **Screen Files and Table/Record Usage**

The *callentry* screens appear in the following files and use the indicated tables and records.

## **admhist**

Contains the Prospect/Applicant History screen. This screen is maintained by the *admentry* program, and is not intended for updating in the *callentry* program.

*Tables/Records:* admhist\_rec, id\_rec

## **callent\_1**

Contains the entry screen for the Call Entry form.

*Tables/Records:* adm\_rec, callstu\_rec, cl\_table, ctc\_rec, ctc\_table, ctry\_table, ed\_rec, ethnic table, hand table, id rec, major table, profile rec, ref table, sess\_table, st\_table, suffix\_table, title\_table, zip\_table

## **callent\_2**

Contains the Document Status Information screen.

*Tables/Records:* adm\_rec, ctc\_rec, dec\_table, ed\_rec, id\_rec

## **callres**

Contains the Call Entry Results screen.

*Tables/Records:* callresult\_rec, callresult\_table, ctc\_table, id\_rec

## **ctc**

Contains a special Contacts screen used for admissions. This screen contains a Time field in the contact record that can be used to schedule admission appointments for counselors and staff.

*Tables/Records:* ctc\_rec, ctc\_table, id\_rec
# **SECTION 10 - EVENT ENTRY**

# **Overview**

# **Introduction**

This section provides reference information about the Event Entry program (also known as Schedule Entry). The Recruiting/Admissions product uses Event Entry to enter and maintain information pertaining to an activity schedule.

# **Program Features Detailed**

This section contains details about the following features of the Event Entry program:

- Process flow
- Parameters
- Program screens

# **Process Flow**

# **Diagram**

The following diagram shows the flow of data in the Event Entry program.

# **Overview**

# **Introduction**

This section provides reference information about the Event Entry program (also known as Schedule Entry). The Recruiting/Admissions product uses Event Entry to enter and maintain information pertaining to an activity schedule.

# **Program Features Detailed**

This section contains details about the following features of the Event Entry program:

- Process flow
- Parameters
- Program screens

# **Process Flow**

# **Diagram**

The following diagram shows the flow of data in the Event Entry program.

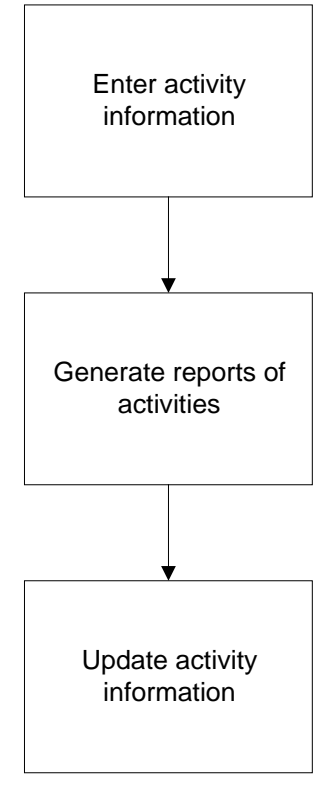

# **Data Flow Description**

The following describes the data flow in the Event Entry program.

- 1. The user enters activity information using Event Entry screens.
- 2. The user obtains reports of scheduled activities using Event Entry report menu options.
- 3. The user updates event information as necessary.

# **Program Relationships**

The following programs use Event Entry.

• *libentry* 

### **Tables and Records Used**

The *evntentry* program uses the following Common and Event Entry tables and records.

**Note:** For information about the Common tables and records, see the *CX System Reference Technical Manual*. For information about the Event Entry tables and records, see the section *Recruiting/Admissions Tables and Records* in this manual.

### **Common tables and records**

- aa\_table
- ctry\_table
- cty\_table
- ethnic\_table
- id\_rec
- profile\_rec
- schd\_rec
- st\_table
- title\_table
- zip\_table

# **Event Entry tables and records**

• None

# **Parameters**

# **Introduction**

CX contains parameters and compilation values for executing the Event Entry program. You can specify parameters to compile Event Entry in a specified manner at the time of execution.

**Note:** You can also specify compilation values with the includes for the Recruiting/Admissions product that affect the Event Entry program.

# **Parameter Syntax**

You can display *evntentry* parameters by entering the following: **evntentry -,**

The following is the correct usage for running the Event Entry program from the UNIX shell:

**evntentry [-d] [-m** *menuname***] [-o** *ofc\_added\_by***] [-f** *form\_selected***] [-t** *today***] [-P**  *scr\_path***] [-a] [-F] [-T** *menu\_title***] [-D** *debug\_level***] [-S** *pause\_level***] [-q] [-w**  *idtype\_screen***]** 

Parameters that appear in brackets are optional. Parameters that do not appear in brackets are required.

# **Parameters**

The following lists the parameters for running Event Entry.

**-d** 

Optional - Specifies access to Event Entry in display-only mode.

## **-m** *menuname*

Optional - Specifies the name of the menu screen you want to access directly, where *menuname* represents the menu name. The default value in Event Entry is *evmenu*.

**Example:** evntentry -m evmenu

# **-o** *ofc\_added\_by*

Optional - Specifies the Office code for the office that is adding or updating the information. The default is NOFC.

**Example:** evntentry -o ADM

# **-f** *form\_selected*

Optional - Specifies the name of the form you want to access directly, where *form\_selected*  represents the form name.

**Example:** evntentry -f xxxx

# **-t** *today*

Optional - Specifies the effective date for changes to data, where *today* represents the data you specify.

**Example:** evntentry -t 09/01/2000

### **-P** *scr\_path*

Optional - Specifies the path for the Event Entry screens, where scr\_path represents the path where the Event Entry screens reside on your system. The default in Event Entry is common/progscr/evntentry/.

**-a** 

Optional - Specifies that Event Entry will automatically enter Query mode.

**-F** 

Optional - Specifies that Event Entry will force you to query the database for a record before you can enter Insert mode.

## **-T** *menu\_title*

Optional - Specifies a change to the ring menu title, where *menu\_title* represents the title you specify.

**Example:** evntentry -T Event Entry

**Note:** This parameter applies only to character mode ring menus.

## **-D** *debug\_level*

Optional - Specifies the level of debug messages to be displayed, where *debug\_level*  represents the message level (1-9). To receive more messages, you must specify a higher level.

# **-S** *pause\_level*

Optional - Specifies the level of pauses for Event Entry, where *pause\_level* represents the pause level (1-9). To have more pauses, you must specify a lower number.

### **-q**

Optional - Specifies that you can select additional restrictions for querying an event's record. When you select the ID Lookup command in Query mode, you can specify that the search for an event's record be based on one of the following records:

- id rec
- site\_rec

## **-W** *idtype\_screen*

Optional - Specifies the path for the ID-Type window, where *idtype\_screen* represents the path and filename of the ID-Type window. The default in Event Entry is Lib/libids/type.

# **Program Screens and Windows**

# **Introduction**

Event Entry has screens and windows for performing the following interactive functions:

- Entering or updating information pertaining to an event, including a description, location, sponsor, and scheduled date and time
- Entering report parameters to produce reports of event information

# **Access**

The screen and window files for Event Entry are located in the following directory path:

• \$CARSPATH/modules/common/progscr/evntentry

**Note:** You can access windows from each program screen in Event Entry.

 See the *CX System Reference Technical Manual* for information about common windows that appear in Event Entry.

# **Screen Files and Table/Record Usage**

The Event Entry screens and windows appear in the following files and use the indicated tables and records.

## **evntmenu**

Contains the Event Entry - Schedule Entry Parameters screen.

*Access:* \$CARSPATH/modules/common/progscr/evntentry

*Tables/Records:* None

### **schd**

Contains the Event Entry - Schedule Activities window.

*Access:* \$CARSPATH/modules/common/progscr/evntentry

*Tables/Records:* 

- id rec
- schd rec

# **schedule\_1**

Contains the Event Entry - Schedule Entry screen.

*Access:* \$CARSPATH/modules/common/progscr/evntentry

*Tables/Records:* 

- aa\_table
- ctry table
- cty table
- ethnic\_table
- id rec
- profile\_rec
- st\_table
- title table
- zip\_table

# **SECTION 11 - LEAD ENTRY**

# **Overview**

# **Introduction**

This section provides reference information about the *leadent* program. The Recruiting/Admissions product uses *leadent* to manage Lead records, Lead Tickler records, and Lead Contact records.

# **Program Features Detailed**

This section contains details about the following features of the *leadent* program:

- Process flow
- Parameters`
- Program screens
- Other lead record fields
- Lead entry parameters screen
- Program features

# **Lead Entry Process Flow**

# **Diagram**

The following diagram shows the flow of data in the *leadent* program.

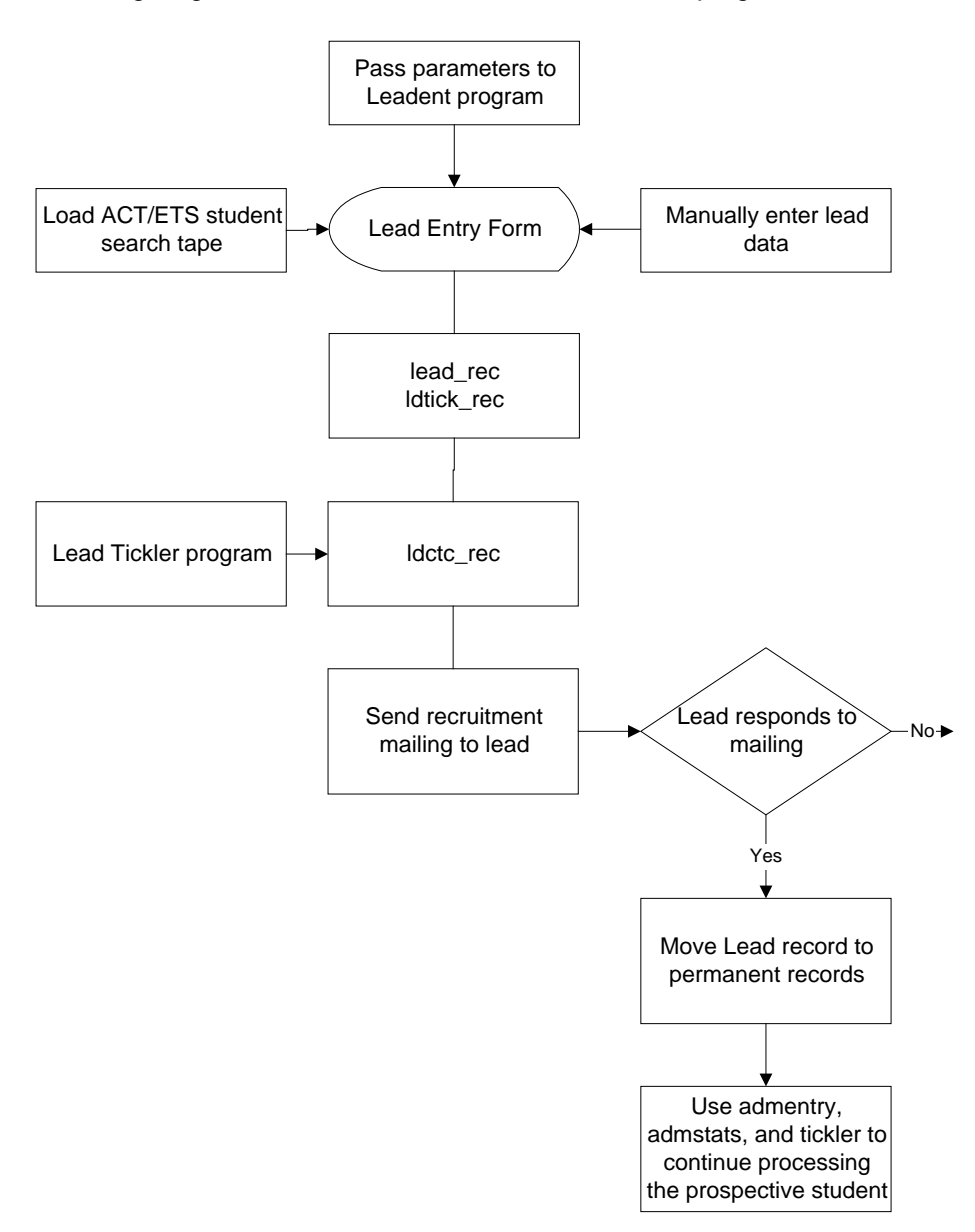

## **Processing Flow Description**

The following describes the processing flow in the *leadent* program.

- 1. The user enters Lead Entry processing parameters.
- 2. The Leadent program displays the Lead Entry Form screen.
- 3. The user locates data about an existing prospect (either through directly entering the ID or performing a query) or enters data for a new prospect. The screen displays all available lead entry information about the lead.
- 4. The user views or updates information about the lead, based on the current data.
- 5. Has the user updated information?
	- If yes, the *leadent* program updates the necessary records.
		- **Note:** For a list of records used in *leadent*, see *Tables and Records Used* in this section.
	- If no, go to step 6.
- 6. Does the user want to process other prospects?
	- If yes, go to step 3.
	- If no, the user exits the program.

### **Program Relationships**

The *leadent* program uses the libleads library to query on Lead records. The *ldsndxinit* program populates the lead\_rec.name\_sndx field which makes phonetic name queries possible.

## **Related Processes**

The *leadent* program uses the following tables and records.

- acad cal rec
- ctc\_table
- ctry table
- ethnic\_table
- id rec
- lead rec
- ldctc\_rec
- Idtick rec
- major table
- ofc\_table
- prog\_table
- ref\_table
- sch\_rec
- sess table
- st\_table
- tick table
- title\_table
- trk\_table
- userid table

**Note:** You must add the UNIX ID number and UNIX login name of each Lead Entry end-user to the User ID table.

• zip table

# **Lead Entry Parameters**

# **Introduction**

CX contains parameters for executing the *leadent* program. You can specify parameters to compile *leadent* in a specified manner at the time of execution.

# **Parameter Syntax**

You can display *leadent* parameters by entering the following command from your shell prompt: **leadent -,**. This command will generate an e-mail listing the parameters used by the leadent program. The following is the correct usage for running the *leadent* program from the UNIX shell:

# **[-r adm\_resrc] [-T adm\_tick] [-t lead\_tick] [-o lead\_ofc\_add\_by] [-p adm\_prog]**

# **Parameters**

The following lists the parameters for running *leadent*.

**-r** 

Required - Defines the default Admissions Contact Resource code.

**-T** 

Required - Defines the default Admissions Tickler code.

**-t** 

Required - Defines the default Lead Tickler code.

**-o** 

Required - Defines the default Office Added By code.

# **-p**

Required - Defines the default Program code.

# **Program Screens**

# **Purpose**

The *leadent* program uses several screens for performing the following functions:

- View and update lead records that were loaded into the database via the data conversion process of an ACT or ETS student search electronic file/diskette.
- Manually add lead records to the database. The Lead Entry program will first require you to query the existing lead records before you can go into Insert Mode. This is done to help eliminate the creation of duplicate lead records. You can query by lead ID number or lead social security number, or by lead name.
- Add and update lead tickler records for leads.
- Add and update lead contact records for leads using the Lead Contacts detail window.
- Delete Lead records one at a time using the Lead Entry program if delete permissions have been granted to the end-user. When the Delete command is selected for an individual lead record, any lead contact records and/or lead tickler record for the lead will be deleted at the same time.
- Move/copy individual Lead records over to permanent records.

You can use the Lead Entry program in four basic modes:

- Command mode
- Query mode
- Insert mode
- Update mode

# **Access**

The screen files for *leadent* are located in the following directory path: \$CARSPATH/modules/admit/progscr/leadent

# **Screen Files and Table/Record Usage**

The *leadent* screens appear in the following files and use the indicated tables and records.

# **ldctc**

Contains the Lead Contact Detail window.

### **lead**

Contains the Lead Entry screen.

# **qid**

Contains the Query Duplicate Information window.

# **Other Lead Record Fields**

## **Lead Record Fields Not Appearing on Lead Form**

Although these database fields of the Lead record do not appear on the Lead Form, they can be added by the person who maintains CX at your institution, if it is felt they are needed.

### **lead\_rec.add\_uid**

The UNIX identification number of the data entry person who added the Lead record to the database. The value in this field determines whose login name will appear on the Lead Form.

## **lead\_rec.upd\_uid**

The UNIX identification number of the data entry person who last updated the Lead record.

## **lead\_rec.valid**

A logical Yes/No flag indicating if the Lead record is valid. The default value is Y. If a Lead record is determined to be invalid for some reason, (i.e., a duplicate lead record) the lead\_rec.valid field can be updated with a value of N. Once a Lead record has been flagged as not being a valid Lead record, it does not appear in the Lead List screen when you perform a query of Lead records by name. The other alternative is to simply delete the invalid Lead record from the database.

## **lead\_rec.ss\_major1**

The numeric code used by ACT or ETS (American College Testing or Educational Testing Services, respectfully), to indicate the lead's first choice of academic major. This field is populated when loading a Student Search tape/diskette purchased from ACT or ETS.

### **lead\_rec.ss\_major2**

The numeric code used by ACT or ETS (American College Testing or Educational Testing Services, respectfully), to indicate the lead's second choice of academic major. This field is populated when loading a Student Search tape/diskette purchased from ACT or ETS.

### **lead\_rec.name\_sndx**

A field populated by the ldsndxinit program to enable the ability of phonetic name queries of Lead records.

### **ldtick\_rec.next\_rvw\_date**

A date field telling the Lead Tickler program the next time it should review a student's Lead Contact records. This field is updated by the Leadent program, the Lead tickler program, and by the letter creation process, (ltrlead ace report).

### **ldtick\_rec.last\_rvw\_date**

A date field indicating the last time the Lead Tickler program reviewed a student's Lead Contact records.

# **Lead Entry Parameters Screen**

# **Purpose**

The Lead Entry parameters screen enables you to pass variable settings to the Lead Entry program.

### **Example**

Following is an example of the Lead Entry parameter screen.

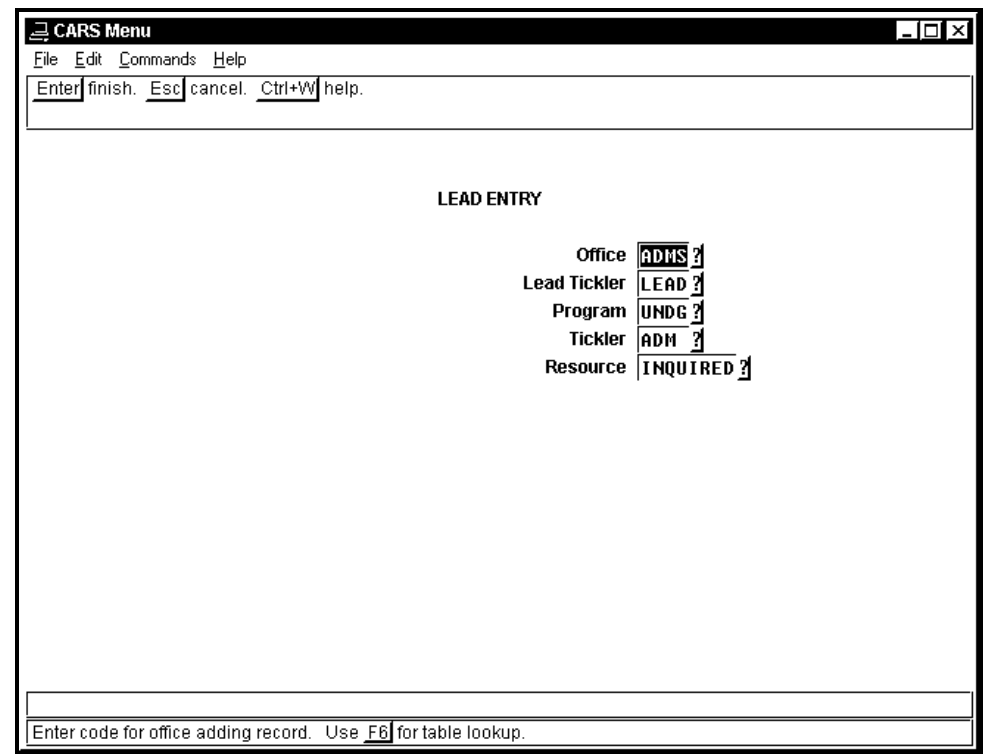

### **Parameters Passed**

The following lists the parameters that must be passed to the Lead Entry program.

### **Office (-o)**

The Office code used to indicate the office where the end-user works, (i.e., ADMS). Use **Table Lookup** for a list of valid Office codes.

### **Lead Tickler (-t)**

The Lead Tickler code that is assigned to any Lead Contact records created by the Lead Entry program, (i.e., LEAD). Use **Table Lookup** for a list of valid Lead Tickler codes**.** 

### **Program (-p)**

The Program code that is assigned to any Admission records when the Move command is used in the Lead Entry program, (i.e., UNDG for undergraduate students, GRAD for graduate students). Use **Table Lookup** for a list of valid Program codes.

**CAUTION:** If you have passed parameters to the Lead Entry program to process undergraduate leads, and then use the Move command for a graduate lead (i.e., where program code is GRAD), the lead will not be moved over to permanent

records. Therefore, if you are using Lead Entry to process both undergraduate and graduate leads, it is very important to process all undergraduate leads first, and then exit the Lead Entry program. Reload the Lead Entry program again, this time passing the parameters to process graduate leads. Do not process both undergraduate and graduate leads using the same program and tickler code parameters.

## **Tickler (-T)**

The Tickler code that is assigned to the initial Contact record created by the moveleads informer when the Move command is used in the Lead Entry program, (i.e., ADM). Use **Table Lookup** for a list of valid Tickler codes.

### **Resource (-r)**

The name of the initial Contact record created by the moveleads informer when the Move command is used in the Lead Entry program, (i.e., INQUIRED). Use **Table Lookup** for a list of valid Contact Resource codes.

# **Lead Entry Program Features**

# **Introduction**

The following lists the features of the Lead Entry program.

## **Data Consistency & Keystroke Saving Features**

When you enter a gender specific title, the Lead Entry program automatically populates the Sex field (e.g.,  $MR = M$ ,  $MS = F$ ,  $MISS = F$ ,  $MRS = F$ , etc.). This feature works only when the Title table is properly populated.

When you enter a zip code, the Lead Entry program automatically populates the City and State fields. This feature works only when the Zip Code table is properly populated.

A planned year of enrollment cannot be entered for a lead if that enrollment year does not exist in the Academic Calendar record. This will help eliminate admstat errors should the lead be moved over to an admissions record. If this situation occurs, the data entry person will need to ask the Registrar's office to create an Academic Calendar record for the program/session/year in question before he/she can continue to enter the lead.

A completion date for a lead tickler record cannot be entered for a lead if an Academic Calendar record does not exist for the lead's planned session and year of enrollment. If this situation occurs, the data entry person will need to ask the Registrar's office to create an Academic Calendar record for the program/session/year in question before he/she can continue to enter the lead.

When you enter a CX ID number for the lead's school of attendance, the Lead Entry program automatically populates the CEEB (College Entrance Examination Board) Number field. Conversely, when you enter the school's CEEB number first, the Lead Entry program automatically populates the School ID field. If you do not know either the CX ID number or the CEEB number, perform a query by school name.

The moveleads informer will not move a lead record if there is no Academic Calendar record for the lead's planned program/session/year of enrollment. This is done to prevent admstat errors.

When you use the Move Leads command, CX searches the database for the admissions counselor in charge of recruiting student's from the lead's school, and automatically assigns that admissions counselor to the lead's new Admissions record.

When you use the Move Leads command, Lead Entry deactivates a student's Lead Tickler record and does not schedule any more Lead Contact records. The system also updates any existing Lead Contact records with a status of E (Expected) to a status of V (Voided).

When you update a student's Lead Tickler record; or insert, delete, or update a student's Lead Contact record, the Lead Entry program automatically updates the Next Review Date of a student's Lead Tickler record to the current date.

# **Data Tracking Features**

When you manually enter data in a Lead record, Lead Entry records the user's UNIX ID number and displays the user's login name (if the User ID table is properly populated) and office location on the Lead Entry screen. This allows the Admissions office to identify the user responsible for the information entered in each Lead record. If a duplicate Lead record is created, the Admissions office can notify the user to correct the record.

The Lead Entry screen displays the date the user moved the lead to an ID record and the permanent CX ID number for the moved lead.

The UNIX ID number of the last person to update a Lead record is recorded for each Lead record that is manually updated. This information does not appear on the data entry screen.

The date a lead was moved over to an ID record is displayed on the Lead Entry screen. The permanent CX ID number for the moved lead is also displayed on the Lead Entry screen.

When exiting the program, Lead Entry sends e-mail to the user detailing the database transactions that occurred.

### **Duplicate Checking Features**

Use the Lead Entry program to move individual Lead records to permanent records by selecting the Move command, a Query Duplicate Information screen appears. This screen enables you to perform an initial ID query by the lead's name. In this way you can verify that the lead does not have an existing ID record and eliminate the possibility of a duplicate ID record.

The Lead Entry program does not move a Lead record to an ID record if it finds a match by social security number.

# **Lead Tickler Program**

To learn how to use the Lead Tickler program, see the documentation regarding the original Tickler program in the *Communications Management User Guide*, and the *Communications Management Technical Manual*. The set up and logic behind the Tickler and Lead Tickler programs are exactly the same. Only the records used by the two programs are different. The differences between the two programs are listed below.

Lead Tickler uses the lead record (lead\_rec), whereas the Tickler program uses the ID record (id\_rec).

Lead Tickler uses the lead tickler record (Idtick rec), whereas the Tickler program uses the tickler record (tick\_rec).

Lead Tickler uses the lead contact record (ldctc\_rec), whereas the Tickler program uses the contact record (ctc\_rec).

The Lead Tickler program is located in the \$CARSPATH/src/commgmt/ldtickler directory.

### **Parameter Syntax**

You can display *ldtickler* parameters by entering the following: **ldtickler -,**. The following is the correct usage for running the *ldtickler* program from the UNIX shell:

### **[-t tick] [-d today] [-r review only] [-o dump only] [-a allow alteration of date for setup/testing]**

### **Parameters**

The following lists the parameters for running *ldtickler*.

**-d** 

today's date

**-t** 

lead tickler code

**-r** 

review lead tickler and lead contact records in batch (instead of interactively one student at a time)

**-o** 

dump only

**-a** 

allow alteration of date for setup and testing

Parameters used by the ldtickler program:

# **Lead Soundex Program**

The Lead Soundex program is located in the \$CARSPATH/src/common/ldsndxinit directory. This program updates the lead\_rec.name\_sndx field. Once the name\_sndx field is updated in the lead record the capability of doing phonetic name queries is possible, using the Libleads and Leadent programs. This program is run automatically each night when CRON runs the admprocess script.

# **Parameter Syntax**

You can display *ldsndxinit* parameters by entering the following: **ldsndxinit -,**. The following is the correct usage for running the *ldsndxinit* program from the UNIX shell:

# **[-u] [-q]**

**-u** 

Update all lead\_rec.name\_sndx fields according the value in lead\_rec.fullname field.

**-q** 

Do not send mail regarding the specific LEAD numbers effected.

# **SECTION 12 - MENUS, SCREENS, SCRIPTS, AND REPORTS**

# **Overview**

## **Introduction**

This section provides reference information on the following features of the Recruiting/Admissions product:

- Menu source files
- Menu option files
- PERFORM screens
- SQL statements
- Csh scripts
- ACE reports

# **Directory Locations**

The features detailed in this section are located in the following directory paths:

## **Menu source files**

\$CARSPATH/menusrc/admit \$CARSPATH/menusrc/admit/callentry \$CARSPATH/menusrc/admit/callentry/reports \$CARSPATH/menusrc/admit/commgmt \$CARSPATH/menusrc/admit/elecapp \$CARSPATH/menusrc/admit/elecapp/reports \$CARSPATH/menusrc/admit/leads \$CARSPATH/menusrc/admit/leads/commgmt \$CARSPATH/menusrc/admit/leads/commgmt/ldtickler \$CARSPATH/menusrc/admit/leads/leadrpts \$CARSPATH/menusrc/admit/query \$CARSPATH/menusrc/admit/reports \$CARSPATH/menusrc/admit/reports/cnslrrpts \$CARSPATH/menusrc/admit/reports/ctcrpts \$CARSPATH/menusrc/admit/reports/profrpts \$CARSPATH/menusrc/admit/reports/statrpts \$CARSPATH/menusrc/admit/screens \$CARSPATH/menusrc/admit/session \$CARSPATH/menusrc/admit/tables \$CARSPATH/menusrc/admit/tpconv

## **Menu option files**

\$CARSPATH/menuopt/admit \$CARSPATH/menuopt/admit/informers \$CARSPATH/menuopt/admit/others \$CARSPATH/menuopt/admit/programs \$CARSPATH/menuopt/admit/reports \$CARSPATH/menuopt/admit/screens \$CARSPATH/menuopt/admit/scripts

### **PERFORM screens**

\$CARSPATH/modules/admit/screens \$CARSPATH/modules/common/screens

# **SQL statements**

\$CARSPATH/modules/admit/informers \$CARSPATH/modules/regist/informers

# **ACE reports**

\$CARSPATH/modules/common/reports \$CARSPATH/modules/admit/reports \$CARSPATH/modules/admit/others

# **Communications Management Menu Options**

Because letter creation and production is an important aspect of Recruiting/Admissions, access to Communications Management is available from a variety of Recruiting/Admissions menus. For more information about Communications Management menu options, see *Communications Management Technical Manual*.

# **Menu Structure**

# **Introduction**

The CX menu source (menusrc) directory path contains definitions of the CX menu structure. Specifically, the \$CARSPATH/menusrc/admit directory path contains definitions for all the Recruiting/Admissions menus.

# **Menu Options**

## **Introduction**

The CX menu structure is defined in the menu source (menusrc) directory path. Specifically, the Recruiting/Admissions Main Menu is described in the \$CARSPATH/menusrc/admit directory. The purpose of this subsection is to provide you with reference information about the processes referenced in each menusrc file in the standard CX Recruiting/Admissions product.

**Note:** Refer to the preceding flowcharts for information about the macro definitions required to make certain optional menu options available.

### **Programs, Screens, Scripts, and Reports**

The following is a list of Recruiting/Admissions menu options, the name of the actual process (program, screen, script, or report) each option executes, the name and location of the menu option file, and the parameters passed by the menu option. The access information is the location of the source information that, once installed, is in the installed path (e.g., \$BINPATH (programs), \$ARCPATH (ACE reports), \$INFPATH (SQL statements), \$OTHPATH (reports and some scripts), \$SCPPATH (C shell scripts), and \$FRMPATH (PERFORM screens)).

**Note:** The following menus and options are listed in the order in which they appear on the standard CX menu structure. Italicized parameters indicate those that a user can enter or change.

### **Admissions Processing menu**

### **Admissions/Service Entry**

*Accesses:* \$CARSPATH/src/matric/mtentry (Program)

*Menuopt File:* \$CARSPATH/menuopt/matric/programs/mte.a

### *Parameters Passed:*

- -m (menu name)
- -o (office running the program)
- *-p PROG (Program)*
- -L (Site)
- -a (Automatic Query mode. Passed if the macro ENABLE\_FEAT\_AUTOMODE is set to Y)
- -F (Forced Query mode. Passed if the macro ENABLE\_FEAT\_FORCEQUERY is set to Y)
- -D (3) (Debugging level)

### **Biographical - One**

*Accesses:* \$CARSPATH/modules/regist/reports/bione (ACE report)

*Menuopt File:* \$CARSPATH/menuopt/regist/reports/bione

*Parameters Passed:* 

- PP\_ID *(Student ID)*
- PP\_SESS *(Session)*
- PP\_ACAD\_YR *(Academic year)*
- PP\_PROG *(Program)*
- -f (Formtype)

# **Services by Student**

*Accesses:* \$CARSPATH/modules/matric/reports/svcstu (ACE report)

*Menuopt File:* \$CARSPATH/menuopt/matric/reports/svcstu

*Parameters Passed:* 

- *PP\_ID (Student ID)*
- *PP\_SERVICE (Service code)*
- *PP\_SERVICE (Flag to select last Service record only (Y), or all Service records(N))*
- *PP\_SERVICE (Flag to include only those services not completed)*

### **Admissions Entry**

*Accesses:* \$CARSPATH/src/admit/admentry (Program)

*Menuopt File:* \$CARSPATH/menuopt/admit/programs/adme

*Parameters Passed:* 

- Include Church Records form option if the macro ENABLE\_FEAT\_CHURCH is set to Y
- Include Business Records form option if the macro ENABLE\_FEAT\_ADM\_BUSINESS is set to Y
- -a (Automatic Query mode. Passed if the macro ENABLE\_FEAT\_AUTOMODE is set to Y)
- -F (Forced Query mode. Passed if the macro ENABLE\_FEAT\_FORCEQUERY is set to Y)
- -T ADM\_PROG\_TICK (Tickler code)
- -o ADM\_PROG\_OFFICE (Office running the program)
- -m ADM\_PROG\_MENU (Menu from which program is run)
- $\bullet$  -L (Site)
- -D (3) (Debugging level)

# **Graduate Admission Entry**

*Accesses:* \$CARSPATH/src/admit/admentry (Program)

*Menuopt File:* \$CARSPATH/menuopt/admit/programs/gadme

*Parameters Passed:* 

- Show Church Records option if the macro ENABLE\_FEAT\_CHURCH is set to Y
- Show Business Records option if the macro ENABLE\_FEAT\_ADM\_BUSINESS is set to Y
- -a Automode (if ENABLE\_FEAT\_AUTOMODE set to Y)
- -F Forced query (if ENABLE\_FEAT\_FORCEQUERY set to Y)
- -p PROG\_GRAD (Program code (e.g., GRAD))
- -T TICK\_ADMG (Tickler code)
- -o ADM\_PROG\_OFFICE (Office running the program)
- -m ADM\_PROG\_MENU (Form selection menu from which program is run)
- -L (Site)
- -D 3 (Debugging level)

# **Admissions Statuses**

*Accesses:* \$CARSPATH/src/admit/admstats (Program)

*Menuopt File:* \$CARSPATH/menuopt/admit/programs/adms

*Parameters Passed:* 

- -t ADM\_PROG\_TICK (Tickler code)
- -p ADM\_PROG\_PROGRAM (Program code)
- -i ID# COMMENT\_ID\_ZERO

### **Update Waitlist**

*Accesses:* \$CARSPATH/modules/admit/reports/setwaitrnk (ACE Report)

*Menuopt File:* \$CARSPATH/menuopt/admit/reports/setwaitrnk

*Parameters Passed:* 

- -f formtype
- *PP\_PROG (Program)*
- *PP\_MAJOR (Major)*
- *PP\_ADM\_SESS (Session)*
- *PP\_ADM\_YEAR (Year)*

## **Update Waitlist by Major**

*Accesses:* \$CARSPATH/modules/admit/reports/setmajrnk (ACE Report)

*Menuopt File:* \$CARSPATH/menuopt/admit/reports/setmajrnk

*Parameters Passed:* 

- -f formtype
- *PP\_PROG (Program)*
- *PP\_MAJOR (Major)*
- *PP\_ADM\_SESS (Session)*
- *PP\_ADM\_YEAR (Year)*

## **Student Services**

*Accesses:* \$CARSPATH/modules/stuserv/screens/stuserv (Screen)

*Menuopt File:* \$CARSPATH/menuopt/stuserv/screens/stuserv

*Parameters Passed:* None

# **Display Financial Aid**

*Accesses:* \$CARSPATH/src/finaid/faentry (Program)

*Menuopt File:* \$CARSPATH/menuopt/finaid/programs/fae.dl

*Parameters Passed:* 

- -D (Display-only mode)
- -l (Default student accounts subsidiary)
- -L (Site)

### **Display Registrations**

*Accesses:* \$CARSPATH/src/regist/regent (Program)

*Menuopt File:* \$CARSPATH/menuopt/regist/programs/regent.d

*Parameters Passed:* 

- *-p PROG (Program*)
- -L Site
- -F F (Registration finish functionality)
- -m H C (Disabled main menu options)
- -e R (Disabled enrollment menu option)
- -r C B R L T A (Disabled registration menu options)
- -d (Display-only mode)

### **Interactive Degree Audit**

*Accesses:* \$CARSPATH/src/degaud/degaud (Program)

## *Menuopt File:* \$CARSPATH/menuopt/degaud/programs/dgau

*Parameters Passed:* 

- -L Site
- -s Session
- -y Academic year
- -p PROG (Program)
- -f Audit form
- -o Printer name

## **Add Pre-Transfer Courses**

*Accesses:* \$CARSPATH/src/regist/trnsent (Program)

*Menuopt File:* \$CARSPATH/menuopt/regist/programs/trne.pre

*Parameters Passed:* 

- -L Site
- *-p PROG (Program)*
- -a (Enables the adding of transfer equivalency records)
- -m (Enables update of move flag for pre-transfer work)

## **Print Student Pre-Trans Crs**

*Accesses:* \$CARSPATH/modules/regist/reports/stucrsp (ACE report)

*Menuopt File:* \$CARSPATH/menuopt/regist/reports/stucrsp

*Parameters Passed:* 

- *Student ID*
- -f Formtype

### **Schedule Entry**

*Accesses:* \$CARSPATH/src/common/evntentry (Program)

*Menuopt File:* \$CARSPATH/menuopt/common/programs/evnte

*Parameters Passed:* None

# **Add Contacts/School Visit**

*Accesses:* \$CARSPATH/modules/admit/informers/colldayctc (SQL statement)

*Menuopt File:* \$CARSPATH/menuopt/admit/informers/colldayctc

*Parameters Passed:* 

- *PP\_ID (School ID)*
- *PP\_ADM\_SESS (Planned enrollment session)*
- *PP\_ADM\_YEAR (Planned enrollment year)*
- *PP\_YEAR (Year selection operand)*
- *PP\_PROG (Program)*
- *PP\_STATUS (Excluded status, if any)*
- *PP\_ID (Counselor ID)*
- *PP\_DATE\_DUE (Contact due date)*
- *PP\_TICK (Tickler code)*
- *PP\_CTC\_RESRC (Contact Resource code)*

### **Communications Management Menu**

# **Select by User Parameters**

*Accesses:* \$CARSPATH/modules/admit/informers/leadctc (SQL statement)

### *Menuopt File:* \$CARSPATH/menuopt/admit/informers/leadctc

*Parameters Passed:* 

- Planned enrollment session
- School ID#
- Planned enrollment year
- Year condition operand
- Program
- Major #1
- Major #2
- Referral source
- Responded
- Add date
- Add date condition operand
- Move date
- Move date condition operand
- State
- Country
- Beginning zip code
- Ending zip code
- Sex
- Ethnic
- Lead contact received
- Contact not received
- Tickler
- Due date
- Lead contact time
- Correspondent ID number
- Schedule contact

## **Lead Letters/Labels Due Report**

*Accesses:* \$CARSPATH/modules/admit/ reports/leadctcdue (ACE Report)

*Menuopt File:* \$CARSPATH/menuopt/admit/reports/leadctcdue

*Parameters Passed:* 

- Tickler (Contact Tickler Code)
- Due Date (Due Date of Expected Lead Contacts)
- Summary (Print Summary or Detailed Report)

### **Create All Letters/Labels**

*Accesses:* \$CARSPATH/modules/common/scripts/lpsrun

*Menuopt File:* \$CARSPATH/menuopt/common/scripts/lpsrun

*Parameters Passed:* 

- Tickler (Contact Record Tickler Code)
- Date (Date to be Printed and Expanded on the Letters)
- Date (Contact Due Date)

# **Create School Letters**

*Accesses:* \$CARSPATH/modules/common/scripts/ltrrun.sch

*Menuopt File:* \$CARSPATH/menuopt/common/scripts/ltrrun.sch

- Letters/Labels/Both/None
- Tickler (Contact Record Tickler Code)
- Resource (Name of Letter)
- Date (Date to be Printed and Expanded on the Letters)
- Due Date (Contact Due Date)
- Format (File Format)
- Bulk Mail Processing (Y/N Use Bulk Mail Processing?)
- Relationship Code (School to Employee Relationship Code)
- Default Addressee (Default Addressee Title)

### **Print Admissions Letters**

*Accesses:* \$CARSPATH/src/util/lps (Utility program)

*Menuopt File:* \$CARSPATH/menuopt/utilities/programs/lps.adm

*Parameters Passed:* None

# **Tickler Menu**

## **Tickler System Entry**

*Accesses:* \$CARSPATH/src/commgmt/tickent (Program)

*Menuopt File:* \$CARSPATH/menuopt/commgmt/programs/ldtent.ADM

*Parameters Passed:* 

• -t (Lead Tickler Code – Not Displayed)

### **Interactive Tickler**

*Accesses:* \$CARSPATH/src/commgmt/ldtickler (Program)

*Menuopt File:* \$CARSPATH/menuopt/commgmt/programs/ldtick.ADM

*Parameters Passed:* 

• -t (Lead Tickler Code – Not Displayed)

# **Schedule Tickler Review**

*Accesses:* \$CARSPATH/src/commgmt/ldtickler (Program)

*Menuopt File:* \$CARSPATH/menuopt/commgmt/programs/ldtick.rADM

*Parameters Passed:* 

- -t (Lead Tickler Code Not Displayed)
- -r (Review all lead tickler records and lead contact records in batch)

# **Tickler Structure Report**

*Accesses:* \$CARSPATH/src/commgmt/ldtickler (Program)

*Menuopt File:* \$CARSPATH/menuopt/commgmt/programs/ldtick.oADM

*Parameters Passed:* 

- -t (Lead Tickler Code Not Displayed)
- -o (Print output of lead tickler strategy as entered in tickler tables)

# **Create All Letters/Labels**

*Accesses:* \$CARSPATH/modules/common/scripts/ltbrun (Script)

*Menuopt File:* \$CARSPATH/menuopt/admit/scripts/ltrrun.ld

- ACE report (Not displayed ltrlead)
- Letters/Labels/Both/None (Selection of letters, labels, both, or none)
- Resource (Lead Contact Resource code)
- Date (Date to be printed on letters using the WP\_TODAY macro)
- Date (Due date of lead contacts with expected status)
- Format (Type of Word Processing Format)
- Bulk Mail Processing (Create .blk File to use with Mailers + 4 software)

## **Reports Menu**

#### **Contact Reports**

#### **Contacts for One Student**

*Accesses:* \$CARSPATH/modules/admit/reports/onectc (ACE report)

*Menuopt File:* \$CARSPATH/menuopt/admit/reports/onectc

*Parameters Passed:* 

- -f Formtype
- *PP\_ID (Student ID)*
- *PP\_PROG (Program)*

## **Contacts for All Students**

*Accesses:* \$CARSPATH/modules/admit/reports/allctc (ACE report)

*Menuopt File:* \$CARSPATH/menuopt/admit/reports/allctc

*Parameters Passed:* 

- -f Formtype
- *PP\_TICK (Tickler code)*
- *PP\_ADM\_SESS (Planned enrollment session)*
- *PP\_ADM\_YR (Planned enrollment year)*
- *PP\_PROG (Program)*
- *PP\_NEW\_PAGE (Page break after each ID)*

### **Contacts by Prospect**

*Accesses:* \$CARSPATH/modules/admit/others/ctcrpt (ACE report)

*Menuopt File:* \$CARSPATH/menuopt/admit/others/ctcrpt

### *Parameters Passed:*

- -f Formtype
- *PP\_ADM\_SESS (Planned enrollment session)*
- *PP\_ADM\_YR (Planned enrollment year)*
- *PP\_PROG (Program)*
- *PP\_COL (Select database table/record and field name)*
- *PP\_PATTERN (Selection string)*
- *PP\_VALUE (Selection value)*
- *PP\_SORT\_FIELD (Value on which to sort)*
- *PP\_NEW\_PAGE (Page break after each ID)*

### **Contacts by Counselors**

*Accesses:* \$CARSPATH/modules/admit/reports/cnslrctc (ACE report)

*Menuopt File:* \$CARSPATH/menuopt/admit/reports/cnslrctc

- -f Formtype
- *PP\_TICK (Tickler code)*
- *PP\_ADM\_SESS (Planned enrollment session)*
- *PP\_ADM\_YR (Planned enrollment year)*
- *PP\_PROG (Program)*
- *PP\_DATE\_BEG (Beginning of date range)*
- *PP\_DATE\_END (End of date range)*

## **Expected Contacts**

*Accesses:* \$CARSPATH/modules/admit/others/ctcexpect (ACE report)

*Menuopt File:* \$CARSPATH/menuopt/admit/others/ctcexpect

*Parameters Passed:* 

- -f Formtype
- *PP\_ADM\_SESS (Planned enrollment session)*
- *PP\_ADM\_YR (Planned enrollment year)*
- *PP\_PROG (Program)*
- *PP\_CTC (Contact code)*
- *PP\_TITLE (Report title)*
- *PP\_SORT\_FIELD (Value on which to sort)*

## **One Contact - All Students**

*Accesses:* \$CARSPATH/modules/admit/others/ctcall (ACE report)

*Menuopt File:* \$CARSPATH/menuopt/admit/others/ctcall

*Parameters Passed:* 

- -f Formtype
- *PP\_ADM\_SESS (Planned enrollment session)*
- *PP\_ADM\_YR (Planned enrollment year)*
- *PP\_PROG (Program)*
- *PP\_CTC (Contact code)*
- *PP\_TITLE (Report title)*
- *PP\_SORT\_FIELD (Value on which to sort)*

### **Not Received One Contact**

*Accesses:* \$CARSPATH/modules/admit/others/ctcnot (ACE report)

*Menuopt File:* \$CARSPATH/menuopt/admit/others/ctcnot

*Parameters Passed:* 

- -f Formtype
- *PP\_ADM\_SESS (Planned enrollment session)*
- *PP\_ADM\_YR (Planned enrollment year)*
- *PP\_PROG (Program)*
- *PP\_CTC (Contact code)*
- *PP\_TITLE (Report title)*
- *PP\_SORT\_FIELD (Value on which to sort)*

### **One Contact - Not Another**

*Accesses:* \$CARSPATH/modules/admit/others/ctccond (ACE report)

*Menuopt File:* \$CARSPATH/menuopt/admit/others/ctccond

- -f Formtype
- *PP\_ADM\_SESS (Planned enrollment session)*
- *PP\_ADM\_YR (Planned enrollment year)*
- *PP\_PROG (Program)*
- *PP\_CTC (Contact code received)*
- *PP\_CTC (Contact code not received)*
- *PP\_TITLE (Report title)*
- *PP\_SORT\_FIELD (Value on which to sort)*

### **Eligible for Decision**

*Accesses:* \$CARSPATH/modules/admit/reports/elig\_dec (ACE report)

*Menuopt File:* \$CARSPATH/menuopt/admit/reports/elig\_dec

*Parameters Passed:* 

- -f Formtype
- *PP\_ADM\_SESS (Planned enrollment session)*
- *PP\_ADM\_YR (Planned enrollment year)*
- *PP\_PROG (Program)*
- *PP\_TICK (Tickler code)*
- *PP\_STATUS (Enrollment status)*
- *Add Contact (Add Contact)*
- *PP\_CTC\_RESRC (Resource)*

## **Not Eligible for Decision**

*Accesses:* \$CARSPATH/modules/admit/reports/not\_elig (ACE report)

*Menuopt File:* \$CARSPATH/menuopt/admit/reports/not\_elig

*Parameters Passed:* 

- -f Formtype
- *PP\_ADM\_SESS (Planned enrollment session)*
- *PP\_ADM\_YR (Planned enrollment year)*
- *PP\_PROG (Program)*
- *PP\_TICK (Tickler code)*
- *PP\_STATUS (Enrollment status)*
- *Partial Transcripts (N, P)*
- *PP\_CNSLR\_ID (Counselor ID)*

### **Competitive Schools**

*Accesses:* \$CARSPATH/modules/admit/reports/cmptvschl

*Menuopt File:* \$CARSPATH/menuopt/admit/reports/cmptvschl

*Parameters Passed:* 

- *PP\_PROG (Program)*
- *PP\_ADM\_SESS (Planned enrollment session)*
- *PP\_ADM\_YR (Planned enrollment year)*
- *PP\_TICK (Tickler code)*
- *PP\_CTC (Contact code)*
- *PP\_SUMMARY (Summary report)*

### **Counselor Reports**

# **Appointments - 1 Counselor**

### *Accesses:* \$CARSPATH/modules/admit/reports/schdcoun (ACE report)

*Menuopt File:* \$CARSPATH/menuopt/admit/reports/schdcoun

- -f Formtype
- *PP\_CTC\_RESRC (Contact resource; default is value in ADM\_CTC\_APPT\_DEF macro)*
- *PP\_ID (Counselor ID)*
- *PP\_DATE\_BEG (Beginning of date range)*
- *PP\_DATE\_END (End of date range)*
- *PP\_PROG (Program)*

### **Appointments - 3 Counselors**

*Accesses:* \$CARSPATH/modules/admit/reports/schdcal (ACE report)

*Menuopt File:* \$CARSPATH/menuopt/admit/scripts/schdcal

*Parameters Passed:* 

- -f Formtype
- *PP\_CTC\_RESRC (Contact resource; default is value in ADM\_CTC\_APPT\_DEF macro)*
- *PP\_DATE\_BEG (Beginning of date range)*
- *PP\_DATE\_END (End of date range)*
- *PP\_ID (First counselor ID)*
- *PP\_FIRST (First counselor name)*
- *PP\_ID (Second counselor ID)*
- *PP\_SECOND(Second counselor name*
- *PP\_ID (Third counselor ID)*
- *PP\_THIRD (Third counselor name)*

### **Activity Schedule**

*Accesses:* \$CARSPATH/modules/common/reports/schdcal (ACE report)

*Menuopt File:* \$CARSPATH/menuopt/common/reports/schdcal

*Parameters Passed:* 

- -f Formtype
- *PP\_ID (Counselor ID (or other individual with Schedule records))*
- *PP\_DATE\_BEG (Beginning of date range)*
- *PP\_DATE\_END (End of date range)*

### **Students - Scheduled Visits**

*Accesses:* \$CARSPATH/modules/admit/script/runcnslr (Script)

*Menuopt File:* \$CARSPATH/menuopt/admit/scripts/runcnslr

*Parameters Passed:* 

- -f Formtype
- *PP\_DATE\_BEG (Beginning of date range)*
- *PP\_DATE\_END (End of date range)*
- *PP\_ID (Counselor ID)*
- *PP\_ADM\_YEAR (Planned enrollment year)*
- *PP\_PROG (Program)*
- *PP\_OUTPUT (Printer)*

# **Counselor School/Prospect**

*Accesses:* \$CARSPATH/modules/admit/reports/cnslrsch

*Menuopt File:* \$CARSPATH/menuopt/admit/reports/cnslrsch

*Parameters Passed:* 

- *PP\_PROG (Program)*
- *PP\_ADM\_SESS (Planned enrollment session)*
- *PP\_ADM\_YR (Planned enrollment year)*
- *PP\_STATUS (Enrollment status)*
- *PP\_SUMMARY (Summary report)*

### **Examination Scores**

*Accesses:* \$CARSPATH/modules/admit/others/examrpt

*Menuopt File:* \$CARSPATH/menuopt/admit/others/examrpt

*Parameters Passed:* 

- *PP\_PROG (Program)*
- *PP\_ADM\_SESS (Planned enrollment session)*
- *PP\_ADM\_YR (Planned enrollment year)*
- *PP\_STATUS (Enrollment status)*
- *PP\_EXAM (Examination code)*
- *PP\_SORT\_FIELD (Value on which to sort)*

## **Scheduled Interviews**

*Accesses:* \$CARSPATH/modules/admit/reports/interview

*Menuopt File:* \$CARSPATH/menuopt/admit/reports/interview

*Parameters Passed:* 

- *PP\_PROG (Program)*
- *PP\_MAJOR (Major code)*
- *PP\_STATUS (Enrollment status)*
- *Interviewer ID (Interviewer's ID number)*
- *PP\_DATE\_BEG (Beginning of date range)*
- *PP\_DATE\_END (End of date range)*

# **Student Visit Agenda**

*Accesses:* \$CARSPATH/modules/admit/reports/stuvst

*Menuopt File:* \$CARSPATH/menuopt/admit/reports/stuvst

*Parameters Passed:* 

- *PP\_ID (Visitor ID)*
- *PP\_PROG (Program)*
- *PP\_DATE\_BEG (Beginning of date range)*
- *PP\_DATE\_END (End of date range)*

#### **Profile Reports**

#### **User Defined Profile Info**

*Accesses:* \$CARSPATH/modules/admit/others/profile (ACE report)

*Menuopt File:* \$CARSPATH/menuopt/admit/others/profile

*Parameters Passed:* 

- -f Formtype
- *PP\_OUTPUT (Printer)*
- *PP\_SORT\_FIELD (Value on which to sort)*
- *PP\_ADM\_SESS (Planned enrollment session)*
- *PP\_ADM\_YEAR (Planned enrollment year)*
- *PP\_YEAR (Year selection operand)*
- *PP\_PROG (Program)*
- *PP\_TICK (Tickler code)*
- *PP\_ID (Counselor ID)*
- *PP\_STATUS (Enrollment status)*
- *PP\_MAJOR (Major code)*
- *PP\_INT (Interest code)*
- *PP\_ID (School ID)*
- *PP\_ID (Church ID)*
- *PP\_ZIP\_BEG (Beginning Zip code)*
- *PP\_ZIP\_END (Ending Zip code)*
- *PP\_BREAK (Flag to cause the report to break when the sort value changes (valid codes are (P)age, (Y)es, and (N)o))*

#### **One Student's Profile**

*Accesses:* \$CARSPATH/modules/admit/others/profone (ACE report)

*Menuopt File:* \$CARSPATH/menuopt/admit/others/profone

*Parameters Passed:* 

- -f Formtype
- *PP\_ID (Student ID)*
- *PP\_PROG (Program)*
- *PP\_TICK (Tickler code)*

### **Students by School**

*Accesses:* \$CARSPATH/modules/admit/scripts/hsprosp (Script)

*Menuopt File:* \$CARSPATH/menuopt/admit/scripts/hsprosp

*Parameters Passed:* 

- *PP\_ID (School ID)*
- *PP\_ADM\_YR (Planned enrollment year)*
- *PP\_PROG (Program)*
- *PP\_OUTPUT (Printer)*
- Site (Default is CARSSITE)

### **School Profile**

*Accesses:* \$CARSPATH/modules/admit/scripts/hsreport (Script)

*Menuopt File:* \$CARSPATH/menuopt/admit/scripts/hsreport

- *PP\_ID (School ID)*
- *PP\_SESS (Enrollment session)*
- *PP\_ACAD\_YR (Academic year for identifying enrolled students)*
- *PP\_YEAR (Planned enrollment year for identifying prospects)*
- *PP\_PROG (Program)*
- *PP\_OUTPUT (Printer)*
- Site (Default is CARSSITE)

### **Students by Church**

*Accesses:* \$CARSPATH/modules/admit/scripts/chprosp (Script)

*Menuopt File:* \$CARSPATH/menuopt/admit/scripts/chprosp

- *PP\_ID (Church ID)*
- *PP\_ADM\_YR (Planned enrollment year)*
- *PP\_PROG (Program)*
- *PP\_OUTPUT (Printer)*

## **Church Profile**

*Accesses:* \$CARSPATH/modules/admit/script/chreport (Script)

*Menuopt File:* \$CARSPATH/menuopt/admit/scripts/chreport

- *PP\_ID (Church ID)*
- *PP\_SESS (Enrollment session)*
- *PP\_ACAD\_YR (Academic year for identifying enrolled students)*
- *PP\_YEAR (Planned enrollment year for identifying prospects)*
- *PP\_PROG (Program)*
- *PP\_OUTPUT (Printer)*
- Site (Default is CARSSITE)

## **School Directory**

*Accesses:* \$CARSPATH/modules/admit/others/schdir

*Menuopt File:* \$CARSPATH/menuopt/admit/others/schdir

- *City (City identifying school location)*
- *PP\_STATE (State identifying school location)*
- *PP\_ZIP\_RAN (Zip code identifying school location)*
- *County (County identifying school location)*
- *PP\_COUNTRY (Country identifying school location)*
- *Area Code (Area code identifying school location)*
- *PP\_SCH\_TYPE (School category, e.g., High School, 2 year college, etc.)*
- *Public/Private (School type)*
- *Denomination (Denomination)*
- *College Day Date Range (Beginning date of college visits)*
- *PP\_CNSLR\_ID (Admission Counselor's ID number)*
- *PP\_SUMMARY (Summary report)*

## **Applicant Committee Review**

*Accesses:* \$CARSPATH/modules/admit/reports/committee

*Menuopt File:* \$CARSPATH/menuopt/admit/others/committee

- *PP\_ID (Applicant's ID number)*
- *PP\_PROG ( Program code)*
- *PP\_ADM\_SESS (Planned enrollment session)*
- *PP\_ADM\_YR (Planned enrollment year)*
- *PP\_STATUS (Enrollment status)*

### **Statistical Reports**

### **Counts, Subtotals**

*Accesses:* \$CARSPATH/modules/admit/others/countrpt (ACE report)

*Menuopt File:* \$CARSPATH/menuopt/admit/others/countrpt

*Parameters Passed:* 

- -f Formtype
- *PP\_SORT\_FIELD\_PRIM (Primary sort field)*
- *PP\_SORT\_FIELD\_SEC (Secondary sort field)*
- *PP\_ADM\_SESS (Planned enrollment session)*
- *PP\_ADM\_YR (Planned enrollment year)*
- *PP\_YEAR (Operand selection criteria for choosing years (i.e., =, <, or >))*
- *PP\_PROG (Program)*
- *PP\_ID (Counselor ID)*
- *PP\_STATUS (Current admission status)*
- *PP\_MAJOR (Major code)*
- *PP\_INT (Interest code)*
- *PP\_EXAM (Exam code)*
- *PP\_ID (School ID)*
- *PP\_TYPE (School type)*
- *PP\_ID (Church ID)*
- *PP\_ZIP\_BEG (Beginning Zip code)*
- *PP\_ZIP\_END (Ending Zip code)*
- *PP\_NEW\_PAGE (Page break after each primary sort change)*
- *PP\_SUMMARY (Summary report)*

## **Enroll History - Years**

*Accesses:* \$CARSPATH/modules/admit/reports/enrhistyr (ACE report)

*Menuopt File:* \$CARSPATH/menuopt/admit/reports/enrhistyr

# *Parameters Passed:*

- *PP\_ADM\_SESS (Planned enrollment session)*
- *PP\_YEAR\_BEG (Beginning enrollment year)*
- *PP\_YEAR\_END (Ending enrollment year)*
- *PP\_DATE (Admission status deadline date)*
- *PP\_PROG (Program)*
- *PP\_SEX (Selection by sex)*
- *PP\_ETHNIC (Selection by Ethnic code)*
- *PP\_PRINT (Report elements to print)*
- *PP\_SUMMARY (Summary or detail report)*

## **Enroll History - Percent**

*Accesses:* \$CARSPATH/modules/admit/reports/enrhistpct (ACE report)

*Menuopt File:* \$CARSPATH/menuopt/admit/reports/enrhistpct

## *Parameters Passed:*

- *PP\_ADM\_SESS (Planned enrollment session)*
- *PP\_YEAR\_BEG (Beginning enrollment year)*
- *PP\_YEAR\_END (Ending enrollment year)*
- *PP\_DATE (Admission status deadline date)*
- *PP\_PROG (Program)*
- *PP\_SEX (Selection by sex)*
- *PP\_ETHNIC (Selection by Ethnic code)*
- *PP\_FIRST (First enrollment status to include)*
- *PP\_SECOND (Second enrollment status to include)*
- *PP\_THIRD (Third enrollment status to include)*
- *PP\_FOURTH(Fourth enrollment status to include)*

## **Inclusive Statuses**

*Accesses:* \$CARSPATH/modules/admit/reports/curstat (ACE report)

## *Menuopt File:* \$CARSPATH/menuopt/admit/reports/curstat

*Parameters Passed:* 

- -f Formtype
- *PP\_ADM\_YEAR (Planned enrollment year)*
- *PP\_ADM\_SESS (Planned enrollment session)*
- *PP\_PROG (Program)*
- *PP\_DATE (Admission status deadline date)*

## **Current Statuses**

*Accesses:* \$CARSPATH/modules/admit/reports/admcurstat (ACE report)

*Menuopt File:* \$CARSPATH/menuopt/admit/reports/admcurstat

*Parameters Passed:* 

- -f Formtype
- *PP\_ADM\_YEAR (Planned enrollment year)*
- *PP\_ADM\_SESS (Planned enrollment session)*
- *PP\_PROG (Program)*

## **Status Sequences**

*Accesses:* \$CARSPATH/modules/admit/reports/seqcount (ACE report)

*Menuopt File:* \$CARSPATH/menuopt/admit/reports/seqcount

*Parameters Passed:* 

- -f Formtype
- *PP\_ADM\_SESS (Planned enrollment session)*
- *PP\_ADM\_YEAR (Planned enrollment year)*
- *PP\_PROG (Program)*
- *Admission status deadline date*

## **Contact Resources**

*Accesses:* \$CARSPATH/modules/admit/reports/resrcappl (ACE report)

*Menuopt File:* \$CARSPATH/menuopt/admit/reports/resrcappl

*Parameters Passed:* 

- -f Formtype
- *PP\_TICK (Tickler code)*
- *PP\_ADM\_SESS (Planned enrollment session)*
- *PP\_ADM\_YEAR (Planned enrollment year)*
- *PP\_DATE\_BEG (Beginning of date range of contact resource)*
- *PP\_DATE\_END (End of date range of contact resource)*

## **Reference Sources**

*Accesses:* \$CARSPATH/modules/admit/reports/refsrc (ACE report)

*Menuopt File:* \$CARSPATH/menuopt/admit/reports/refsrc

- -f Formtype
- *PP\_ADM\_SESS (Planned enrollment session)*
- *PP\_ADM\_YEAR (Planned enrollment year)*
- *PP\_PROG (Program)*
- *PP\_DATE (Admission record add date)*
- *PP\_REF (Beginning Reference code)*
- *PP\_REF (End Reference code)*
- *PP\_SUMMARY (Summary or detail report)*

## **Sources - Inclusive Statuses**

*Accesses:* \$CARSPATH/modules/admit/reports/enrrefsrc (ACE report)

*Menuopt File:* \$CARSPATH/menuopt/admit/reports/enrrefsrc

*Parameters Passed:* 

- -f Formtype
- *PP\_ADM\_SESS (Planned enrollment session)*
- *PP\_ADM\_YEAR (Planned enrollment year)*
- *PP\_PROG (Program)*
- *PP\_DATE (Beginning date of admission status)*
- *PP\_REF (Beginning Reference code)*
- *PP\_REF (End Reference code)*
- *PP\_FIRST (First enrollment status to include)*
- *PP\_SECOND (Second enrollment status to include)*
- *PP\_THIRD (Third enrollment status to include)*
- *PP\_SUMMARY (Summary or detail report)*

## **Sources - Current Statuses**

*Accesses:* \$CARSPATH/modules/admit/reports/refsrcenr (ACE report)

*Menuopt File:* \$CARSPATH/menuopt/admit/reports/refsrcenr

*Parameters Passed:* 

- -f Formtype
- *PP\_ADM\_SESS (Planned enrollment session)*
- *PP\_ADM\_YEAR (Planned enrollment year)*
- *PP\_PROG (Program)*
- *PP\_REF (Beginning Reference code)*
- *PP\_REF (End Reference code)*
- *PP\_FIRST (First enrollment status to include)*
- *PP\_SECOND (Second enrollment status to include)*
- *PP\_THIRD (Third enrollment status to include)*
- *PP\_SUMMARY (Summary or detail report)*

## **Majors - Inclusive Statuses**

*Accesses:* \$CARSPATH/modules/admit/reports/enrmajor (ACE report)

*Menuopt File:* \$CARSPATH/menuopt/admit/reports/enrmajor

- -f Formtype
- *PP\_ADM\_SESS (Planned enrollment session)*
- *PP\_ADM\_YEAR (Planned enrollment year)*
- *PP\_PROG (Program)*
- *PP\_DATE (Beginning date of admission status)*
- *PP\_MAJOR (First major for report)*
- *PP\_MAJOR (Last major for report)*
- *PP\_FIRST (First enrollment status to include)*
- *PP\_SECOND (Second enrollment status to include)*
- *PP\_THIRD (Third enrollment status to include)*
- *PP\_SUMMARY (Summary or detail report)*

## **Majors - Current Statuses**

*Accesses:* \$CARSPATH/modules/admit/reports/major (ACE report)

*Menuopt File:* \$CARSPATH/menuopt/admit/reports/major

*Parameters Passed:* 

- -f Formtype
- *PP\_ADM\_SESS (Planned enrollment session)*
- *PP\_ADM\_YEAR (Planned enrollment year)*
- *PP\_PROG (Program)*
- *PP\_MAJOR (First major for report)*
- *PP\_MAJOR (Last major for report)*
- *PP\_FIRST (First enrollment status to include)*
- *PP\_SECOND (Second enrollment status to include)*
- *PP\_THIRD (Third enrollment status to include)*
- *PP\_SUMMARY (Summary or detail report)*

## **Summary by Schools**

*Accesses:* \$CARSPATH/modules/admit/reports/collsrc (ACE report)

*Menuopt File:* \$CARSPATH/menuopt/admit/reports/collsrc

*Parameters Passed:* 

- -f Formtype
- *PP\_ADM\_SESS (Planned enrollment session)*
- *PP\_ADM\_YEAR (Planned enrollment year)*
- *PP\_PROG (Program)*
- *PP\_Status (Admissions status)*

## **ACT Composite Scores**

*Accesses:* \$CARSPATH/modules/admit/reports/actprof (ACE report)

*Menuopt File:* \$CARSPATH/menuopt/admit/reports/actprof

*Parameters Passed:* 

- -f Formtype
- *PP\_ADM\_SESS (Planned enrollment session)*
- *PP\_ADM\_YEAR (Planned enrollment year)*
- *PP\_PROG (Program)*
- *PP\_EXAM (Type of ACT exam)*

## **ACT Profile vs. HS Rank**

*Accesses:* \$CARSPATH/modules/admit/reports/actprofrnk (ACE report)

*Menuopt File:* \$CARSPATH/menuopt/admit/reports/actprofrnk

- -f Formtype
- *PP\_ADM\_SESS (Planned enrollment session)*
- *PP\_ADM\_YEAR (Planned enrollment year)*
- *PP\_PROG (Program)*
- *PP\_STATUS (Enrollment status)*
- *PP\_SEX (Selection by sex)*
- *PP\_DEC (Selection by Decision code)*
- *PP\_DIV (Selection by college division)*

# **SAT Profile vs. HS Rank**

*Accesses:* \$CARSPATH/modules/admit/reports/satprofrnk (ACE report)

*Menuopt File:* \$CARSPATH/menuopt/admit/reports/satprofrnk

*Parameters Passed:* 

- -f Formtype
- *PP\_ADM\_SESS (Planned enrollment session)*
- *PP\_ADM\_YEAR (Planned enrollment year)*
- *PP\_PROG (Program)*
- *PP\_STATUS (Enrollment status)*
- *PP\_SEX (Selection by sex)*
- *PP\_DEC (Selection by Decision code)*
- *PP\_DIV (Selection by college division)*

## **Geographical Distribution**

*Accesses:* \$CARSPATH/modules/admit/reports/geography (ACE report)

*Menuopt File:* \$CARSPATH/menuopt/admit/reports/geography

*Parameters Passed:* 

- -f Formtype
- *PP\_ADM\_SESS (Planned enrollment session)*
- *PP\_ADM\_YR (Planned enrollment year)*
- *PP\_PROG (Program)*
- *PP\_STATUS (If not using Matriculation module) (Current enrollment status)*

#### **Students by Sex and Age**

*Accesses:* \$CARSPATH/modules/admit/reports/sexage (ACE report)

*Menuopt File:* \$CARSPATH/menuopt/admit/reports/sexage

*Parameters Passed:* 

- -f Formtype
- *PP\_ADM\_SESS (Planned enrollment session)*
- *PP\_ADM\_YR (Planned enrollment year)*
- *PP\_PROG (Program)*
- *PP\_MAJOR (First major for report)*
- *PP\_MAJOR (Last major for report)*
- *PP\_STATUS (If not using Matriculation module) (Current enrollment status)*

#### **Session Processing Menu**

#### **Create Program Enrollment**

*Accesses:* \$CARSPATH/modules/regist/informers/progenr (SQL statement)

*Menuopt File:* \$CARSPATH/menuopt/regist/informers/progenr

- *PP\_ADM\_SESS (Planned enrollment session)*
- *PP\_ADM\_YR (Planned enrollment year)*
- *PP\_STATUS (Current enrollment status)*
- *PP\_SESS (Probable graduation session)*
- *PP\_PROG (Program)*
- *PP\_CLASS (Students' classification (e.g., first time freshman))*
- *PP\_CAT (Catalog)*

## **Students Not Registered**

*Accesses:* \$CARSPATH/modules/admit/reports/resnreg (ACE report)

*Menuopt File:* \$CARSPATH/menuopt/admit/reports/resnreg

*Parameters Passed:* 

- -f Formtype
- *PP\_ADM\_SESS (Planned enrollment session)*
- *PP\_ADM\_YR (Planned enrollment year)*
- *PP\_PROG (Program)*
- *PP\_STATUS (Current enrollment status)*

#### **Update to Final Status**

*Accesses:* \$CARSPATH/modules/admit/informers/regctc (SQL statement)

*Menuopt File:* \$CARSPATH/menuopt/admit/informers/regctc

*Parameters Passed:* 

- *PP\_ADM\_SESS (Planned enrollment session)*
- *PP\_ADM\_YR (Planned enrollment year)*

#### **Add Required Documents**

*Accesses:* \$CARSPATH/modules/admit/informers/reqadmdoc

*Menuopt File:* \$CARSPATH/menuopt/admit/informers/reqadmdoc

#### *Parameters Passed:*

- *PP\_PROG (Program)*
- *PP\_ADM\_SESS (Planned enrollment session)*
- *PP\_ADM\_YR (Planned enrollment year)*
- *PP\_TICK (Tickler code)*
- *PP\_STATUS (Enrollment status)*
- *Document Category*

## **Set Counselor Territories**

*Accesses:* \$CARSPATH/modules/admit/informers/setcnslr

*Menuopt File:* \$CARSPATH/menuopt/admit/informers/setcnslr

*Parameters Passed:* 

- *city*
- *PP\_ST*
- *PP\_AI*

## **Reassign Counselors**

*Accesses:* \$CARSPATH/modules/admit/informers/updcnslr

*Menuopt File:* \$CARSPATH/menuopt/admit/informers/updcnslr

*Parameters Passed:* 

- *Program*
- *Year (two fields 1) > = < and 2) Year)*
- *Sessions (four fields Session Codes 1 through 4)*
- *Past Admission Counselor ID*
- *New Admission Counselor ID*

## **Update Age of Students**

*Accesses:* \$CARSPATH/modules/regist/informers/infage *Menuopt File:* \$CARSPATH/menuopt/regist/informers/infage *Parameters Passed:* None

#### **Query by Form**

#### **ID/Profile/Relationship**

*Accesses:* \$CARSPATH/modules/common/screens/idprofl\_q (PERFORM screen) *Menuopt File:* \$CARSPATH/menuopt/common/screens/idprofl\_q *Parameters Passed:* None **Note:** Displays the id rec, profile rec, and relation rec

#### **Admissions**

*Accesses:* \$CARSPATH/modules/admit/screens/admit\_q (PERFORM screen)

*Menuopt File:* \$CARSPATH/menuopt/admit/screens/admit\_q

*Parameters Passed:* None

**Note:** Displays the id rec and adm\_rec.

# **Admissions Statistics**

*Accesses:* \$CARSPATH/modules/admit/screens/admstats (PERFORM screen)

*Menuopt File:* \$CARSPATH/menuopt/admit/screens/admstats

*Parameters Passed:* None

**Note:** Displays the adm\_stat\_rec.

## **Enrollment Status**

*Accesses:* \$CARSPATH/modules/admit/screens/enrstat (PERFORM screen)

*Menuopt File:* \$CARSPATH/menuopt/admit/screens/enrstat

*Parameters Passed:* None

**Note:** Displays the id\_rec, adm\_rec, and enr\_stat\_rec.

#### **Statuses**

*Accesses:* \$CARSPATH/modules/admit/screens/statuses (PERFORM screen)

*Menuopt File:* \$CARSPATH/menuopt/admit/screens/statuses

*Parameters Passed:* None

**Note:** Displays the id rec, adm\_rec, prog\_enr\_rec, stu\_acad\_rec, ctc\_rec, hold\_rec, and hold\_act\_rec.

## **Schools**

*Accesses:* \$CARSPATH/modules/common/screens/school\_q (PERFORM screen)

*Menuopt File:* \$CARSPATH/menuopt/common/screens/school\_q

*Parameters Passed:* None

**Note:** Displays the id rec, ed rec, relation rec, and sch\_rec.

# **Churches**

*Accesses:* \$CARSPATH/modules/common/screens/church\_q (PERFORM screen)

*Menuopt File:* \$CARSPATH/menuopt/common/screens/church\_q

*Parameters Passed:* None

**Note:** Displays the id\_rec, church\_rec, relation\_rec, and profile\_rec.

#### **Lead Processing Menu**

## **Lead Entry**

*Accesses:* \$CARSPATH/src/admit/leadent (Program)

*Menuopt File:* \$CARSPATH/menuopt/admit/programs/leade

- *Parameters Passed:* 
	- -o Office Code
	- -t Lead Contact Tickler Code
	- -p Program Code
	- -T Contact Tickler Code
	- -r Contact Resource Code

### **Move Leads to Inquired**

*Accesses:* \$CARSPATH/modules/admit/informers/moveleads

*Menuopt File:* \$CARSPATH/menuopt/admit/informers/moveleads

## *Parameters Passed:*

- ID# (Lead Number of respondent or zero for all respondents)
- Program (Program code to assign to student's admissions record)
- Tickler (Tickler code to assign to student's initial contact record)
- Resource (Name of initial contact resource)

### **Remove Specific Leads**

*Accesses:* \$CARSPATH/modules/admit/informers/rmleads

*Menuopt File:* \$CARSPATH/menuopt/admit/informers/rmleads

*Parameters Passed:* 

- Date Added (Delete lead records where add  $\text{ date} \leq \text{ date}$  entered )
- Date Moved (Delete lead records where move\_date <= date entered)

## **Communications Management Menu**

#### **Select by User Parameters**

*Accesses:* \$CARSPATH/modules/admit/informers/leadctc (SQL statement)

*Menuopt File:* \$CARSPATH/menuopt/admit/informers/leadctc

- *Parameters Passed:* 
	- Planned enrollment session
	- School ID#
	- Planned enrollment year
	- Year condition operand
	- Program
	- Major #1
	- Major #2
- Referral source
- Responded
- Add date
- Add date condition operand
- Move date
- Move date condition operand
- State
- Country
- Beginning zip code
- Ending zip code
- Sex
- Ethnic
- Lead contact received
- Contact not received
- Tickler
- Due date
- Lead contact time
- Correspondent ID number
- Schedule contact

# **Lead Letters/Labels Due**

*Accesses:* \$CARSPATH/modules/admit/ reports/leadctcdue (ACE Report)

*Menuopt File:* \$CARSPATH/menuopt/admit/reports/leadctcdue

# *Parameters Passed:*

- Tickler (Lead Contact Tickler Code)
- Due Date (Due Date of Expected Lead Contacts)
- Summary (Print Summary or Detailed Report)

## **Create Lead Letters/Labels**

*Accesses:* \$CARSPATH/modules/common/scripts/ltbrun (Script)

*Menuopt File:* \$CARSPATH/menuopt/admit/scripts/ltrrun.ld

*Parameters Passed:* 

- ACE report (Not displayed ltrlead)
- Letters/Labels/Both/None (Selection of letters, labels, both, or none)
- Resource (Lead Contact Resource code)
- Date (Date to be printed on letters using the WP\_TODAY macro)
- Date (Due date of lead contacts with expected status)
- Format (Type of Word Processing Format)
- Bulk Mail Processing (Create .blk File to use with Mailers + 4 software)

# **Print Lead Letters/Labels**

*Accesses:* \$CARSPATH/src/util/lps (Utility program)

*Menuopt File:* \$CARSPATH/menuopt/utilities/programs/lps.ld

*Parameters Passed:* None

## **Lead Tickler Menu**

# **Lead Tickler System Entry**

*Accesses:* \$CARSPATH/src/commgmt/tickent (Program)

*Menuopt File:* \$CARSPATH/menuopt/commgmt/programs/ldtent.ADM

*Parameters Passed:* 

• -t (Lead Tickler Code – Not Displayed)

## **Interactive Lead Tickler**

*Accesses:* \$CARSPATH/src/commgmt/ldtickler (Program)

*Menuopt File:* \$CARSPATH/menuopt/commgmt/programs/ldtick.ADM

*Parameters Passed:* 

• -t (Lead Tickler Code – Not Displayed)

## **Lead Tickler Review**

*Accesses:* \$CARSPATH/src/commgmt/ldtickler (Program)

*Menuopt File:* \$CARSPATH/menuopt/commgmt/programs/ldtick.rADM

## *Parameters Passed:*

- -t (Lead Tickler Code Not Displayed)
- -r (Review all lead tickler records and lead contact records in batch)

# **Tickler Structure Report**

*Accesses:* \$CARSPATH/src/commgmt/ldtickler (Program)

*Menuopt File:* \$CARSPATH/menuopt/commgmt/programs/ldtick.oADM

# *Parameters Passed:*

- -t (Lead Tickler Code Not Displayed)
- -o (Print output of lead tickler strategy as entered in tickler tables)

## **Lead Reports**

## **Lead Roster by Parameters**

*Accesses:* \$CARSPATH/modules/admit/others/leadrpt (ACE report)

*Menuopt File:* \$CARSPATH/menuopt/admit/others/leadrpt

- *PP\_STATE (State of Leads' Address)*
- *PP\_ZIP\_RAN (Zip Code Range of Leads' Address)*
- *PP\_COUNTRY (Country of Leads' Address)*
- *PP\_PROG (Leads' Intended Academic Program, i.e. UNDG)*
- *PP\_MAJOR (Leads' First Choice of Major)*
- *PP\_MAJOR2 (Leads' Second Choice of Major)*
- *PP\_ADM\_SESS (Leads' Planned enrollment session)*
- *PP\_ADM\_YEAR (Leads' Planned enrollment year)*
- *PP\_REF (Leads' source of referral)*
- *PP\_SCHOOL\_ID (Leads' school of attendance)*
- *PP\_SEX (Leads' gender)*
- *PP\_ETHNIC (Leads' ethnic code)*
- *PP\_RESPONDED (Lead respondents vs. non-respondents)*
- *PP\_MOVE\_DATE (Date lead record was moved to permanent records)*
- *PP\_ADD\_DATE (Date lead record was added to database)*
- PP\_SORT\_FIELD\_PRIM (Primary sort field. Enables you to order the data on the *report output)*

## **Leads by Major**

*Accesses:* \$CARSPATH/modules/admit/reports/leadmaj (ACE report)

*Menuopt File:* \$CARSPATH/menuopt/admit/reports/leadmaj

*Parameters Passed:* 

- -f Formtype
- *PP\_ADM\_SESS (Planned enrollment session)*
- *PP\_YEAR\_BEG (First year to select)*
- *PP\_YEAR\_END (Last year to select)*

#### **Leads by Contact Resource**

*Accesses:* \$CARSPATH/modules/admit/reports/leadresrc (ACE report)

*Menuopt File:* \$CARSPATH/menuopt/admit/reports/leadresrc

*Parameters Passed:* 

- -f Formtype
- *PP\_ADM\_SESS (Planned enrollment session)*
- *PP\_YEAR\_BEG (First year to select)*
- *PP\_YEAR\_END (Last year to select)*

#### **Leads by School**

*Accesses:* \$CARSPATH/modules/admit/reports/leadceeb (ACE report)

*Menuopt File:* \$CARSPATH/menuopt/admit/reports/leadceeb

- -f Formtype
- *PP\_ADM\_SESS (Planned enrollment session)*
- *PP\_YEAR\_BEG (First year to select)*
- *PP\_YEAR\_END (Last year to select)*

#### **Leads by Sex**

*Accesses:* \$CARSPATH/modules/admit/reports/leadsex (ACE report)

*Menuopt File:* \$CARSPATH/menuopt/admit/reports/leadsex

- -f Formtype
- *PP\_ADM\_SESS (Planned enrollment session)*
- *PP\_YEAR\_BEG (First year to select)*
- *PP\_YEAR\_END (Last year to select)*

#### **Leads by Reference Source**

*Accesses:* \$CARSPATH/modules/admit/reports/leadsrc (ACE report)

*Menuopt File:* \$CARSPATH/menuopt/admit/reports/leadsrc

*Parameters Passed:* 

- -f Formtype
- *PP\_ADM\_SESS (Planned enrollment session)*
- *PP\_YEAR\_BEG (First year to select)*
- PP\_YEAR\_END (*Last year to select*)

#### **Leads by State**

*Accesses:* \$CARSPATH/modules/admit/reports/leadst (ACE report)

*Menuopt File:* \$CARSPATH/menuopt/admit/reports/leadst

- -f Formtype
- *PP\_ADM\_SESS (Planned enrollment session)*
- *PP\_YEAR\_BEG (First year to select)*
- *PP\_YEAR\_END (Last year to select)*

#### **Leads by Zip**

*Accesses:* \$CARSPATH/modules/admit/reports/leadzip (ACE report)

*Menuopt File:* \$CARSPATH/menuopt/admit/reports/leadzip

*Parameters Passed:* 

- -f Formtype
- *PP\_ADM\_SESS (Planned enrollment session)*
- *PP\_YEAR\_BEG (First year to select)*
- *PP\_YEAR\_END (Last year to select)*

#### **Data Conversion**

#### **ACT Exam Convert/Add**

*Accesses:* \$CARSPATH/modules/admit/scripts/tpconv (Runs *act* and *act2\_awk* reports) (Script)

*Menuopt File:* \$CARSPATH/menuopt/admit/scripts/act

#### *Parameters Passed:*

• *Output type (printer, file, or more)* 

## **ETS SAT Exam Convert/Add**

*Accesses:* \$CARSPATH/modules/admit/scripts/tpconv (Runs *ets* and *ets2\_awk* scripts) (Script)

*Menuopt File:* \$CARSPATH/menuopt/admit/scripts/ets

*Parameters Passed:* 

• *Output type (printer, file, or more)*

## **SSN Import Report – DUP**

Accesses: \$CARSPATH/modules/admit/reports/import\_dob; import\_ssn; import\_zip

*Menuopt File:* \$CARSPATH/menuopt/admit/reports/ import\_dob; import\_ssn; import\_zip

#### *Parameters Passed:*

- *PP\_FMT (Format)*
- *PP\_YR (Year)*
- *PP\_SITE (Site)*
- *PP\_STAT (Status)*

## **SSN Import Report – Blank**

Accesses: \$CARSPATH/modules/admit/reports/import\_blk

*Menuopt File:* \$CARSPATH/menuopt/admit/reports/import\_blk

- *PP\_FMT (Format)*
- *PP\_YR (Year)*
- *PP\_SITE (Site)*

• *PP\_STAT (Status)*

## **Correct Duplicate Imports**

Accesses: \$CARSPATH/src/admit/admimport

*Menuopt File:* \$CARSPATH/menuopt/admit/programs/import

*Parameters Passed:* 

- *PP\_FMT (Format)*
- *PP\_YR (Year)*
- *PP\_OFF (Office)*

# **Create Import File**

Accesses: \$CARSPATH/src/admit/admimport-g

*Menuopt File:* \$CARSPATH/menuopt/admit/programs/import-bg

*Parameters Passed:* 

- *PP\_FMT (format)*
- *PP\_YR (Year)*

# **Import Format Table Report**

Accesses: \$CARSPATH/modules/admit/reports/ timportfmt

*Menuopt File:* \$CARSPATH/menuopt/admit/reports/timportfmt

## **Import Format Table**

Accesses: \$CARSPATH/modules/admit/ screens/timportfmt

*Menuopt File:* \$CARSPATH/menuopt/admit/screens/timportfmt

## *Parameters Passed:*

- *PP\_FMT (Format Code)*
- *PP\_TXT (Description)*
- *PP\_YR (Format Year)*
- *PP\_LNAME\_IND (Last Name Beginning Position)*
- *PP\_LNAME\_LEN (Last Name Length)*
- *PP\_FNAME\_IND (First Name Beginning Position)*
- *PP\_FNAME\_LEN (First Name Length)*
- *PP\_MI\_IND (Middle Initial Beginning Position)*
- *PP\_MI \_LEN (Middle Initial Length)*
- *PP\_SSNO\_IND (SSN Beginning Position)*
- *PP\_SSNO\_LEN (SSN Length)*
- *PP\_BIRTHDATE\_IND (Birthdate Beginning Position)*
- *PP\_BIRTHDATE\_LEN (Birthdate Length)*
- *PP\_ZIP\_IND (ZIP Code Beginning Position)*
- *PP\_ZIP\_LEN (ZIP Code Length)*
- *PP\_ACTIVE (Active Date)*
- *PP\_INACTIVE (Inactive Date)*

## **Import Maintenance**

Accesses: \$CARSPATH/modules/admit/programs/import\_wash

*Menuopt File:* \$CARSPATH/menusrc/admit/programs/import\_wash

*Parameters Passed:* 

• *PP\_FMT (format)* 

• PP\_YR (Year)

# **Call Entry Menu**

## **Call Entry**

*Accesses:* \$CARSPATH/src/admit/callentry (Program)

*Menuopt File:* \$CARSPATH/menuopt/admit/programs/calle

*Parameters Passed:* 

- *PP\_PROG (Program)*
- *PP\_TICK (Tickler code)*

# **Caller Time Entry**

*Accesses:* \$CARSPATH/modules/admit/screens/callstat (PERFORM screen)

*Menuopt File:* \$CARSPATH/menuopt/admit/screens/callstat

*Parameters Passed:* None

# **Call Entry Result Table**

*Accesses:* \$CARSPATH/modules/admit/screens/tcallresult (PERFORM screen)

*Menuopt File:* \$CARSPATH/menuopt/admit/screens/tcallresult

*Parameters Passed:* None

# **Call Entry Reports**

## **Call Contact Schedule**

*Accesses:* \$CARSPATH/modules/admit/reports/callctcs (ACE report)

*Menuopt File:* \$CARSPATH/menuopt/admit/reports/callctcs

*Parameters Passed:* 

- -f Formtype
- *PP\_DATE (Contact due date)*
- *PP\_ADM\_SESS (Planned enrollment session)*
- *PP\_ADM\_YR (Planned enrollment year)*
- *PP\_PROG (Program)*
- *PP\_TICK (Tickler code)*
- *PP\_CTC\_RESRC (Contact Resource code)*
- *PP\_ID (Caller's ID)*

# **Call Entry Information**

*Accesses:* \$CARSPATH/modules/admit/reports/callinfo (ACE report)

*Menuopt File:* \$CARSPATH/menuopt/admit/reports/callinfo

*Parameters Passed:* 

- -f Formtype
- *PP\_DATE\_BEG (Beginning of date range)*
- *PP\_DATE\_END (End of date range)*
- *PP\_PROG (Program)*

## **Calls Completed**

*Accesses:* \$CARSPATH/modules/admit/reports/callmktctc (ACE report)

*Menuopt File:* \$CARSPATH/menuopt/admit/reports/callmktctc

*Parameters Passed:* 

- -f Formtype
- *PP\_TICK (Tickler code)*
- *PP\_DATE\_BEG (Beginning of date range)*
- *PP\_DATE\_END (End of date range)*
- *PP\_ID (Caller's ID)*

## **Caller Time Entry**

*Accesses:* \$CARSPATH/modules/admit/reports/calltime (ACE report)

*Menuopt File:* \$CARSPATH/menuopt/admit/reports/calltime

*Parameters Passed:* 

- -f Formtype
- *PP\_DATE\_BEG (Beginning of date range)*
- *PP\_DATE\_END (End of date range)*
- *PP\_ID (Caller's ID)*

## **Weekly Stats by Caller**

*Accesses:* \$CARSPATH/modules/admit/reports/callstat (ACE report)

*Menuopt File:* \$CARSPATH/menuopt/admit/reports/callstat

*Parameters Passed:* 

- -f Formtype
- *PP\_DATE\_BEG (Beginning of date range)*
- *PP\_DATE\_END (End of date range)*
- *PP\_TICK (Tickler code)*

# **Weekly Stats by Contact**

*Accesses:* \$CARSPATH/modules/admit/reports/callstat2 (ACE report)

*Menuopt File:* \$CARSPATH/menuopt/admit/reports/callstat2

*Parameters Passed:* 

- -f Formtype
- *PP\_DATE\_BEG (Beginning of date range)*
- *PP\_DATE\_END (End of date range)*
- *PP\_TICK (Tickler code)*

## **Daily Stats by Caller**

*Accesses:* \$CARSPATH/modules/admit/reports/callstatd (ACE report)

*Menuopt File:* \$CARSPATH/menuopt/admit/reports/callstatd

*Parameters Passed:* 

- -f Formtype
- *PP\_DATE (Report date)*
- *PP\_TICK (Tickler code)*

## **Call Result Table Report**

*Accesses:* \$CARSPATH/modules/admit/reports/tcallres (ACE report)

*Menuopt File:* \$CARSPATH/menuopt/admit/reports/tcallres

*Parameters Passed:* None

## **Call Entry Contact Table Report**

*Accesses:* \$CARSPATH/modules/admit/reports/tcalltmctc (ACE report)

*Menuopt File:* \$CARSPATH/menuopt/admit/reports/tcalltmctc

*Parameters Passed:* 

- -f Formtype
- *PP\_TICK\_BEG (First Tickler code to select)*
- *PP\_TICK\_END (Last Tickler code to select)*

#### **Elec. Applications Menu**

#### **Review New Elec. Apps**

*Accesses:* \$CARSPATH/src/admit/elecapp (Program)

*Menuopt File:* \$CARSPATH/menuopt/admit/programs/elecapp

*Parameters Passed:* 

- *PP\_TICK (Tickler code)*
- *PP\_CTC\_RESRC (Contact resource code)*
- *PP\_STATUS (Contact status code)*
- *PP\_PROG (Program)*
- *PP\_DATE\_BEG (Beginning of date range)*
- *PP\_DATE\_END (End of date range)*
- *PP\_TIME\_BEG (Beginning time)*
- *PP\_TIME\_END (Ending time)*
- *PP\_SOURCE (Application source)*
- *PP\_OFFICE (Office code)*
- *PP\_SITE (Site)*

**Note:** The Site parameter does not appear on the parameter screen. The value for this parameter is passed in the background, using the value of the end user's CARSSITE environment variable.

## **Review Rejected Elec Apps**

*Accesses:* \$CARSPATH/src/admit/elecapp (Program)

*Menuopt File:* \$CARSPATH/menuopt/admit/programs/elecappr

*Parameters Passed:* 

- *PP\_TICK (Tickler code)*
- *PP\_CTC\_RESRC (Contact resource code)*
- *PP\_STATUS (Contact status code)*
- *PP\_PROG (Program)*
- *PP\_DATE\_BEG (Beginning of date range)*
- *PP\_DATE\_END (End of date range)*
- *PP\_TIME\_BEG (Beginning time)*
- *PP\_TIME\_END (Ending time)*
- *PP\_SOURCE (Application source)*
- *PP\_OFFICE (Office code)*
- *PP\_SITE (Site)*
- *-r (Select rejected applications only)*

## **Note:** The Site parameter does not appear on the parameter screen. The value for this parameter is passed in the background, using the value of the end user's CARSSITE environment variable.

## **Review Partial Elec Apps**

*Accesses:* \$CARSPATH/src/admit/elecapp (Program)

*Menuopt File:* \$CARSPATH/menuopt/admit/programs/elecappi

## *Parameters Passed:*

- *PP\_TICK (Tickler code)*
- *PP\_CTC\_RESRC (Contact resource code)*
- *PP\_STATUS (Contact status code)*
- *PP\_PROG (Program)*
- *PP\_DATE\_BEG (Beginning of date range)*
- *PP\_DATE\_END (End of date range)*
- *PP\_TIME\_BEG (Beginning time)*
- *PP\_TIME\_END (Ending time)*
- *PP\_SOURCE (Application source)*
- *PP\_OFFICE (Office code)*
- *PP\_SITE (Site)*
- *-i (Select incomplete applications only)*
- **Note:** The Site parameter does not appear on the parameter screen. The value for this parameter is passed in the background, using the value of the end user's CARSSITE environment variable.

# **Review Elec Apps on Hold**

*Accesses:* \$CARSPATH/src/admit/elecapp (Program)

*Menuopt File:* \$CARSPATH/menuopt/admit/programs/elecapph

*Parameters Passed:* 

- *PP\_TICK (Tickler code)*
- *PP\_CTC\_RESRC (Contact resource code)*
- *PP\_STATUS (Contact status code)*
- *PP\_PROG (Program)*
- *PP\_DATE\_BEG (Beginning of date range)*
- *PP\_DATE\_END (End of date range)*
- *PP\_TIME\_BEG (Beginning time)*
- *PP\_TIME\_END (Ending time)*
- *PP\_SOURCE (Application source)*
- *PP\_OFFICE (Office code)*
- *PP\_SITE (Site)*
- *-h (Select applications on hold)*
- **Note:** The Site parameter does not appear on the parameter screen. The value for this parameter is passed in the background, using the value of the end user's CARSSITE environment variable.

## **Batch Elec Apps**

*Accesses:* \$CARSPATH/src/admit/elecapp (Program)

*Menuopt File:* \$CARSPATH/menuopt/admit/programs/elecappg

- *PP\_TICK (Tickler code)*
- *PP\_CTC\_RESRC (Contact resource code)*
- *PP\_STATUS (Contact status code)*
- *PP\_PROG (Program)*
- *PP\_DATE\_BEG (Beginning of date range)*
- *PP\_DATE\_END (End of date range)*
- *PP\_TIME\_BEG (Beginning time)*
- *PP\_TIME\_END (Ending time)*
- *PP\_SOURCE (Application source)*
- *PP\_OFFICE (Office code)*
- PP\_SITE (Site)
- -g (Process in batch mode)
- **Note:** The Site parameter does not appear on the parameter screen. The value for this parameter is passed in the background, using the value of the end user's CARSSITE environment variable.

#### **Elec App Reports**

## **Electronic Application**

*Accesses:* \$CARSPATH/modules/admit/reports/elecapp (ACE report)

*Menuopt File:* \$CARSPATH/menuopt/admit/reports/elecapp

## *Parameters Passed:*

- -f Formtype
- *PP\_DATE\_BEG (Beginning of date range)*
- *PP\_DATE\_END (End of date range)*
- *PP\_TIME\_BEG (Beginning time)*
- *PP\_TIME\_END (Ending time)*
- *PP\_SOURCE (Application source)*
- *PP\_RESERVE (Application Reserve code)*
- *PP\_STATUS (Application status)*
- *PP\_PROG (Program)*
- *PP\_APPTMP\_NO (Application number)*
- *PP\_SITE (Site)*
- **Note:** The Site parameter does not appear on the parameter screen. The value for this parameter is passed in the background, using the value of the end user's CARSSITE environment variable.

# **Elecapp Status**

*Accesses:* \$CARSPATH/modules/admit/reports/elecapp (ACE report)

*Menuopt File:* \$CARSPATH/menuopt/admit/reports/elecstat

- -f Formtype
- *PP\_DATE\_BEG (Beginning of date range)*
- *PP\_DATE\_END (End of date range)*
- *PP\_TIME\_BEG (Beginning time)*
- *PP\_TIME\_END (Ending time)*
- *PP\_SOURCE (Application source)*
- *PP\_RESERVE (Application Reserve code)*
- *PP\_STATUS (Application status)*
- *PP\_PROG (Program)*
- PP\_SITE (Site)

**Note:** The Site parameter does not appear on the parameter screen. The value for this parameter is passed in the background, using the value of the end user's CARSSITE environment variable.

#### **Elecapp DUP SSN**

*Accesses:* \$CARSPATH/modules/admit/reports/elecssn (ACE report)

*Menuopt File:* \$CARSPATH/menuopt/admit/reports/elecssn

*Parameters Passed:* 

- -f Formtype
- *PP\_DATE\_BEG (Beginning of date range)*
- *PP\_DATE\_END (End of date range)*
- *PP\_TIME\_BEG (Beginning time)*
- *PP\_TIME\_END (Ending time)*
- *PP\_SOURCE (Application source)*
- *PP\_RESERVE (Application Reserve code)*
- *PP\_STATUS (Application status)*
- *PP\_PROG (Program)*
- PP\_SITE (Site)
- **Note:** The Site parameter does not appear on the parameter screen. The value for this parameter is passed in the background, using the value of the end user's CARSSITE environment variable.

#### **Elecapp Education Records**

*Accesses:* \$CARSPATH/modules/admit/reports/elecedtmp (ACE report)

*Menuopt File:* \$CARSPATH/menuopt/admit/reports/elecedtmp

*Parameters Passed:* 

- -f Formtype
- *PP\_DATE\_BEG (Beginning of date range)*
- *PP\_DATE\_END (End of date range)*
- *PP\_TIME\_BEG (Beginning time)*
- *PP\_TIME\_END (Ending time)*
- *PP\_SOURCE (Application source)*
- *PP\_RESERVE (Application Reserve code)*
- *PP\_STATUS (Application status)*
- *PP\_PROG (Program)*
- *PP\_APPTMP\_NO (Application number)*
- PP\_SITE (Site)
- **Note:** The Site parameter does not appear on the parameter screen. The value for this parameter is passed in the background, using the value of the end user's CARSSITE environment variable.

## **Table Maintenance Menu**

#### **Admissions (A-Z) Menu**

#### **Advertising Medium**

*Accesses:* \$CARSPATH/modules/admit/screens/tadvmedium

*Menuopt File:* \$CARSPATH/menuopt/admit/screens/tadvmedium

*Parameters Passed:* None

#### **Advertising Medium Report**

*Accesses:* \$CARSPATH/modules/admit/reports/tadvmedium *Menuopt File:* \$CARSPATH/menuopt/admit/reports/tadvmedium *Parameters Passed:* None

#### **Advertisement Record**

*Accesses:* \$CARSPATH/modules/admit/screens/adv *Menuopt File:* \$CARSPATH/menuopt/admit/screens/adv *Parameters Passed:* None

## **Advertisement Report**

*Accesses:* \$CARSPATH/modules/admit/reports/adv

*Menuopt File:* \$CARSPATH/menuopt/admit/reports/adv

#### *Parameters Passed:*

- *PP\_OFFICE (Office code)*
- *PP\_DATE\_BEG (Beginning of date range)*
- *PP\_DATE\_END (End of date range)*

#### **Application Documents**

*Accesses:* \$CARSPATH/modules/admit/screens/treqadmdoc *Menuopt File:* \$CARSPATH/menuopt/admit/screens/treqadmdoc *Parameters Passed:* None

# **Application Documents Rpt**

*Accesses:* \$CARSPATH/modules/admit/reports/treqadmdoc

*Menuopt File:* \$CARSPATH/menuopt/admit/reports/treqadmdoc

- *Parameters Passed:* 
	- *PP\_PROG (Program)*
	- *Category*

# **Decision**

*Accesses:* \$CARSPATH/modules/admit/screens/tdec (PERFORM screen)

*Menuopt File:* \$CARSPATH/menuopt/admit/screens/tdec

*Parameters Passed:* None

# **Decision Report**

*Accesses:* \$CARSPATH/modules/admit/reports/tdec (ACE report) *Menuopt File:* \$CARSPATH/menuopt/admit/reports/tdec *Parameters Passed:* None

# **Enrollment Status**

*Accesses:* \$CARSPATH/modules/admit/screens/tenrstat (PERFORM screen) *Menuopt File:* \$CARSPATH/menuopt/admit/screens/tenrstat *Parameters Passed:* None

## **Enrollment Status Report**

*Accesses:* \$CARSPATH/modules/admit/reports/tenrstat (ACE report) *Menuopt File:* \$CARSPATH/menuopt/admit/reports/tenrstat *Parameters Passed:* None

#### **Enrollment Sequence**

*Accesses:* \$CARSPATH/modules/admit/screens/tenrseq (PERFORM screen) *Menuopt File:* \$CARSPATH/menuopt/admit/screens/tenrseq *Parameters Passed:* None

## **Enrollment Sequence Report**

*Accesses:* \$CARSPATH/modules/admit/reports/tenrseq (ACE report) *Menuopt File:* \$CARSPATH/menuopt/admit/reports/tenrseq *Parameters Passed:* None

#### **Major**

*Accesses:* \$CARSPATH/modules/admit/screens/tmajor *Menuopt File:* \$CARSPATH/menuopt/admit/screens/tmajor *Parameters Passed:* None

#### **Major Report**

*Accesses:* \$CARSPATH/modules/common/reports/tmajor *Menuopt File:* \$CARSPATH/menuopt/common/reports/tmajor *Parameters Passed:* None

#### **Reference**

*Accesses:* \$CARSPATH/modules/admit/screens/tref (PERFORM screen) *Menuopt File:* \$CARSPATH/menuopt/admit/screens/tref *Parameters Passed:* None

## **Reference Report**

*Accesses:* \$CARSPATH/modules/admit/reports/tref (ACE report) *Menuopt File:* \$CARSPATH/menuopt/admit/reports/tref *Parameters Passed:* None

# **Admissions Tape Conversion (A - Z)**

# **ETS Country**

*Accesses:* \$CARSPATH/modules/admit/screens/tleadctry (PERFORM screen) *Menuopt File:* \$CARSPATH/menuopt/admit/screens/tleadctry *Parameters Passed:* None

## **ETS Country Report**

*Accesses:* \$CARSPATH/modules/admit/reports/tleadctry (ACE report)

*Menuopt File:* \$CARSPATH/menuopt/admit/reports/tleadctry

*Parameters Passed:* None

# **ACT/ETS Denomination**

*Accesses:* \$CARSPATH/modules/admit/screens/tleaddenom (PERFORM screen) *Menuopt File:* \$CARSPATH/menuopt/admit/screens/tleaddenom *Parameters Passed:* None

# **ACT/ETS Denomination Rep.**

*Accesses:* \$CARSPATH/modules/admit/reports/tleaddenom (ACE report) *Menuopt File:* \$CARSPATH/menuopt/admit/reports/tleaddenom *Parameters Passed:* None

# **ACT/ETS Ethnic**

*Accesses:* \$CARSPATH/modules/admit/screens/tleadethnc (PERFORM screen) *Menuopt File:* \$CARSPATH/menuopt/admit/screens/tleadethnc *Parameters Passed:* None

# **ACT/ETS Ethnic Report**

*Accesses:* \$CARSPATH/modules/admit/reports/tleadethnc (ACE report) *Menuopt File:* \$CARSPATH/menuopt/admit/report/tleadethnc *Parameters Passed:* None

# **ACT/ETS Major**

*Accesses:* \$CARSPATH/modules/admit/screens/tleadmaj *Menuopt File:* \$CARSPATH/menuopt/admit/screens/tleadmaj *Parameters Passed:* None

# **ACT/ETS Major Report**

*Accesses:* \$CARSPATH/modules/admit/reports/tleadmaj *Menuopt File:* \$CARSPATH/menuopt/admit/reports/tleadmaj *Parameters Passed:* None

# **Major Report**

*Accesses:* \$CARSPATH/modules/common/reports/tmajor *Menuopt File:* \$CARSPATH/menuopt/common/reports/tmajor *Parameters Passed:* None

# **PERFORM (Table Maintenance) Screens**

# **Introduction**

Recruiting/Admissions uses PERFORM screens for displaying maintenance tables and some records. You can access the screen files in the following directory path: \$CARSPATH/modules/admit/screens.

# **PERFORM Screens**

The following PERFORM screens are available in Recruiting/Admissions.

**Note:** In the following list, descriptions of PERFORM screens include:

- Purpose of the screen
- Tables used in the screen
- Master/detail relationships, if applicable

Menu access instructions assume you are beginning from the Recruiting/Admissions Main Menu.

#### **Admissions Info**

Not currently in use in CX, enables you to view or enter admissions information through a PERFORM screen rather than a program screen.

*Menu Access:* None

*File:* admit

*Tables/Records Used:*

- adm\_rec
- cl\_table
- ctc\_table
- ctry table
- dec\_table
- enr\_stat\_table
- id rec
- major table
- prog\_table
- ref\_table
- sess table
- st\_table
- title table

## **ACT/ETS Denomination Table**

Lets you maintain the Denomination codes received through ACT, ETS student search, and examination tapes. The codes are used in the tape conversion process.

*Menu Access:* Table Maintenance: Admissions Tape (A-Z)

*File:* tleaddenom

*Tables/Records Used:*

- denom\_table
- leaddenom\_table

## **ACT/ETS Ethnic Table**

Lets you maintain the Ethnic codes received through ACT, ETS student search, and examination tapes. The codes are used in the tape conversion process.

*Menu Access:* Table Maintenance: Admissions Tape (A-Z)

*File:* tleadethnc

*Tables/Records Used:*

- ethnic table
- leadethnic\_table

## **ACT/ETS Major Table**

Lets you maintain the Lead Major codes received through ACT/ETS student search and examination tapes. These codes are used in the tape conversion process.

*Menu Access:* Table Maintenance: Admissions Tape (A-Z)

*File:* tleadmaj

*Tables/Records Used:*

- leadmaj\_table
- major table

#### **Admission Record**

Lets you view admissions, program enrollment, student academic, contact, and hold information in Query by Form.

*Menu Access:* Query by Form Menu: Statuses

*File:* statuses

*Tables/Records Used:*

- acad\_stat\_table
- adm rec
- ctc\_rec
- ctc\_table
- enr\_stat\_table
- hold\_act\_table
- hold rec
- hold\_table
- id rec
- major\_table
- ofc\_table
- prog\_enr\_rec
- stu acad rec
- tick table

## **Admissions Record Query**

Lets you view admissions information in Query by Form.

*Menu Access:* Query by Form Menu: Admissions

*File:* admit\_q

*Tables/Records Used:*

- adm\_rec
- cl\_table
- ctc\_table
- ctry\_table
- dec\_table
- enr\_stat\_table
- id\_rec
- major table
- prog\_table
- ref\_table
- sess table
- st\_table
- title table

## **Admissions Statistic Record**

Lets you view Admission Statistic records using Query by Form.

*Menu Access:* Query by Form Menu: Admissions Statistic

*File:* admstats

*Tables/Records Used:*

• adm\_stat\_rec

## **Admission Status Contact**

Used within Communications Management, lets you create a single Contact record for an applicant.

*Menu Access:* Communications Management: Create One Contact Record

*File:* statusctc

*Tables/Records Used:*

- ctc\_rec
- ctry table
- id rec
- st\_table
- title\_table

**Note:** For more information, see *Communications Management Technical Manual*.

#### **Advertisement Record**

Used to track all advertising efforts.

*Menu Access:* Table Maintenance: Admissions (A-Z) Menu: Advertisement Record

*File:* adv

*Tables/Records Used:*

- adv rec
- id\_rec
- adv\_medium\_table
- ctry\_table
- ofc\_table
- ref\_table
- st\_table
- title\_table

## **Advertising Medium Record**

Used to maintain codes for different advertising mediums used to promote ???. These codes are used to populate the Advertising Medium field within the Advertisement record.

*Menu Access:* Table Maintenance: Admissions (A-Z) Menu: Advertising Medium

*File:* tadvmedium

*Tables/Records Used:*

• adv medium table

## **Application Documents**

Used to populate the Application Document table, Required Contact table, Required Examination table, and the Required Recommendation table.

*Menu Access:* Table Maintenance: Admissions (A-Z) Menu: Application Documents

## *File:* treqadmdoc

## *Tables/Records Used:*

- regadmdoc table
- prog\_table
- reqctc\_table
- ctc\_table
- tick table
- reqrecom\_table
- reqexam\_table
- exam\_table

## **Call Entry Result Table**

Lets you maintain the Call Entry Call Result codes.

*Menu Access:* Call Entry: Reports Menu: Call Result Table

*File:* tcallres

*Tables/Records Used:*

• callresult table

## **Caller Time Entry**

Lets you enter and update caller's hours and minutes worked.

*Menu Access:* Call Entry Menu: Caller Time Entry

*File:* callstat

*Tables/Records Used:*

- id rec
- call\_rec

#### **Decision Table**

Lets you maintain the Decision table.

**Note:** The Active Date and Inactive Date fields are used only if the macro ENABLE\_FEAT\_END\_DATE is set to Y.

*Menu Access:* Table Maintenance: Admissions (A-Z)

*File:* tdec

*Tables/Records Used:*

- acad\_stat\_table
- dec\_table

## **Enrollment Status**

Lets you view individual Enrollment Status records using Query by Form.

*Menu Access:* Query by Form Menu: Enrollment Status

*File:* enrstat

*Tables/Records Used:*

- adm\_rec
- cl\_table
- ctc\_table
- ctry table
- enr\_stat\_rec
- enr\_stat\_table
- id\_rec
- major\_table
- prog\_table
- ref\_table
- sess table
- st\_table
- title table

#### **Enrollment Sequence Table**

Lets you maintain the Enrollment Sequence table.

**Note:** The Active Date and Inactive Date fields are used only if the macro ENABLE\_FEAT\_END\_DATE is set to Y.

*Menu Access:* Table Maintenance: Admissions (A-Z)

*File:* tenrseq

*Tables/Records Used:*

- enr\_seq\_table
- enr\_stat\_table

## **Enrollment Status Table**

Lets you maintain the Enrollment Status table.

**Note:** The Active Date and Inactive Date fields are used only if the macro ENABLE\_FEAT\_END\_DATE is set to Y.

*Menu Access:* Table Maintenance: Admissions

*File:* tenrstat

*Tables/Records Used:*

• enr\_stat\_table

## **ETS Country Table**

Lets you maintain the codes in the ETS Country table. These codes are used in the ETS Student Search and SAT tape conversion process.

*Menu Access:* Table Maintenance: Admissions Tape (A-Z)

*File:* tleadctry

*Tables/Records Used:*

• ctry table • leadctry\_table

#### **Lead Entry**

Lets you view, add, and update lead and lead contact information.

*Menu Access:* Lead Processing: Lead Entry

*File:* leade

*Tables/Records Used:*

- ctc\_table
- ctry\_table
- ethnic table
- id rec
- ldctc\_rec
- lead rec
- major table
- ref\_table
- sch\_table
- sess\_table
- st\_table
- title\_table

## **Major Table**

Allows the Admissions office to update the Letter Text field and the Department field only.

*Menu Access:* Table Maintenance: Admissions (A-Z) Menu: Major

*File:* tmajor

*Tables/Records Used:*

- major\_table
- dept\_table

# **Reference Table**

Lets you maintain the sources of references for students.

*Menu Access:* Table Maintenance: Admissions

*File:* tref

*Tables/Records Used:*

• ref\_table

# **SQL Statements**

# **Introduction**

The Recruiting/Admissions product uses SQL statements that perform queries and then add, delete or update database records. The statements are located in the directory path \$CARSPATH/modules/admit/informers.

## **SQL Statements**

The following lists the SQL statements provided with Recruiting/Admissions.

## **Admission Document Tracking Contacts - All Students**

Adds admission document tracking records in a batch process for all students with a specified contact tickler, academic program, intended session and year of enrollment, admission status, and document category. This option automatically adds incoming document Contact records with expected contact statuses, Exam records with zero scores, and Recommendation records with expected statuses. This option is useful for professional schools who use a data conversion script to load data file provided by an admissions service (i.e., AMCAS for medical schools), and then need to add Document records after the data file has been loaded into the CX database.

**Note:** The Application Document tables need to be defined before this SQL statement can be run.

*Menu Access:* Session Processing: Add Document Contacts

## *File:* admdocctc

*Tables/Records Used:*

- adm\_rec
- ctc\_rec
- ctc\_table
- exam\_rec
- intvwrecom rec
- reqadmdoc\_table
- reqexam\_table
- regrecom table

## **Admission Document Tracking Contacts - One Student**

Adds admission document tracking contacts for one student for a specified program and tickler.

**Note:** This SQL statement may need to be customized for each site. If you customize it, check for duplications before the first addition.

*Menu Access:* This SQL statement does not run from a menu option. It automatically executes when the Add App Doc field (adm\_rec.adm\_doc) on the Application screen is set to Y.

*File:* admdocone

*Tables/Records Used:*

- adm rec
- ctc\_rec
- ctc\_table

**Contact Records for Prospects at High Schools/Colleges Scheduled for a Recruitment Trip** 

Adds expected Contact records for all prospects who currently attend a high school or college matching a specified school ID number, have been scheduled for a recruitment trip (using the Schedule Entry program), and have not already been denied admission. This option does not add a Contact record if a student already has an expected contact by the same contact and tickler code, has been flagged as incorrectly addressed, or has been flagged as being deceased.

**Note:** The prospect must have an id rec, adm rec, and ed rec to have a Contact record added.

*Menu Access:* Admissions Processing: Add Contacts/School Visit

*File:* colldayctc

*Tables/Records Used:*

- adm rec
- ctc\_rec
- ed rec
- id rec
- sch\_rec

## **Contact Records for Prospects with Missing Documents**

Queries the database for applicants with missing documents and adds an expected contact used to create letters with the *ltrincapp* or ltrmistran ACE report. This option does not add a Contact record if a student already has an expected contact by the same contact and tickler code, has been flagged as incorrectly addressed, or has been flagged as being deceased.

*Menu Access:* None

*File:* incapp

*Tables/Records Used:*

- adm\_rec
- ctc\_rec
- ctc\_table
- ed rec
- exam\_rec
- intvwrecom rec

## **Lead Contacts for Prospects**

Adds Lead Contact records with an expected contact status for all prospects meeting the specified search criteria. This option does not add a Contact record if a student already has an expected lead contact by the same contact and tickler code, or has been flagged as an invalid lead.

*Menu Access:* Lead Processing Menu: Select by User Parameters

*File:* leadctc

*Tables/Records Used:*

- lead rec
- leadctc\_rec

#### **Move Leads to Admissions File**

Copies prospect data from the Lead record to the ID record, Profile record, Admissions record and other pertinent records.

*Menu Access:* Lead Processing Menu: Move Leads to Inquired

*File:* moveleads

*Tables/Records Used:*

- acad cal rec
- adm rec
- ed rec
- id\_rec
- lead rec
- profile rec
- site rec
- tick rec

# **Pre-Application Documents**

Queries the database for inquirers who have had any type of document sent to the admissions office before sending an application. If found, it creates an expected Contact record that can be used with the *ltrpreapp* ACE report to create a letter to the inquirer, listing documents that have been received. This option does not add a Contact record if a student already has an expected contact by the same contact and tickler code, has been flagged as incorrectly addressed, or has been flagged as being deceased.

*Menu Access:* Communications Management: Select Pre-Applicants

*File:* preapp

*Tables/Records Used:*

- adm\_rec
- ctc\_rec
- ctc\_table
- ed rec
- exam\_rec
- intvwrecom rec

# **Contact Records for Final Status**

Depending on the Admissions office at your college/university, admission statuses such as ENROLLED (enrolled in classes) or WITHDREW (withdrew application from consideration) or DENIED (denied admissions) or DECLINED (declined offer of acceptance) can all be considered final statuses. At the end of each recruitment term, it is advisable that no students be left with a status that is in the middle of the Admissions Funnel, (i.e., APPLIED). Students who never applied for admission can be left with an INQUIRED status. This menu option adds Contact records used by the ADMSTATS program to update students to a final admission status tracked by the admissions office. For example, your admissions office may use statuses ACCEPTED, DEPOSIT and ENROLLED. When this menu option is run an ENROLLED Contact record is added in batch (with a completed contact status), for all students who have a current admission status of DEPOSIT and are enrolled in the college/university. At the same time this menu option can add a WITHDREW contact in batch (with a completed contact status), for all students who have a current admission status of DEPOSIT and are not enrolled in the college/university. This menu option should be run approximately one week after the beginning of each quarter/semester. After this menu option has run the ADMSTATS program should be run to update the students' current status from DEPOSIT to ENROLLED. Reports which can be reviewed before and after this menu option is run include Students Not Registered, Current Statuses, and Counts & Subtotals.

**Note:** Make sure the macros ADM\_STAT\_CONF, ADM\_STAT\_WITHDREW, ADM\_STAT\_ENR and ADM\_STAT\_NOSHOW are defined and installed, and the regctc informer and menuopt files are reinstalled before this informer is run.

*Menu Access:* Session Processing: Update to Final Status

*File:* regctc

*Tables/Records Used:*

• adm\_rec

- ctc\_rec
- prog\_table
- stu acad rec

## **Admission Document Tracking Contacts - One Student**

Adds admission document tracking records for one student for a specified academic program and contact tickler. This option automatically adds incoming document Contact records with expected contact statuses, Exam records with zero scores, and Recommendation records with expected statuses.

**Note:** The Application Document tables need to be defined before this SQL statement can be run.

*Menu Access:* This SQL statement does not run from a menu option. It automatically executes when the Add App Doc field (adm\_rec.adm\_doc) on the Application screen is set to Y, and a document category code (adm\_rec.doc\_ctgry) has been selected.

#### *File:* reqadmdoc

*Tables/Records Used:*

- adm\_rec
- ctc\_rec
- ctc\_table
- exam\_rec
- intvwrecom rec
- reqadmdoc\_table
- reqctc\_table
- reqexam\_table
- regrecom table

#### **Remove Leads**

Selectively removes Lead records, Lead Tickler records, and Lead Contact records based on the lead\_rec.add\_date or the lead\_rec.move\_date. By entering a date in the Add Date parameter and leaving the Move Date parameter blank, you delete records of leads that never responded to your recruitment efforts, and keep the leads who did respond. By entering a date in the Move Date parameter and leaving the Add Date parameter blank, you delete records for leads that did respond to your recruitment efforts, but not delete records for leads that did not respond. Entering a date in both the Add Date and Move Date parameters deletes records for both respondents and non-respondents at the same time. Both date parameters delete Lead records where the date value is on or before the date the Lead records were added/moved.

*Menu Access:* Lead Processing Menu: Remove Specific Leads

*File:* rmleads

*Tables/Records Used:*

- Idctc\_rec
- Idtick rec
- lead\_rec

#### **Set Counselor Territories**

Selects schools by various parameters and updates the sch\_rec.cnslr\_id field to indicate which admissions counselor is responsible for recruiting students from the selected schools.

*Menu Access:* Admissions Session Processing Menu: Set Counselor Territories

*File:* setcnslr

*Tables/Records Used:*

- id rec
- sch\_rec

## **Contact Records for Prospects**

Adds expected Contact records for prospects who meet the specified criteria. This option does not add a Contact record if a student already has an expected contact by the same contact and tickler code, is flagged as incorrectly addressed, or is flagged as being deceased.

*Menu Access:* Communications Management: Select by User Parameters

*File:* studctc

*Tables/Records Used:*

- accomp\_rec
- adm rec
- ctc\_rec
- ed rec
- id rec
- int\_rec
- involve rec
- profile rec

## **Reassign Counselors**

Updates the adm\_rec.cnslr\_id field in order to reassign students with the ID number of a new admission counselor who has taken over a territory of a past admission counselor. Caution should be used when running this menu option. Carefully choose which Admission records you want to update, and (possibly just as important) which records you don't want to update. For example, you may only want to update the Admission Counselor ID for all undergraduate students who are enrolling for the fall term of 2000, and then update the Admission counselor ID field for all terms after the fall 2000 term. In this scenario the you need to run the Reassign Counselors menu option twice. The first time the user passes the undergraduate Program code for the program parameter, "= 2000" for the year parameter, the fall Term code in the first session parameter (leaving the other three session parameters blank, and then entering the ID numbers of the past and new admission counselors. The second time the user passes the same undergraduate Program code for the program parameter, ">= 2001" for the year parameter, all the Session codes for each of the terms within an academic year in the four session parameters, and the ID numbers of the past and new admissions counselor. If your school has more than four sessions within an academic year, you need to run this menu option a third time for any remaining sessions. If an admission counselor is assigned to both undergraduate and graduate students, you need to run this menu option again to reassign the counselor for graduate students.

*Menu Access:* Session Processing Menu: Reassign Counselors

*File:* updcnslr

*Tables/Records Used:*

• adm\_rec

# **Csh Scripts**

# **Introduction**

Recruiting/Admissions uses Csh scripts to automate the processing of information. Csh scripts are UNIX-based program statements that can execute a series of SQL scripts or reports. They can also perform other types of functions, including updating files. The Recruiting/Admissions Csh scripts are located in the \$CARSPATH/modules/admit/scripts directory path.

# **Csh Scripts**

The following list associates a Recruiting/Admissions menu option with the corresponding Csh script and provides a description of the script.

**Note:** In the following list, descriptions of Csh scripts include:

- − Purpose of the script
- − Menu access option, if applicable
- − A list of ACE reports used, if applicable
- − A list of SQL statements used, if applicable
- − A list of tables used, if applicable

## **admprocess**

Runs the following processes (some processes are disabled in the standard CX system; check the comments in the *admprocess* file for instructions on enabling processes or selecting the processes that are applicable to your institution):

- *infage* (SQL script that updates the Age field in Profile records)
- *admstats* (program that updates the status of applicants based on contacts received and sent)
- *tickler* (program that schedules contacts)
- *lpsctcs* (ACE report that displays letters or labels ready for creation)
- *lpsrun* (program that creates all expected letters and labels)
- *admstats* (program that updates the status of applicants based on contacts received and sent; the *admprocess* script runs this process again to update statuses based on letters just created by *lpsctcs* and *lpsrun*)
- *setwaitrnk* (ACE report that updates waiting lists for admission by program)
- *setmajrnk* (ACE report that updates multiple waiting lists for admission by major within a program)

## **admstats**

Runs the *admstats* program that updates the status of applicants based on contacts received and sent.

## **chprosp**

Executes the following two church reports:

- *chprof* (ACE report that provides general profile information about a church)
- *chprosp* (ACE report that lists prospects who are members of a specific church)

*Menu Access:* Profile Reports: Students by Church

## **chreport**

Executes the following three church reports:

- *chprof* (ACE report that provides general profile information about a church)
- *chprosp* (ACE report that lists prospects who are members of a specific church)
- *chrecgrads* (ACE report that lists recent graduates of your institution who attended a specific church)

*Menu Access:* Profile Reports: Church Profile

# **hsprosp**

Executes the following two high school reports:

- *hsprof* (ACE report that provides general profile information about a high school)
- *hsprosp* (ACE report that lists prospects who attend a specific high school)

*Menu Access:* Profile Reports: Students by School

# **hsreport**

Executes the following high school reports:

- *hsprof* (ACE report that provides general profile information about a high school)
- *hslead* (ACE report that lists leads who attend a specific high school)
- *hsprosp* (ACE report that lists prospects who attend a specific high school)
- *hscurrent* (ACE report that lists current students at your institution who attended a specific high school)
- *hsrecgrads* (ACE report that lists recent graduates of your institution who attended a specific high school)
- *hsfaculty* (ACE report that lists faculty at a specified high school who attended your institution)

*Menu Access:* Profile Reports: School Profile

# **runcnslr**

Creates profile sheets for admissions counselors by running the *runcnslr* report.

*Menu Access:* Counselor Reports: Students - Scheduled Visits

## **tpconv**

Calls the *tpconvert* program to report on and convert American College Testing (ACT) and Educational Testing Service (ETS/SAT) data.

*Menu Access:* All Tape Conversion options from the Recruiting/Admissions Main menu

# **Reports**

# **Introduction**

CX contains ACE reports (as well as other types of reports) for automated reporting of Recruiting/Admissions database information. All the ACE reports reside in either of the following directory paths:

- \$CARSPATH/modules/admit/reports
- \$CARSPATH/modules/admit/others

This section provides reference information about the reports. In most cases, report information is sorted by the report title, that is, the name that prints at the top of the report. However, in some cases (e.g., where the report does not produce a single hard copy output), the listed title is a description of the output. In these instances, the report title appears in parentheses.

## **ACE Reports for Letter Preparation**

CX also uses ACE reports to extract data for letters. For example, the *ltradmit* ACE report selects data from admissions records and matches the data with macros (e.g., the *ltradmit* report extracts names and Major codes and matches them with the macros WP\_FULLNAME and WP\_MAJOR respectively. The macros are then used to customize form letters).

CX offers a variety of these data-extracting ACE reports, which reside in the \$CARSPATH/modules/admit/reports directory along with other traditional reports. Because they are not typical printed reports (but are used instead for letter production), more information about these reports appears separately in *ACE Reports for Letter Creation* in this manual, and also in *Communications Management Technical Manual*.

The following ACE reports in the /reports directory extract data for letters:

- *ltradmbulk*
- *ltradmit*
- *ltrenclose*
- *ltrhsg*
- *ltrincapp*
- *ltrintconf*
- *ltrlead*
- *ltrmistran*
- *ltrnoltr*
- *ltrparent*
- *ltrparent2*
- *ltrpreapp*
- *ltrschlabl*
- *ltrschvst*
- *ltrstat*
- *ltrstat2*
- *ltrstat\_pa*
- *ltrstatg*
- *ltrtrans*

# **Printed ACE Reports in the Reports Directory**

The following lists the Recruiting/Admissions ACE reports stored in

\$CARSPATH/modules/admit/reports. Some reports listed do not appear on the CX menu system because they are used only in Csh scripts, or because they represent a report alternative not currently defined through a menu option.
#### **A Counselor's Schools and Prospects**

Produces a list of schools assigned to a specified counselor and all the students from each school for a specified program, sessions, year and admission status.

*Menu Access:*Reports Menu: Counselor Reports: Counselor School/Prospect

*File:* \$CARSPATH/modules/admit/reports/cnslrsch

#### **ACT Composite Score Report**

Produces an ACT exam profile report.

*Menu Access:* Reports Menu: Statistical Reports: ACT Profile vs. HS Rank

*File:* \$CARSPATH/modules/admit/reports/actprofrnk

#### **ACT/ETS Denomination Table Report**

Lists the values in the leaddenom\_table.

*Menu Access:* Table Maintenance: Admissions Tape Conversion A-Z: ACT/ETS Denomination Rep.

*File:* \$CARSPATH/modules/admit/reports/tleaddenom

#### **ACT/ETS Ethnic Table Report**

Lists the values in the leadethnc table.

*Menu Access:* Table Maintenance: Admissions Tape Conversion A-Z: ACT/ETS Ethnic Report

*File:* \$CARSPATH/modules/admit/reports/tleadethnc

### **ACT/ETS Major Table Report**

Lists the values in the leadmaj table.

*Menu Access:* Table Maintenance: Admissions Tape Conversion A-Z: ACT/ETS Major Report

*File:* \$CARSPATH/modules/admit/reports/tleadmaj

### **Admissions Electronic Application**

Prints an electronically submitted application.

*Menu Access:* Electronic Applications: Elec App Reports: Elecapp Application

*File:* \$CARSPATH/modules/admit/reports/elecapp

### **Admissions Electronic Application: Temporary Education Records Only Report**

Produces a report of the *elecapp* Education records by either date range or specific application number.

*Menu Access:* Reports Menu: Elec App Reports - Elecapp Education Records

*File:* \$CARSPATH/modules/admit/reports/elecedtmp

#### **Admissions Statistics Report**

Prints major totals in summarized or non-summarized form, based on enr\_stat\_rec values. Produces results only for institutions using *admstats*.

*Menu Access:* Reports Menu: Statistical Reports: Enroll History - Years

*File:* \$CARSPATH/modules/admit/reports/enrhistyr

#### **Admissions Status Sequences**

Maintains counts of the number of applicants who change from one status to another.

*Menu Access:* Reports Menu: Statistical Reports: Status Sequences

*File:* \$CARSPATH/modules/admit/reports/seqcount

#### **Advertising Medium Report**

Lists the values in the advmedium\_table.

*Menu Access:*Table Maintenance Menu: Admissions (A-Z) menu: Advertising Medium Report

*File:* \$CARSPATH/modules/admit/reports/tadvmedium

#### **Advertising Record Report**

Lists the values in the adv rec.

*Menu Access:*Table Maintenance Menu: Admissions (A-Z) menu: Advertisement Report

*File:* \$CARSPATH/modules/admit/reports/adv

#### **Applicant Committee Review**

Produces an executive summary sheet you can use to review applicant data during admission committee review meetings.

*Menu Access:* Reports Menu: Profile Reports: Applicant Committee Review

*File:* \$CARSPATH/modules/admit/reports/committee

#### **Calendar for Admissions Counselors**

Produces a schedule calendar for a given recruiter.

*File:* \$CARSPATH/modules/admit/reports/schdcal

#### **Call Contact Schedule**

Produces a list of calls due.

*Menu Access:* Call Entry: Reports Menu: Call Contact Schedule

*File:* \$CARSPATH/modules/admit/reports/callctcs

#### **Call Entry Contact Table Report**

Prints the values in the Contact table that relate to call entry.

*Menu Access:* Call Entry: Reports Menu: Call Entry Contact Table Report

*File:* \$CARSPATH/modules/admit/reports/tcalltmctc

#### **Call Entry Information Report**

Produces a report of call entry activity.

*Menu Access:* Call Entry: Reports Menu: Call Entry Information

*File:* \$CARSPATH/modules/admit/reports/callinfo

#### **Caller Time Report**

Produces a report of the recorded amount of time worked by a caller for a specific date range.

*Menu Access:* Call Entry: Reports Menu: Caller Time Entry

*File:* \$CARSPATH/modules/admit/reports/calltime

#### **Calls Completed**

Produces a report of the outcome of call entry calls.

*Menu Access:* Call Entry: Reports Menu: Calls Completed

*File:* \$CARSPATH/modules/admit/reports/callmktctc

#### **(Church Profile Report - Part 1)**

Produces part of a profile listing for churches.

*File:* \$CARSPATH/modules/admit/reports/chprof

#### **(Church Profile Report - Part 2)**

Produces part of a profile listing for churches.

*File:* \$CARSPATH/modules/admit/reports/chprosp

#### **(Church Profile Report - Part 3)**

Produces part of a profile listing for churches.

*File:* \$CARSPATH/modules/admit/reports/chcurrent

### **(Church Profile Report - Part 4)**

Produces part of a profile listing for churches.

*File:* \$CARSPATH/modules/admit/reports/chrecgrads

#### **Composite Score Report**

Produces an exam freshman profile.

*Menu Access:* Reports Menu: Statistical Reports: ACT Composite Scores

*File:* \$CARSPATH/modules/admit/reports/actprof

#### **Contact Report for All Students**

Produces list of all admissions contacts with selected recruits.

*Menu Access:* Reports Menu: Contact Reports: Contacts for All Students

*File:* \$CARSPATH/modules/admit/reports/allctc

#### **Contact Report for One Student**

Prints a list of all admissions contacts with a specified prospect. Since the report extracts information by ID, the prospect must have and id\_rec on the database.

*Menu Access:* Reports Menu: Contact Reports: Contacts for One Student

*File:* \$CARSPATH/modules/admit/reports/onectc

#### **Contact Resource Summary Report**

Prints a summary of resources and responses.

*Menu Access:* Reports Menu: Statistical Reports: Contact Resources

*File:* \$CARSPATH/modules/admit/reports/resrcappl

#### **Contacts Grouped by Counselor**

Produces a list of all contacts made within a specified period, sorted by counselor.

*Menu Access:* Reports Menu: Contact Reports: Contacts by Counselors

*File:* \$CARSPATH/modules/admit/reports/cnslrctc

#### **(Counselor Reports)**

Runs the *profch* and *profhs* reports. The *runcnslr* script executes this report.

*File:* \$CARSPATH/modules/admit/reports/runcnslr

#### **Current Admissions Statuses**

Produces a list of prospects and their statuses.

*Menu Access:* Reports Menu: Statistical Reports: Current Statuses

*File:* \$CARSPATH/modules/admit/reports/admcurstat

#### **Daily Stats by Caller**

Produces a report of daily call activity, sorted by caller ID.

*Menu Access:* Call Entry: Reports Menu: Daily Stats by Caller

*File:* \$CARSPATH/modules/admit/reports/callstatd

#### **Decision Table Report**

Lists the entries in the dec table.

*Menu Access:* Table Maintenance: Admissions A-Z: Decision Report

*File:* \$CARSPATH/modules/admit/reports/tdec

#### **Elecapp Duplicate SSN Report**

Lists duplicate existing ID information before adding information from an electronic application to the database. Information is included where the id\_rec.ss\_no is equivalent to apptmp\_rec.ss\_no.

*Menu Access:* Reports Menu: Elec App Reports - Elecapp DUP SSN

*File:* \$CARSPATH/modules/admit/reports/elecssn

#### **Elecapp Status Report**

Shows the status related to each apptmp\_rec on the system.

*Menu Access:* Reports Menu: Elec App Reports: Elecapp Status

*File:* \$CARSPATH/modules/admit/reports/elecstat

#### **Enrollment Sequence Table Report**

Lists the entries in the enr\_seq\_table.

*Menu Access:* Table Maintenance: Admissions A-Z: Enrollment Sequence Report

*File:* \$CARSPATH/modules/admit/reports/tenrseq

#### **Enrollment Status History Report**

Prints major totals in summarized or non-summarized form, based on enr\_stat\_rec values. Produces results only for institutions using *admstats*.

*Menu Access:* Reports Menu: Statistical Reports: Enroll History - Percent

*File:* \$CARSPATH/modules/admit/reports/enrhistpct

#### **Enrollment Status Table Report**

Lists the entries in the enr\_stat\_table.

*Menu Access:* Table Maintenance: Admissions A-Z: Enrollment Status Report

*File:* \$CARSPATH/modules/admit/reports/tenrstat

#### **ETS Country Table Report**

Lists the entries in the leadctry table.

*Menu Access:* Table Maintenance: Admissions Tape Conversion A-Z: ETS Country Report

*File:* \$CARSPATH/modules/admit/reports/tleadctry

#### **Geographical Distribution**

Produces a count of applicants from each state (or country).

*Menu Access:* Reports Menu: Statistical Reports: Geographical Distribution

*File:* \$CARSPATH/modules/admit/reports/geography

#### **(High School Profile Report - Part 1)**

Produces part of a profile listing for high schools.

*File:* \$CARSPATH/modules/admit/reports/hsprof

#### **(High School Profile Report - Part 2)**

Produces part of a profile listing for high schools.

*File:* \$CARSPATH/modules/admit/reports/hsprosp

#### **(High School Profile Report - Part 3)**

Produces part of a profile listing for high schools.

*File:* \$CARSPATH/modules/admit/reports/hscurrent

#### **(High School Profile Report - Part 4)**

Produces part of a profile listing for high schools.

*File:* \$CARSPATH/modules/admit/reports/hsfaculty

#### **(High School Profile Report - Part 5)**

Produces part of a profile listing for high schools.

*File:* \$CARSPATH/modules/admit/reports/hsrecgrads

#### **(High School Profile Report - Part 6)**

Produces part of a profile listing for high schools.

*File:* \$CARSPATH/modules/admit/reports/hslead

#### **Inclusive Admissions Statuses**

Produces a total count of each type of application status (e.g., not accepted or reserved with deposit).

*Menu Access:* Reports Menu: Statistical Reports: Inclusive Statuses

*File:* \$CARSPATH/modules/admit/reports/curstat

#### **Intended Majors by Applicants**

Summarizes majors for applicants, sorted by current enrollment status.

*File:* \$CARSPATH/modules/admit/reports/majsum

#### **Interview Report**

Produces a list students' interview records. This report is used to print out a schedule of interviews for a selected time period.

*Menu Access:*Reports Menu: Counselor Reports: Scheduled Interviews

*File:* \$CARSPATH/modules/admit/reports/interview

### **Lead Contact Action Report**

This report lists expected lead contact records that are to be used for letter/label creation.

*Menu Access:* Lead Processing: Lead Communications Management Menu: Lead Letters/Labels Due

*File:* \$CARSPATH/modules/admit/reports/leadctcdue

#### **Leads by Contact Resource Report**

This report prints the counts and percentages of how many leads responded and did not respond to a recruitment mailing. The counts and percentages are broken down by name of mailing.

*Menu Access:* Lead Reports menu: Leads By Contact Resource

*File:* \$CARSPATH/modules/admit/reports/leadresrc

#### **Leads by Major Report**

This report prints the counts and percentages of how many leads responded and did not respond to recruitment mailing(s). The counts and percentages are broken down by first choice major.

*Menu Access:* Lead Reports menu: Leads By Major

*File:* \$CARSPATH/modules/admit/reports/leadmaj

#### **Leads by Reference Source Report**

This report prints the counts and percentages of how many leads responded and did not respond to recruitment mailings. The counts and percentages are broken down by how your institution acquired names and addresses of leads, (ACT vs. ETS Student Search tapes).

*Menu Access:* Lead Reports menu: Leads By Reference Source

*File:* \$CARSPATH/modules/admit/reports/leadsrc

#### **Leads by School Report**

This report prints the counts and percentages of how many leads responded and did not respond to a recruitment mailing. The counts and percentages are broken down by school of attendance.

*Menu Access:* Lead Reports menu: Leads By School

*File:* \$CARSPATH/modules/admit/reports/leadceeb

#### **Leads by Sex Report**

This report prints the counts and percentages of how many leads responded and did not respond to a recruitment mailing. The counts and percentages are broken down by student gender.

*Menu Access:* Lead Reports menu: Leads By Sex

*File:* \$CARSPATH/modules/admit/reports/leadsex

#### **Leads by State Report**

This report prints the counts and percentages of how many leads responded and did not respond to recruitment mailings. The counts and percentages are broken down by state.

*Menu Access:* Lead Reports menu: Leads By State

*File:* \$CARSPATH/modules/admit/reports/leadst

#### **Leads by Zip Report**

This report prints the counts and percentages of how many leads responded and did not respond to recruitment mailings. The counts and percentages are broken down by zip code.

*Menu Access:* Lead Reports menu: Leads By Zip

*File:* \$CARSPATH/modules/admit/reports/leadzip

#### **Major by Current Statuses**

Prints major totals by current admissions enrollment status.

*Menu Access:* Reports Menu: Statistical Reports: Majors - Current Statuses

*File:* \$CARSPATH/modules/admit/reports/major

#### **Major by Inclusive Statuses (or Major Report if not summarized)**

Prints major totals in summarized or non-summarized form, based on enr\_stat\_rec values. Produces results only for institutions using *admstats*.

*Menu Access:* Reports Menu: Statistical Reports: Inclusive Statuses

*File:* \$CARSPATH/modules/admit/reports/enrmajor

#### **Make Waiting List Current**

Updates the admissions wait list by majors.

*Menu Access:* Admissions Processing: Update Waitlist by Major

*File:* \$CARSPATH/modules/admit/reports/setmajrnk

#### **Make Waiting List Current**

Updates the admissions wait list regardless of major.

*Menu Access:* Admissions Processing: Update Waitlist

*File:* \$CARSPATH/modules/admit/reports/setwaitrnk

#### **Other Schools Competing for Applicants**

Produces a list of all schools that students chose to attend instead of your institution. This report also prints a count of the number of students lost to each competitive school.

*Menu Access:*Reports Menu: Contact Reports: Competitive Schools

*File:* \$CARSPATH/modules/admit/reports/cmptvschl

#### **Profile Info for Students by Church**

Produces a counselor recruit card. The *runcnslr* report runs this report.

*File:* \$CARSPATH/modules/admit/reports/profch

#### **Profile Info for Students by School**

Produces all information for all recruits for a particular high school.

*File:* \$CARSPATH/modules/admit/reports/profhs

#### **Recruit Profiles**

Produces a counselor recruit card by student major.

*File:* \$CARSPATH/modules/admit/reports/profone

#### **Recruit Profiles**

Produces a counselor recruit card.

*File:* \$CARSPATH/modules/admit/reports/profcnslr

#### **Recruit Profiles**

Produces a counselor recruit card by student interests.

*File:* \$CARSPATH/modules/admit/reports/profint

#### **Recruit Profiles**

Produces a counselor recruit card by student major.

*File:* \$CARSPATH/modules/admit/reports/profmaj

#### **Recruit Profiles**

Produces a counselor recruit card by student home zip code.

*File:* \$CARSPATH/modules/admit/reports/profzip

#### **Recruit Status Summary Report**

Produces a summary of prospects' statuses.

*File:* \$CARSPATH/modules/admit/reports/enrstat

#### **Recruit Status Report by State**

Produces a report of recruits by state and enrollment status.

*File:* \$CARSPATH/modules/admit/reports/recstate

#### **Reference Table Report**

Lists the entries in the ref\_table.

*Menu Access:* Table Maintenance: Admissions A-Z: Reference Report

*File:* \$CARSPATH/modules/admit/reports/tref

#### **Required Application Documents**

Lists the entries in the regadmdoc table.

*Menu Access:*Table Maintenance Menu: Admissions (A-Z) menu: Application Documents Rpt

*File:* \$CARSPATH/modules/admit/reports/treqadmdoc

#### **Responses by Contact Resources**

Produces a tally of responses by contact type.

*Menu Access:* Lead Processing: Reports Menu: Leads by Contact Resource

*File:* \$CARSPATH/modules/admit/reports/leadresrc

#### **Responses by Major**

Produces a report of responses from leads, including percentages, sorted by major.

*Menu Access:* Lead Processing: Reports Menu: Leads by Major

*File:* \$CARSPATH/modules/admit/reports/leadmaj

#### **Responses by Sex**

Produces a report of responses from leads, including percentages, sorted by sex.

*Menu Access:* Lead Processing: Reports Menu: Leads by Sex

*File:* \$CARSPATH/modules/admit/reports/leadsex

#### **Responses by School**

Produces a report of responses from leads, sorted by school.

*Menu Access:* Lead Processing: Reports Menu: Leads by School

*File:* \$CARSPATH/modules/admit/reports/leadceeb

#### **Responses by Source of Reference**

Produces a report of responses from leads, sorted by reference source.

*Menu Access:* Lead Processing: Reports Menu: Leads by Reference

*File:* \$CARSPATH/modules/admit/reports/leadsrc

#### **Responses by State**

Produces a report of responses from leads, sorted by state.

*Menu Access:* Lead Processing: Reports Menu: Leads by State

*File:* \$CARSPATH/modules/admit/reports/leadst

#### **Responses by Zip Code**

Produces a report of responses from leads, sorted by zip code.

*Menu Access:* Lead Processing: Reports Menu: Leads by Zip

*File:* \$CARSPATH/modules/admit/reports/leadzip

#### **Results Table - Call Entry**

Lists the table entries in the callresult\_table.

*Menu Access:* Call Entry: Reports Menu: Call Result Table Report

*File:* \$CARSPATH/modules/admit/reports/tcallres

#### **SAT Composite Score Report**

Produces an SAT exam profile report.

*Menu Access:* Reports Menu: Statistical Reports: SAT Profile vs. HS Rank

*File:* \$CARSPATH/modules/admit/reports/satprofrnk

#### **School Summary Report**

Reports the source of applicants for the given session and year.

*Menu Access:* Reports Menu: Statistical Reports: Summary by Schools

*File:* \$CARSPATH/modules/admit/reports/collsrc

#### **Source of Reference by Current Statuses**

Prints source of reference totals (either summarized or non-summarized).

*Menu Access:* Reports menu: Statistical Reports: Current Statuses

*File:* \$CARSPATH/modules/admit/reports/refsrcenr

#### **Source of Reference by Inclusive Statuses**

Prints source of reference totals in summarized or non-summarized form, based on enr\_stat\_rec values. Produces results only for institutions using *admstats*.

*Menu Access:* Reports Menu: Statistical Reports: Inclusive Statuses

*File:* \$CARSPATH/modules/admit/reports/enrrefsrc

#### **Source of Reference Summary Report**

Prints source of reference totals (either summarized or non-summarized).

*Menu Access:* Reports Menu: Statistical Reports: Reference Sources

*File:* \$CARSPATH/modules/admit/reports/refsrc

#### **Student Visit Agenda**

This report lists an agenda for a student visit to campus.

*Menu Access:*Reports Menu: Counselor Reports: Student Visit Agenda

*File:* \$CARSPATH/modules/admit/reports/stuvst

#### **Students by Age and Sex - Full and Part Time**

Summarizes sex and age information for both full- and part-time students.

*Menu Access:* Reports Menu: Statistical Reports: Students by Sex and Age

*File:* \$CARSPATH/modules/admit/reports/sexage

#### **Students Eligible for Admissions Committee Review**

Prints a list of recruits who are eligible for decision.

*Menu Access:* Contact Reports: Eligible for Decision

*File:* \$CARSPATH/modules/admit/reports/elig\_dec

#### **Students Eligible for Admissions Committee Review**

Prints a list of recruits who are eligible for decision. Not currently in use.

*File:* \$CARSPATH/modules/admit/reports/appcomplt

#### **Students Eligible for Admissions Committee Review**

Produces a list of recruits who are eligible for decision. These recruits have a Contact record of Complete, but do not have a Contact record of Decision. Not currently in use.

*File:* \$CARSPATH/modules/admit/reports/appcomp\_pa

#### **Students Not Eligible for Admissions Committee Review**

Produces a list of recruits who are not eligible for decision because of missing documents. The report shows the missing documents, the students' names, and the students' telephone numbers.

*Menu Access:* Reports Menu: Contact Reports: Not Eligible for Decision

*File:* \$CARSPATH/modules/admit/reports/not\_elig

#### **Student Who Have Not Registered**

Prints a list of applicants who have reserved a space in an incoming class but who have not yet registered.

*Menu Access:* Session Processing: Students Not Registered

*File:* \$CARSPATH/modules/admit/reports/resnreg

#### **Weekly Statistics by Caller**

Produces a call entry call statistics report, sorted by Caller ID.

*Menu Access:* Call Entry: Reports Menu: Weekly Stats by Caller

*File:* \$CARSPATH/modules/admit/reports/callstat

### **Weekly Statistics by Contact**

Produces a call entry call statistics report, sorted by contact.

*Menu Access:* Call Entry: Reports Menu: Weekly Stats by Contact

*File:* \$CARSPATH/modules/admit/reports/callstat2

#### **Printed Reports in the others Directory**

The following lists the Recruiting/Admissions reports stored in \$CARSPATH/modules/admit/others.

#### **Admissions Count Report**

Produces a list of admissions candidates based on any of multiple selection criteria.

*Menu Access:* Reports Menu: Statistical Reports: Counts, Subtotals

*File:* \$CARSPATH/modules/admit/others/countrpt

#### **Contact Report for Individuals**

Produces a list of prospects who have received contacts, based on any of multiple selection criteria.

*Menu Access:* Reports Menu: Contact Reports: Contacts by Prospect

*File:* \$CARSPATH/modules/admit/others/ctcrpt

### **Examination Score Report**

Produces a list of student exam scores for a specified exam code, and for a specified group of students: program, session, year, and current status. This report can be ordered by name or exam score.

*Menu Access:*Reports Menu: Counselor Reports: Examination Scores

*File:* \$CARSPATH/modules/admit/others/examrpt

### **(Expected Contacts Report)**

Produces a list of all students for whom one or more contact has an Expected status. Has a user-defined title.

*Menu Access:* Reports Menu: Contact Reports: Expected Contacts

*File:* \$CARSPATH/modules/admit/others/ctcexpect

### **Lead Roster By Parameters Report**

The Lead Roster By Parameters Report generates lists of leads by various selection criteria. Enter values in the search parameters to select the leads you want to print on a report, and leave the remaining selection parameters blank. Use the final parameter to order the data on the report, (i.e., by city or state). By default, this report also sorts data by lead name after it sorts by the value entered in the Primary Sort Field. The beginning of the report summarizes the parameters passed. If permanent records exist for the lead, the permanent ID number also prints.

*Menu Access:* Lead Reports menu: Lead Roster By Parameters

*File:* \$CARSPATH/modules/admit/others/leadrpt

### **(Not Received a Contact Report)**

Produces a list of all students who have not received a specified contact. Has a userdefined title.

*Menu Access:* Reports Menu: Contact Reports: Not Received One Contact

*File:* \$CARSPATH/modules/admit/others/ctcnot

#### **(One Contact for All Students Report)**

Produces a list of all students for whom a specific contact was created, based on any of multiple selection criteria. Has a user-defined title.

*Menu Access:* Reports Menu: Contact Reports: One Contact - All Students

*File:* \$CARSPATH/modules/admit/others/ctcall

#### **(One Contact but Not Another Report)**

Produces a list of all students who have one specific contact, but who do not have another specific contact. Has a user-defined title.

*Menu Access:* Reports Menu: Contact Reports: One Contact - Not Another

*File:* \$CARSPATH/modules/admit/others/ctccond

#### **Recruit Profile Report**

Produces a list of prospects, including address, admissions, school, accomplishments, and contact information, selected on any of multiple criteria.

*Menu Access:* Reports Menu: Profile Reports: User Defined Profile Info

*File:* \$CARSPATH/modules/admit/others/profile

#### **Recruit Profile Report**

Produces profile information, including address, admissions, school, accomplishments, interests, and contact information, selected by ID.

*Menu Access:* Reports Menu: Profile Reports: One Student's Profile

*File:* \$CARSPATH/modules/admit/others/profone

### **School Directory**

Produce a list of all high schools or all colleges based on various selection criteria.

*Menu Access:*Reports Menu: Profile Reports: School Directory

*File:* \$CARSPATH/modules/admit/others/schdir

### **Special Purpose Reports in the others Directory**

Several reports stored in the \$CARSPATH/modules/admit/others directory serve special purposes (primarily for conversion from ACT or ETS data). These reports, listed by the menu options they support, are as follows:

### **ACT Exam Convert/Add**

- act
- act2 awk

## **ACT Exam Data Report**

- act1 awk
- act rep

### **ACT College Convert/Add**

- hscol awk
- actcol

### **ACT SS Convert/Add**

• actss

• actss2\_awk

# **ACT SS Data Report**

- actss1\_awk
- actss\_rep

# **ETS College Convert/Add**

- hscol\_awk
- etscol

# **ETS SAT Exam Convert/Add**

- ets
- ets2\_awk

# **ETS SAT Exam Data Report**

- ets1\_awk
- ets\_rep

### **ETS SS Convert/Add**

- etsss
- etsss2\_awk

# **ETS SS Data Report**

- etsss1\_awk
- etsss\_rep

## **High School Convert/Add**

- hscol\_awk
- hstape

# **ACE Reports for Letter Creation**

# **Introduction**

CX contains ACE reports that are used to create letters and labels.

ACE reports used for letter/label creation appear in the \$CARSPATH/modules/admit/reports directory, and their names always begin with the letters *ltr*. These ACE reports select student information from the database, and associate it with macros that can then be plugged into form letters. For example, a student's first name can be plugged into a form letter by using the macro WP\_FIRSTNAME. The ACE report selects the student's name from the id\_rec.fullname field, and associates it with the WP\_FIRSTNAME macro in the format section of the ACE report. Each ACE report has a different purpose, and therefore selects different pieces of student data to associate with different macros. This subsection lists the ACE reports most commonly used in admissions offices, including their general purpose, the macros they create, and the data element associated with each macro.

**Note:** Examples that appear in association with a macro show the exact format in which the data is extracted. For example, in some cases a year appears as four digits (e.g., 1997), while in other cases, an academic year appears as four digits - hyphen - two digits (e.g., 1997-98). The date formats differ because users want to display years differently depending on their usage within the letters.

### **The ltradmit ACE Report**

The *ltradmit* ACE report is the general purpose ACE report used to create most letters for an admissions office. It creates the following macros:

### **WP\_TODAY**

Current date as passed in the Create Admissions Letters menu option (e.g., April 4, 1997).

### **WP\_LABEL**

Student's address.

# **WP\_SALUT**

Salutation for letters to the student (e.g., Dear Ms. Huggins or Dear Amanda).

### **WP\_FULLNAME**

Student's full name (e.g., Amanda Huggins).

### **WP\_FIRSTNAME**

Student's first name (e.g., Amanda).

# **WP\_LASTNAME**

Student's last name (e.g., Huggins).

### **WP\_LTR\_NAME**

Location of letter (e.g., /usr/carsi/wp/admissions/FileCabinet/letters/ACPTLTR.ltr).

### **WP\_DUE\_DATE**

Due date of contact used to create the letter (e.g., 04/04/97).

# **WP\_APPT\_TIME**

Time entered in Contact record used to create letter (e.g., 9:00 a.m.).

### **WP\_FAC\_BLDG**

Student's academic advisor's building address (e.g., Curtiss Hall).

# **WP\_FAC\_NAME**

Name of student's academic advisor (John Mendel).

# **WP\_FAC\_ROOM**

Student's academic advisor's office number (e.g., 222).

# **WP\_FAC\_TITLE**

Student's academic advisor's title (e.g., Dr.).

# **WP\_MAJOR\_CODE**

Student's intended Major code (e.g., BIO).

### **WP\_MAJOR1**

Full name of student's major (e.g., Biology).

# **WP\_PLAN\_ENR\_SESS**

Student's intended session of enrollment (e.g., Fall).

### **WP\_PLAN\_ENR\_YEAR**

Student's intended year of enrollment (e.g., 1997).

### **WP\_ACAD\_YEAR**

Student's intended academic year of enrollment (e.g., 1997-98).

### **WP\_CLASS\_YEAR**

Student's expected year of graduation from your institution (e.g., 2001).

### **WP\_DECISION**

Student's Decision code (e.g., FULL).

### **WP\_DECISION\_DATE**

Date of student's decision (e.g., 04/04/97).

### **WP\_RANK**

Student's rank on a waitlist for admission (e.g., 5).

### **WP\_CUR\_STAT**

Student's current admissions status (e.g., INQUIRED).

### **WP\_DEPT\_LTR**

Student's department (e.g., LAS for Liberal Arts and Sciences).

### **WP\_REF\_SOURCE**

Student's Referral code (e.g., ALUM).

### **WP\_REF\_NAME**

Full name of the person who referred the student to your institution (e.g., David Skinner).

### **WP\_REF\_LABEL**

Address label for the reference person.

### **WP\_REF\_LASTNAME**

Title and last name of the reference person (e.g., Mr. Skinner).

### **WP\_COUNSELOR\_ID**

ID number of student's admission counselor (e.g., 12345).

### **WP\_COUNSELOR\_NAME**

Name of student's admission counselor (e.g., John Smith).

### **The ltrenclose ACE Report**

The *ltrenclose* ACE report is used to create letters with enclosures to prospective students. The *ltrenclose* ACE report selects data from the id\_rec, ctc\_rec, adm\_rec, acad, and\_cal\_rec.

### **WP\_LTR\_NAME**

Location of letter (e.g., usr/carsi/wp/admissions/FileCabinet/letters/INTCNF.ltr).

### **WP\_LABEL**

Student's address.

### **WP\_TODAY**

Current date as passed in the Create Admissions Letters menu option (e.g., April 4, 1997).

### **WP\_SALUT**

Salutation for student (e.g., Dear Ms. Huggins or Dear Amanda).

### **WP\_FULLNAME**

Student's full name (e.g., Amanda Huggins).

### **WP\_LASTNAME**

Student's last name (e.g., Huggins).

### **WP\_FIRSTNAME**

Student's first name (e.g., Amanda).

## **WP\_ID**

Lead number of the Lead record (e.g., 2345).

### **WP\_CUR\_STAT**

Student's current admissions status (e.g., INQUIRED).

### **WP\_MAJOR\_CODE**  Student's intended Major code (e.g., BIO).

# **WP\_MAJOR1**

Full name of student's major (e.g., Biology).

# **WP\_PLAN\_ENR\_YEAR**

Student's intended year of enrollment (e.g., 1997).

# **WP\_PLAN\_ENR\_SESS**

Student's intended session of enrollment (e.g., Fall).

### **WP\_SESS**

The Session code for the student's intended session of enrollment (e.g., FA).

# **WP\_REF\_NAME**

Full name of person who referred student to your institution (e.g., David Skinner).

### **WP\_DECISION**

Student's Decision code (e.g., FULL).

# **WP\_REF\_SOURCE**

Student's Referral code (e.g., ALUM).

# **WP\_LTR\_NAME**

Location of letter (e.g., /usr/carsi/wp/admissions/FileCabinet/letters/SCHVST.ltr).

# **WP\_RANK**

Student's rank on a waitlist for admission (e.g., 5).

# **WP\_DEGREE**

Degree code of the student (e.g., BA).

### **WP\_DEPT\_LTR**

Student's department (e.g., LAS for Liberal Arts and Sciences).

# **WP\_CLASS\_YEAR**

Student's expected year of graduation from your institution (e.g., 2001).

# **WP\_CORR\_ID**

ID number of correspondent entered for the Lead Contact record (e.g., 12345).

### **WP\_CORR\_NAME**

Name linked to the correspondent ID of the Lead Contact record (e.g., Jack Sprat).

#### **WP\_COUNSELOR\_ID**

ID number of student's admission counselor (e.g., 12345).

#### **WP\_COUNSELOR\_NAME**

Name of student's admission counselor (e.g., John Smith).

#### **WP\_ACAD\_YEAR**

Student's intended academic year of enrollment (e.g., 1997-98).

### **WP\_APPT\_TIME**

Time entered for the lead contact record (e.g. 10:00 a.m.).

#### **WP\_REF\_LABEL**

Address label for reference person.

### **WP\_REF\_LASTNAME**

Title and last name of the reference person (e.g., Mr. Skinner).

#### **WP\_ENCLOSURE**

The title of the pamphlet or brochure that you wish to include with the letter (e.g., Greek Living Brochure).

### **The ltrlead ACE Report**

The *ltrlead* ACE report is used to create letters that are sent to leads, and selects data from a student's lead rec and ldctc rec.

### **WP\_LABEL**

Student's address.

#### **WP\_LTR\_NAME**

Location of letter (e.g., /usr/carsi/wp/admissions/FileCabinet/letters/LEADLT.ltr).

#### **WP\_MAJOR\_CODE**

Major code of student's first choice of academic major (e.g., Biology).

### **WP\_MAJOR1**

Full name of student's first choice of academic major (e.g., Biology).

#### **WP\_MAJOR2**

Full name of student's second choice of academic major (e.g., Chemistry).

#### **WP\_REF\_SOURCE**

Student's Referral code (e.g., ETSS).

#### **WP\_FIRSTNAME**

Student's first name (e.g., Amanda).

#### **WP\_FULLNAME**

Student's full name (e.g., Amanda Huggins).

### **WP\_LASTNAME**

Student's last name (e.g., Huggins).

#### **WP\_SEX**

Student's gender (e.g., M or F).

#### **WP\_TODAY**

Current date as passed in the Create Admissions Letters menu option (e.g., April 4, 1997).

### **WP\_PLAN\_ENR\_SESS**

Planned session of enrollment for the student (e.g., Fall).

### **WP\_PLAN\_ENR\_YEAR**

Planned year of enrollment for the student (e.g., 1999).

#### **WP\_ETHNIC**

Ethnic code of the student (e.g., WH).

# **WP\_PROG**

Program code of the student (e.g., UNDG).

#### **WP\_ID**

Lead number of the lead record (e.g., 2345).

#### **WP\_ADDRLINE1**

First line of student's address (e.g., 23 County Road 115).

### **WP\_ADDRLINE2**

Second line of student's address.

## **WP\_ADDRLINE3**

Third line of student's address.

#### **WP\_CITY**

The city of the student's residence (e.g., Santa Fe).

#### **WP\_STATE**

The state of the student's residence (e.g., NM).

### **WP\_ZIP**

The zip code of the student's residence (e.g., 87501).

### **WP\_COUNTRY\_TEXT**

The country of the student's residence (e.g., USA).

### **WP\_EMAIL**

The student's e-mail address.

### **WP\_SALUT**

The salutation for the student (e.g., Ms. Huggins or Amanda). If a title has been entered in a student's lead record, a formal salutation will be created (i.e., Ms. Huggins). If a title has not been entered in a student's lead record, an informal salutation will be created (i.e., Amanda). If you always want to use an informal salutation for all students, use the macro WP\_FIRSTNAME, (i.e., Dear WP\_FIRSTNAME; instead of Dear WP\_SALUT;).

### **WP\_SCHOOL\_NAME**

Name of school the student attends (e.g., Ridgemont High School).

#### **WP\_CORR\_ID**

ID number of correspondent entered for the lead contact record (e.g., 12345).

### **WP\_CORR\_NAME**

Name linked to the correspondent ID of the lead contact record (e.g., Jack Sprat).

#### **WP\_APPT\_TIME**

Time entered for the lead contact record (e.g. 10:00 a.m.).

#### **WP\_DUE\_DATE**

Due date of the lead contact record (e.g., January 1, 1998).

### **The ltrintconf ACE Report**

The *ltrintconf* ACE report is used to create interview confirmation letters. It also creates an Interview record (intvwrecom\_rec). The *ltrintconf* ACE report selects data from the ctc\_rec, id\_rec, adm\_rec, and fac\_rec.

### **WP\_TODAY**

Current date as passed in the Create Admissions Letters menu option (e.g., April 4, 1997).

#### **WP\_LABEL**

Student's address.

#### **WP\_SALUT**

Salutation for student (e.g., Dear Ms. Huggins or Dear Amanda).

### **WP\_FULLNAME**

Student's full name (e.g., Amanda Huggins).

### **WP\_FIRSTNAME**

Student's first name (e.g., Amanda).

#### **WP\_LASTNAME**

Student's last name (e.g., Huggins).

#### **WP\_LTR\_NAME**

Location of letter (e.g., /usr/carsi/wp/admissions/FileCabinet/letters/INTCNF.ltr).

### **WP\_INTV\_NAME**

Name of interviewer (e.g., Lisa Robertson).

#### **WP\_FAC\_TITLE**

Title of interviewer (e.g., Dr.).

#### **WP\_INTV\_DATE**

Date of interview/contact's completion date (e.g., May 5, 1997).

#### **WP\_INTV\_TIME**

Time of interview/contact's time (e.g., 9:00 a.m.).

#### **WP\_INTV\_ROOM**

Interviewer's office address if faculty (e.g., 222 Curtiss Hall).

### **WP\_PROG**

Student's program (e.g., UNDG).

#### **WP\_MAJOR1**

Full name of student's major (e.g., Biology).

### **WP\_MAJOR\_CODE**

Student's intended Major code (e.g., BIO).

## **WP\_PLAN\_ENR\_SESS**

Student's intended session of enrollment (e.g., Fall).

# **WP\_PLAN\_ENR\_YEAR**

Student's intended year of enrollment (e.g., 1997).

### **WP\_COUNSELOR\_ID**

ID number of student's admission counselor (e.g., 12345).

### **WP\_COUNSELOR\_NAME**

Name of student's admission counselor (e.g., John Smith).

### **The ltrmistran ACE Report**

The *ltrmistran* ACE report is used to create letters telling incoming students what missing documents they must submit before they can start classes (e.g., a full/final transcript). The *ltrmistran* ACE report selects data from the ctc\_rec, id\_rec, adm\_rec, ed\_rec, exam\_rec, and intvwrecom\_rec.

# **WP\_TODAY**

Current date as passed in the Create Admissions Letters menu option (e.g., April 4, 1997).

### **WP\_LABEL**

Student's address.

### **WP\_SALUT**

Salutation for student (e.g., Dear Ms. Huggins or Dear Amanda).

# **WP\_FULLNAME**

Student's full name (e.g., Amanda Huggins).

### **WP\_FIRSTNAME**

Student's first name (e.g., Amanda).

### **WP\_LASTNAME**

Student's last name (e.g., Huggins).

### **WP\_LTR\_NAME**

Location of letter (e.g., /usr/carsi/wp/admissions/FileCabinet/letters/MISTRN.ltr).

### **WP\_EXAMS**

Names of missing test scores (e.g., Scores from Scholastic Aptitude Test).

### **WP\_RECS**

Names of missing recommendations (e.g., Recommendation from Bob Smith).

### **WP\_TRANS**

Missing and partial transcript names (e.g., Transcript from University of Cincinnati).

### **WP\_OTHER\_DOCS**

Names of other missing documents (e.g., Application Essay).

## **WP\_MAJOR1**

Full name of student's major (e.g., Biology).

### **WP\_MAJOR\_CODE**

Student's intended Major code (e.g., BIO).

# **WP\_PLAN\_ENR\_SESS**

Student's intended session of enrollment (e.g., Fall).

# **WP\_PLAN\_ENR\_YEAR**

Student's intended year of enrollment (e.g., 1997).

# **WP\_CUR\_STAT**

Student's current admissions status (e.g., APPLIED).

# **WP\_COUNSELOR\_ID**

ID number of student's admission counselor (e.g., 12345).

# **WP\_COUNSELOR\_NAME**

Name of student's admission counselor (e.g., John Smith).

# **The ltrparent ACE Report**

The *ltrparent* report is used to create letters to parents of students at your institution. The *ltrparent* report selects data from the relation\_rec, ctc\_rec, adr\_rec, id\_rec, adm\_rec, prog\_enr\_rec, and fac\_rec.

### **WP\_DUE\_DATE**

Due date of contact used to create the letter (e.g., 04/04/97).

# **WP\_COUNSELOR\_ID**

ID number of student's admission counselor (e.g., 12345).

# **WP\_COUNSELOR\_NAME**

Name of student's admission counselor (e.g., John Smith).

# **WP\_CLASS\_YEAR**

Student's expected year of graduation from your institution (e.g., 2001).

# **WP\_FAC\_NAME**

Name of student's academic advisor (e.g., John Mendel).

# **WP\_FAC\_BLDG**

Student's academic advisor's building address (e.g., Curtiss Hall).

### **WP\_FAC\_ROOM**

Student's academic advisor's office number (e.g., 222).

# **WP\_FAC\_TITLE**

Student's academic advisor's title (e.g., Dr.).

# **WP\_MAJOR1**

Full name of student's major (e.g., Biology).

### **WP\_PLAN\_ENR\_SESS**  Student's intended session of enrollment (e.g., Fall).

**WP\_PLAN\_ENR\_YEAR**  Student's intended year of enrollment (e.g., 1997).

#### **WP\_CUR\_STAT**  Student's current admissions status (e.g., INQUIRED).

# **WP\_MAJOR\_CODE**

Student's intended Major code (e.g., BIO).

# **WP\_PROG**

Program code of the student (e.g., UNDG).

# **WP\_DEGREE**

Degree code of the student (e.g., BA).

**WP\_SEX** 

Student's gender (e.g., M or F).

# **WP\_ETHNIC**

Ethnic code of the student (e.g., WH).

# **WP\_DECISION**

Student's Decision code (e.g., FULL).

# **WP\_REF\_SOURCE**

Student's Referral code (e.g., ALUM).

# **WP\_ID**

Lead number of the lead record (e.g., 2345).

# **WP\_PARENT\_ID**

Student's parent's ID number (e.g., 5039590).

### **WP\_APPT\_TIME**

Time entered in Contact record used to create letter (e.g., 9:00 a.m.).

### **The ltrpreapp ACE Report**

The *ltrpreapp* ACE report is used to create letters telling inquiries what documents have arrived into the admissions office in advance of their application for admission. The *ltrpreapp* ACE report selects data from the ctc\_rec, id\_rec, adm\_rec, ed\_rec, exam\_rec, and intvwrecom\_rec.

# **WP\_TODAY**

Current date as passed in the Create Admissions Letters menu option (e.g., April 4, 1997).

### **WP\_LABEL**

Student's address.

### **WP\_SALUT**

Salutation for student (e.g., Dear Ms. Huggins or Dear Amanda).

### **WP\_FULLNAME**

Student's full name (e.g., Amanda Huggins).

### **WP\_FIRSTNAME**

Student's first name (e.g., Amanda).

# **WP\_LASTNAME**

Student's last name (e.g., Huggins).

### **WP\_LTR\_NAME**

Location of letter (e.g., /usr/carsi/wp/admissions/FileCabinet/letters/PREAPP.ltr).

### **WP\_EXAMS**

Names of test scores received (e.g., Scores from Scholastic Aptitude Test).

# **WP\_RECS**

Names of recommendations received (e.g., Recommendation from Bob Smith).

### **WP\_TRANS**

Names of transcripts received (e.g., Transcript from University of Cincinnati).

# **WP\_OTHER\_DOCS**

Names of other documents received (e.g., Application Essay).

### **WP\_MAJOR1**

Full name of student's major (e.g., Biology).

**WP\_MAJOR\_CODE** 

Student's intended Major code (e.g., BIO).

# **WP\_PLAN\_ENR\_SESS**

Student's intended session of enrollment (e.g., Fall).

# **WP\_PLAN\_ENR\_YEAR**

Student's intended year of enrollment (e.g., 1997).

# **WP\_CUR\_STAT**

Student's current admissions status (e.g., APPLIED).

# **WP\_COUNSELOR\_ID**

ID number of student's admission counselor (e.g., 12345).

# **WP\_COUNSELOR\_NAME**

Name of student's admission counselor (e.g., John Smith).

### **The ltrschlabl ACE Report**

The *ltrschlabl* ACE report is used to create letters and labels for mailings to high schools and other colleges. The *ltrschlabl* ACE report selects data from the ctc\_rec, id\_rec, and sch\_rec.

# **WP\_TODAY**

Current date as passed in the Create Admissions Letters menu option (e.g., April 4, 1997).

### **WP\_LABEL**

School's address.

### **WP\_SALUT**

Salutation for school's correspondent (e.g., Dear Dr. Skinner).

### **WP\_FULLNAME**

School's name (e.g., University of Cincinnati).

### **WP\_FIRSTNAME**

First name of school's correspondent (e.g., Amanda).

### **WP\_LASTNAME**

Last name of School's correspondent (e.g., Skinner).

### **WP\_LTR\_NAME**

Location of letter (e.g., /usr/carsi/wp/admissions/FileCabinet/letters/SCHCAT.ltr).

### **The ltrincapp ACE Report**

The *ltrincapp* ACE report is used to create letters telling applicants what documents are missing from their application files. The *Itrincapp* ACE report selects data from the ctc rec, id rec, adm\_rec, ed\_rec, exam\_rec, and intvwrecom\_rec.

### **WP\_TODAY**

Current date as passed in the Create Admissions Letters menu option (e.g., April 4, 1997).

### **WP\_LABEL**

Student's address.

### **WP\_SALUT**

Salutation for student (e.g., Dear Ms. Huggins or Dear Amanda).

### **WP\_FULLNAME**

Student's full name (e.g., Amanda Huggins).

### **WP\_FIRSTNAME**

Student's first name (e.g., Amanda).

### **WP\_LASTNAME**

Student's last name (e.g., Huggins).

## **WP\_LTR\_NAME**

Location of letter (e.g., /usr/carsi/wp/admissions/FileCabinet/letters/INCAPP.ltr).

### **WP\_EXAMS**

Names of missing test scores (e.g., Scores from Scholastic Aptitude Test).

### **WP\_RECS**

Names of missing recommendations (e.g., Recommendation from Bob Smith).

### **WP\_TRANS**

Names of missing transcripts (e.g., Transcript from University of Cincinnati).

# **WP\_OTHER\_DOCS**

Names of other missing documents (e.g., Application Essay).

### **WP\_MAJOR1**

Full name of student's major (e.g., Biology).

### **WP\_MAJOR\_CODE**

Student's intended Major code (e.g., BIO).

### **WP\_PLAN\_ENR\_SESS**

Student's intended session of enrollment (e.g., Fall).

### **WP\_PLAN\_ENR\_YEAR**

Student's intended year of enrollment (e.g., 1997).

### **WP\_CUR\_STAT**

Student's current admissions status (e.g., APPLIED).

### **WP\_COUNSELOR\_ID**

ID number of student's admission counselor (e.g., 12345).

# **WP\_COUNSELOR\_NAME**

Name of student's admission counselor (e.g., John Smith).

### **The ltrschvst ACE Report**

The *ltrschvst* ACE report is used to create letters telling students the date and time of an upcoming visit to their school by an admissions representative. The *ltrschvst* ACE report selects data from the ctc\_rec, id\_rec, adm\_rec, fac\_rec, and schd\_rec.

### **WP\_TODAY**

Current date as passed in the Create Admissions Letters menu option (e.g., April 4, 1997).

#### **WP\_LABEL**

Student's address.

### **WP\_SALUT**

Salutation for student (e.g., Dear Ms. Huggins or Dear Amanda).

### **WP\_FULLNAME**

Student's full name (e.g., Amanda Huggins).

## **WP\_FIRSTNAME**

Student's first name (e.g., Amanda).

### **WP\_LASTNAME**

Student's last name (e.g., Huggins).

### **WP\_LTR\_NAME**

Location of letter (e.g., /usr/carsi/wp/admissions/FileCabinet/letters/SCHVST.ltr).

### **WP\_SCHOOL\_NAME**

Name of school for upcoming visit.

# **WP\_SCHEDULE\_ID**

ID number of person visiting the school.

### **WP\_PLACE\_ID**

ID number of school for upcoming visit.

# **WP\_SCHEDULE\_DATE**

Date of visit to school.

### **WP\_SCHEDULE\_TIME**

Time of visit to school.

# **WP\_PLACE\_CODE**

Location type of the upcoming visit (e.g., HS).

# **WP\_SCHEDULE\_STAT**

Scheduling status (e.g., C for confirmed or T for tentative).

# **WP\_DUE\_DATE**

Due date of contact used to create the letter (e.g., 04/04/97).

# **WP\_APPT\_TIME**

Time entered in Contact record used to create letter (e.g., 9:00 a.m.).

### **WP\_FAC\_BLDG**

Student's academic advisor's building address (e.g., Curtiss Hall).

### **WP\_FAC\_NAME**

Name of student's academic advisor (e.g., John Mendel).

### **WP\_FAC\_ROOM**

Student's academic advisor's office number (e.g., 222).

### **WP\_FAC\_TITLE**

Student's academic advisor's title (e.g., Dr.).

### **WP\_MAJOR1**

Full name of student's major (e.g., Biology).

### **WP\_PLAN\_ENR\_SESS**

Student's intended session of enrollment (e.g., Fall).

### **WP\_PLAN\_ENR\_YEAR**

Student's intended year of enrollment (e.g., 1997).

# **WP\_CLASS\_YEAR**

Student's expected year of graduation from your institution (e.g., 2001).

# **WP\_DECISION**

Student's Decision code (e.g., FULL).

# **WP\_REF\_SOURCE**

Student's Referral code (e.g., ALUM).

### **WP\_REF\_NAME**

Full name of person who referred student to your institution (e.g., David Skinner).

### **WP\_REF\_LABEL**

Address label for reference person.

# **WP\_REF\_LASTNAME**

Title and last name of reference person (e.g., Mr. Skinner).

### **WP\_COUNSELOR\_ID**

ID number of person visiting the school (e.g., 12345).

# **WP\_COUNSELOR\_NAME**

Name of student's admission counselor (e.g., John Smith).

# **SECTION 13 - CUSTOMIZING THE RECRUITING/ADMISSIONS PROCESSES**

# **Overview**

# **Introduction**

This section provides procedures for setting and installing the features of the Recruiting/Admissions product. It includes the following procedures:

- Assessing institution needs for the module
- Deciding on admission statuses and status sequences
- Determining Contact codes for all statuses, letters, and miscellaneous documents
- Completing common and Recruiting/Admissions tables
- Reviewing and modifying Recruiting/Admissions macros
- Setting up the *admprocess* script to run each night using *cron*
- Creating ID records and School records for high schools and colleges, usually through purchasing data files from ETS (Educational Testing Service)
- Determining which admissions office personnel to include in the *admtemp* permissions group
- Setting up additional programs, if necessary

### **Other Implementation Tasks**

In addition, to the above tasks, you must also complete tasks for which documentation exists in other Jenzabar resources. The following list contains additional tasks you must complete, and the Jenzabar resource to use:

### **Modify the Inquiry screen to match your inquiry card**

The curriculum materials from the Jenzabar course *Database Tools and Utilities*

#### **Modify the Application screen to match your institution's application**  The curriculum materials from the Jenzabar course *Database Tools and Utilities*

### **Create counselor IDs and assign them to territories**

The following resources:

- The curriculum materials from the Jenzabar course *System Administration* (creating SQL statements)
- The Jenzabar manual *Getting Started User Guide*
- The Jenzabar manuals *Implementation and Maintenance / CX System Reference Technical Manuals*

### **Compose letters**

The following resources:

- The Jenzabar manual *Communications Management User Guide*
- The Jenzabar manual *Communications Management Technical Manual*

**Note:** For more information, see the *Setting Up Recruiting/Admissions Letters* section in this manual about creating letters specifically for Recruiting/Admissions.

### **Basic Information**

This section contains detailed procedures specific to the Recruiting/Admissions product. For information on performing basic procedures, including using the MAKE processor and reinstalling options, refer to the following resources:

- *Database Tools and Utilities* course notebook
- *CX System Reference Technical Manual*

# **Assessing the Recruiting/Admissions Setup**

# **Introduction**

CX provides several ways to implement the options of the Recruiting/Admissions product. For example, you can decide to automate your letter scheduling by using Tickler if desired, or perform this function manually. You can also determine if admissions office employees need to view Financial Aid, Student Services, or Registration information. In addition, you can elect to use Schedule Entry, Call Entry, and Electronic Application processing (this last option is available as a separate product). After assessing the needs of your institution, you can change the default settings, enable macros, and re-install the product to save your changes.

### **Before You Begin**

The macro files that control many of the features in Recruiting/Admissions are maintained under the CX Revision Control System (RCS). You must therefore use MAKE processing commands to check out macro files and to check them back in before performing reinstalls that activate your changes. For more information about the MAKE processor, see *Jenzabar CX Technical Manual*.

### **Macro Files**

To help you make policy decisions controlled by CX macros, review the comments in the following macro files and set the values according to your needs. You can also refer to the *Recruiting/Admissions Macros And Includes* section of this manual for additional explanations of the macros that control Recruiting/Admissions processing.

**Note:** The macro files listed below appear in order of importance to the Recruiting/Admissions product.

- \$CARSPATH/macros/custom/admissions
- \$CARSPATH/macros/custom/periodic
- \$CARSPATH/macros/custom/common
- \$CARSPATH/macros/custom/web
- \$CARSPATH/macros/custom/tables
- \$CARSPATH/macros/custom/student
- \$CARSPATH/macros/custom/matric

### **Reinstalls After Macro Changes**

After you change macro settings and check in the file, you must reinstall each changed macro file using a MAKE processor command in the following format:

make reinstall F=<*filename*>

**Example:** Enter the following command at the UNIX prompt to reinstall the *admissions* macro file:

### **make reinstall F=admissions**

**Note:** Alternatively, you can check in and reinstall the files with the following command:

#### **make cii F=admissions**

You must also use the following commands to perform the necessary reinstalls after changing and reinstalling your macro files. These commands reinstall all the aspects of Recruiting/Admissions customized with macros.

# **cd \$CARSPATH/include/applic**

**make reinstall F=admit** 

**cd src/admit make reinstall F=ALL** 

**cd \$CARSPATH/menusrc/admit make reinstall F=ALL** 

**cd \$CARSPATH/menuopt/admit make reinstall F=ALL** 

**cd \$CARSPATH/modules/admit make reinstall F=ALL** 

# **Reviewing and Modifying Data in Tables and Records**

# **Introduction**

After assessing features of Recruiting/Admissions and setting the appropriate enable macros, you must review the setup of CX tables and records.

### **Procedure**

The following procedure provides the steps to review the values of CX tables and records.

- 1. For each Recruiting/Admissions table, review the codes supplied with CX's distributed database. Determine whether or not the codes meet the needs of your institution. Make updates as appropriate. For some table values, you must consider how you have defined certain macro values. For example, if you define the macro INQUIRY\_DEFAULT\_CTC with the value INQUIRED, then the contact INQUIRED must exist in the Contact table (ctc\_table). Similarly, if you define the macro ADM\_CL\_DEF (default admission classification) with the value FF (for first time freshman), then the code FF must exist in the Classification table (cl\_table).
- 2. Review the institution's records converted from the previous Recruiting/Admissions system. Determine whether or not the records need to be updated to meet the needs of the CX users and reports. Make updates as appropriate.

## **Table and Record Information**

For more information about the tables and records, see the section *Recruiting/Admissions Tables and Records* in this manual.

### **Order of Table Information in This Section**

Information about the setup of these tables appears in the following order in this manual:

- Tables appear in the order of implementation recommended by Jenzabar. Typically, the order of implementation is determined by dependencies between tables (e.g., if a code in Table A must exist in Table B, then you must set up Table B before Table A).
- Tables that you can complete in any sequence appear at the end of the list, in alphabetical order.

### **Table to Set Up in Sequential Order**

The following lists the sequence in which you should set up the tables. Information about defining key values for these tables follows.

**Note:** For reference information about the tables listed below, see the *Recruiting/Admissions Tables and Records* section in this manual.

1. Academic Status table (acad\_stat\_table)

**Note:** Typically, this table is the responsibility of the registrar's office, and is set up when the CX Registration/Student Records products are implemented.

- 2. Decision table (dec\_table)
- 3. Reference table (ref\_table)
- 4. Enrollment Status table (enr\_stat\_table)
- 5. Enrollment Sequence table (enr\_seq\_table)
- 6. Country table (ctry\_table)
- 7. Lead Country table (leadctry\_table)
- 8. Denomination table (denom table)
- 9. Lead Denomination table (leaddenom table)
- 10. Ethnic table (ethnic\_table)
- 11. Lead Ethnic table (leadethnic table)
- 12. Major table (major\_table)

**Note:** Typically, this table is the responsibility of the registrar's office, and is set up when the CX Registration/Student Records products are implemented.

- 13. Lead Major table (leadmaj\_table)
- 14. Tickler table (tick\_table)
- 15. Program table (prog\_table)
- 16. Session table (sess\_table)
- 17. Academic Calendar record (acad\_cal\_rec)

**Note:** Typically, this table is the responsibility of the registrar's office, and is set up when the CX Registration/Student Records products are implemented.

- 18. Communication table (comm\_table)
- 19. ADR Runcode table (adr\_table)
- 20. Alternate Address table (aa\_table)
- 21. Relationship table (rel\_table)
- 22. Addressing record (adr\_rec)
- 23. Contact table (ctc\_table)
- 24. County table (cty\_table)
- 25. State table (st\_table)
- 26. Zip Code table (zip\_table)
- 27. Hold table (hold\_table)
- 28. Hold Action table (hold\_act\_table)
- 29. Entry Selection/Sort table (entsel\_table)
- 30. Entry Selection/Sort Criteria table (entselcrit\_table)
- 31. Office table (ofc\_table)
- 32. Office Permissions table (ofcperm\_table)
- 33. Division table (div\_table)
- 34. Department table (dept\_table)
- 35. Privacy Act table (priv\_table)
- 36. Privacy Act Field table (privfld\_table)

### **Tables to Set Up in Any Order**

You can implement the following tables in any order after you set up the tables listed above.

1. Accomplishment table (accomp\_table)

- 2. Citizen table (citz\_table)
- 3. Degree table (deg\_table)
- 4. Exam table (exam\_table)
- 5. Handicap table (hand\_table)
- 6. Interest table (int\_table)
- 7. Involvement table (invl\_table)
- 8. Marital table (mrtl\_table)
- 9. Suffix table (suffix\_table)
- 10. Title table (title\_table)
- 11. Visa table (visa\_table)

# **Building the Recruiting/Admissions Tables**

# **Introduction**

The processes in the Recruiting/Admissions product use the tables described here to control and validate data entry. You must build these tables before performing any processing and before building any other Recruiting/Admissions tables.

### **Access**

Access instructions assume you are beginning at the Recruiting/Admissions: Main Menu, Table Maintenance option.

# **Academic Status Table**

The registrar's office typically controls the Academic Status table (acad\_stat\_table), which defines valid types of statuses a student might have (e.g., accepted conditionally, admitted and enrolled, graduated, or probation). You must, however, use codes established in the Academic Status table to complete the Decision table. You can access this table from the Systems Management: Table Maintenance menu or from the Registration: Table Maintenance: Registrar menu.

The important field in the table for Recruiting/Admissions is:

### **Admissions Update**

A Y/N flag indicating whether the admissions office can update the records of a student with the specified status. This field reflects policy decisions about the relationship between admissions and registration at an institution.

### **Decision Table**

The Decision table (dec\_table) defines valid types of admittance decisions that the institution associates with applicants. Admissions decisions are not simply acceptances or rejections; CX can process a variety of other decision types.

**Example:** You might have a Decision code that denies an applicant immediate acceptance, but encourages the applicant to reapply after completing remedial work at a community college. You might also have a code that denies an applicant's acceptance with no recourse.

You can access this table from the Systems Management: Table Maintenance menu or from the Recruiting/Admissions: Table Maintenance menu. To complete the Decision table, use codes established in the Academic Status table.

**Note:** 

- The Decision table should contain only one entry for missing documents, not an entry for every possible combination.
- By using WP\_IF statements within your acceptance, denial, and waitlist letters, you can customize letters to print different words, sentences, or paragraphs depending on the applicant's Decision code. Consider letter writing requirements when establishing entries in the Decision table.

### **Example:**

WP\_IF(WP\_DECISION,FULL)\{You have been fully accepted...\} or

WP\_IF(WP\_DECISION,PROB)\{You have been accepted on a probationary basis...\}

Important fields in the table are:

### **Academic Status Code**

The status the applicant will have with the registrar's office, should he/she become an enrolled student (e.g., for FULL acceptance decision, the academic status might be ACPT; for PROB acceptance decision, the academic status might be ACPR). This code becomes the value for the prog\_enr\_rec.acst field, which in turn regulates student registration processing. This field must be completed only for those Decision codes indicating the applicant has been accepted, since only accepted applicants will have a Program Enrollment record created for them.

### **Code**

The decision made concerning acceptance to the institution. Standard values are:

- CODC (Conditional pending documents)
- COND (Conditional acceptance)
- DENY (Denied admission)
- FULL (Full acceptance)
- PROB (Probationary acceptance)
- SPEC (Special student admission)

### **Description**

The description of the decision made concerning acceptance to this institution (e.g., Full Acceptance, for the code FULL).

# **Reference Table**

The Reference table defines valid types of referrals for a prospect. The *admentry* program uses the table to retain the initial source of referral for the prospect or applicant. The Reference code can be tied to a reference ID (adm\_rec.ref\_id) to link the reference to a specific entity, and also enables you to create variable letters in the Letter Processing System (*lps*).

**Example:** The Reference code and reference ID are linked to the WP\_REF\_SOURCE and WP\_REF\_NAME macros respectively; you can use them with IF-THEN-ELSE statements to insert variable text in letters to prospects.

You can access this table from the Systems Management: Table Maintenance menu or from the Recruiting/Admissions: Table Maintenance menu.

Important fields in the table are:

#### **Code**

A code identifying how a prospective applicant first learned about your institution or became known to the institution (e.g., CNSL for counselor at a high school, ACTS for ACT student search data file, or UN for unknown referral).

### **Description**

A description of how a person first learned about the institution (e.g., counselor - high school or ACT search data file).

### **Type**

The type of referral. This field groups codes into more general categories for reporting purposes (e.g., PR for personal referrals, AD for advertisements, RT for recruitment trips, or SS for student search data files). You can use the same type for multiple codes.

### **Enrollment Status Table**

The Enrollment Status table defines the valid statuses an applicant can have, from Inquired to Enrolled. You can access this table from the Systems Management: Table Maintenance menu or from the Recruiting/Admissions: Table Maintenance menu.

You should define a Contact code in the Contact table that matches each of the statuses you define in the Enrollment Status table.

The *admstats* program uses the Enrollment Status table in conjunction with the Enrollment Sequence table to define valid status names for the admission process. Minimize the number of valid Status codes to ease daily maintenance and reporting requirements. Jenzabar recommends that you avoid using the student's enrollment status to track information that can be (or already is) tracked by other fields in the database.

You may also want to establish Status codes that ease the creation of Program Enrollment records at the beginning of each academic session. For example, you might use CONFIRM as the status for students who have confirmed and paid deposits, and CONFNOFE for students who have verbally confirmed but not submitted a deposit. Using wildcards, you can then create Program Enrollment records for all students with a status of CONF\*. For more information about creating Program Enrollment records, see *Completing Session Processing* in this manual.

Important fields in the table are:

### **Code**

The enrollment status or stage of enrollment (e.g., ACCEPTED, for accepted for admission). There must be one blank entry.

### **Description**

A description of the enrollment status or stage of enrollment (e.g., Accepted for admission).

### **Priority**

The priority for ranking this enrollment status (e.g., 50). The highest priority is zero (0). Assign your blank status table entry a priority of 0, then set other statuses based on the logical progression through the admissions flow (e.g., APPLIED should have a higher priority (lower number) than ACCEPTED, since students must apply before they can be accepted). The following chart can help you establish priorities and other enrollment status information.

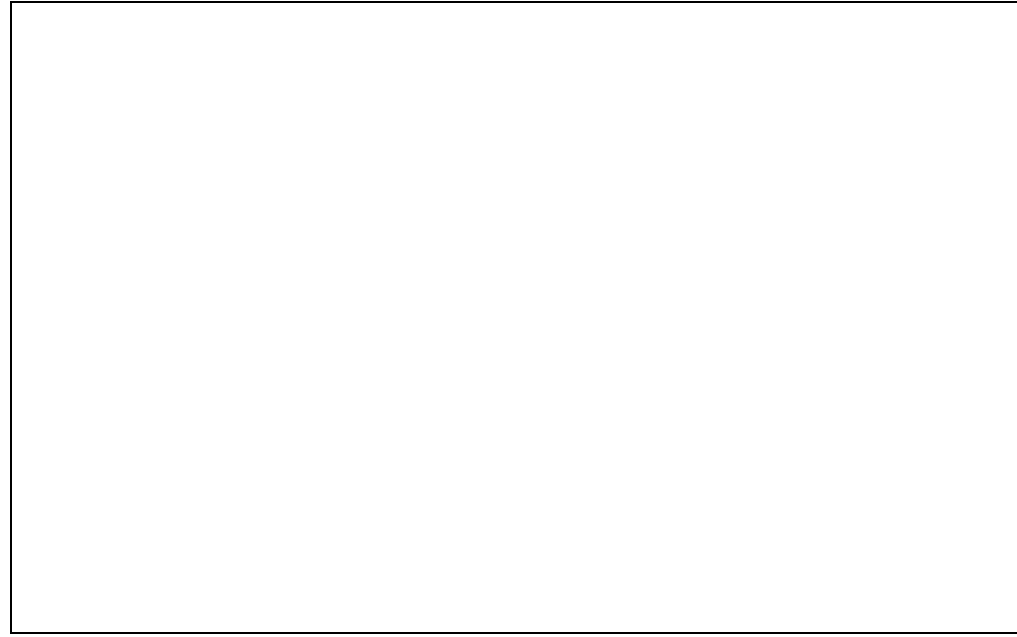

Based on the Status codes in this example, you could establish the following priorities:

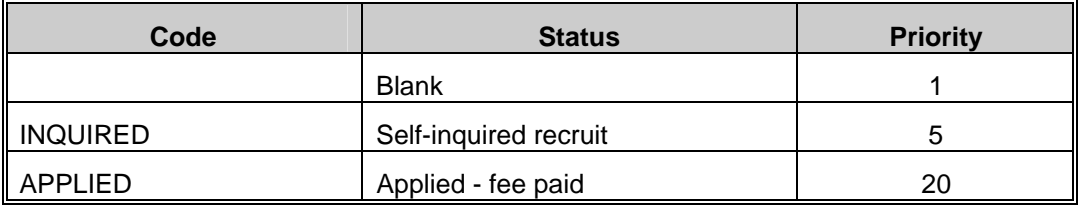

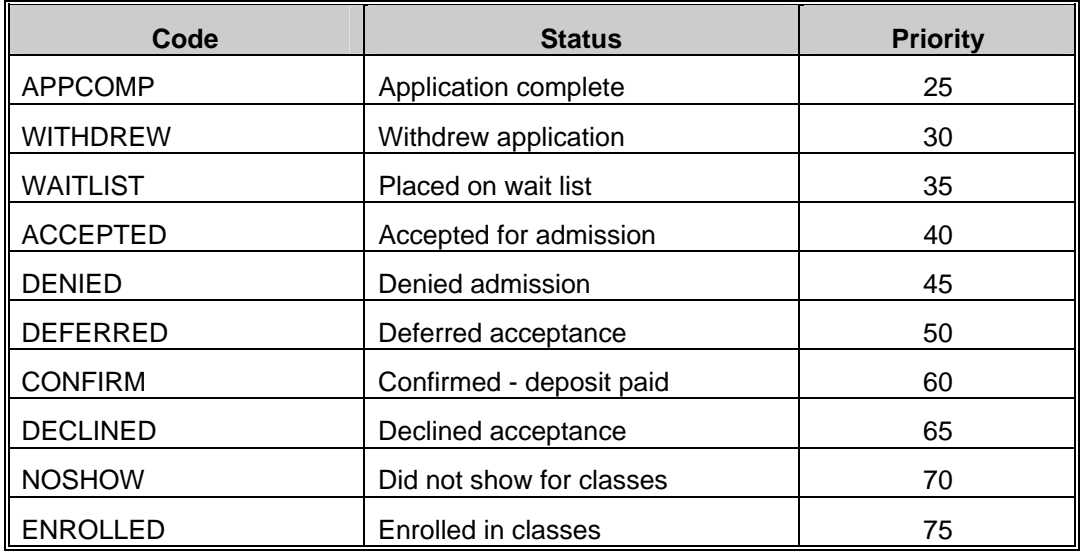

#### **Temporary Workers Update**

A Y/N flag indicating whether temporary workers may update information while an applicant has this status. Enter Y for yes or N for no.

**Note:** You define temporary workers within your office by adding them to the *admtemp* permissions group. To add a temporary worker to this group, use the following command at the UNIX prompt:

### **addtogrp admtemp <login name>**

To remove a temporary worker from this group, use the following command at the UNIX prompt:

### **rmfromgrp admtemp <login name>**

#### **Enrollment Sequence Table**

The Enrollment Sequence table (enr\_seq\_table) defines the order of all the admissions steps from inquired to enrolled. The *admstats* program evaluates the Contact table and validates the change it has been directed to make against the entries in the Enrollment Sequence table. The Enrollment Sequence table must contain all possible combinations for status changes from the Enrollment Status table. You can access this table from the Systems Management: Table Maintenance menu or from the Recruiting/Admissions: Table Maintenance menu.

Important fields in the table are:

#### **First/Current Status Code**

The first or current enrollment status from which one may progress to another enrollment status (e.g., APPLIED).

**Note:** A blank entry is required to begin all status sequences (e.g., a blank status to INQUIRED).

#### **Next Status Code**

A valid enrollment status to which one may progress (e.g., APPLIED) (use with Update Status of Y), or an invalid enrollment status to which one may *not* progress (use with Update Status of N).

### **Update Status**

A Y/N flag indicating whether this enrollment status sequence is a valid and allowable status change. Set the value to N to disallow the status change from First/Current Status code to Next Status code.

**Example:** Changing a student's status from INQUIRED to APPLIED is a valid status change; the table entry for this sequence should have an Update Status of Y. In contrast, changing a student's status from INQUIRED to ACCEPTED is not a valid status change since students must first apply before they can be accepted.

When populating the Enrollment Sequence table, you must compare every status listed in the Enrollment Status table with every other status in the Enrollment Status table. Therefore, if the admissions office uses ten possible statuses, and ten entries have been made in the Enrollment Status table, then the Enrollment Sequence table will require 100 entries. Before you begin to populate the Enrollment Sequence table, create a worksheet table similar to the following example to determine the statuses to include.

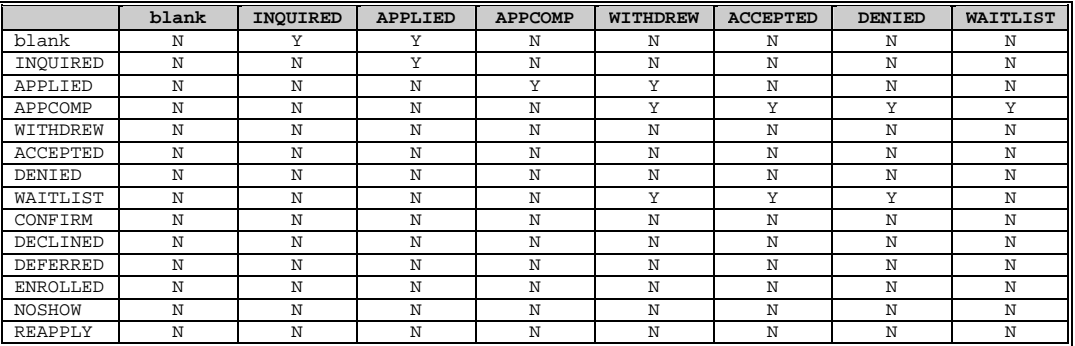

**Note:** Once the entries made in this table are used by *admstats*, they must never be deleted. If the decision is made to discontinue a status, populate the Inactive Date field with the current date for the status in question. You should also set the Inactive Date fields in the Enrollment Status table and the Contact table.

# **Country Table**

For information about setting up this table, see *CX System Reference Technical Manual.*

# **Lead Country Table**

The Lead Country table (leadctry table) relates Country codes used at your institution to the countries on ETS data files. ETS annual code revisions can affect the entries in this table. By using this table, you do not need to use the codes used by ACT or ETS; the *tpconvert* script will convert the country names on ACT or ETS data files to the codes you use, based on your table entries. You can access this table from the Systems Management: Table Maintenance menu or from the Recruiting/Admissions.: Table Maintenance menu.

Important fields in the table are:

# **ETS Country Code**

The ETS country name or abbreviation as provided by ETS on the student search and SAT (Scholastic Aptitude Test) exam data files (e.g., AUSTRIA).

**Note:** If the country name is 29 characters or less, ETS prints the full name of the country in uppercase letters on the ETS data files . Before you load a new ETS data files, review the Country field on the data files (101-129) for each person on the data file. Review the countries listed and make sure they are also defined in the Lead Country table before you actually load the data file.

# **School's Country Code**

The institution's Country code that corresponds to ETS's country name (e.g., AUST for Austria).

### **Denomination Table**

For information about setting up this table, see *CX System Reference Technical Manual.*

# **Lead Denomination Table**

The Lead Denomination table (leaddenom\_table) relates religious Denomination codes used at your institution to the codes on ACT and ETS data files. Entries in this table can be affected by ACT/ETS annual code revisions. By using this table, you do not need to use the codes used by ACT or ETS; the *tpconvert* script will convert the codes on ACT or ETS data files to the codes you want to use, based on your table entries. You can access this table from the Systems Management: Table Maintenance menu or from the Recruiting/Admissions: Table Maintenance menu.

Important fields in the table are:

### **ACT Denomination Code**

The code for the denomination that ACT provides on the student search or enhanced record data file (e.g., B for Baptist).

### **ETS Denomination Code**

The code for the denomination that ETS provides on the student search or enhanced record data file (e.g., 9 for Baptist).

### **School's Denomination Code**

The institution's Denomination code that corresponds to the ACT or ETS Denomination code (e.g., BAPT for Baptist).

# **Ethnic Table**

For information about setting up this table, see *CX System Reference Technical Manual.*

### **Lead Ethnic Table**

The Lead Ethnic table (leadethnic table) relates Ethnic codes used at your institution to the codes on ACT and ETS data files. Entries in this table can be affected by ACT/ETS annual code revisions. By using this table, you do not need to use the codes used by ACT or ETS; the *tpconvert* script will convert the codes on ACT or ETS data files to the codes you want to use, based on your table entries. You can access this table from the Systems Management: Table Maintenance menu or from the Recruiting/Admissions: Table Maintenance menu.

Important fields in the table are:

### **ACT Ethnic Code**

The code for the ethnic classification that ACT provides on the student search or exam data file (e.g., 2 for American Indian/Alaskan Native).

# **ETS Ethnic Code**

The code for the ethnic classification that ETS provides on the student search or exam data file (e.g., A for American/Alaskan Native).

# **School's Ethnic Code**
The Ethnic code of this institution that corresponds to the ACT or ETS Ethnic code (e.g., AA for American Indian/Alaskan Native).

# **Major Table**

The Major table (major\_table) defines the valid majors for the institution. For Recruiting/Admissions, its main purpose is to validate anticipated majors for new students, and to help in the conversion of student search data file and exam data file data.

# **Lead Major Table**

The Lead Major table (leadmaj table) relates Major codes used at your institution to the codes on ACT and ETS data files. Entries in this table can be affected by ACT/ETS annual code revisions. Typically, the registrar's office controls entries in this table. By using this table, you do not need to use the codes used by ACT or ETS; the *tpconvert* script will convert the codes on ACT or ETS data files to the codes you want to use, based on your table entries. You can access this table from the Systems Management: Table Maintenance menu or from the Recruiting/Admissions: Table Maintenance menu.

Important fields in the table are:

# **ACT/ETS Major Description**

A description of the Major code supplied on the ACT and ETS student search or enhanced record data files (e.g., English for an English major).

# **ACT Major Code**

The code for the major that ACT provides on the student search or enhanced record data file (e.g., 804 for an English major).

## **ETS Major Code**

The code for the major that ETS provides on the student search or enhanced record data file (e.g., 628 for an English major).

## **School's Major Code**

The code for the major that ETS provides on the student search or enhanced record data file (e.g., ENGL for an English major).

# **Tickler Table**

For information about setting up this table, see *CX System Reference Technical Manual* and *Communications Management Technical Manual*.

# **Program Table**

The Program table defines the valid programs (e.g., Undergraduate or Graduate) at your institution. A table primarily used in the CX Registration product, the Program table is available from the Systems Management: Table Maintenance menu or from the Student: Registration: Table Maintenance menu.

Important fields in the table that relate to Recruiting/Admissions are:

## **Admissions Tickler**

The code associated with the admissions Tickler code for the program (prog\_table.adm\_tick). Typically, for the Undergraduate program, this code is ADM; for the Graduate program, it is ADMG.

# **Display on Web**

A Y/N flag indicating whether the program is available for use or table lookup on the World Wide Web application.

#### **Session Table**

The Session table defines the valid academic sessions and their order in the academic and calendar years. You can access this table from the Systems Management: Table Maintenance menu or from the Registration: Table Maintenance menu.

For Recruiting/Admissions purposes, relevant fields in the table are:

#### **Session**

The code associated with the session (e.g., FA or SP).

#### **Display on Web**

A Y/N flag indicating whether the session is available for use or table lookup on the World Wide Web application.

## **Academic Calendar Record**

The Academic Calendar record (acad\_cal\_rec) defines important variables used in the registration process, including academic programs, sessions, years, and date ranges. Controlled and managed by the registrar's office, this record also provides information to the *admstats* program. You can access this table from the Systems Management: Table Maintenance menu or from the Registration: Table Maintenance menu.

For Recruiting/Admissions purposes, relevant fields in the table are:

#### **Academic Program**

The academic program for the entry (e.g., UNDG for Undergraduate). Valid programs are defined in the Program table; this field must contain a value from that table. In addition, the Program code in the Admissions record (adm\_rec) must match a code in this table. If your institution processes admissions statuses for more than one program (e.g., UNDG and GRAD), an Academic Calendar record must exist for both programs.

## **Official Begin Date**

The first day of classes for the specified session. The *admstats* program uses this date to set statuses.

### **Session**

The session for the entry (e.g., FA for fall). Valid Session codes are defined in the Session table; this field must contain a value from that table. The *admstats* program matches this field with the Planned Session of Enrollment field in the Admissions record.

#### **Year**

The four-digit calendar year for the entry (e.g., 1998). The *admstats* program matches this field with the Planned Year of Enrollment field in the Admissions record. The *admstats* program will also evaluate the Beginning Date in the Academic Calendar record and schedule the beginning and ending dates of the Admissions Statistics records based upon this date.

## **Communication Table**

For information about setting up this table, see *CX System Reference Technical Manual.*

## **ADR Runcode Table**

For information about setting up this table, see *CX System Reference Technical Manual.*

## **Alternate Address Table**

Within Recruiting/Admissions, for the purposes of creating School records for foreign schools, you must maintain a code of ABBR in this table. The data conversion process uses the ABBR code when creating ID records and Alternate Address records for foreign schools. For more information about setting up this table, see *CX System Reference Technical Manual.*

## **Relationship Table**

For information about setting up this table, see *CX System Reference Technical Manual*.

### **Addressing Record**

For information about setting up this table, see *Communications Management Technical Manual*.

# **Contact Table**

The Contact table validates the types of communications between your institution and its applicants and can designate the type of output created for outgoing correspondence (it serves the same purpose for constituents, donors, parents, and others with whom your institution corresponds). Within Recruiting/Admissions, the table can also update a student's enrollment status.

**Example:** The following values in the Contact table update any student with the APPLIED contact to an enrollment status of APPLIED. Only the relevant fields appear in this example.

**Code** APPLIED **Description** Applied - fee paid **Tickler** ADM **Comm Code** MEMO **Routing** I **ACE report**  ltradmit **Enrollment Status**  APPLIED **Example:** The following values in the Contact table create an acceptance letter (and mailing label) and update the letter recipient to an enrollment status of ACCEPTED. Only the relevant fields appear in this example. **Code** ACPTLTR **Description** Acceptance letter **Tickler** ADM **Comm Code** LTLB **Routing** O **ACE report**

ltradmit

**Run Code** 

# SINGLE **Enrollment Status** ACCEPTED

The following table indicates how to create a Contact record, depending on the purpose of each entry:

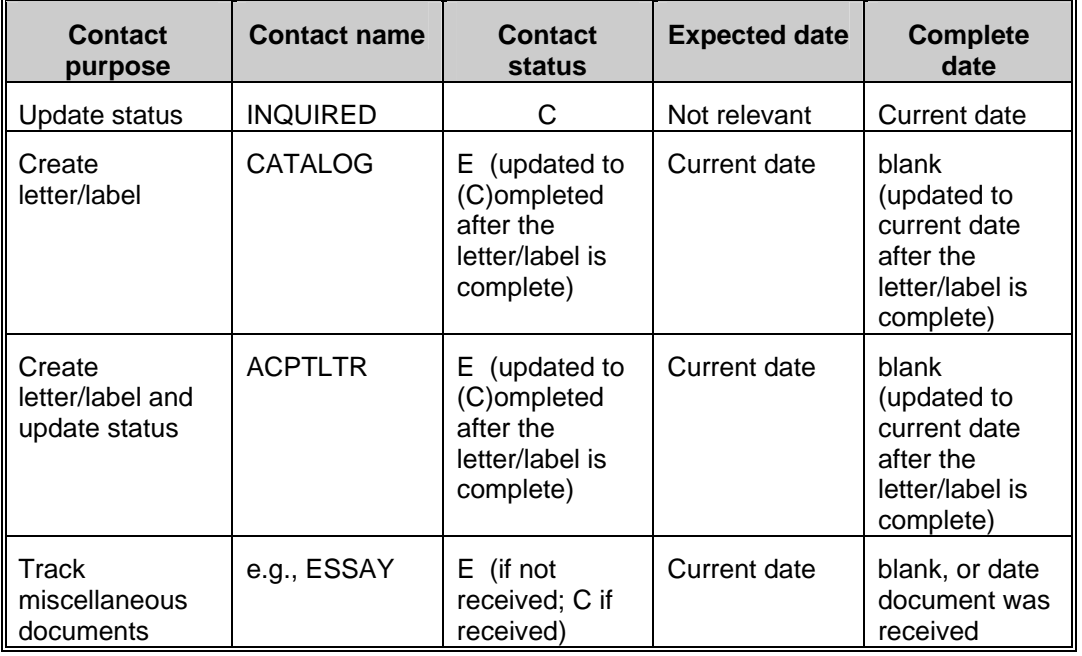

When you create Contact records in the Contact Detail window, Jenzabar suggests the following:

- If the routing column value is (O)utgoing, leave the contact status as (E)xpected.
- If the routing column value is (I)ncoming, change the contact status to (C)ompleted and complete the Contact's Completion Date field.

## **Notes:**

- This is valid only if you properly defined the contacts in the contact table (ctc\_table.rte).
- This does not include the contacts you use to track documents. Although documents are incoming contacts, you do not update the contact's status to (C)ompleted until you receive the document in the office.

# **County Table**

For information about setting up this table, see *CX System Reference Technical Manual*.

# **State Table**

For information about setting up this table, see *CX System Reference Technical Manual.*

# **Zip Code Table**

For information about setting up this table, see *CX System Reference Technical Manual*.

# **Hold Table**

For information about setting up this table, see *CX System Reference Technical Manual*.

### **Hold Action Table**

For information about setting up this table, see *CX System Reference Technical Manual*.

### **Entry Selection/Sort Table**

For information about setting up this table, see *CX System Reference Technical Manual*.

### **Entry Selection/Sort Criteria Table**

For information about setting up this table, see *CX System Reference Technical Manual*.

### **Office Table**

For information about setting up this table, see *CX System Reference Technical Manual*.

# **Office Permissions Table**

For information about setting up this table, see *CX System Reference Technical Manual*.

# **Division Table**

For information about setting up this table, see *CX System Reference Technical Manual.*

### **Department Table**

For information about setting up this table, see *CX System Reference Technical Manual*.

### **Privacy Act Table**

For information about setting up this table, see *CX System Reference Technical Manual*.

# **Privacy Act Field Table**

For information about setting up this table, see *CX System Reference Technical Manual.*

## **Accomplishment Table**

For information about setting up this table, see *CX System Reference Technical Manual.*

# **Citizen Table**

For information about setting up this table, see *CX System Reference Technical Manual.*

#### **Degree Table**

For information about setting up this table, see *CX System Reference Technical Manual.*

# **Exam Table**

For information about setting up this table, see *CX System Reference Technical Manual.*

### **Handicap Table**

For information about setting up this table, see *CX System Reference Technical Manual.*

### **Interest Table**

For information about setting up this table, see *CX System Reference Technical Manual.*

## **Involvement Table**

For information about setting up this table, see *CX System Reference Technical Manual.*

# **Marital Table**

For information about setting up this table, see *CX System Reference Technical Manual.*

# **Suffix Table**

For information about setting up this table, see *CX System Reference Technical Manual.*

# **Title Table**

For information about setting up this table, see *CX System Reference Technical Manual.*

# **Visa Table**

The Visa table (visa\_table) defines valid visa types recognized by your institution. You can access this table from the Systems Management: Table Maintenance menu or from the Recruiting/Admissions: Table Maintenance: Common menu.

Important fields in the table are:

# **Code**

The four-character code for the type of visa (e.g., blank or F-1).

# **Description**

Three text lines, each 32 characters in length, to describe the individuals with the visa type (e.g., Blank code or Student visa).

# **Setting Up Multiple Admissions Programs**

# **Introduction**

Jenzabar delivers the standard Recruiting/Admissions module set up to process two types of students: undergraduate and graduate. If your admissions office also processes inquiries and applications for additional programs (e.g., students in professional or continuing education programs), you must modify and add files to the system. This section outlines the steps you must follow before you can use *admentry* to process students for an academic program other than undergraduate or graduate.

# **Example Process**

To illustrate the process, assume your institution wants to set up a new program to track medical student inquiries and applicants in the Recruiting/Admissions module. The process for setting up the program follows:

- 1. Create new Tickler and Program codes
- 2. Create a new program macro
- 3. Modify the PROG\_VALID macro
- 4. Create a new Tickler macro and modify the TICK\_VALID macro
- 5. Modify the ADM\_TICK\_VALID macro
- 6. Create a new menu option file
- 7. Create a new form file
- 8. Create a new inquiry form for the new program
- 9. Create a new application form for the new program
- 10. Add a new menu option to the menu
- 11. Enable letter creation with a new contact Tickler code
- 12. Create a new WPVI FileCabinet
- 13. Create ACE reports for medical admissions letter creation
- 14. Reinstall menuopt files to recognize the new Tickler and Program codes

# **Step 1 - Creating New Tickler and Program Codes**

You must first select a new Tickler code and Program code, and add the codes to the Tickler table (tick table) and Program table (prog\_table). The new Tickler code must be added to the Tickler table first, as this code will also be used in the Program table to link to new Program code with its associated Tickler code. In this example, assume the Tickler code will be ADMM, and the Program code will be MED.

The tables require the following entries:

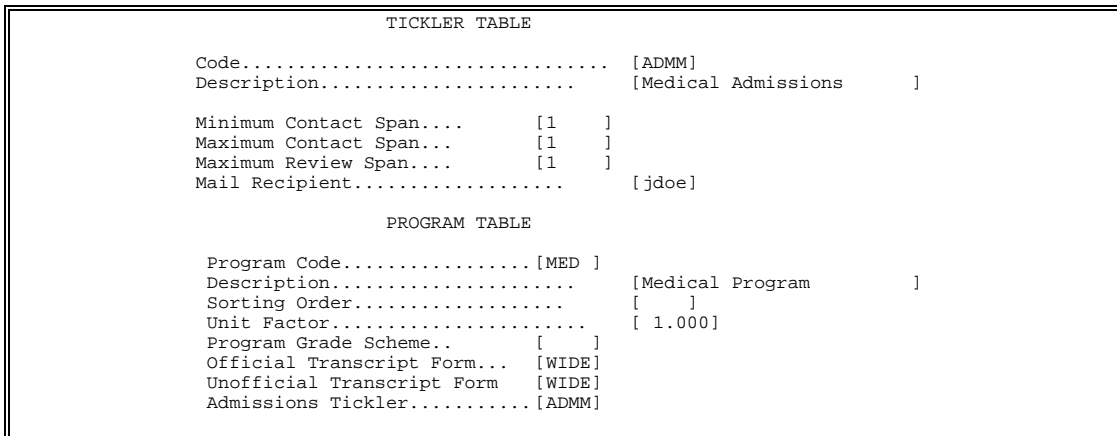

# **Step 2 - Creating a New Program Macro (Optional)**

Although it is not required, you may choose to create a new macro to store the new Program code. Since macros exist for the Undergraduate and Graduate programs, you can maintain consistency by creating a macro for any new program you set up. Macros also can minimize the amount of hard coding you must do when you create ACE reports or SQL statements.

To create a new program macro, do the following:

1. Access and open the student macro file by entering the following commands at the UNIX prompt:

#### **cd \$CARSPATH/macros/custom make co F=student vi student**

2. Search for the PROG\_UNDG macro in the file, then use *vi* commands to insert a line that resembles the following immediately below the PROG\_UNDG macro:

**Example:** m4\_define(`PROG\_MED', `MED')

- 3. Save and exit the file.
- 4. Temporarily install the file by entering the following command at the UNIX prompt:  **make tinstall F=student**

# **Step 3 - Modifying the PROG\_VALID Macro**

You must modify the table macro file to include the code you have selected for the new program, to ensure the system will recognize your code as valid.

To modify the PROG\_VALID macro, do the following:

- 1. Enter the following commands at the UNIX prompt:  **cd \$CARSPATH/macros/custom make co F=table vi table**
- 2. Search for the PROG\_VALID macro, and modify it to include the new Program code, as in the following example:

**Example:** m4\_define(`PROG\_VALID', `UNDG,GRAD,MED')

- 3. Save and exit the file.
- 4. Temporarily install the file by entering the following command at the UNIX prompt:  **make tinstall F=table**

# **Step 4 - Creating a New Tickler Macro and Modifying the TICK\_VALID Macro**

Just as you have set up the new Program code in macro files, you must also set up a new macro to define a new tickler for the medical school tickler.

To set up the tickler macro, do the following:

- 1. Enter the following commands at the UNIX prompt:  **cd \$CARSPATH/macros/custom make co F=common vi common**
- 2. Search for the TICK\_ADMG macro in the file, then use *vi* commands to insert a line that resembles the following immediately below the TICK\_ADMG macro:

**Example:** m4\_define(`TICK\_ADMM',`ADMM')

- 3. Search for the TICK\_VALID macro, and add the new TICK\_ADMM code to the list of other existing codes.
- 4. Save and exit the file.
- 5. Temporarily install the file by entering the following command at the UNIX prompt:  **make tinstall F=common**

## **Step 5 - Modifying the ADM\_TICK\_VALID Macro**

You must also add the new Tickler code to the admissions macro file as follows:

- 1. Enter the following commands at the UNIX prompt:  **cd \$CARSPATH/macros/custom make co F=admissions vi admissions**
- 2. Search for the ADM\_TICK\_VALID macro, and add the new ADMM Tickler code to the list of valid Tickler codes used by the admissions office.

**Example:** m4\_define(`ADM\_TICK\_VALID',`ADM,ADMG,ADMM')

- 3. Save and exit the file.
- 4. Temporarily install the file by entering the following command at the UNIX prompt:  **make tinstall F=admissions**

## **Step 6 - Creating a New Menu Option File**

You must create a new menuopt file to pass the new Tickler and Program code parameters to the *admentry* program. Other parameters, such as the Office code and the menu form, may need to be changed. The easiest way to create a new menuopt file is to copy the existing menuopt file used for undergraduate admissions entry, and then modify the copy for medical student admissions entry.

To create the new menuopt file, do the following:

- 1. Enter the following commands at the UNIX prompt:  **cd \$CARSPATH/menuopt/admit/programs cp adme madme chmod 660 madme** 
	- **make add F=madme vi madme**
- 2. Change the menu option screen title to read "MEDICAL ADMISSIONS ENTRY".

**Example:** m4\_center\_clipped(MEDICAL ADMISSIONS ENTRY,40)

3. Change the short description to read "Medical Admissions Entry".

**Example:** SD: optional,

default = "Medical Admissions Entry";

4. Change the program parameter to use the new medical Program code.

**Note:** You can hard-code the program parameter (i.e., MED), or use the PROG\_MED macro if you created a PROG\_MED macro in Step 2.

**Example:** PA3: optional,

default = "MED";

5. Change the tickler parameter to use the new medical admissions Contact Tickler code.

**Note:** You can hard-code the tickler parameter (i.e., ADMM), or use the new TICK\_ADMM macro created in Step 4.

**Example:** PA5: optional,

 $default = "ADMM":$ 

6. If a separate office handles the admissions process for students applying to medical school, a different Office code should be passed for the office parameter. This Office code must also be added to the Office table (ofc table). In this example, assume the Office code for the medical admissions office is "MADM", and that you have already added it to the ofc\_table.

**Example:** PA7: optional,

default = "MADM";

7. If medical school applicants use a separate application form, then a different form menu should be passed for the menu form name parameter. In this example, assume the medical admissions form menu name is abbreviated as "madmmenu".

> **Note:** A file by the same name must be added to the \$CARSPATH/modules/admit/progscr/admentry directory which is explained in *Step 7 - Creating a New Form Menu*.

**Example:** PA9: optional,

default = "madmmenu";

- 8. Save and exit the file.
- 9. Temporarily install the file by entering the following command at the UNIX prompt:  **make tinstall F=madme**

## **Step 7 - Creating a New Form Menu**

You may use a variety of unique forms and reply cards to address the needs of the medical school admissions office. If so, you can copy the forms used for undergraduate or graduate admissions, and then change them as needed.

**Note:** Assume for the purposes of this illustration that the standard forms (dec\_1, id\_1, sch\_1, church\_1, bus\_1) loaded by the *madmmenu* file do not require modification. If they do need to be changed, follow steps similar to those outlined in the procedure below.

To create a new form menu, do the following:

1. Enter the following commands at the UNIX prompt:  **cd \$CARSPATH/modules/admit/progscr/admentry cp admmenu madmmenu** 

# **chmod 660 madmmenu make add F=madmmenu vi madmmenu**

2. Change the GUI title to read "Medical Admissions Form Menu".

**Example:** SCREEN\_INFO: optional,

gui\_title = "Medical Admissions Form Menu",

3. If the questions on the Inquiry card for medical admissions are different from the Inquiry card for undergraduate admissions, change the name of the inquiry form (e.g., to "minq").  **scr1: optional,** 

**default = "minq",**

4. If the questions on the application for medical admissions are different from the application for undergraduate admissions, change the name of the application form (e.g., to "mlongapp").

```
 scr2: optional, 
 default = "mlongapp",
```
5. If the decision form for the medical school admissions office is different from the form used for undergraduate admissions, change the name of the decision form (e.g., to "mdec").

 **scr3: optional, default = "mdec",** 

- 6. Save and exit the file.
- 7. Temporarily install the file by entering the following command at the UNIX prompt: **make tinstall F=madmmenu**

# **Step 8 - Creating a New Inquiry Form for a New Program**

You may also have to create a new form for collecting medical student inquiry information. If so, you can copy the form used for standard admissions, and then change it as needed.

To create a new inquiry form, do the following:

- 1. If you completed Item 3 of Step 7, enter the following commands at the UNIX prompt:  **cd \$CARSPATH/modules/admit/progscr/admentry cp inq\_1 minq\_1 chmod 660 minq\_1 make add F=minq\_1 vi minq\_1**
- 2. Modify the minq file to match the questions asked on the inquiry card used by the medical admissions office, including a change to the GUI title to read "Medical Inquiry Form".

**Example:** SCREEN\_INFO: optional,

center,

gui\_title = "Medical Inquiry Form";

- 3. Save and exit the file.
- 4. Temporarily install the file by entering the following command at the UNIX prompt: **make tinstall F=minq\_1**

## **Step 9 - Creating a New Application Form for a New Program**

To customize the application form for the medical school program, do the following:

1. If you completed Item 4 of Step 7, enter the following commands at the UNIX prompt:

# **cd \$CARSPATH/modules/admit/progscr/admentry cp longapp\_1 mlongapp\_1 chmod 660 mlongapp\_1 make add F=mlongapp\_1 vi mlongapp\_1**

2. Modify the mlongapp file to match the questions asked on the Application form used by the medical admissions office. Be sure to change the GUI title to read "Medical Application Form".

**Example:** SCREEN\_INFO: optional,

center,

gui\_title = "Medical Application Form";

- 3. Save and exit the file.
- 4. Temporarily install the file by entering the following command at the UNIX prompt: **make tinstall F=mlongapp\_1**
- 5. If more than one page/screen is needed to accommodate all questions on the application form, repeat the above procedure by copying longapp\_2 to mlongapp\_2, and copying longapp 3 to mlongapp 3.
- **Note:** Repeat the above procedure if you completed Item 5 of Step 7 and need a separate decision form (dec\_1 to mdec\_1) for the medical admissions office.

# **Step 10 - Adding a New Menu Option to the Menu**

After you create the forms and menuopts to accommodate the additional academic program, you must add the menu option to the menu.

To add a menu option, do the following:

- 1. Enter the following commands at the UNIX prompt:  **cd menusrc/admit/screens make co F=menudesc vi menudesc**
- 2. Search for the line that adds the menu option for undergraduate admissions entry (*adme*).
- 3. Use *vi* commands to copy the line to the line below it (or to wherever you want the menu option to appear on the menu), then modify the new menu option line look like the example shown below. This line causes the menudesc file to call the newly created menu option for medical admissions entry.

**Example:** MNU\_OPT(admit/programs/madme)

- 4. Save and exit the file.
- 5. Temporarily install the file by entering the following command at the UNIX prompt: **make tinstall F=menudesc**

## **Step 11 - Enabling Letter Creation with the New ADMM Contact Tickler Code**

To be able to create letters using the new ADMM Tickler code, you must modify the *ltbrun* script.

To enable letter creation, do the following:

1. Enter the following commands at the UNIX prompt:  **cd modules/common/scripts make co F=ltbrun vi ltbrun** 

2. Search for the section of the *ltbrun* script that looks like the example shown below and add the new TICK\_ADMM macro.

set tickcodes = ( TICK\_ADM TICK\_ADMG TICK\_ADMM TICK\_LEAD TICK\_DEV TICK\_PLAC "" )<br>set tickmod = ( admit admit admit admit develop placement common ) set tickmod = ( admit admit admit admit admit develop placement common )<br>set usrmod = ( admissions admissions admissions admissions development placement `groups` ) = ( admissions admissions admissions admissions development placement `groups

#### **Note:**

- The tickmod line represents the path in which the ACE report used for letter creation (e.g., *ltradmit*) may be found (e.g., \$CARSPATH/modules/admit/reports). For the Recruiting/Admissions module, this value is always "admit", and must have an entry in the script.
- The set usrmod line represents the word processing FileCabinet where the form letter resides if you are using *nroff* to create your letters (e.g., \$WPPATH/admissions/FileCabinet/letters).
- If the medical admissions office wants to keep its form letters separate from the form letters used by the undergraduate admissions office, you must continue with steps 12 and 13.

## **Step 12 - Creating a New WPVI FileCabinet**

If the medical admissions office is using *nroff* to create its letters, and wants to keep its form letters in a letters drawer separate from other admissions offices on campus, you must create a new WPVI FileCabinet in which to store the letters.

To create a new WPVI FileCabinet (in this example, named med\_admit), do the following:

1. Enter the following commands at the UNIX prompt:

#### **cd \$WPPATH mkdir med\_admit**

2. Set the UNIX permissions for the individuals in the medical admissions office so the new med admit File Cabinet will be visible from the WPVI Word Processing menu. Access the permissions file by entering the following commands at the UNIX prompt:

 **cd /etc SU csh <password> vi group** 

3. Add the med admit group to the /etc/group file, ensuring the group ID number is unique. Be sure to add the login names of all the end users working in the medical admissions office, and anyone else who may need permissions to the med\_admit FileCabinet.

**Example:** med\_admit::666:jdoe,dcross,egreene,nbenson,qhibbert

After the new group has been created and an end user has logged onto the system after being added to the new permissions group, that user can create WPVI drawers within the med\_admit file cabinet. The standard WPVI drawers that should be created are: Merge, letters, reports, wpreports, wastebasket.

To create the drawers, do the following from the CX menu:

- 1. Select Word Processing.
- 2. Enter all the following commands:
	- **o med\_admit n Merge n letters n reports n wpreports**

#### **n wastebasket**

The final process in this procedure is to change the name of the FileCabinet in the *ltbrun* script file.

To change this name, do the following:

- 1. Enter the following commands at the UNIX prompt:  **cd \$CARSPATH/modules/common/scripts vi ltbrun**
- 2. For the TICK\_ADMM column, change the name of the file cabinet (on the set usrmod line) from *admissions* to *med\_admit*, as in the following example:

```
set tickcodes = ( TICK_ADM TICK_ADMG TICK_ADMM TICK_LEAD TICK_DEV TICK_PLAC "" ) 
set tickmod = ( admit admit admit admit develop placement common ) 
set usrmod = ( admissions admissions med_admit admissions development placement `groups` )
```
- 3. Save and exit the file.
- 4. Temporarily install the file by entering the following command at the UNIX prompt:  **make tinstall F=ltbrun**

#### **Step 13 - Creating ACE Reports for Medical Admissions Letter Creation**

ACE reports such as *ltradmit* will look for the form letter in the letters drawer of the admissions FileCabinet. If you want an ACE report to look for a form letter in the new FileCabinet (med\_admit), you must copy the *ltradmit* ACE report to a new file name, and modify it to look for form letters in the letters drawer of the med\_admit FileCabinet.

To make this modification, do the following:

1. Enter the following commands at the UNIX prompt:

 **cd \$CARSPATH/modules/admit/reports cp ltradmit ltrmed chmod 660 ltrmed make add F=ltrmed vi ltrmed** 

- 2. Remove all revision control information (RCS) from the Header section of the ACE report.
- 3. Search for the word pattern *"admissions"* at the beginning of the format section of the ACE report. Change the word "admissions" to "med\_admit" as shown in the example below.

**Example:** LTB\_FORMAT(,"med\_admit",id\_no,name,resrc)

- 4. Save and exit the file.
- 5. Temporarily install the file by entering the following command at the UNIX prompt:  **make tinstall F=ltrmed**
- **Note:** You may need to repeat this procedure for other ACE reports that are used to create letters/labels. To determine if this is necessary, review the list of ACE reports used for letter creation in the ACE reports section of this manual.

## **Step 14 - Reinstalling Menuopt Files to Recognize the New Tickler and Program Codes**

The final step to setting up a new program is to install all the modifications you have made. To perform the reinstall, enter the following commands at the UNIX prompt:  **cd menuopt/admit** 

## **make reinstall F=ALL**

# **Creating School Records for High Schools from a Data File**

# **Introduction**

A required step in the implementation process is the creation of ID records and School records for all schools. A School record (sch\_rec) for a school is similar to a Profile record for an individual, defining the unique characteristics of schools (e.g., public or private, high school or college, total enrollment, CEEB number, etc.). School records define the valid schools you can enter on students' Education records (ed\_rec.sch\_id), the records that track each student's history of schools attended.

You can create individual ID and School records as needed, using *admentry*; however, such an approach could eventually consume hundreds of hours in data entry time. As an alternative, your institution can purchase a data file of all high schools for the entire country from either ACT (American College Testing) or ETS (Educational Testing Service). During implementation, you can easily load the information from these data files into the CX database. In fact, Jenzabar recommends that you purchase the data file and load the data into the database at the beginning of the implementation process (even before Jenzabar implementation specialists become involved) so users at your institution can begin to practice creating Education records for applicants.

# **ETS and SAT Data File Formats**

If you purchase a high school data file, you have the choice of buying the information on electronic file or diskette formats (ACT and ETS do not distribute high school data on DAT data file format). CX is already set to read and convert information from a data file loaded into the default tape drive. If your default drive is for DAT data files and not 9-track tapes, and you instead purchase high school information on diskette format, you must complete the following steps:

- 1. Load the diskette into the disk drive (e.g., a: drive) of your personal computer.
- 2. Download the information from the high school diskette to a file on your hard drive (e.g., c: drive).
- 3. FTP the file from your c: drive over to your CX home directory on the CX system.
- 4. Copy the file from your home directory to the /tmp directory on the CX system, using the following commands at the UNIX prompt.
	- **cd \$HOME cp <filename> /tmp**
- 5. Change the script that creates School records to look for the file in the /tmp directory instead of the default tape drive device. The example shown below illustrates the files that need to be modified and the commands to enter at the UNIX prompt:

```
 cd modules/admit/others 
 make co F=hstape 
 vi hstape
```
- 6. Look for the line in the *hstape* file that looks like the example below: Input: "dd if=/dev/tape HS\_FMT"
- 7. Modify the line to resemble the example below: Input: "cat /tmp/<*filename*>"
- 8. Save the changes and tinstall the file, entering the following command at the UNIX prompt: **make tinstall F=hstape**

**Note:** To eliminate creating a local revision of the hstape file you can use the command at the UNIX prompt:

### **make unco F=hstape**

Using this command after you have finished creating School records from the purchased diskette will revert the files back to their original form.

If you plan to always update your School records from a diskette instead of a 9-track tape, you may want to save and check in the changes made to this file. Another possibility is to make the changes mentioned above in the Install path of the CX system, using the following commands at the UNIX prompt:

#### **cd \$OTHPATH/admit vi hstape.oth**

You can then modify the Input line as described in step 7.

#### **Verifying Records Before Conversion**

After you complete the above procedure, use the following command to be sure no ID, School, or Alternate Address records exist on your system with an ID number of zero (0). The conversion script *tpconvert* cannot correctly interpret an ID number of 0.

## **senter2 id\_rec sch\_rec aa\_rec**

**Note:** This command will display a screen for each record on which you can perform a query for an ID of 0. If you detect a record with an ID of 0, remove it.

#### **Setting Macros in Preparation of Conversion**

Before running the High School Convert/Add menu option, verify that the following macros are set to your institution's preferences.

#### **\$CARSPATH/macros/custom/matric**

m4\_define(`SCH\_TYPE\_HS', `HS') m4\_define(`SCH\_TYPE\_4YR\_COL', `COL') m4\_define(`SCH\_TYPE\_2YR\_COL', `CC')

# **\$CARSPATH/macros/custom/admissions**

m4\_define(`ADM\_OFFICE\_DEF',`ADMS')

## **\$CARSPATH/macros/user/common**

m4\_define(`ID\_AACODE\_DEF', `PERM')

## **Menu Options to Create High School Records**

After you modify the script, verify that your database does not have an ID of 0, and review your macro settings, you are ready to run the High School Convert/Add conversion script. The menu options to create high school records from a purchased electronic file/diskette exist on the Admissions/Data Conversion menu.

#### **Process Flow Description of the High School Data Conversion Script**

The High School data conversion process extracts data from either an ACT or ETS high school electronic file/diskette to create ID records (id\_rec), School records (sch\_rec), and possibly Alternate Address records (aa\_rec). All processing is based on the assumption that no ID records exist where the ID field is equal to zero (0). The script creates and/or updates records based on the following criteria:

#### **If data file records do not have a matching CEEB number on your Jenzabar CX database**

• The conversion process adds an id rec and sch\_rec.

- If the address information on the school exceeds the length of the address fields in the id rec, or if the address is foreign, the conversion process also adds an aa rec for the school.
- The script adds or updates an Alternate Address record only if the Alternate Address code in the ID record associated with the school is set to "ABBR" (Abbreviated Address).

# **If data file records have a matching CEEB number on your Jenzabar CX database**

- If an electronic file/diskette record matches on the scharec.ceeb field in the database, then the script will update the associated scharec if any of the data file information is different from that in the database record.
- Likewise, if the School record has an associated ID record and the electronic file data differs from the database, the script will update the ID record.
- If there is no ID record associated with a matched School record, the script will create an ID record.
- If the script detects a sch\_rec, it updates the corresponding id\_rec.
- If the script does not detect a sch\_rec, it adds an id\_rec for the school.

# **Report Output from High School Data conversion**

The report output lists ID and School record information from both the database and the data file data for any updated records. This listing will indicate those fields whose values on the data file differ from the database. The report provides this information for only those schools whose records exist both on the data file and the database, and that match by CEEB number. Records added to the database are not listed on the report output. However, totals at the bottom of the report indicate all records added, matched and updated.

# **Creating School Records for Colleges from a Data File**

# **Comparison of Processes for High School and College Data Files**

The college data conversion process converts data from either an ACT College data file or an ETS College data file. The process of creating ID and school records for colleges from an electronic file/diskette is essentially the same as creating the same type of records for high schools. If you purchased an electronic file/diskette from ACT, you use the ACT College Convert/Add menu option located on the Recruiting/Admissions: Data Conversion menu, which runs the \$CARSPATH/modules/admit/others/actcol script. If you purchased an electronic file/diskette from ETS, you use the ETS College Convert/Add menu option located on the Recruiting/Admissions: Data Conversion menu, which runs the \$CARSPATH/modules/admit/others/etscol script. The report output of the conversion process will look the same as the high school data file report output.

Because of the similarities between High School and College data file processes, refer to *Creating School Records for High Schools from a Data File* in this section for more information.

## **Process Description**

The data conversion process performs the following:

- Adds a sch\_rec and an id\_rec for those data file records that do not have a matching CEEB number in your CX database (sch\_rec.ceeb).
- If a data file record's CEEB number matches that of a currently existing sch\_rec, then the process updates the associated sch\_rec if any of the data file information is different from the database record. Also, if the sch\_rec has an associated ID record and the data file data differs from the database, the process will update the ID record. If your database does not contain an ID record associated with a matched sch\_rec, the process will add an ID record.

## **ID Records with an ID of Zero**

As with the High School data conversion process, accurate record processing depends on the absence of any ID record with an id rec.id of zero (0).

## **Report Output**

The report output lists ID and school information from both the database and electronic file/diskette for any updated records. This listing will indicate those fields whose value on the electronic file/diskette differs from the database. The report only provides this information on colleges whose records exist both on the data file and database and match by CEEB number. Records added to the database are not listed on the report output. However, there are totals given at the bottom of the report for all records added, matched, and updated.

# **Setting Up the Cron Process**

# **Introduction**

The *cron* process uses the UNIX operating system processor CRON. This processor enables users at your institution to schedule processes (e.g., scripts, reports, programs, or SQL statements) to run at regularly scheduled intervals of time. Within Recruiting/Admissions, scheduled processes include, for example:

- The Admissions Statistics program (to update the status of prospects and applicants)
- The Tickler Review program (to review the communications strategies associated with prospects, applicants, students, and other individuals or organizations)
- The *infage* script (to update individuals' ages in their Profile records)
- The process to update the admissions waitlist (to update the order of an admissions waitlist)
- The process to create all expected letters and labels and spool them to *lps* (Letter Production System).
- The output of the Letters/Labels Due report to a file in your home directory and/or to your email.

To set up these types of scheduled processes, you must:

- 1. Review and update the *admprocess* script.
- 2. Review the *admprocess* crontab file.
- 3. Set directory and file read/write permissions.

## **Reviewing the admprocess Script**

The *cron* process uses the *admprocess* script to identify the processes to run. As part of implementation (and periodically as a maintenance procedure), institutions must review the *admprocess* script to ensure it includes all the desired processes.

The *admprocess* script resides in the \$CARSPATH/modules/admit/scripts directory.

Note that the pound sign (# ) at the beginning of a line designates that line as a comment within the file. Therefore, any processes that appear on lines beginning with # are ignored by the script.

Review the *admprocess* file to determine if any changes need to be made. You may want to turn off certain processes by adding a # before the path variable, or you may want to turn on certain processes by removing the # from the path variable. You also need to determine if the parameters passed to certain processes are set to the values you want. Macros are usually used to pass parameters to the various processes.

If you want to change the *admprocess* script file, check out the file, make your edits, and check in the file, as follows:

- 1. At the UNIX prompt, enter the following: **make co F=admprocess**
- 2. At the UNIX prompt, enter the following: **vi admprocess**
- 3. Change the file as desired, then exit the file, saving changes.
- 4. At the UNIX prompt, enter the following: **make cii F=admprocess**

## **Reviewing the admprocess Crontab file**

After the *admprocess* script has been set to your institution's needs, you can set up the *admprocess* file in the crontabs directory (\$CARSPATH/system/crontabs).

Before you can set up this file, you must first determine how the environment variables are set on your Jenzabar CX system. The admprocess crontab file provides an example of one crontab file which runs two separate cron jobs; the first cron job runs the admprocess script and the second cron job runs the Letters/Labels Due report and e-mails the report's output to a specified person.

# **Environment variables**

At the UNIX prompt, enter each of the following commands, and write down the system's response (echo) to each:

- **echo \$HOME**
- **echo \$USER**
- **echo \$LOGNAME**
- **echo \$CARSDB**
- **echo \$CARSV**
- **echo \$CARSPATH**
- **echo \$INFORMIXDIR**
- **echo \$INFORMIXSERVER**
- **echo \$TBCONFIG**

## **Informix database variable settings for admprocess crontab**

- The HOME, USER, and LOGNAME environment variables should be set for the person you want to receive the email and output files from the cron jobs that are executed. You can, for example, use the login name of the MIS Director, the Director of Admissions, or someone else working in the admissions office.
- If the admprocess file does not look like the example below, you must modify it by defining the environment variables the Jenzabar CX system echoes back to you.

**Note:** You do not need to check out this file.

```
# 
# runs admprocess 
# 
#22 21 * * * HOME=/home/carsids/admit; USER=admit; LOGNAME=admit; CARSDB=cars; 
ARSV=carsi; CARSPATH=/opt/carsi; INFORMIXDIR=/opt/informix; ONCONFIG=onconf.hpd 
v; INFORMIXSERVER=carshpdev; export HOME USER LOGNAME CARSDB CARSV CARSPATH INF 
RMIXDIR ONCONFIG INFORMIXSERVER;/bin/csh -c '/usr/carsi/install/scp/admit/admpr 
cess.scp >>/tmp/admscp.log' 2>&1; 
22 21 * * * HOME=/home/carsids/admit; USER=admit; LOGNAME=admit; CARSDB=cars; C 
RSV=carsi; CARSPATH=/opt/carsi; INFORMIXDIR=/opt/informix; ONCONFIG=onconf.hpde 
; INFORMIXSERVER=carshpdev; export HOME USER LOGNAME CARSDB CARSV CARSPATH INFO 
MIXDIR ONCONFIG INFORMIXSERVER;/bin/csh -c '/usr/carsi/install/scp/admit/admpro 
ess.scp >>/tmp/admscp.log' 2>&1;
```
## **Interpreting and Modifying the admprocess File**

Consider the following when you edit the *admprocess* file:

- The order in which the environment variables are defined before the word "export", and the order in which they are each listed after the word "export" are the same. This identical order is required for the *cron* process to run without errors.
- The login name of 'admit' is used to define the HOME, USER and LOGNAME environment variables for both of the cron jobs shown in the sample crontab file. Although 'admit' is a valid login name pre-defined within the Jenzabar system, it is unlikely you would want an employee to log onto the Jenzabar system using the generic and mostly anonymous 'admit' login name. For both cron jobs, change the HOME, USER and LOGNAME environment variables to the login name of an actual admissions employee. Also change the word 'admit' appearing after the words "Admissions Processes Completed" in the first cron job, and the words "Letters/Labels Due" in the second cron job to the login name of the actual admissions employee. This login name represents the person you want to receive the email messages and/or output files created by the cron jobs.
- Two ">>" symbols in front of the "/tmp/admscp.log" clause (as shown) mean that mail messages will be appended to one another. One ">" symbol in front of the "/tmp/admscp.log" clause (an alternative not shown) means that mail messages will be overwritten each time *cron* runs. Remove one of the ">" symbols to enable the system to overwrite the mail messages; otherwise leave both ">>" symbols as shown.
- The *admprocess* file cannot contain any hard carriage returns. To ensure you have not inadvertently added any carriage returns, position your cursor on the first line of the file (on the "30" in the above example), and use the <Shift-J> command to join any lines separated by returns.
- In the above example, the crontab job is set to run at 11:30 p.m. on every day of every month. (30 23 \* \* \*). The "30" represents the number of minutes after the hour you want the process to start. The "23" is military time for the 23rd hour, or 11:00 p.m. For the greatest efficiency, Jenzabar recommends the *admprocess* script run overnight when no one is using the system.
- Save your changes in the *admprocess* file using normal *vi* commands.

# **Example Values for crontab Entries**

The following table shows example values to enter in the crontab *admprocess* file, and the results.

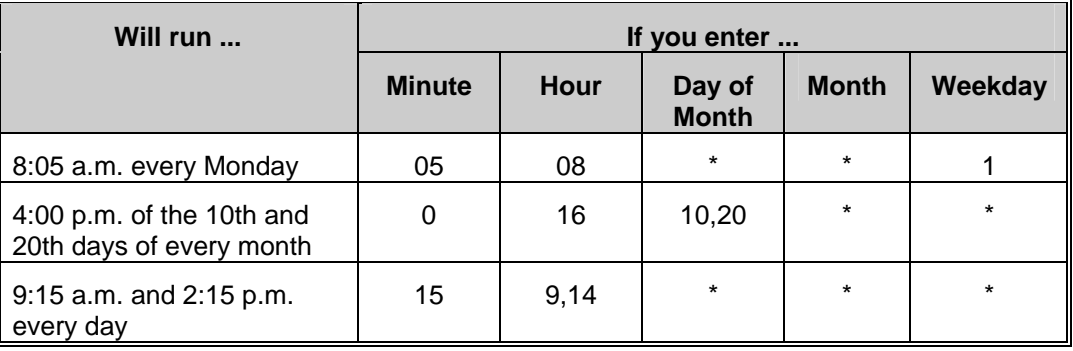

# **Selecting Days for Processing**

Numeric equivalents for weekdays are as follows:

- 0=Sunday
- 1=Monday
- 2=Tuesday
- 3=Wednesday
- 4=Thursday
- 5=Friday
- 6=Saturday

If you want your crontab job to run only Mondays through Fridays, replace the \* with 1-5 in your Weekday value.

# **Setting cron to Run**

After you modify the *admprocess* file, you are ready to set *cron* to run. If you are setting up *cron* to run under someone else's name (e.g., the MIS Director or the Director of Admissions), you must assume that person's username by using the superuser command. You can use the *whoami* command to make sure the system echoes back the login name of the person you tried to become. If you are trying to set up an *admprocess* crontab file for yourself, you do not need to use the superuser command.

To perform these tasks, enter the following at the UNIX prompt:

**SU su <***login name of person***> <***password***> whoami crontab -l** 

## **Purpose of the crontab -l Command**

The crontab -l command (the last command above) lets you know if the person has any crontab processes already set up under his/her login name. By entering this command, you make sure you do not overwrite any pre-existing crontab files. If the system echoes back to the screen a crontab file such as the example shown above, you must do the following:

- 1. Enter **exit** or **<Ctrl-d>** to revert to your own login name.
- 2. Use the superuser command again to assume someone else's login name.
- 3. Set up the crontab file for them.
- 4. Change the \$HOME, \$USER, and \$LOGNAME environment variables to the new login name in the *admprocess* crontab file.
- 5. Change the login name to which the mail messages should be sent.

If the system echoes back to the screen "crontab: can't open your crontab file.", the person does not already have a crontab file set up, and you can continue to set up the new crontab file. Enter the following command at the UNIX prompt:

# **crontab admprocess**

If the command is successful the system will echo the following message back to the screen: "warning: commands will be executed using /usr/bin/sh"

## **Setting Directory and File Read/Write Permissions**

When *cron* runs, it first sends any output files and mail messages to the /tmp directory, and when it finishes, it sends the files and messages to the mailbox of the person listed in the *admprocess* crontab file. Therefore you must be sure the permissions to the /tmp directory and the end user's mailbox and home directory are set so *cron* can write to the /tmp directory and to the end user's mail file and home directory.

Use the following procedure to check the permissions:

- 1. At the UNIX prompt, enter the following: **cd /**
- 2. At the UNIX prompt, enter the following: **ll | more**
- 3. Are the permissions for the /tmp directory set to drwxrwxrwx?
	- If yes, go to step 4.
	- If no, enter the following:  **SU csh <password> chmod 777 tmp**
- 4. At the UNIX prompt, enter the following:  **cd /var/mail ll <end user's login name>**
- 5. Are the permissions for the end user's mail directory set to -rw-rw----?
	- If yes, go to step 6.
	- If no, enter the following: **chmod 660 <end user's login name>**
- 6. Enter **exit** or **<Ctrl-d>** to revert to your own login prompt/identity.

# **Creating a crontab Job for a Menu User**

You can add a crontab file to an end user's home directory, either by copying the *admprocess* crontab file in the system/crontabs directory to the home directory of the end user, or by creating a completely new crontab file.

# **Example**

Assume the following:

- You have Tickler set up to schedule a contact called PHONCALL for students who have recently inquired.
- You have written an ACE report that will list students who have expected PHONCALL contacts that admission counselors need to call. You named the ACE report *cnslrcalls* and installed it in the \$CARSPATH/modules/admit/reports directory.
- You want *cron* to run this ACE report and sent the output to an admission counselor's mailbox.

Based on these assumptions, the following crontab file (assume the filename is *daily-jobs*) would execute the desired process at 8:15 a.m. each morning (Mondays through Fridays) and use *mailx* to route the results to the admission counselor with the login name jdoe.

15 08 \* \* 1-5 HOME=/opt/carsids/jdoe; USER=jdoe; LOGNAME=jdoe; CARSDB=cars; CARSV=carsi; CARSPATH=/opt/carsi; TBCONFIG=tbconf.cars; INFORMIXDIR=/opt/informix; export HOME USER LOGNAME CARSDB CARSV CARSPATH TBCONFIG INFORMIXDIR; /bin/csh -c 'sacego -q /opt/carsi/install/arc/admit/cnslrcalls.arc | mailx -s "Students to Call Today" jdoe'

**Note:** After you set up and save the *daily-jobs* crontab file, change the permissions to the file so the end user cannot accidentally change the file using the Visual Editor menu option in the Utilities/File Options menu.

Use the following commands to change the file to read permission only, and to make sure the file is owned by the end user. The group permissions can be set to *common* or to a group to which the end user belongs (e.g., admissions).

**cd ~<end user's login name> chmod 440 <file name> chown <end user login name> <file name> chgrp admissions <file name>** 

You must then assume the login name of the end user using the superuser command, and set the crontab to run.

> **SU su <end user login name>** (to assume the end user's name) **crontab -l** (to ensure the end user does not already have a crontab file set up.) **crontab <daily-jobs>** (to activate the file that *cron* will run)

## **Preventing a cron Process from Running**

If you want to stop a crontab file from running for an end user, use the following commands as superuser:

> **SU su <end user login name> crontab -r crontab -l**

The crontab -l command echoes the message: "crontab: can't open your crontab file.", indicating the crontab job was removed.

# **SECTION 14 - SETTING UP RECRUITING/ADMISSIONS LETTERS**

# **Overview**

# **Introduction**

Recruiting/Admissions processes require extensive interaction with prospects, typically achieved through letters. CX's Communications Management product enables users in the admissions office to produce letters according to their unique needs and time requirements.

This manual contains information about the following Communications Management issues that relate specifically to Recruiting/Admissions:

- Using sourcing to create departmental letters
- Creating interview confirmation letters

# **Information Resources**

Because CX's Communications Management product crosses product lines and is available for use with the Alumni/Development, Registration, and Financial products, documentation for creating letters is maintained in the following stand-alone manuals:

- Communications Management User Guide
- Communications Management Technical Manual

# **Creating Departmental Letters Using Sourcing**

# **Introduction**

Admissions offices may want to send a departmental letter written and signed by the appropriate Department Chair to applicants or to those who send inquiries. Admissions offices may also want to have the Tickler program schedule the DEPTLTR contact, which can then be used to generate the DEPTLTR letter.

However, the Tickler cannot determine a student's intended major, and therefore cannot schedule a specific departmental letter under which a student's intended major falls. The Tickler can only schedule the generic DEPTLTR contact.

To resolve this issue, you can use the *sourcing* feature to pull a specific Department Chair's letter into the main DEPTLTR letter.

# **Setting Up the Sourcing Feature**

To use the sourcing feature for a departmental letter, complete the following setup to the Department table (dept table) and the Major table (major table):

- 1. Make required entries to the Department table.
- 2. Make required entries to the Major table.
- 3. Make required entry to the Contact table (e.g., DEPTLTR).
- 4. Create the general departmental letter (e.g., DEPTLTR).
- 5. Create individual departmental letters.

## **Creating Entries for the Department Table**

You must add codes and descriptions for all the departments within your institution to the Department table. You can access the Department table within the Common submenu of the Admissions: Table Maintenance menu.

## **Creating Entries for the Major Table**

After all departments have been added to the Department table, you must associate each major with its department in the Major table. The Major table is controlled by the registrar's office, and therefore the admissions office must work with the registrar's office for this step of the setup.

Sample values for an entry in the Major table follow:

```
Major Code 
    [BIO ] 
Major 
    [Biology ]
CIP Number 
    [26.01 ] 
IPEDS Select 
    [N] 
Occupational 
    [N] 
Entrance Restr
```
 $\lceil$   $\rceil$ 

**Level** 

[AA]

# **Department**

[LAS ] Liberal Arts & Sciences

**Note:** Make sure all majors in the Major table are associated with a department. For Major codes such as UNDE (Undecided), you must add a non-existent Department code to the Department table and associate it with the UNDE major. With this approach you will be able to send a generic departmental letter to students who have not yet decided on a major.

# **Creating an Entry for the Contact Table**

After both the Department and Major tables contain the correct entries, you can add the DEPTLTR contact to the Contact table, as in the following example:

# **Code**  [DEPTLTR ] **Description**  [Departmental letter ] **Tickler**  [ADM ] **Comm Code**  [LTLB] **Routing**  [O] **Span Waived**  [N] **Reissued**  [N] **Ace Report**  [ltradmit ] **Run Code**  [SINGLEI ] **Bulk Mail**  [N] **Default type**  [stdlps ] **Document Tracking Type**  [N] **Enrollment Status**   $[$   $]$

# **Creating the General Departmental Letter**

After you have added the DEPTLTR entry to the Contact table, you are ready to compose the main DEPTLTR letter and each of the departmental letters. If you are using the CX word processor, you must add the DEPTLTR letter file to the *admissions* file cabinet/letters drawer

within WPVI. The name of the letter *must* match the name of the contact added to the Contact table.

The DEPTLTR letter file uses a series of WP\_IF and/or WP\_IFOR conditional statements, and the .so *nroff* command, to determine both a student's intended major and which departmental letter to source into the main DEPTLTR form letter. You must therefore make sure all majors in the Major table appear in the DEPTLTR letter file. Each major can be listed individually with a WP\_IF statement, and would usually be selected when a department only offers one major. All majors within a department can be grouped together by using a WP\_IFOR statement. Each .so *nroff* command must be flush left against the left margin.

# **Sample DEPTLTR Letter**

The following example shows the use of the WP\_IF and WP\_IFOR macros in the general departmental letter, and demonstrates the correct syntax for the .so *nroff* command.

```
WP_HEAD(10, WP_SALUT)
I have been informed by our admissions office that you have been 
accepted by CARS Solution College and that your intended major is WP_MAJOR1. 
WP_IFOR(WP_MAJOR_CODE,ART,WP_MAJOR_CODE,INTR)\{ 
.so WP\_DEPT\_LTR\setminus\overline{\}}WP_IFOR(WP_MAJOR_CODE, BIO, WP_MAJOR_CODE, IMMU)\{
.so WP\_DEF\_LTR\setminus\overline{S}WP_IF(WP_MAJOR_CODE,CHEM)\{ 
.so WP_DEPT_LTR\} 
WP_IF(WP_MAJOR_CODE,ENGL)\{ 
.so WP_DEPT_LTR\} 
WP_IFOR(WP_MAJOR_CODE,PIAN,WP_MAJOR_CODE,VOCL)\{ 
.so WP\_DEF\_LTR\backslash}WP_END
```
# **Creating Individual Departmental Letters**

Once the DEPTLTR letter file is created, you can create the individual departmental letters. Make sure there is a departmental letter for each Department code added to the Department table.

Each departmental letter must have the same name as the Department code entered in the Department table. For example, the letter must be named LAS to match the Liberal Arts and Sciences Department code entered in the Department table. Macros such as WP\_MAJOR1, WP\_PLAN\_ENR\_YEAR, or WP\_PLAN\_ENR\_SESS cannot be used within the departmental letters. If you want to include such macros, they must be in an opening or closing paragraph of the main DEPTLTR form letter file.

# **Sample LAS Departmental Letter**

The following example demonstrates how you can customize your letters by department.

```
Along with the rest of the faculty within the Department of Liberal Arts and 
Sciences, I would like to congratulate you on your acceptance into CARS Solution College. 
We look forward to seeing you on campus. 
.nf 
Sincerely, 
Professor Mendel, Chair 
Department of Liberal Arts and Sciences
```
## **Processing Departmental Letters**

When the DEPTLTR letters are created, the *ltradmit* ACE report will determine each student's major, and then determine (from the Major table) the department to which that major relates. It will then source the correct departmental letter into the main DEPTLTR letter at the point where the .so *nroff* command is located.

# **Creating Departmental Letters Using MSWord or WordPerfect**

If your institution uses MSWord or WordPerfect to create letters, you must make a modification to the WP\_DEPT\_LTR macro within the *ltradmit* ACE report, as follows:

1. At the UNIX prompt, enter the following commands to access the *ltradmit* file:

## **cd \$CARSPATH/modules/admit/reports make co F=ltradmit vi ltradmit**

2. Search for the definition of the WP\_DEPT\_LTR macro. In the standard CX product, this macro is defined as shown below:

### **WP\_MAC(WP\_DEPT\_LTR,`WP\_MAKEPATH("admissions","letters",dept clipped)',NP)**

3. While editing the *ltradmit* file, modify the WP\_DEPT\_LTR macro as in the example shown below:

# **WP\_MAC(WP\_DEPT\_LTR,dept)**

4. Save your changes and check in the file, using the following commands:

#### **:wq make cii F=ltradmit**

You can now use the mail merge functionality in MSWord or WordPerfect to create conditional If/Then/Else statements to determine which departmental letter to pull into the DEPTLTR typed into your PC's word processor.

# **Creating Interview Confirmation Letters**

# **Introduction**

You can use CX to create a letter telling applicants the date and time of their scheduled interview for admission. You can also mention in the letter the name of their interviewer and the interviewer's office address.

# **Unique Aspects of Interview Confirmation Letters**

The interview confirmation letter is created using contacts just like other letters, but with some minor differences, including the following:

- Variations in Contact table setup
- Creation of Interview record
- Creation of unique macros

# **Contact Table Setup**

You must first set up your contact in the Contact table as shown in the example below. Notice that the ACE report used to create the INT1 letters is *ltrintconf*. This ACE report not only creates the INT1 letter, but will also create an Interview record (intvwrecom\_rec) in the Interview/Recommendation detail window. It is therefore important that the name of the contact is either INT1, INT2, or INT3 to match the codes used within the Interview/Recommendation detail window.

**Code** 

[INT1 ]

**Description**  [1st Interview letter ] **Tickler**  [ADM ] **Comm Code**  [LTLB] **Routing**   $[O]$ **Span Waived**  [N] **Reissued**  [N] **ACE Report**  [ltrintconf] **Run Code**  [SINGLE ] **Bulk Mail**  [N] **Default type**  [stdlps ] **Document Tracking Type** 

[N]

# **Enrollment Status**

 $\Box$ 

Once you define the INT1 contact in the Contact table, it can be used to create a Contact record for an applicant in the Contacts detail window. Enter the date of the interview in the Complete Date column, and the time of the interview in the Time column using military time (1600 =  $4:00$ p.m.). Then enter the ID number of the interviewer in the Corresponding ID column. The Contact Status and Expected Date can default to (E)xpected and the current date respectively.

During letter creation, the process updates the INT1 Contact record. Values in the updated fields of the Contact record are:

- Status (C)ompleted
- Complete Date the date the letter was created

This Contact record maintains proof of when the INT1 letter was sent.

# **Interview Record Creation**

Also during letter creation, the process creates an Interview record that appears on the Interview/Recommendation screen. Values in the created Interview record are:

- Code contact name (in this case INT1)
- Intrvwr ID the ID number entered in the Corresponding ID column for the Contact record
- Due Date the future date of the interview entered in the Complete Date column of the INT1 Contact record
- Status (E)xpected
- Add Date (does not appear on the screen) the date the INT1 letter was created

When the interviewer returns the interview evaluation form, the admissions office only needs to update the INT1 Interview record to (C)ompleted, the Received date to the current date (t for today's date), and the evaluation score the interviewer assigned to the applicant.

## **Macro Creation**

The *ltrintconf* creates some unique macros that no other ACE report uses, and associates these macros with the information entered for the INT1 Contact record. The unique macros are:

## **WP\_INTV\_DATE**

Associated with the date of the interview as entered in the Complete date column of the INT1 Contact record.

### **WP\_INTV\_TIME**

Associated with the time of the interview as entered in the time column of the INT1 Contact record.

#### **WP\_INTV\_NAME**

Associated with the ID number/name of the interviewer as entered in the Corresponding ID column of the INT1 Contact record.

## **WP\_INTV\_ROOM**

Associated with the office address of the interviewer if the interviewer is a faculty member.

## **Sample Letters**

Examples of the form letter (if using WPVI), and a finished letter follow:

## **Sample Form Letter**

WP\_HEAD(10,WP\_SALUT)

Listed below are the details for your interview. The faculty member who will be interviewing you will already have a copy of your application so you do not need to bring anything else with you to the interview. Good luck. WP\_NOFILL DATE: WP\_INTV\_DATE TIME: WP\_INTV\_TIME INTERVIEWER: WP\_FAC\_TITLE WP\_INTV\_NAME LOCATION: WP\_INTV\_ROOM WP\_FILL If you have any questions about your interview call me at (555) 234-5678. WP\_CLOSE WP\_COUNSELOR\_NAME Admissions Counselor WP\_END

#### **Sample Finished Letter**

 April 12, 1998 Mr. Curt Simpson 514 Park Ave Loveland, OH 45140-2245 Dear Mr. Simpson, Listed below are the details for your interview. The faculty member who will be interviewing you will already have a copy of your application so you do not need to bring anything else with you to the interview. Good luck. DATE: May 12, 1998 TIME: 11:00 a.m. INTERVIEWER: Dr. James Washington LOCATION: 747 Curtiss Hall If you have any questions about your interview call me at (555) 234-5678. Sincerely,

 Dave Hall Admissions Counselor

# **SECTION 15 - ADMISSIONS IMPORT PROGRAM/ LOADING ACT AND SAT EXAM DATA FILES**

# **Overview**

# **Introduction**

When prospective students take the ACT or SAT college entrance examination, they may request that their scores be sent to your institution. After scoring, ACT (American College Testing) or ETS (Educational Testing Services) send these examination results (in addition to other information about each student) to your institution, in either electronic file or diskette format. CX offers the capability to convert student exam score information received on ACT or SAT electronic files/diskettes, and to create Exam records (exam\_rec) for each student. This process eliminates the need to manually enter examination scores for each student. Depending on the types of information on the ACT or ETS data files, you may also obtain data for the following records:

- Admission records (adm\_rec)
- Education records (ed\_rec)
- ID records (id rec)
- Profile records (profile rec)
- Site records (site\_rec)

This section provides the steps for loading information from an exam electronic file or diskette into CX.

# **Creating Exam Records From A Data File**

# **Introduction**

CX is configured to read and convert exam score information from a data file provided by ACT (American College Testing) or ETS (Educational Testing Service). The Admissions office at your college should request that ACT and/or ETS distribute exam score information to your college via diskettes. The example data conversion process described below pertains to loading ACT examination scores. No example is given to load another type of data file, but be assured that the steps taken to load an ACT Student Search data file or any data file provided by ETS are the same.

# **Converting Data from Diskette Format**

Once a diskette with exam score information is received from ACT or ETS, you must complete the following steps before converting and loading it.

- 1. Load the diskette into the disk drive (e.g., a: drive) of your personal computer.
- 2. Copy the information from the diskette to a file on the hard drive (e.g., c: drive) of your personal computer.
- 3. Rename the file, (using the Windows Explorer software). If the exam scores are from ACT, the file should be renamed to ACTEXAM. If the exam scores are from ETS, the file should be renamed SATEXAM. To verify that you have renamed the file with the correct name, you should access the menu option used to convert and load the exam score data. The menu options are located in the Admission/Data Conversion menu. For example, the menu option used to convert and load ACT exam score data is named ACT Exam Convert/Add. When this menu option is selected and the initial parameter screen is viewed, the required data file name and its required directory path location is displayed below the Output parameter. Rename your ACT exam score data file to the file name displayed on this screen.
- 4. Using the File Transfer Protocol software installed on your personal computer, FTP the renamed file from the c: drive of your personal computer to your home directory on CX UNIX platform. Your home directory will be named the same as your CX login name, and will be located within the "/home/carsids" directory. The exam score data file must be copied to the CX home directory of the person who will run the data conversion process.

# **Running the ACT Exam Data Report**

The menu options to create an accurate import data file exist on the Admissions/Data Conversion menu. After the above steps have been completed, you are ready to run the ACT Exam Data Report. Jenzabar recommends you always run this report before and after you load data from an exam score data file. The ACT Exam Data report has three different sections. For each menu option appearing in the Admissions/Data Conversion menu used to convert and add a data file, there is an associated menu option appearing above/before it. This menu option will produce a report of the data file's contents without actually converting and adding the data file records into the CX database.

# **Section 1 of the ACT Exam Data Report: Report of Matched Records**

The ACT Exam Data report checks the social security number of every record on the ACT electronic file/diskette to determine if there is already an ID record in your database with a matching social security number. If the report process detects a match by social security number, it prints identifying information from the electronic file and the matching ID record. You must review this information to determine if the matching records are for the same person or two completely different people. An asterisk (\*) displays beside the electronic file record data if it differs from the data of the person with the matching social security number.

If you determine that the person on the electronic file/diskette is the same as the person in your database, nothing needs to be done. After the data is loaded into your database, you can, if desired, manually update certain data elements flagged as differences by the asterisks on the report. The data from the electronic file is often more accurate or timely than the information in your database.

If you determine that the person on the electronic file/diskette is not the person with matching data in your database, then you must resolve the problem of the matching social security number before loading the electronic file/diskette data into your database. Determine if the social security for the person in your database is correct, or if the social security number for the person of the electronic file/diskette is correct, and make the appropriate change. If you do not make this change, the Exam records for the person on the electronic file will be assigned to the other person in your database when the data is loaded.

# **Example of Section 1**

The following is an excerpt from Section 1 of the ACT Exam Data report:

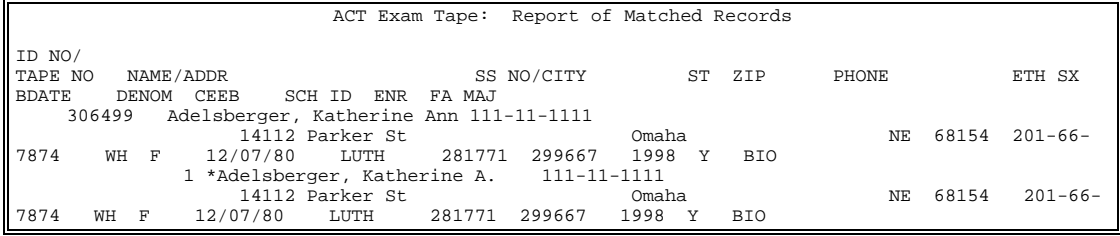

# **Section 2 of the ACT Exam Data Report: Report of Unmatched Records with SS Number**

If the report does not find a matching social security number in the database for a record on the ACT exam score data file, then the data file record information will print in the second section of the report. Before continuing with the ACT Exam Convert/Add menu option Jenzabar highly recommends you perform the following checks using Section 2 of the report.

- 1. Use either the Inquiry or Application screen within the Admissions Entry program to query the CX database for each name appearing on Section 2 of the report. If the student is found in the CX database update his/her Social Security number field with the student's Social Security number printed on the report.
- 2. Populate the ACT/ETS Major table with any ACT numeric major codes printed in the MAJ column of the report. Numeric codes in this column for any data file record is an indication that the ACT/ETS Major Data Conversion table has not been sufficiently populated. For example, ACT may use the numeric code '123' to indicate a student intends to major in Biology, but your Admissions office uses the code BIO to indicate a Biology student. If an entry linking ACT's major code of 123 to your college's major code of BIO, does not exist in the ACT/ETS Major table, the report will print the numeric ACT code of 123 for the person in the data file. Before the menu option to convert and add a data file is used, the report should first be reviewed for numeric codes in the MAJ column. If the numeric major codes used by ACT are unfamiliar to you, use the printout provided by ACT to look up the academic major description of any numeric codes found on the report.
- 3. The situation that can occur with ACT numeric codes for academic majors can also occur for ethnic codes. Populate the ACT/ETS Ethnic table with any ACT numeric ethnic codes printed in the ET column of the report. If the numeric ethnic codes used by ACT are unfamiliar to you, use the printout provided by ACT to lookup the ethnic code description of any numeric codes found on the report.
- 4. The situation that can occur with ACT numeric codes for academic majors can also occur for denomination codes. Populate the ACT/ETS Denomination table with any ACT numeric denomination codes printed in the DENOM column of the report. If the numeric denomination codes used by ACT are unfamiliar to you, use the printout provided by ACT to lookup the denomination code description of any numeric codes found on the report.
- 5. Check for zeros (0) in the Sch ID column for each student listed in Section 2 of the report. A zero in the Sch ID column means there is no ID record and/or School record matching the CEEB number (which appears to the left of the Sch ID column), listed on the report. The CEEB number must be looked up on the Internet or in a College Entrance Examination Board directory of schools, (check with your library for a directory). Once the name and address of the school associated with the CEEB number is determined, all information known about the school must be entered into the CX database using the School data entry screen within the Admissions Entry program, thus creating a CX identification number for the school.
- 6. Run the ACT Exam report a second time to verify that any student with an updated Social Security number now appears in Section 1 of the report, and that there are no numeric codes printed in the MAJ/ET/DENOM columns, and that there are no zeros printed in the Sch ID column.
	- **Note:** You can access these tables in the Admissions/Table Maintenance/Admissions Tape (A-Z) menu. The tables include the following:
		- ACT/ETS Denomination (leaddenom\_table)
		- ACT/ETS Ethnic (leadethnic\_table)
		- ACT/ETS Major (leadmaj table)

# **Example of Section 2**

The following is an excerpt from Section 2 of the ACT Exam Data report:

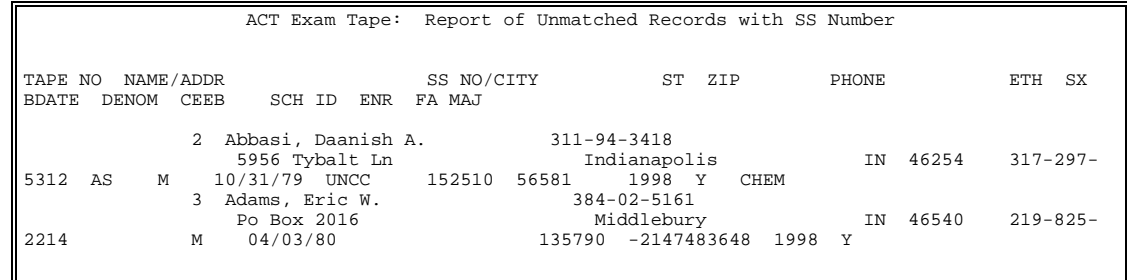

## **Section 3 of the ACT Exam Data Report: Report of Records without SS Number**

The third section of the ACT Exam Data report lists students who did not provide their social security number when they took the ACT exam. Since the report does not have a social security number to compare for matches in the database, it will not load these tape records (it does not add records because students who do not provide social security numbers might be on your database). Section 3 of the report therefore includes information coming from the electronic file/diskette that you must manually evaluate and enter, if desired, using the Admissions Entry Inquiry screen. During data entry, you can query on the name of the person listed in Section 3 of the report. If the person does exist in the database, you only need to add or update their exam scores in the Tests/Exams detail window. If the person does not exist in the database, you need to create an ID record, Profile record, Admission record, Education record, and Exam records using the information on the report.

## **Example of Section 3**

The following is an excerpt from Section 3 of the ACT Exam Data report:
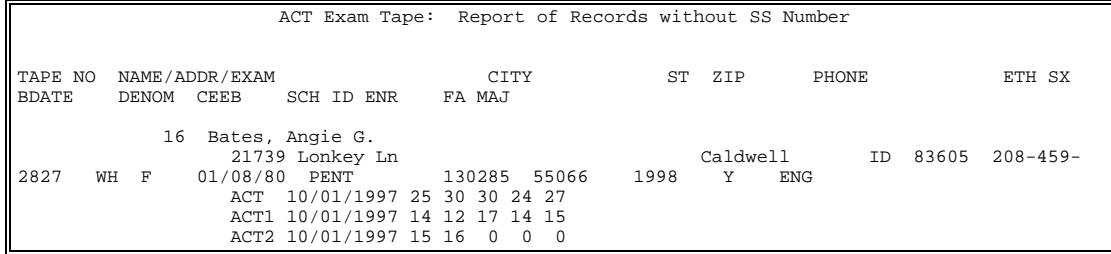

### **Summary Report Information**

The end of the report lists the summary subtotals of each section of the report. These three subtotals, when added together, equal the total number of records on the ACT exam data file/diskette.

Following is an excerpt of the summary information at the end of the ACT Exam Data report:

Number of tape records matched on ss\_no: 1<br>Number of tape records with ss no but no match: 228 Number of tape records with ss\_no but no match: Number of tape records without ss\_no: 6

### **Rerunning the ACT Exam Data report**

After you have resolved any issues with different students having the same social security numbers, missing codes in the data conversion tables, or missing school records, you should run the report a second time to ensure all problems have been resolved. If you sent the output of the report to a file in your home directory, rename the file before performing the Convert/Add step to avoid overwriting the output file at that time. For example, after you run the report the first time you might rename the tpconv.out file to tpconv.rep1. The second time you run the report you might rename the tpconv.out file to tpconv.rep2. After you convert and add the data file you might rename the tpconv.out file to tpconv.load1. If you have shell access, use the commands shown below to rename the file. Menu users can use the Change Name of a File menu option in the Utilities: File Options menu to rename the output file.

### **cd \$HOME mv tpconv.out tpconv.rep1**

### **Loading Conversion Data**

After you are sure you have resolved all the error conditions or irregularities between your database and the electronic file, you can load the data into your database using the ACT Exam Convert/Add menu option on the Admissions/Data Conversion menu. If you specify that the output be sent to a file, the process routes a *tpconv.out* file to your home directory after it adds the records to the database. The report is formatted to print on wide paper (i.e., 132 characters wide).

Jenzabar recommends you print this file and review its contents for accuracy before continuing. You should also run the Admissions Statistics program after the data file has been loaded into the database, (if a contact record was added during the data conversion process).

### **Example of Output from tpconvert Process**

The following is an excerpt from the *tpconv.out* file created by the data conversion process.

**Note:** The last lines of the report contains summary information about the number of records from the data file that were added to your database.

ACT Exam Tape: Report of Records Added/Updated The leftmost column of the report indicates what type of action was taken. An asterisk (\*) in the leftmost column means that no education record was added for this person, since the ceeb number had no match in the school record. '\*' added id, profile, adm and exam records for new tape record ' ' added id, profile, adm, education and exam records for tape record 'p' added profile record for matched ID 'a' added adm record for matched ID<br>'e' added education record for match added education record for matched ID 'x' added exam record for matched ID 'e\*' updated exam record for matched ID  $\frac{\text{TAPE NO}}{1}$   $\frac{\text{NAME}}{5032366}$  Abbasi, Daanish A.  $\frac{\text{SS NO}}{311-94-3418}$  1 5032366 Abbasi, Daanish A. 311-94-3418 e 2 5031607 Henderson, Carole L. 281-80-3518 a 2 5031607 Henderson, Carole L. 281-80-3518 x 2 5031607 Henderson, Carole L. 281-80-3518 x 2 5031607 Henderson, Carole L. 281-80-3518 x 2 5031607 Henderson, Carole L. 281-80-3518 3 5032367 Adams, Eric W. 384-02-5161 4 5032368 Addison, Richard E. 419-29-2659 5 5032369 Ailes, Erin B. 276-90-8549 6 5032370 Alexander, Stacey R. 378-94-4404 Alwine, Sarah R. 315-981.<br>22 Number of tape records added: 22 Number of exam records updated: 0 Number of profile/adm/ed/exam records added to matched Ids: 5

### **Creating Contact Records for Students Added Using Data Conversion**

If the data conversion program adds a new person to your CX database (as opposed to updating information for a student who already exists in your database), an initial contact record and tickler record can also be created at the same time. A contact record will be created only if the ENABLE\_FEAT\_ADD\_DEF\_INQ\_CTC macro has been turned on. The initial contact that will be created is determined by the value of the INQUIRY\_DEFAULT\_CTC macro. The tickler code used for all tickler records is determined by the value of the ADM\_PROG\_TICK macro.

A tickler record will be created only if the ENABLE\_FEAT\_ADM\_TICKLER macro has been turned on. The tickler code used for all tickler records is determined by the value of the ADM\_PROG\_TICK macro. The tickler track used for all tickler records is determined by the value of the ADM\_TICKTRACK\_DEF macro. The tickler completion date used for all tickler records is determined by the value of the ADM\_TICK\_CMPL\_DATE macro.

The menu options ACT Exam Convert/Add and ETS SAT Exam Convert/Add create ID, Profile, Admission, Education, Site, Exam, Contact, and Tickler records from a data file/diskette. If you want to create additional contact records after these records are created from the data file/diskette, you can do so quickly and easily by using the Contact Batch Entry menu option on the Communications Management menu. Follow the steps listed below.

**Note:** When running the Exam Convert/Add menu option to create new records from the data file/diskette, be sure to direct the output of the report to a file in your home directory.

1. From the menu, use the Copy File to Another File menu option on the Utilities/File Options menu to copy the *tpconv.out* file to another file in your home directory using a different name for the file (e.g., *tpconv.load1*). From the UNIX prompt, you can use the following commands.

### **cd \$HOME cp tpconv.out tpconv.load1**

- 2. Use the Visual Editor menu option on the Utilities/File Options menu to eliminate all data in the *tpconv.load1* file except each student's ID number, name, and social security number. Use the following *vi* editor commands to complete this step:
	- Move your cursor to the line where each column heading is underlined, and use the vi command **d1G**. This command deletes the line where your cursor resides, as well as all lines above it.
- Move your cursor below the line of the last student listed in the file, and use the *vi* command **dG**. This command deletes the line where your cursor resides and all lines below it.
- Move your cursor to the first line in the file using the **1G** command, and delete all spaces/characters/numbers before each student's ID number, (under the TAPE NO column). For example, the *vi* command **7x** will delete seven spaces/characters to the right of the cursor.
- Press **j** to advance the cursor to the next line, and then press **.** (period) to repeat the last command (e.g., 7x). Repeat the **j** and **.** command sequences until you have reached the last line in the file.

**Note:** Even if students appear on the report more than once, the Contact Batch Entry program will only create one Contact record for each person.

- 3. Save the file using the **<Shift-ZZ>** or **:wq** command.
- 4. Access the Contact Batch Entry menu option located on your Communications Management menu.
- 5. Enter the parameters to pass to the Contact Batch Entry program that will add your initial status contact.

### **Example:**

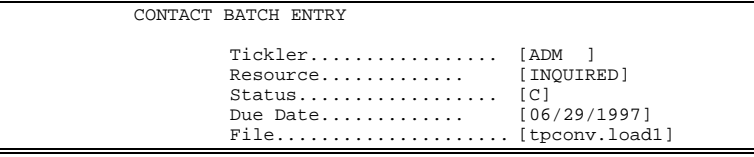

6. After the Contact Batch Entry program adds the contacts for all the new students added to the system from the data file/diskette, run the Admissions Statistics program to update their admission statuses.

### **Data Conversion Errors**

If the data conversion process does not work a tpconv.err file will be created in your home directory. Review the tpconv.err file for a clue as to why the process did not run to completion. The two most common reasons a tpconv.err file is created include:

- 1. The data file is not named correctly, and/or the data file is located in the wrong directory path.
- 2. There are records in the CX database where the ID number is equal to zero (0). The following database tables should be queried to determine if there is a row in the table were the ID number field is equal to zero. Any rows/records where the ID number is zero must be deleted from the table.
	- adm rec
	- ctc\_rec
	- ed\_rec
	- exam\_rec
	- id rec
	- profile rec
	- site\_rec
	- tick rec

### **Records Created from ACT Exam Data File**

The records created from an ACT exam score data file, and the fields which are populated are listed below.

### ID record (id\_rec)

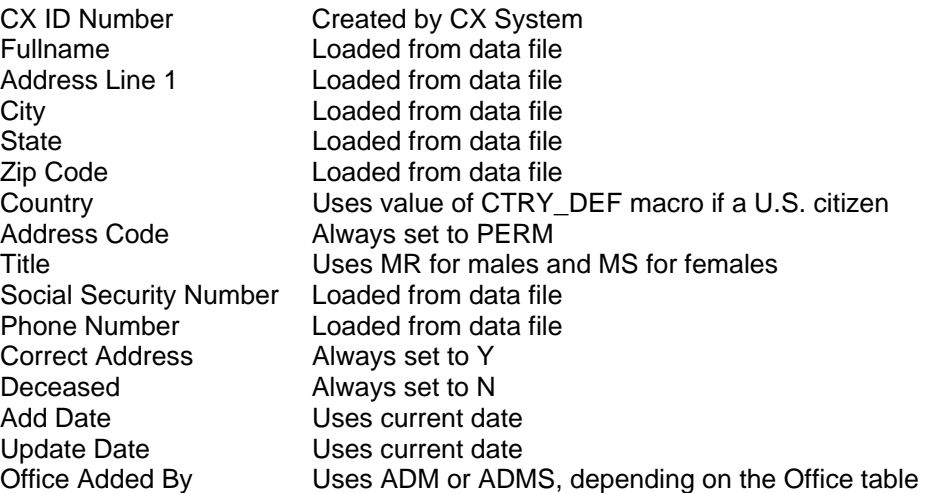

### Profile record (profile\_rec)

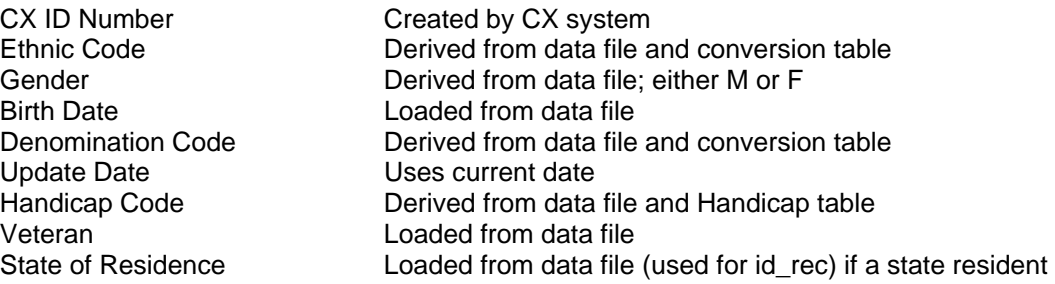

### Site record (site\_rec)

Home Campus Always set to Y

State of Residence Loaded from data file (used for id\_rec) if a state resident<br>CX ID Number Created by CX system Created by CX system Site Code Uses value of SITE\_DEF macro<br>
Begin Date Uses current date Uses current date

### Education record (ed\_rec)

CX ID Number Created by CX system CEEB Number Loaded from data file Graduation Year Loaded from data file Academic Transcript Status Always set to N

CX School ID Number Derived from data file and sch\_rec Site Code Uses value of SITE\_DEF macro

### Admissions record (adm\_rec)

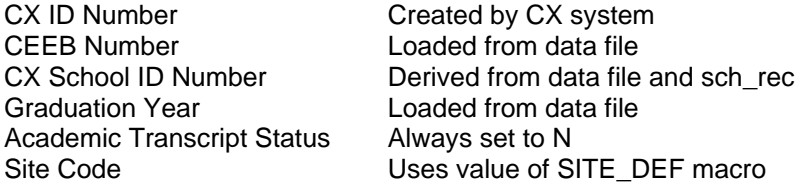

## Admissions record (adm\_rec)

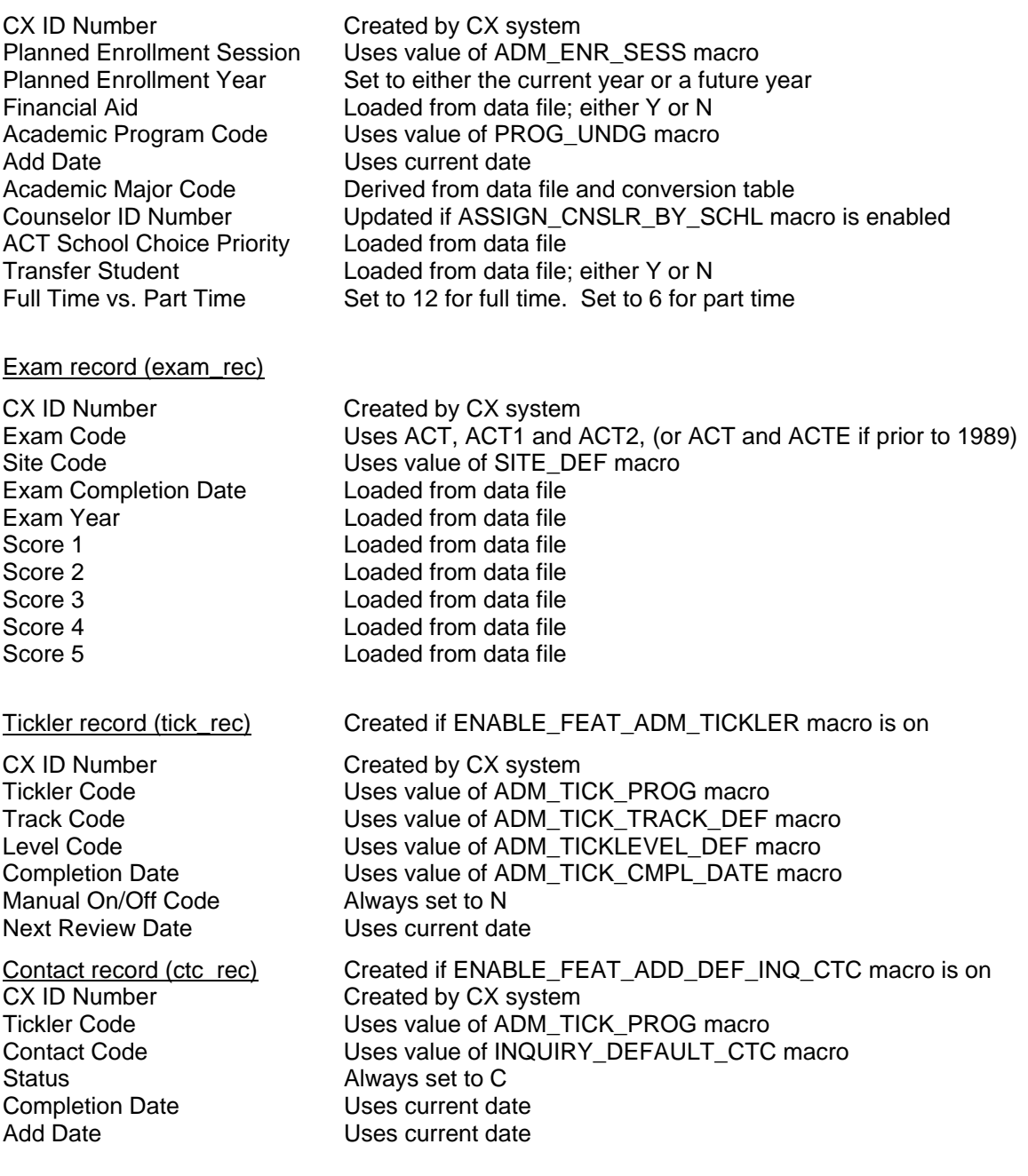

# **Overview**

### **Introduction**

When prospective students take the ACT or SAT college entrance examination, they may request that their scores be sent to your institution. After scoring, ACT (American College Testing) or ETS (Educational Testing Services) send these examination results (in addition to other information about each student) to your institution, in either electronic file or diskette format. CX offers the capability to convert student exam score information received on ACT or SAT electronic files/diskettes, and to create Exam records (exam\_rec) for each student. This process eliminates the need to manually enter examination scores for each student. Depending on the types of information on the ACT or ETS data files, you may also obtain data for the following records:

- Admission records (adm\_rec)
- Education records (ed\_rec)
- ID records (id rec)
- Profile records (profile rec)
- Site records (site\_rec)

This section provides the steps for loading information from an exam electronic file or diskette into CX.

# **Creating Exam Records From A Data File**

### **Introduction**

The CX is configured to read and convert exam score information from a data file provided by ACT (American College Testing) or ETS (Educational Testing Service). The Admissions office at your college should request that ACT and/or ETS distribute exam score information to your college via diskettes. The example data conversion process described below pertains to loading ACT examination scores. No example is given to load another type of data file, but be assured that the steps taken to load an ACT Student Search data file or any data file provided by ETS are the same.

### **Converting Data from Diskette Format**

Once a diskette with exam score information is received from ACT or ETS, you must complete the following steps before converting and loading it.

- 5. Load the diskette into the disk drive (e.g., a: drive) of your personal computer.
- 6. Copy the information from the diskette to a file on the hard drive (e.g., c: drive) of your personal computer.
- 7. Rename the file, (using the Windows Explorer software). If the exam scores are from ACT, the file should be renamed to ACTEXAM. If the exam scores are from ETS, the file should be renamed SATEXAM. To verify that you have renamed the file with the correct name, you should access the menu option used to convert and load the exam score data. The menu options are located in the Admission/Data Conversion menu. For example, the menu option used to convert and load ACT exam score data is named ACT Exam Convert/Add. When this menu option is selected and the initial parameter screen is viewed, the required data file name and its required directory path location is displayed below the Output parameter. Rename your ACT exam score data file to the file name displayed on this screen.
- 8. Using the File Transfer Protocol software installed on your personal computer, FTP the renamed file from the c: drive of your personal computer to your home directory on CX UNIX platform. Your home directory will be named the same as your CX login name, and will be located within the "/home/carsids" directory. The exam score data file must be copied to the CX home directory of the person who will run the data conversion process.

### **Running the ACT Exam Data Report**

The menu options to create Exam records from an ACT exam score data file exist on the Admissions/Data Conversion menu. After the above steps have been completed, you are ready to run the ACT Exam Data Report. Jenzabar recommends you always run this report before and after you load data from an exam score data file. The ACT Exam Data report has three different sections. For each menu option appearing in the Admissions/Data Conversion menu used to convert and add a data file, there is an associated menu option appearing above/before it. This menu option will produce a report of the data file's contents without actually converting and adding the data file records into the CX database.

### **Section 1 of the ACT Exam Data Report: Report of Matched Records**

The ACT Exam Data report checks the social security number of every record on the ACT electronic file/diskette to determine if there is already an ID record in your database with a matching social security number. If the report process detects a match by social security number, it prints identifying information from the electronic file and the matching ID record. You must review this information to determine if the matching records are for the same person or two completely different people. An asterisk (\*) displays beside the electronic file record data if it differs from the data of the person with the matching social security number.

If you determine that the person on the electronic file/diskette is the same as the person in your database, nothing needs to be done. After the data is loaded into your database, you can, if desired, manually update certain data elements flagged as differences by the asterisks on the report. The data from the electronic file is often more accurate or timely than the information in your database.

If you determine that the person on the electronic file/diskette is not the person with matching data in your database, then you must resolve the problem of the matching social security number before loading the electronic file/diskette data into your database. Determine if the social security for the person in your database is correct, or if the social security number for the person of the electronic file/diskette is correct, and make the appropriate change. If you do not make this change, the Exam records for the person on the electronic file will be assigned to the other person in your database when the data is loaded.

### **Example of Section 1**

The following is an excerpt from Section 1 of the ACT Exam Data report:

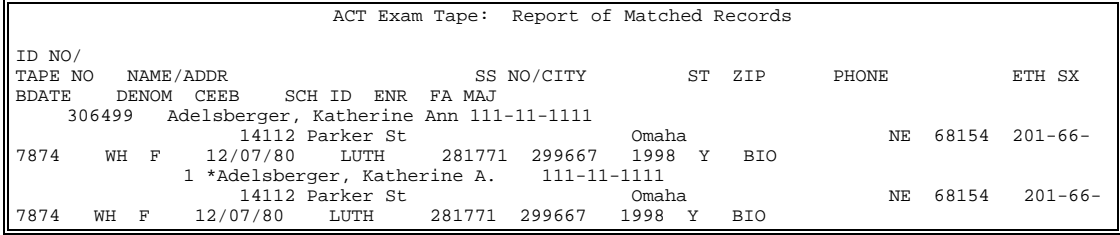

### **Section 2 of the ACT Exam Data Report: Report of Unmatched Records with SS Number**

If the report does not find a matching social security number in the database for a record on the ACT exam score data file, then the data file record information will print in the second section of the report. Before continuing with the ACT Exam Convert/Add menu option Jenzabar highly recommends you perform the following checks using Section 2 of the report.

- 7. Use either the Inquiry or Application screen within the Admissions Entry program to query the CX database for each name appearing on Section 2 of the report. If the student is found in the CX database update his/her Social Security number field with the student's Social Security number printed on the report.
- 8. Populate the ACT/ETS Major table with any ACT numeric major codes printed in the MAJ column of the report. Numeric codes in this column for any data file record is an indication that the ACT/ETS Major Data Conversion table has not been sufficiently populated. For example, ACT may use the numeric code '123' to indicate a student intends to major in Biology, but your Admissions office uses the code BIO to indicate a Biology student. If an entry linking ACT's major code of 123 to your college's major code of BIO, does not exist in the ACT/ETS Major table, the report will print the numeric ACT code of 123 for the person in the data file. Before the menu option to convert and add a data file is used, the report should first be reviewed for numeric codes in the MAJ column. If the numeric major codes used by ACT are unfamiliar to you, use the printout provided by ACT to look up the academic major description of any numeric codes found on the report.
- 9. The situation that can occur with ACT numeric codes for academic majors can also occur for ethnic codes. Populate the ACT/ETS Ethnic table with any ACT numeric ethnic codes printed in the ET column of the report. If the numeric ethnic codes used by ACT are unfamiliar to you, use the printout provided by ACT to lookup the ethnic code description of any numeric codes found on the report.
- 10. The situation that can occur with ACT numeric codes for academic majors can also occur for denomination codes. Populate the ACT/ETS Denomination table with any ACT numeric denomination codes printed in the DENOM column of the report. If the numeric denomination codes used by ACT are unfamiliar to you, use the printout provided by ACT to lookup the denomination code description of any numeric codes found on the report.
- 11. Check for zeros (0) in the Sch ID column for each student listed in Section 2 of the report. A zero in the Sch ID column means there is no ID record and/or School record matching the CEEB number (which appears to the left of the Sch ID column), listed on the report. The CEEB number must be looked up on the Internet or in a College Entrance Examination Board directory of schools, (check with your library for a directory). Once the name and address of the school associated with the CEEB number is determined, all information known about the school must be entered into the CX database using the School data entry screen within the Admissions Entry program, thus creating a CX identification number for the school.
- 12. Run the ACT Exam report a second time to verify that any student with an updated Social Security number now appears in Section 1 of the report, and that there are no numeric codes printed in the MAJ/ET/DENOM columns, and that there are no zeros printed in the Sch ID column.
	- **Note:** You can access these tables in the Admissions/Table Maintenance/Admissions Tape (A-Z) menu. The tables include the following:
		- ACT/ETS Denomination (leaddenom\_table)
		- ACT/ETS Ethnic (leadethnic\_table)
		- ACT/ETS Major (leadmaj table)

### **Example of Section 2**

The following is an excerpt from Section 2 of the ACT Exam Data report:

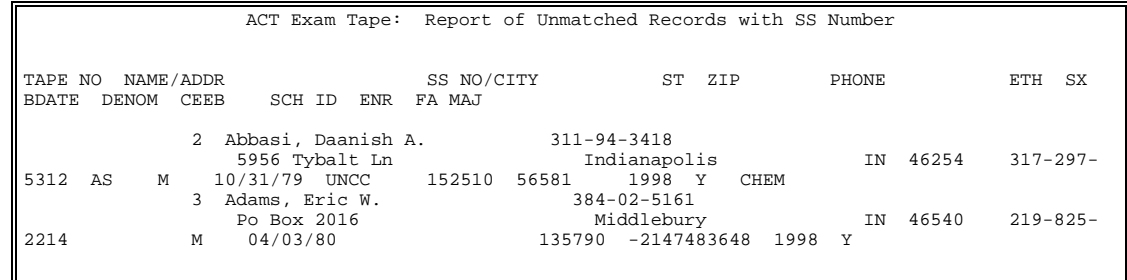

### **Section 3 of the ACT Exam Data Report: Report of Records without SS Number**

The third section of the ACT Exam Data report lists students who did not provide their social security number when they took the ACT exam. Since the report does not have a social security number to compare for matches in the database, it will not load these tape records (it does not add records because students who do not provide social security numbers might be on your database). Section 3 of the report therefore includes information coming from the electronic file/diskette that you must manually evaluate and enter, if desired, using the Admissions Entry Inquiry screen. During data entry, you can query on the name of the person listed in Section 3 of the report. If the person does exist in the database, you only need to add or update their exam scores in the Tests/Exams detail window. If the person does not exist in the database, you need to create an ID record, Profile record, Admission record, Education record, and Exam records using the information on the report.

### **Example of Section 3**

The following is an excerpt from Section 3 of the ACT Exam Data report:

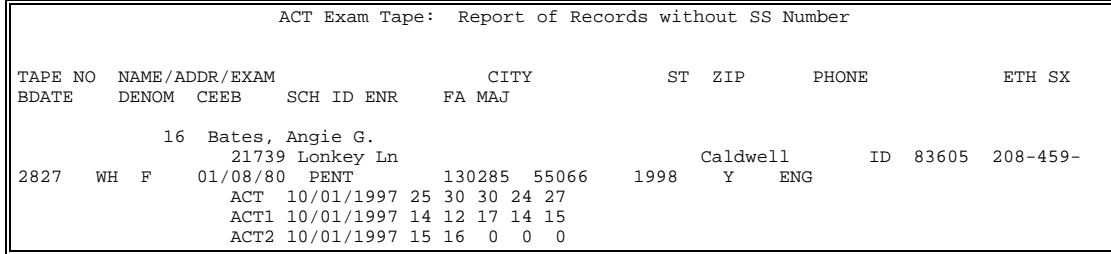

### **Summary Report Information**

The end of the report lists the summary subtotals of each section of the report. These three subtotals, when added together, equal the total number of records on the ACT exam data file/diskette.

Following is an excerpt of the summary information at the end of the ACT Exam Data report:

Number of tape records matched on ss\_no:<br>Number of tape records with ss no but no match: 228 Number of tape records with ss\_no but no match: Number of tape records without ss\_no: 6

### **Rerunning the ACT Exam Data report**

After you have resolved any issues with different students having the same social security numbers, missing codes in the data conversion tables, or missing school records, you should run the report a second time to ensure all problems have been resolved. If you sent the output of the report to a file in your home directory, rename the file before performing the Convert/Add step to avoid overwriting the output file at that time. For example, after you run the report the first time you might rename the tpconv.out file to tpconv.rep1. The second time you run the report you might rename the tpconv.out file to tpconv.rep2. After you convert and add the data file you might rename the tpconv.out file to tpconv.load1. If you have shell access, use the commands shown below to rename the file. Menu users can use the Change Name of a File menu option in the Utilities: File Options menu to rename the output file.

### **cd \$HOME mv tpconv.out tpconv.rep1**

### **Loading Conversion Data**

After you are sure you have resolved all the error conditions or irregularities between your database and the electronic file, you can load the data into your database using the ACT Exam Convert/Add menu option on the Admissions/Data Conversion menu. If you specify that the output be sent to a file, the process routes a *tpconv.out* file to your home directory after it adds the records to the database. The report is formatted to print on wide paper (i.e., 132 characters wide).

Jenzabar recommends you print this file and review its contents for accuracy before continuing. You should also run the Admissions Statistics program after the data file has been loaded into the database, (if a contact record was added during the data conversion process).

### **Example of Output from tpconvert Process**

The following is an excerpt from the *tpconv.out* file created by the data conversion process.

**Note:** The last lines of the report contains summary information about the number of records from the data file that were added to your database.

ACT Exam Tape: Report of Records Added/Updated The leftmost column of the report indicates what type of action was taken. An asterisk (\*) in the leftmost column means that no education record was added for this person, since the ceeb number had no match in the school record. '\*' added id, profile, adm and exam records for new tape record ' ' added id, profile, adm, education and exam records for tape record 'p' added profile record for matched ID 'a' added adm record for matched ID<br>'e' added education record for match added education record for matched ID 'x' added exam record for matched ID 'e\*' updated exam record for matched ID  $\frac{\text{TAPE NO}}{1}$   $\frac{\text{NAME}}{5032366}$  Abbasi, Daanish A.  $\frac{\text{SS NO}}{311-94-3418}$  1 5032366 Abbasi, Daanish A. 311-94-3418 e 2 5031607 Henderson, Carole L. 281-80-3518 a 2 5031607 Henderson, Carole L. 281-80-3518 x 3 5031607 Henderson, Carole L.<br>2 5031607 Henderson, Carole L. x 2 5031607 Henderson, Carole L. 281-80-3518 x 2 5031607 Henderson, Carole L. 281-80-3518 3 5032367 Adams, Eric W. 384-02-5161 4 5032368 Addison, Richard E. 419-29-2659 5 5032369 Ailes, Erin B. 276-90-8549 6 5032370 Alexander, Stacey R. 378-94-4404 Alwine, Sarah R. 315<br>22 Number of tape records added: 22 Number of exam records updated: 0 Number of profile/adm/ed/exam records added to matched Ids: 5

### **Creating Contact Records for Students Added Using Data Conversion**

If the data conversion program adds a new person to your CX database (as opposed to updating information for a student who already exists in your database), an initial contact record and tickler record can also be created at the same time. A contact record will be created only if the ENABLE\_FEAT\_ADD\_DEF\_INQ\_CTC macro has been turned on. The initial contact that will be created is determined by the value of the INQUIRY\_DEFAULT\_CTC macro. The tickler code used for all tickler records is determined by the value of the ADM\_PROG\_TICK macro.

A tickler record will be created only if the ENABLE\_FEAT\_ADM\_TICKLER macro has been turned on. The tickler code used for all tickler records is determined by the value of the ADM\_PROG\_TICK macro. The tickler track used for all tickler records is determined by the value of the ADM\_TICKTRACK\_DEF macro. The tickler completion date used for all tickler records is determined by the value of the ADM\_TICK\_CMPL\_DATE macro.

The menu options ACT Exam Convert/Add and ETS SAT Exam Convert/Add create ID, Profile, Admission, Education, Site, Exam, Contact, and Tickler records from a data file/diskette. If you want to create additional contact records after these records are created from the data file/diskette, you can do so quickly and easily by using the Contact Batch Entry menu option on the Communications Management menu. Follow the steps listed below.

**Note:** When running the Exam Convert/Add menu option to create new records from the data file/diskette, be sure to direct the output of the report to a file in your home directory.

6. From the menu, use the Copy File to Another File menu option on the Utilities/File Options menu to copy the *tpconv.out* file to another file in your home directory using a different name for the file (e.g., *tpconv.load1*). From the UNIX prompt, you can use the following commands.

### **cd \$HOME cp tpconv.out tpconv.load1**

- 7. Use the Visual Editor menu option on the Utilities/File Options menu to eliminate all data in the *tpconv.load1* file except each student's ID number, name, and social security number. Use the following *vi* editor commands to complete this step:
	- Move your cursor to the line where each column heading is underlined, and use the vi command **d1G**. This command deletes the line where your cursor resides, as well as all lines above it.
- Move your cursor below the line of the last student listed in the file, and use the *vi* command **dG**. This command deletes the line where your cursor resides and all lines below it.
- Move your cursor to the first line in the file using the **1G** command, and delete all spaces/characters/numbers before each student's ID number, (under the TAPE NO column). For example, the *vi* command **7x** will delete seven spaces/characters to the right of the cursor.
- Press **j** to advance the cursor to the next line, and then press **.** (period) to repeat the last command (e.g., 7x). Repeat the **j** and **.** command sequences until you have reached the last line in the file.

**Note:** Even if students appear on the report more than once, the Contact Batch Entry program will only create one Contact record for each person.

- 8. Save the file using the **<Shift-ZZ>** or **:wq** command.
- 9. Access the Contact Batch Entry menu option located on your Communications Management menu.
- 10. Enter the parameters to pass to the Contact Batch Entry program that will add your initial status contact.

#### **Example:**

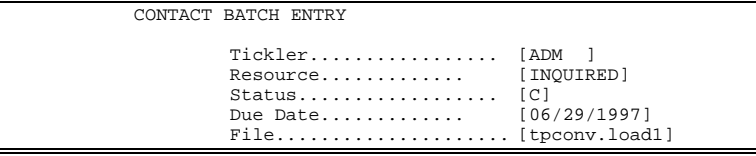

7. After the Contact Batch Entry program adds the contacts for all the new students added to the system from the data file/diskette, run the Admissions Statistics program to update their admission statuses.

### **Data Conversion Errors**

If the data conversion process does not work a tpconv.err file will be created in your home directory. Review the tpconv.err file for a clue as to why the process did not run to completion. The two most common reasons a tpconv.err file is created include:

- 3. The data file is not named correctly, and/or the data file is located in the wrong directory path.
- 4. There are records in the CX database where the ID number is equal to zero (0). The following database tables should be queried to determine if there is a row in the table were the ID number field is equal to zero. Any rows/records where the ID number is zero must be deleted from the table.
	- adm rec
	- ctc\_rec
	- ed\_rec
	- exam\_rec
	- id rec
	- profile rec
	- site\_rec
	- tick rec

### **Records Created from ACT Exam Data File**

The records created from an ACT exam score data file, and the fields which are populated are listed below.

### ID record (id\_rec)

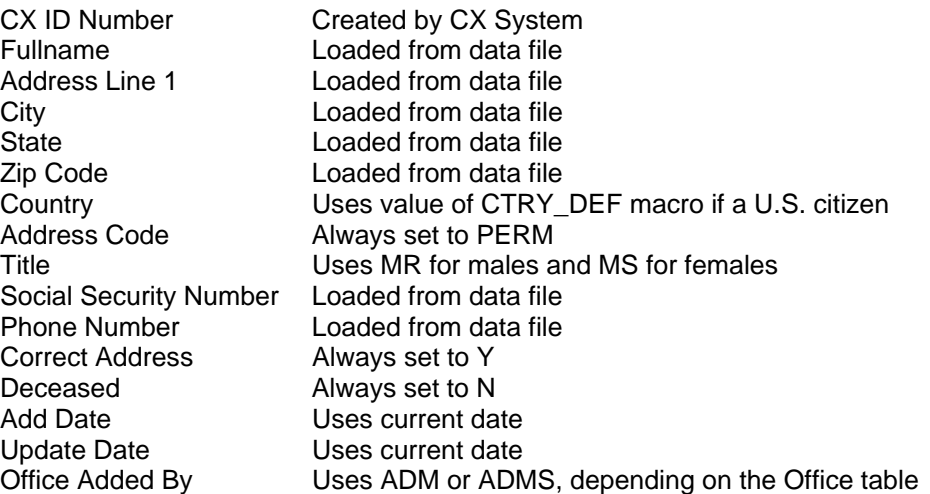

### Profile record (profile\_rec)

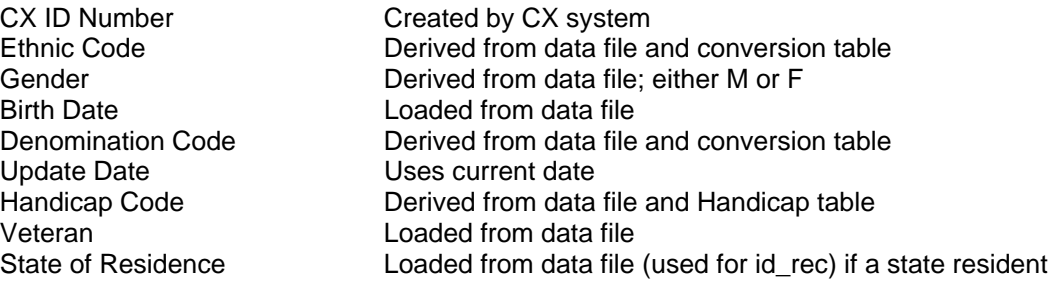

### Site record (site\_rec)

Home Campus Always set to Y

State of Residence Loaded from data file (used for id\_rec) if a state resident<br>CX ID Number Created by CX system Created by CX system Site Code Uses value of SITE\_DEF macro<br>
Begin Date Uses current date Uses current date

### Education record (ed\_rec)

CX ID Number Created by CX system CEEB Number Loaded from data file Graduation Year Loaded from data file Academic Transcript Status Always set to N

CX School ID Number Derived from data file and sch\_rec Site Code Uses value of SITE\_DEF macro

### Admissions record (adm\_rec)

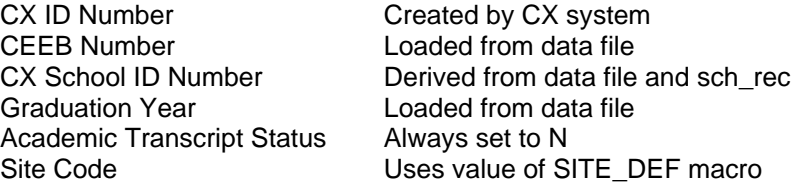

## Admissions record (adm\_rec)

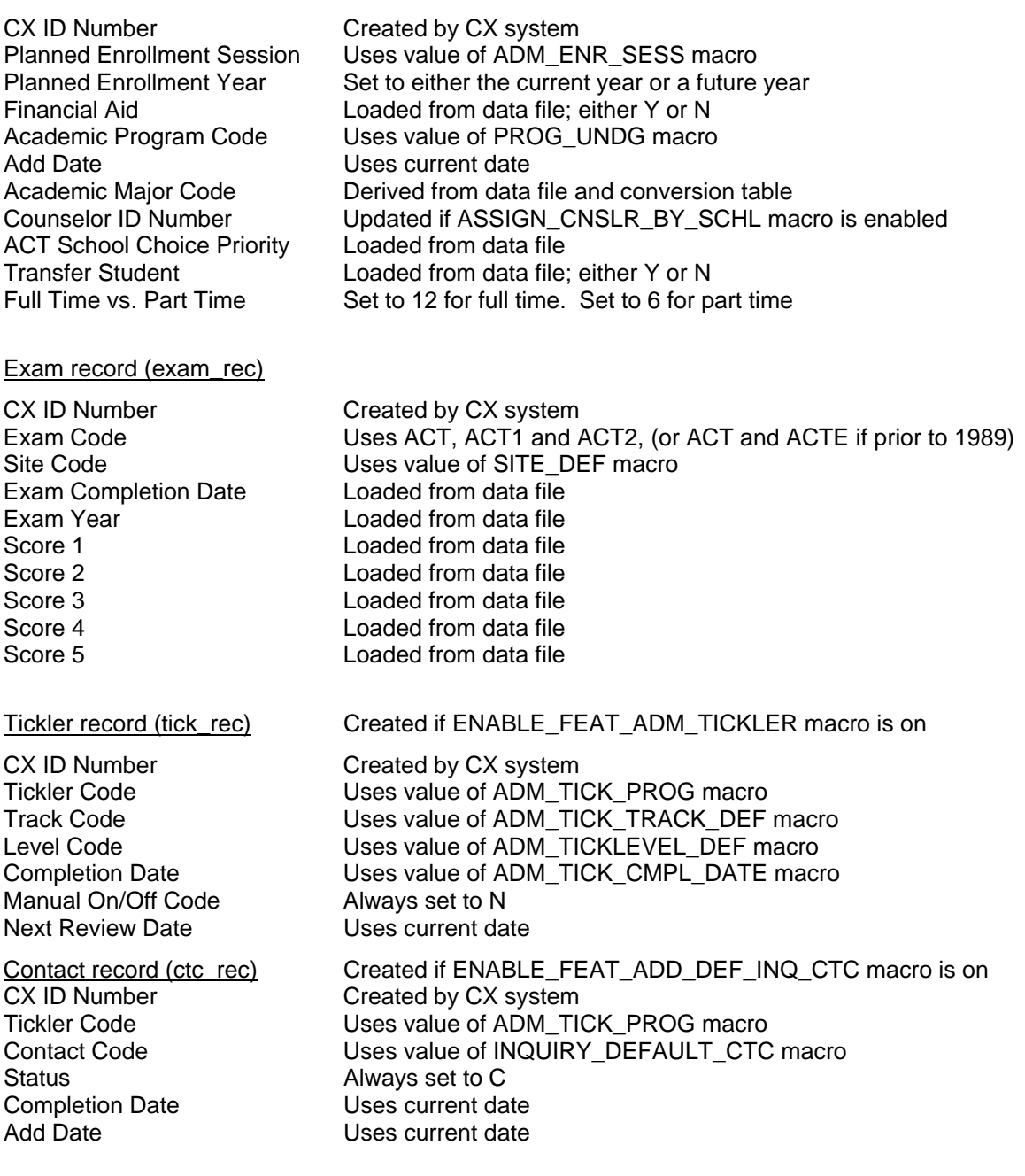

# **SECTION 16 - SETTING UP WEB APPLICATIONS**

## **Overview**

### **Introduction**

Electronic Applications processing via the World Wide Web is an optional feature in the CX product suite. This section describes the steps for implementing the Web Application process.

### **Macros to Modify**

Before you install the Web Application software, you must enable the feature by modifying the ENABLE\_FEAT\_ELECAPP macro. Set the macro value to Y. This macro appears in the following file: \$CARSPATH/macros/custom/admissions.

### **Affected Tables**

Because the Web application displays the following tables, you must verify that they contain only valid data:

- \$CARSPATH/schema/common/taccomp
- \$CARSPATH/schema/common/tcitz
- \$CARSPATH/schema/common/tctry
- \$CARSPATH/schema/common/tcty
- \$CARSPATH/schema/common/tethnic
- \$CARSPATH/schema/common/thand
- \$CARSPATH/schema/common/tint
- \$CARSPATH/schema/common/tinvolve
- \$CARSPATH/schema/common/tmrtl
- \$CARSPATH/schema/common/tsuffix
- \$CARSPATH/schema/common/tst
- \$CARSPATH/schema/common/ttitle
- \$CARSPATH/schema/common/tvisa
- \$CARSPATH/schema/student/tcl
- \$CARSPATH/schema/student/tdeg
- \$CARSPATH/schema/student/tmajor
- \$CARSPATH/schema/student/tprog
- \$CARSPATH/schema/student/tsess

### **Web Display Flag Setup**

The CX Web application offers the student prospect table lookup functionality where appropriate. However, for any given table (e.g., the Title table), not all table entries are valid for selection (e.g., MRMS, as a husband and wife would not submit a joint admissions application). You must therefore review the entries in the following tables that allow for Web application table lookup, and ensure that only the desired entries contain a Web Display flag of Y:

- accomp\_table
- int\_table
- involve table
- prog\_table
- sess table
- title table

### **Web Server Setup**

The script for the Web application resides in the following file: \$CARSPATH/modules/admit/cgi/apply. You must ensure that your institution's Web server accesses the correct path.

### **Verifying the Implementation**

After you complete your setup of the Web Application process, perform the following verification steps:

- 1. Verify that you can access the Web application using your Web browser.
- 2. Determine that the command buttons for Reset Application, Submit Partial Application and Submit Complete Application appear correctly in a row format on the Web screen.
- 3. Execute a test application, using the Web software. During this process, verify that the Web Display field in the following tables works correctly:
	- \$CARSPATH/schema/common/taccomp
	- \$CARSPATH/schema/common/tint
	- \$CARSPATH/schema/common/tinvolve
	- \$CARSPATH/schema/common/tprog
	- \$CARSPATH/schema/common/tsess
	- \$CARSPATH/schema/common/ttitle
- 4. Verify that the test application drop down boxes show only active table values (i.e., the current date falls between the Active Date and the Inactive Date specified on the table entry).
- 5. Submit the test application.
- 6. Use ISQL tools to determine that all the data from the test application appears correctly in the following records in the CX database:
	- accomptmp\_rec
	- apptmp rec
	- edtmp\_rec
	- inttmp\_rec
	- invltmp\_rec
- 7. Determine that you can access the Electronic Application program (*elecapp*) from the CX menu, ensuring that the menu option only allows access to the Tickler codes directly related to the Program code you are passing as a parameter.
- 8. Using the Electronic Application program, process the test application you submitted via the Web. Accept the application, then verify that all the data from the temporary records listed in step 3 appears correctly in the following CX database records:
	- aa\_rec
	- accomp\_rec
	- ctc\_rec
	- ed\_rec
	- id rec
	- int\_rec
	- involve rec
	- profile rec
	- site rec
- 9. Determine that the Contact record created through the Electronic Application program contains the ctc\_rec.tick passed via the menu option.
- 10. Access *admentry* and verify the data submitted using the *elecapp* program displays

correctly.

# **SECTION 17 - RECRUITING/ADMISSIONS MAINTENANCE PROCEDURES**

## **Overview**

### **Introduction**

This section provides procedures you need to maintain the Recruiting/Admissions product.

The maintenance procedures in this section are organized in these groups:

- Daily
- Session-based
- Annually
- Other

### **Daily Maintenance**

To use Recruiting/Admissions most effectively, perform the following activities daily:

- 1. Resolve any error messages sent by the *admstats* program.
- 2. Run the Letters/Labels Due report.
- 3. Process any electronic applications received via the Web application.
- 4. Run reports as needed to find data entry errors.
- 5. Resolve any duplicate ID record problems identified using *dupid*.
- 6. If using Tickler, read messages generated by *tickler* and respond accordingly.
- 7. Run the Eligible for Decision report in the Contact Reports menu, and update statuses of students who appear on report (if required by your office's procedures).

### **Session-Based Maintenance**

When a new session begins, ensure the following procedures have been performed:

- 1. Update the following session macros in the \$CARSPATH/macros/custom/periodic file:
	- ADM\_ENR\_SESS
	- LEAD\_ENR\_SESS
- 2. Create Program Enrollment records for incoming students, using the Create Program Enrollment menu option in the Session Processing menu.
- 3. Update incoming students to final enrollment status, using the Update to Final Status menu option in the Session Processing menu.

### **Annual Maintenance**

Once a year, perform the following maintenance operations:

- 1. Update the following yearly macros in the \$CARSPATH/macros/custom/periodic file:
	- ADM\_ENR\_YR
	- LEAD\_ENR\_YR
	- ADM\_HS\_GRAD\_DATE
	- ADM\_TICK\_CMPL\_DATE
- 2. Create Academic Calendar records. Academic Calendar records should be created for every term at least two years into the future. To complete this task, enlist help from the registrar since only the registrar's Table Maintenance menu offers access to the Academic

Calendar.

3. If desired, delete old Lead records and Lead Contact records, using the Remove Specific Leads menu option in the Lead Processing menu.

### **Other Maintenance**

Some procedures you perform to keep your data current are performed on an as-needed basis. For example, you can create Lead records from ETS or SAT tapes whenever the tapes are received.

Perform the following maintenance operations as needed:

- 1. Create Lead records.
- 2. Move leads to Inquired status.

# **Completing Session Processing**

### **Introduction**

After students have paid tuition deposits and you have updated their admissions statuses to CONFIRMED, you must complete several steps to make student information available to the registrar's office. Users complete these steps from the Session Processing menu, and should coordinate the process with the registrar's office.

- 1. Create Program Enrollment records.
- 2. Add document contacts.
- 3. Update final statuses.
- 4. Track noshow students.

### **Tips for Creating Program Enrollment Records**

The Create Program Enrollment menu option transfers data collected in an Admissions record to a Program Enrollment record. Students must have Program Enrollment records to register for classes. Consider the following hints to create the Program Enrollment records correctly:

- Users should complete this process before registration for each term. For example, if incoming students register for classes during orientation, the process should be complete before that time.
- You can use wildcards to specify the statuses for which you want to create Program Enrollment records. For example, to create Program Enrollment records for all students with a confirmed status (e.g., CONFIRM or CONFNOFE), enter CONF\* as the status parameter.
- If your institution has both undergraduate and graduate students, you must run this process twice, once for each group.
- When you create Program Enrollment records, you must pass a parameter (prog\_enr\_rec.plan\_grad\_sess) specifying the expected graduation session. This information populates a field in the Program Enrollment record and causes the system to create a Petition to Graduate form later in the students' academic careers. The appropriate year (prog\_enr\_rec.plan\_grad\_yr) to create the form is computed based on the number of years it takes to complete the students' intended degree (e.g., a B.S. degree is typically a 4 year degree, while a M.S. might be a 2-year degree). You specify the intended degree in the Admissions record (adm\_rec.deg). The typical time it takes to complete each degree is recorded in the deg\_table.yrs\_to\_compl field.

### **Tips for Adding Document Contacts**

The Add Document Contact menu option adds required document contacts for a particular Tickler. It is a batch process. This option is useful when applications are loaded onto the system from a tape (e.g., the AMCAS tape used at medical schools). Consider these tips to add the contacts correctly:

- Before you use this menu option, add document contacts to the Contact table. If you want to add the contacts automatically, set the value in the Document Tracking Type field (ctc\_table.doc\_req) to R (required).
- The process locates applicants in the database who have an Admissions record for the specified program, session, and year. It then selects contacts in the Contact table with a Document Tracking Type of R and the specified Tickler code. Finally, it creates Expected document Contact records.
- If the applicant already has the required Contact records, the process does not add them again unless the existing Contact records have a status of V (void).

### **Tips for Updating Final Statuses**

The Update Contact Records menu option adds status contacts in batch to update students to their final status with the admissions office. It performs the following steps.

**Note:** The statuses in these tips are determined by how the following macros are set:

- ADM\_STAT\_CONF
- ADM\_STAT\_ENR
- ADM\_STAT\_NOSHOW

When you run this menu option, it will execute an SQL statement to locate students with an admissions status (adm\_rec.enrstat) of CONFIRM who have registered for classes (obtaining a stu\_acad\_rec.reg\_stat of C). It adds the ENROLLED contact.

The menu option also locates students with CONFIRM status who have not registered for classes (obtaining a stu\_acad\_rec.reg\_stat of N). For these students, it adds the NOSHOW contact.

Finally, the option locates students with ENROLLED status who have withdrawn from classes (obtaining a stu\_acad\_rec.reg\_stat of W). It adds the NOSHOW contact for these students.

After you run this menu option, you can run *admstats* to update the students' final admissions statuses. Run this option soon after the deadline to register for classes.

### **Tips for Locating Students Not Registered**

The Students Not Registered menu option produces a report of students who do not have a status of confirmed or registered for the specified session and year. This information comes from the status field in the Student Academic record (stu\_acad\_rec).

Jenzabar recommends you run this report after registration has closed, then distribute it to the admissions counselors who have tracked the students, to determine whether or not the students are planning to enroll.

# **Locking and Unlocking the Admissions Record**

### **Background**

The Decision table links the Decision codes used by the admissions office (e.g., FULL) with Academic Status codes used by the registrar's office (e.g., ACPT). When a user selects the Create Program Enrollment menu option to create Program Enrollment records (prog\_enr\_rec) for incoming students, the process checks the Decision table to determine what academic status to assign each student in his/her Program Enrollment record.

After a Program Enrollment record is created for a student, institutions may choose to lock a student's Admissions record (adm\_rec) so no other changes can be made. Whether or not the student's Admissions record becomes locked depends on the student's academic status according to his/her Program Enrollment record (prog\_enr\_rec.acst). The Admissions Update field in the Academic Status table (acad\_stat\_table.adm\_upd) controls whether a particular academic status allows a student's Admissions record to be updated. A Y in the field permits updates, while an N prohibits updates.

### **Unlocking Admissions Records**

Sometimes a student will leave your institution and then later reapply for admission. If your table and record values have prohibited the updating of the student's Admissions record, the record is considered *locked*. In these situations you must have the registrar change or blank out the student's academic status in their Program Enrollment record. This will unlock the student's Admissions record so the admissions office can begin to process the student's new application for admission.

# **Setup and Maintenance Procedures for Lead Processing and Data Conversion**

# **Introduction**

The following pages outline the differences between Leads and Inquiries, explain how to obtain lead information that is usable within CX, and describe how to incorporate leads into the CX database.

### **Distinguishing Between Leads and Inquiries**

CX applies the term *Lead* to a student who has *not* initiated contact with your institution. The admissions office usually acquires the names and addresses of Leads by purchasing these names from various services such as ACT (American College Testing) or ETS (Educational Testing Services). Leads may also come from alumni, high school guidance counselors, and pastors who ask the admissions office to send information to a student, who in their opinion, would be a good prospect for the institution.

In CX, Leads are maintained in Lead records. Users can manually enter lead names and addresses from alumni or high school counselors into the system by using the Lead Entry menu option on the Lead Processing menu, or you can use a loading process to load the lead information from a purchased electronic file into your lead database.

In contrast, CX applies the term *Inquiry* to a student who has initiated contact with your institution, or who has responded to your institution's general information packet by returning a reply card. This contact may be mail, e-mail, or telephone contact from the student to the admissions office requesting information. In CX, data for students who initiated the inquiry are maintained in ID records and Admission records.

When a Lead initiates contact, therefore becoming an Inquiry, it is good practice to flag all Leads as having responded each day when reply cards are received in the mail. After all respondents have been flagged for the day, users can use the Move Leads to Inquired menu option to copy a respondent's Lead record (lead rec) information over to an Admissions record (adm rec), and other permanent records, in batch. You may also choose to use the Move command within the Lead Entry program to move lead data one student at a time.

### **Maintaining Leads in the Lead Record**

CX maintains Leads in the Lead record. Leads are separate because relatively few leads actually become prospective or actual students at your institution, and data about them is not needed for your daily processing. On the other hand, when you enter an inquiry or applicant into the system using the Admissions Entry program, CX creates a permanent ID number for the student.

**Example:** If you were to purchase 30,000 names from ACT or ETS and immediately create ID and Admissions records for each, you would be creating 30,000 new and permanent ID numbers. However, perhaps only 5 percent of those 30,000 students will actually have an interest in attending your institution; therefore, you would have created 28,500 permanent ID numbers for students who will never inquire or apply to your institution. When you create a Lead record for a student (either manually or by loading an electronic file of purchased names), the system only creates a temporary ID number for the student. Leads who never respond to your mass mailings can eventually be removed from the system. Therefore, by creating Lead records first, you eliminate the entry of unnecessary data into your database and wasting ID numbers.

### **Creating Lead Records Using Data Conversion**

If you purchase student search names and addresses from ETS, you have the choice of buying the information on electronic file or diskette formats (ACT and ETS do not currently distribute student search data on DAT tape format). CX is already set to read and convert information from an electronic file loaded into the default drive.

# **Creating Lead Records Using ACT or ETS Diskettes**

### **Introduction**

If your default tape drive is for DAT tapes and not 9-track tapes, your best alternative may be to purchase student search information on diskette format. To use diskette information to create Lead records, you must complete the following process. Typically, you will complete this process whenever you purchase ACT and ETS student search information.

- 1. Copy information from diskettes.
- 2. Alter the script that creates the records.
- 3. Run the ETS SS Tape report.
- 4. Resolve data inconsistencies.
- 5. Use the ETS SS Convert/Add menu option.
- 6. Rerun the ETS SS Tape report.
- 7. Change data codes and values to conform to CX conventions.

### **Copying Lead Records Using ACT or ETS Diskettes**

The menu options to create Lead records from an ETS purchased electronic file exist on the Admissions/Data Conversion menu. If your default tape drive is for DAT tapes and not 9-track tapes, your best alternative may be to purchase student search information on diskette format.

To create Lead records from diskette, do the following:

- 1. Load the diskette into the disk drive (e.g., a: drive) of your personal computer.
- 2. Access the files on the student search diskette and copy them to a file on the hard drive (e.g., c: drive) of your personal computer.
- 3. Use your institution's file transfer protocol (e.g., FTP) to transmit the file from the c: drive of your personal computer over to your home directory on the CX system's UNIX platform.
- 4. Copy the file from your home directory to the EdVanta/tmp directory by entering the following commands at the UNIX prompt:  **cd \$HOME cp <filename> /tmp**

### **Adapting the Script**

After you obtain the data from the diskette, you must change the script that creates Lead records to access the file in the /tmp directory instead of the default tape drive device. The following example procedure illustrates the files you must modify if the student search diskettes were purchased from ETS.

- 1. Enter the following at the UNIX prompt:  **cd modules/admit/others make co F=etsss\_rep vi etsss\_rep**
- 2. Look for the input line in the etsss rep file that looks like the example below and modify it to resemble the following:

**As originally distributed:**  Input: "dd if=/dev/tape ETSSS\_FMT" **Change to:**  Input: "cat /tmp/<*filename*>"

3. Save the changes (e.g., enter :wq) and temporarily install the file by entering the following: **make tinstall F=etsss\_rep**

Repeat the steps for the file *etsss* as follows:

- 1. Enter the following at the UNIX prompt:  **cd modules/admit/others make co F=etsss vi etsss**
- 2. Look for the input line in the etsss rep file that looks like the example below and modify it to resemble the following:

```
As originally distributed: 
   Input: "dd if=/dev/tape ETSSS_FMT" 
Change to: 
   Input: "cat /tmp/<filename>"
```
3. Save the changes (e.g., enter :wq) and temporarily install the file by entering the following: **make tinstall F=etsss**

### **Eliminating Local Revisions**

To eliminate creating a local revision of the *etsss\_rep* and *etsss* files, you can use the following command after the ETS student search tape data has been loaded into Lead records.

### make unco F="etsss\_rep etsss"

Using this command after you have finished creating the Lead records from the purchased ETS diskette will cause the files to revert to their original form. If you plan to always load your Lead records from a diskette instead of a 9-track tape, you may want to save and check in the changes made to these files (assuming you will always copy all subsequent tape data files to the /tmp directory using the same filename). Alternatively, you can also make the same changes to the files in the CX Install path as follows:

1. At the UNIX prompt, enter the following:

### **cd \$OTHPATH/admit**

### **vi etsss\_rep.oth**

- 2. Modify the Input line, save the changes, and exit the file.
- 3. At the UNIX prompt, enter the following:

### **vi etsss.oth**

4. Modify the Input line, save the changes, and exit the file.

**CAUTION:** By making these changes to the CX Install path, you will not have Revision Control history, and if your institution reinstalls the corresponding files in the Source path, the changes in the Install path will be overwritten.

### **Running the ETS SS Data Report and Resolving Data Inconsistencies**

After you modify the scripts as described in the previous section, you are ready to run the ETS SS Data report. You should *always* run this report before and after the student search electronic file or diskette data is loaded into the Lead record.

The report lists all students on the electronic file/diskette for whom you will create Lead records. If the report finds an existing Lead record with a social security number that matches a student's social security number on the search electronic file/diskette, the report will list the matching Lead record and the record from the electronic file/diskette. The record on the electronic file/diskette will not be added to the Lead record if a Lead record already exists for a matching social security number.

In these cases, you must resolve any matches that appear on the report and enter the data manually using the Lead Data Entry screen (under the Lead Data Entry menu option). Matches usually occur when you purchase the name and address of the same student twice, or if a Lead record was manually added to the database first and then the same name/address was purchased on an electronic file/diskette.

If a Lead record and a tape record have matching social security numbers, but do not have matching names/addresses, an asterisk (\*) will appear in front of the electronic file/diskette information. In this situation you must determine which record (the Lead record or the electronic file/diskette record) has the incorrect social security number and manually resolve it in the Lead Data Entry screen.

### **Sample ETS Student Search Data Report**

The following is an example of the report you can use to resolve differences between ETS and your existing lead information.

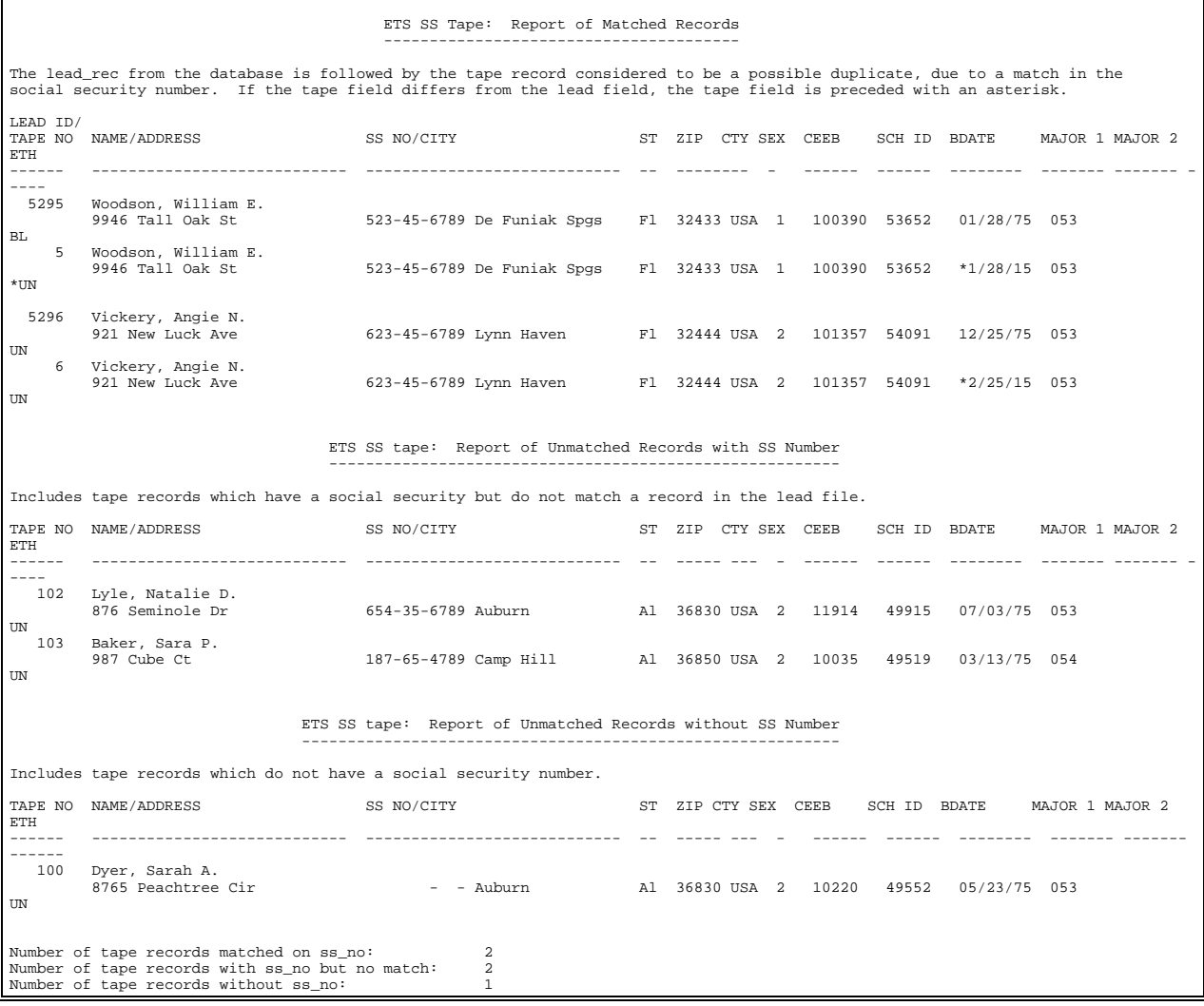

### **Using the ETS SS Convert/Add Menu Option**

After you run the ETS SS Data report, you are ready to use the ETS SS Convert/Add menu option. This menu option creates the new Lead records from the electronic file/diskette and generates a report listing the following:

- Electronic file/diskette number
- New Lead record number
- Student name
- Student social security number

The report also displays a total of the Lead records created and the Lead records *not* created (because of a match). If you did not resolve matches on the previously run ETS SS Data report, the total number of matched records that were not added should equal the number of matches listed on that previous report.

### **Jenzabar Recommendations for Verifying Lead Records**

Jenzabar strongly recommends you route the output from the ETS SS report to a file in your home directory. You can then print the file as needed. Jenzabar also strongly recommends you rerun the ETS SS Data report after the Lead records have been created so you can compare it to the original report.

After you complete the whole process, you should have three reports in three different files in your home directory, as follows:

- A report of the data *before* it was loaded
- A report of the data that was actually loaded *during* the Convert/Add process
- A report *after* the data was loaded

**Note:** Consider the following renaming conventions for these reports:

- If you select *file* as your Output parameter when running the ETS SS Data report for the first time, the process will create an output file in your home directory named *tpconv.out*. You must rename this file with a new filename (e.g., *tpconv.before*) to avoid overwriting it with subsequent runs of the report. If you have menu access only (i.e., no shell access), you can rename the *tpconv.out* file using the Change Name of a File menu option located in the Utilities: File Options menu. If you have shell access, you can rename the *tpconv.out* file by entering the following command at the UNIX prompt:
	- **cd \$HOME**

#### **mv tpconv.out tpconv.before**

- If you select *file* as your Output parameter when running the ETS SS Convert/Add process, the process will create another output file in your home directory with the name *tpconv.out.* You must rename this output file to a new filename (e.g., *tpconv.during*) before you rerun the ETS SS Data report the second time.
- If you select *file* as your Output parameter when rerunning the ETS SS Data Report the second time, you should rename the *tpconv.out* file in your home directory to a new filename (e.g., *tpconv.after*).

### **Updating New Lead Records Using SQL**

If you acquire lead information in diskette format, the students' genders are coded as a 1 or 2 instead of M or F, respectively. After you create Lead records from an ETS diskette, run the following SQL statement to update the lead rec.sex field to M or F, the codes used in CX.

```
 update lead_rec set sex = "M" 
where sex = "1"; update lead_rec set sex = "F" 
where \text{sex} = 2";
```
Since the ETS electronic file/diskette information does not include a student's title, run the following SQL statement to update the lead\_rec.title field.

```
 update lead_rec set title = "MR" 
 where sex = "M"; 
 update lead_rec set title = "MS" 
where sex = "F";
```
#### **Using the Lead Records to Create Lead Contact Records**

Once you have created the Lead records, use the Select by User Parameters menu option on the Lead Processing menu to create Lead Contact records in batch for all the newly added leads. You can then create a personalized letter using the *ltrlead* ACE report.

If your admissions office uses a mailing house service to send out mass mailers to Leads, you are not required to create the Lead Contact records. However, Jenzabar recommends you create Lead records before you provide the electronic file or diskette to the mailing house service. By creating the Lead records, you save data entry time when the Leads mail in their reply cards, as you will only need to flag the Leads as having responded and then move them over to an

Admissions record, using the Move Leads to Inquired menu option, or the Move command within the Lead Entry program.

# **Moving Leads to Inquired**

### **Records Created**

A Lead record is considered a *flat file*, meaning that all the information known about a Lead is contained in a single record. CX formats the Lead record as a flat file to work in conjunction with the electronic files that can be purchased from ACT or ETS. Lead record information includes the following:

- Title
- Name
- Address
- Phone number
- Social security number
- Gender
- Birthdate
- Ethnic code
- Current school of attendance
- Intended major
- Intended second major
- Planned session and year of attendance
- Referral source

The Move Leads to Inquired menu option breaks down a Lead record into the various records used by *admentry*. The process uses the Lead record on the following CX records:

### **ID record**

- Title
- Name
- Address
- Phone number
- Social security number

### **Profile record**

- Gender
- Birthdate
- Ethnic code

### **Education record**

- School ID number (of Lead's current school)
- School CEEB number (of Lead's current school)

### **Admissions record**

- Intended major
- Intended second major
- Planned session and year of attendance
- Referral source

### **Flagging Leads to Move to Inquiry**

As you receive reply cards from Leads who are responding to your mass mailing, you must flag these Leads as having responded. Using the Lead Form screen, you can query for the name or social security number on each reply card. Once the correct Lead is found, use the Update command to change the Response field to Y, or use the Move command.

### **Results of the Move Leads Process**

After the Move Leads process has completed, the prospect will have the following records

- Admissions record
- Contact record
- Education record
- ID record
- Profile record
- Site record
- Tickler record (if your office uses Tickler)

You can then run *admstats* to update the new inquiry's status (e.g., INQUIRED). You can either use the Admissions Statuses menu option on the Admissions Processing menu, or you can wait for CRON to run the *admstats* program overnight. If your admissions office uses Tickler to automatically schedule Contact records, you can also run the Tickler program using the Schedule Tickler Review menu option on the Tickler menu, or you can wait for CRON to run the Tickler program overnight.

**CAUTION:** If you are using the lead record to process both undergraduate and graduate leads, your institution may want to consider having two separate menu options and informers for moving undergraduate and graduate leads. The current moveleads informer uses the value of the macro ADM\_CL\_DEF to populate the adm\_rec.cl field, and the value of the macro ADM\_TICKTRACK\_DEF to populate the tick rec.trk field. Therefore, unless your institution uses the same classification and tickler track codes for both undergraduate and graduate students, one moveleads informer will not work for all students.

When the moveleads informer is run for a student, the student's lead tickler record is deactivated (by blanking out the Next Review Date), and any lead contact records with a status of "E" (Expected) are updated to a status of "V" (Voided). After the moveleads informer has run to completion, a file named "moveleads.out" will be created in your home directory. The moveleads.out file will list how many records were inserted and/or updated by the moveleads informer.

### **Using Lead Records to Track Both Undergraduate and Graduate Leads**

If you are using the Lead record to track both undergraduate and graduate Leads, you must complete the following process to avoid creating incorrect or inconsistent records.

- 1. Flag the appropriate undergraduate Leads as having responded.
- 2. Run the Move Leads process.
- 3. Go back into the Lead Data Entry screen and flag all appropriate graduate Leads as having responded.
- 4. Run the Move Leads process again (this time passing the Program code of GRAD and the Tickler code of ADMG).

This method eliminates the possible error of creating an undergraduate Admissions record for a graduate Lead, and vice-versa.

# **SECTION 18 - PROGRAM ERRORS AND CRASH RECOVERY**

## **Overview**

### **Introduction**

This section provides the following:

- A list of serious and fatal errors
- Crash recovery procedures

**Note:** Refer to *Recruiting and Admissions User Guide* for a list of the more common status, field error, and warning messages that can occur when menu users execute the programs in Recruiting/Admissions.

### **Fatal Errors**

Fatal errors can occur in the following programs in Recruiting/Admissions:

- *admentry*
- *admstats*
- *callentry*

### **Errors from admstats**

The *admstats* program abnormally terminates if any of the following occur. These errors display as standard output.

**Note:** In actual error messages, the system substitutes actual ID numbers or record numbers for the NNNNNs that appear in the following examples.

### **ADM\_ID#NNNNN - Status from DBUPDATE adm\_rec: NNNNN**

Error in updating the Admissions record. The record has been deleted or the operator does not have permission to update the record.

### **ADM\_ID#NNNNN, ADM\_PLAN\_ENR\_YR 'NNNNN'-Status from GETCAL acad\_cal\_rec: NNNNN**

Error in reading the Academic Calendar record. The record does not exist or the operator does not have permission to read the record.

### **ADM\_ID#NNNN, ENRSTAT1-'XXXXX' 2-'XXXXX' - Status from PUTSTAT adm\_stat\_rec: NNNN**

Error in updating the Admissions Statistics record. The record has been deleted or the operator does not have permission to update the record.

### **CTC\_ID#NNNNN - Status from DBFIND ctc\_rec NNNN**

Could not find the Contact record (ctc\_rec). This may occur if the record does not exist, or the operator does not have permission to the record. This is a fatal error condition.

### **CTC#NNNNN, CTC\_ID#NNNNN - Invalid change of status - XXXXXXX. to XXXXXXX.**

No Enrollment Sequence table (enr\_seq\_table) exists for this sequence of enrollment status change.

### **CTC#NNNNN, CTC\_ID#NNNNN - Status from DBFIND adm\_rec: NNNNN**

Could not find the Admissions record (adm\_rec) indicated. The adm\_rec in question either does not exist or the operator does not have permission to read the file.

### **CTC#NNNNN, RESRC 'XXXXXXX' - Status from GETRES resrc\_rec: NNNNN**

Error when trying to read Contact table (ctc\_table). This is probably because it does not exist.

### **CTC#NNNNN - Status from DBUPDATE ctc\_rec NNNN**

Could not update the Contact record (ctc\_rec). This can occur if the record does not exist, or if the user does not have appropriate permission.

### **CTC#NNNNN - Contact not voided; Status from DBFIND ctc\_rec: NNNN"**

Could not update the Contact record (ctc\_rec). This can occur if the record does not exist, or if the user does not have appropriate permission.

### ENRSTAT\_ID#NNNNN, ENRSTAT 'XXXXXXX' - Status from DBADD enr\_stat\_rec: NNNNN

Error in adding the Enrollment Status record (enr\_stat\_rec). The operator does not have permission to update the record.

### **No entries in enr\_seq\_table**

No entries exist in the Enrollment Sequence table (enr\_seq\_table). Entries are needed to establish valid enrollment sequences.

#### **Status from DBFIND enr\_seq\_table: NNNN**

Could not access the Enrollment Sequence table (enr\_seq\_table). The user does not have permission to view or select entries in the Enrollment Sequence table.

### **Status from LOCK adm\_stat\_rec: NNNNN**

Could not lock the Admissions Statistics record (adm\_stat record). It is already locked or the operator does not have permissions.

### Status from LOCK enr\_stat\_rec: NNNNN

Could not lock the Enrollment Status record (enr\_stat\_rec). It is already locked or the operator does not have permissions.

### **Status from OPEN enr\_seq\_table: NNNN**

Could not access the Enrollment Sequence table (enr\_seq\_table). The user does not have permission to view the record.

### **Status from SELFIELD enr\_seq\_table: NNNN**

This and similar errors indicate that the Enrollment Sequence table (enr\_seq\_table) could not be accessed properly. This is a fatal error condition.

### **Status from STRUCVIEW enr\_seq\_table: NNNN**

This and similar errors indicate the Enrollment Sequence table (enr\_seq\_table) could not be properly accessed, typically because of a schema change. To resolve this error, reinstall *admentry*.

### **Structinit: Invalid field type in enr\_stat\_rec**

Could not perform a *structinit* function call. This can occur if the record is locked, or if the user does not have the appropriate permissions.

### **WARNING: CTC#NNNNN, CTC\_ID#NNNNN: Invalid change: XXXXXXXX to XXXXXXXX**

During the voiding process, the Enrollment Sequence from one status to another could not be found in the Contact table (ctc\_table). The record does not exist; only valid enrollment status sequences are entered into the Contact table (ctc\_rec).

#### **WARNING: VOIDED CTC#NNNNN - DBDELETE enr\_stat\_rec: NNNN**

During the voiding process, the Enrollment Status record (enr\_stat\_rec) could not be deleted. The record does not exist or the operator does not have permissions.

### WARNING: VOIDED CTC#NNNNN - DBFIND enr\_stat\_rec: NNNN

During the voiding process, the Enrollment Status record (enr\_stat\_rec) could not be found. The record does not exist or the operator does not have permissions.

### WARNING: VOIDED CTC#NNNNN, RESRC 'XXXXXXX' - resrc\_rec: NNNN
During the voiding process, the Contact Resource (ctc\_resrc) could not be found in the Contact table. The record does not exist or the operator does not have permissions.

#### **Errors in admentry**

The following errors can occur in running *admentry*.

#### **Aborting due to unexpected return from scr\_getset of STATUS**

This can only occur when additional return statuses are implemented in the screen handling routines. This indicates the program needs to be updated to handle the new return status.

#### **Add field 'FIELDNAME' not found in FILENAME file.**

Requires program modification. The fieldname specified in the addfld array did not appear in the view of the given filename.

#### **Common field 'FIELDNAME' not found in FILENAME file.**

Requires program modification. The fieldname specified in the commonfld array did not appear in the view of the given filename.

#### **Field 'FIELDNAME' specified in the fldchk array was not found in the FILENAME file.**  Requires program modification. An inconsistency exists in the fldchk array; the field specified does not exist in the current view of the file specified for the field.

#### **Field 'FIELDNAME' was not found in FILENAME file, as expected by fldchk array.**  Requires program modification. An inconsistency exists in the fldchk array; the specified

field does not exist in the current view of the file specified for the field.

#### **File updating has been aborted.**

This message prints if an error occurs in some of the first files that are updated, causing the updates of subsequent files to be aborted.

#### **Filename 'FILENAME' from updateorder array was unrecognized.**

Requires program modification. A filename exists in the updateorder array that does not exist in the filename array.

#### **Getkey field 'FIELDNAME' not found in FILENAME file.**

Requires program modification. Either the key or a component of the key does not appear in the view of the given filename.

#### **Help routine has not yet been implemented.**

The Help feature has been invoked for a Help routine that is not yet implemented.

#### **Invalid command**

Indicates an invalid key has been entered.

#### **Invalid key 'KEYNAME' was specified for TABLENAME file.**

Requires program modification. The getkey specified for the given table does not appear in the view for that table.

### **Invalid record status 'CHARACTER' on file FILENAME.**

The program cannot process the record. This can occur when the definition of the record statuses has been changed but not yet fully implemented, or when the buffer has unexpectedly been overwritten.

#### **Libentry: Parameters not found: auto\_mode**

Program modification required. The entry library requires the variable to be defined in the prog\_params array.

#### **Libentry: Parameters not found: critical\_files**

Program modification required. The entry library requires the variable to be defined in the prog\_params array.

#### **Libentry: Parameters not found: debug\_level**

Program modification required. The entry library requires the variable to be defined in the prog\_params array.

#### **Libentry: Parameters not found: menuname**

Program modification required. The entry library requires the variable to be defined in the prog\_params array.

### **Libentry: Parameters not found: scr\_path**

Program modification required. The entry library requires the variable to be defined in the prog\_params array.

#### **No files were bound to the '%s' form**

The specified form had no fields from the files known by the program; therefore, the processing of the form was aborted.

#### **Out of memory**

Memory resources have been exhausted. Try loading fewer tables and/or files.

#### **Permission is not granted to add records**

Either the user does not have the appropriate database permission or the program does not allow additions of this record type.

#### **Permission is not granted to delete records**

Either the user does not have the appropriate database permissions or the program does not allow deletions of this record type.

#### **Status occurred on scr\_get of STATUS entmain.c**

Indicates the menu form does not have a screen field with the name of 'a'.

**Table "TABLENAME' specified in the fldchk array was not found in tablename array.**  Requires program modification. A tablename is used in the fldchk array that is not defined in the tablename array.

#### **The FILENAME file's putkey, 'KEYNAME', is not unique. STATUS**

The putkey specified in the filename array for the specified filename is not a unique key. All putkeys must be unique keys.

#### **The FILENAME record appears to have been deleted. Please check.**

Can occur on an update or delete of a record if the program retrieved a record it did not lock, and before the record could be updated or deleted, someone deleted the record from the database.

#### **The FILENAME record was modified before your changes. Please check.**

Can occur on an update or delete of a record if the program retrieved a record it did not lock, and before the record could be updated or deleted, someone else modified the record. This can also occur if one of the programmer-supplied routines modified the record's previous buffer.

#### **The form 'FORMNAME' was not found.**

The form specified was expected by the program but could not be located. Verify that the form exists and has been installed.

### **The value of FIELDNAME code, 'FIELDVALUE', was not found in 'TABLENAME'.**

The user entered a value that was not found in the table.

#### **Update field 'FIELDNAME' not found in FILENAME file.**

Requires program modification. The fieldname specified in the updatefld array did not appear in the view of the given filename.

**dmm\_add: error on form FORMNAME and screen SCREENNAME.**  Refer to the "Out of memory" error.

#### **dmm\_add: error on form FORMNAME and screen SCREENNAME, and file FILENAME**

Refer to the "Out of memory" error.

#### **dmm\_add: error on form FORMNAME**

Refer to the "Out of memory" error.

#### **ent\_bindfile: Error binding '%s'. %s.**

Requires program modification. The given fieldname is a component of a getkey that does not appear in the view of the given filename.

#### **ent\_initdmlt. 'FIELDNAME' not found in common fields of FILENAME file.**

Requires program modification. The given fieldname is a component of a getkey that does not appear in the view of the given filename.

#### **ent\_writerec.c: Positioning in FILENAME failed with a STATUS stats.**

Refer to the Informix manual for the meaning of the status. The error indicates that, in refinding the previous record in the database, a dbfind error occurred other than "Record not found."

#### **SQL Errors and Messages from elecapp**

The following errors (shown in order of occurrence) can occur in running *elecapp*.

- **Declare error <SQLCODE> at line <line number> in file <filename>**  Declare cursor error. See your Informix manual for more information.
- **Open error <SQLCODE> at line <line number> in file <filename>**  Open cursor error. See your Informix manual for more information.

### Fetch error <SQLCODE> at line <line number> in file <filename>

Fetch cursor error. See your Informix manual for more information.

#### **ERROR: dbhandle <\$CARSDB> dbclose <SQLCODE>: Consult the INFORMIX manual to define this error.**

Database closing error. See your Informix manual for more information.

### Update error <SQLCODE> at line <line number> in file <filename>

Error occurred while updating the database. See your Informix manual for more information.

#### **Insert error <SQLCODE> at line <line number> in file <filename>**

Error occurred while inserting a record into the database. See your Informix manual for more information.

#### SCR\_SCROLL error <SQLCODE> at line <line number> in file <filename>

Unable to define the scrolling region. See your Informix manual for more information.

**Note:** All modifications are made to the database by way of transaction logging. The program is therefore subject to begin, rollback, and commit errors.

#### **Jenzabar CX Screen Package Errors in elecapp**

The following errors from the CX screen library can occur within *elecapp*:

#### **ERROR: <screen name> text: <scr\_errm()>**

Could not display the text fields on the screen.

#### **ERROR: <screen name> display: <scr\_errm()>**  Could not display all the data fields on the screen.

#### **ERROR: init <scr\_errm()>**

Could not initialize the screen package.

#### **ERROR: progexit <scr\_errm()>**

Could not exit the screen package.

### **ERROR: <menuname> getmenu: <scr\_errm>**

Could not process the menu structure definition, and could not build the menu options across the top of the screen.

# **Error and Crash Recovery Procedures**

### **Introduction**

The procedures to recover from a crash are organized by the seriousness of the error.

### **Core Dump Recovery**

The following procedure describes the steps to recover from a core dump of an entry program.

1. Access the program screens directory for the entry program.

**Example:** cd \$CARSPATH/modules/admit/admentry/progscr

2. Reinstall each program screen file.

**Example:** make reinstall F=<screenfilename1 screenfilename2 ...>

**Note:** You can also reinstall all of the screens by entering the following: make reinstall F=all

- 3. Attempt to execute the entry program. Did the reinstall of the program screens fix the error?
	- If yes, you are done.
	- If no, go to step 4.
- 4. Access the source code directory of the entry program.

**Example:** cd \$CARSPATH/src/admit/admentry

5. Reinstall the source code for the entry program.

**Example:** make reinstall

- 6. Attempt to execute the entry program. Did the reinstall of the program source code fix the error?
	- If yes, you are done.
	- If  $\underline{no}$ , go to step 7.
- 7. In the source code for the entry program, delete the old compiled code for the entry program.

**Example:** make cleanup

8. Reinstall the entry program source code.

**Example:** make reinstall

- 9. Attempt to execute the entry program. Did the deletion of the old code and reinstallation of the program source code fix the error?
	- If yes, you are done.
	- If no, go to step 10.
- 10. Review the libraries for the entry program. In the source code for the entry program, review the file named Makefile. In the file, search for the parameter, ADDLIBS, which identifies the libraries that you must reinstall.

**Example:** vi Makefile

/ADDLIBS

11. Reinstall the libraries for the entry program and reinstall the source for the entry program.

**Example:** cd \$CARSPATH/src/Lib/libentry

make reinstall

#### cd \$CARSPATH/admit/admentry

#### make reinstall

**Note:** You must reinstall the source program to include any library changes.

- 12. Attempt to execute the entry program. Did the reinstallation of the libraries for the entry program fix the error?
	- If yes, you are done.
	- If no, call Jenzabar Support Services.

#### **Recovery in admentry**

If *admentry* exits unexpectedly, the database may need to be updated. The only time a database update occurs is after a user has selected the ID of a recruit and has executed the Finish command. All records in that form for the recruit are then added or updated. The *admentry* program then goes into Query mode to allow selection of the next recruit. The critical time is after the user executes the Finish command but before return to Query mode. The records for that recruit should all be checked for accuracy. If some were not added, they should be added again.

#### **Recovery in admstats**

If *admstats* is running when the system exits unexpectedly, the program needs only to be restarted, since *admstats* will reread all files needed for updating.

# **A**

#### Academic Calendar record, 206 Academic Status table, 199 accessing Admissions Entry screen, form files, 61 Admissions Statistic Record screen, 75 Caller Time Entry screen, form files, 95 Electronic Applications screen, form files, 87 evntentry program, 103 lead entry form screen, 109 schemas, 17 Accomplishment table, 209 ACE reports actprof, 171 actprofrnk, 169 admcurstat, 171 adv, 170 allctc, 171 appcomp\_pa, 177 appcomplt, 177 callctcs, 170 callinfo, 170 callmktctc, 170 callstat, 178 callstat2, 178 callstatd, 171 calltime, 170 chcurrent, 171 chprof, 170 chprosp, 171 chrecgrads, 171 cmptvsch, 175 cnslrctc, 171 cnslrsch, 169 collsrc, 176 committee, 170 curstat, 173 elecapp, 169 elecedtmp, 169 elecssn, 172 elecstat, 172 elig\_dec, 177 enrhistpct, 172 enrhistyr, 169 enrmajor, 174 enrrefsrc, 177 enrstat, 175 examrpt, 178 files, 118 geography, 172 hscurrent, 173

hsprof, 172 hsprosp, 172 hsrecgrads, 173 in others directory, 178 in reports directory, 168 interview, 173 leadceeb, 174, 176 leadctcdue, 173 leadmaj, 173, 176 leadresrc, 173, 176 leadrpt, 178 leadsex, 174, 176 leadsrc, 174, 176 leadst, 174, 176 leadzip, 174, 176 letter creation, 168 ltradmit, 181 ltrenclose, 182 ltrincapp, 190 ltrintconf, 186 ltrlead, 184 ltrmistran, 187 ltrparent, 188 ltrpreapp, 189 ltrschlabl, 190 ltrschvst, 191 major, 174 majsum, 173 not\_elig, 177 onectc, 171 profch, 175 profcnslr, 175 profhs, 175 profint, 175 profmaj, 175 profone, 175 profzip, 175 recstate, 175 refsrc, 177 refsrcenr, 177 resnreg, 178 resrcappl, 171 runcnslr, 171 satprofrnk, 176 schdcal, 170 schdir, 179 seqcount, 169 setmajrnk, 174 setwaitrnk, 175 sexage, 177 stuvst, 177 tadvmedium, 170 tcallmctc, 170 tcallres, 176

**INDEX** 

hsfaculty, 173 hslead, 173

tdec, 172 tenrseq, 172 tenrstat, 172 tleadctry, 172 tleaddenom, 169 tleadethnc, 169 tleadmaj, 169 tref, 175 treqadmdoc, 175 ACT Composite Scores menu option, 136 ACT Exam Convert/Add menu option, 144 ACT Exam Data Report, 238, 247 ACT Profile vs. HS Rank menu option, 136 ACT/ETS Denomination Rep. Table menu option, 154 ACT/ETS Denomination Table menu option, 154 ACT/ETS Denomination Table screen, 155 ACT/ETS Ethnic Table menu option, 154 ACT/ETS Ethnic Table Report menu option, 154 ACT/ETS Ethnic Table screen, 155 ACT/ETS Major Table menu option, 154 ACT/ETS Major Table Report menu option, 154 ACT/ETS Major Table screen, 156 ACT\_EXAM\_DEF, 34 ACT\_REF\_SRC, 38 Activity Schedule menu option, 129 Add Contacts/School Visit menu option, 123 Add Document Contacts menu option, 138 Add Pre-Transfer Courses menu option, 123 adding menu options onto menus, 216 temporary workers to admtemp, 202 Addressing record, 207 ADM\_ACE\_DEF, 38 ADM\_CL\_DEF, 34 ADM\_COMP\_CTC, 34 ADM\_CTC\_APPT\_DEF, 37 ADM\_CTC\_DEF, 34 ADM\_DEC\_DEF\_CTC, 34 ADM\_DOC\_1, 41 ADM\_DOC\_10, 41 ADM\_DOC\_11, 42 ADM\_DOC\_12, 42 ADM\_DOC\_2, 41 ADM\_DOC\_3, 41 ADM\_DOC\_4, 41 ADM\_DOC\_5, 41 ADM\_DOC\_6, 41 ADM\_DOC\_7, 41 ADM\_DOC\_8, 41 ADM\_DOC\_9, 41 ADM\_DOC\_DEF, 38 ADM\_DOC\_EX, 38 ADM\_DOC\_INCL, 38 ADM\_DOC\_VALID, 38 ADM\_EDGOAL\_DEF, 34

ADM\_EDGOAL\_EX, 34 ADM\_EDGOAL\_INCL, 34 ADM\_EDGOAL\_VALID, 34 ADM\_ENR\_SESS, 45 ADM\_ENR\_YR, 45 ADM\_EXAM\_1, 38 ADM\_EXAM\_2, 38 ADM\_EXAM\_3, 38 ADM\_EXAM\_4, 38 ADM\_HS\_GRAD\_DATE, 45 ADM\_INQ\_CL\_DEF, 34 ADM\_INTENDHRS\_DEF, 36 ADM\_INTENDHRS\_EX, 37 ADM\_INTENDHRS\_INCL, 37 ADM\_INTENDHRS\_VALID, 37 ADM\_LTR\_ACE\_INCL, 39 ADM\_MAX\_WAITLIST, 32 ADM\_OFFICE\_DEF, 35 ADM\_PROG\_MENU, 35 ADM\_PROG\_OFFICE, 35 ADM\_PROG\_PROGRAM, 35 ADM\_PROG\_TICK, 35 ADM\_REPORT\_SORT\_DEF, 38 ADM\_STAT\_ACPT, 35 ADM\_STAT\_CONF, 36 ADM\_STAT\_DECLINE, 36 ADM\_STAT\_ENR, 36 ADM\_STAT\_EXCLUDE, 35 ADM\_STAT\_NOFE, 35 ADM\_STAT\_NOSHOW, 36 ADM\_STAT\_WAIT, 35 ADM\_STAT\_WTHDRW, 36 ADM\_TICK\_CMPL\_DATE, 45 ADM\_TICK\_VALID, 37, 213 ADM\_TICKLEVEL\_DEF, 37 ADM\_TICKLEVEL\_INCL, 37 ADM\_TICKLEVEL\_VALID, 37 ADM\_TICKTRACK\_DEF, 37 ADM\_WAITLIST\_TRACK\_BY, 32 admdocctc script, 161 admdocone script, 161 Admission History record, 18 Admission record, 18 Admission Record Query screen, 156 Admission Record screen, 156 Admissions (A-Z) Tables menu, 151 Admissions Entry database files, 57 description, 10 Admissions Entry menu option, 121 Admissions Info screen, 155 Admissions menu option, 139 Admissions Processing menu, 120 admissions programs setup, 211 Admissions record, 269

Admissions Statistic Record screen, 157 Admissions Statistics description, 10 program, 223 record, 19 Admissions Statistics menu option, 139 Admissions Status Contact screen, 157 Admissions Statuses menu option, 121 Admissions Tape Conversion (A - Z) menu option, 153 Admissions/Service Entry menu option, 120 admit.cgi scripts, 81 admprocess Crontab file, 223 file, 224 script, 166, 223 admstats script, 166 admtemp adding temporary workers, 202 removing temporary workers, 202 ADR Runcode table, 206 Advertisement Record menu option, 152 Advertisement Record screen, 157 Advertisement Report menu option, 152 Advertising Medium Record screen, 157 Advertising Medium Table menu option, 152 Advertising Medium Table Report menu option, 152 Alternate Address table, 207 APP\_DEFAULT\_CTC, 31 Applicant Committee Review menu option, 132 Application Documents screen, 157 Applications Documents Table menu option, 152 Applications Documents Table Report menu option, 152 apply.cgi script, 81 Appointments - 1 Counselor menu option, 128 Appointments - 3 Counselors menu option, 129 ASSIGN\_CNSLR\_BY\_SCHL, 39

# **B**

background for implementation, 194 Batch Elec Apps menu option, 149 Biographical - One menu option, 120

# **C**

C programs, 27 Call Contact Schedule menu option, 146 Call Entry Contact Table Report menu option, 148 Call entry Entry menu option, 146 Call Entry Information menu option, 146 Call entry menu, 146 Call entry Reports menu, 146

Call Entry Result table, 19 Call Entry Result Table menu option, 146 Call Entry Result Table screen, 158 Call Entry Results record, 20 Call Entry Student record, 20 Call entry Time record, 20 Call Result Table Report menu option, 148 CALL\_CTC\_COMM\_CODE, 38 CALL\_INTEREST\_INCL, 39 CALL\_RESP\_DEF, 39 CALL\_RESP\_EX, 39 CALL\_RESP\_INCL, 39 CALL\_RESP\_VALID, 39 Caller Entry description, 11 Caller Time Entry menu option, 146, 147 Caller Time Entry screen, 158 Calls Completed menu option, 147 chprosp script, 166 chreport script, 166 Church Profile menu option, 132 Churches menu option, 140 Citizen table, 209 colldayctc script, 162 college data files, 219, 222 columns table, 13 common tables and records in elecapp, 83 Communication table, 206 Communications Management menu, 123, 140 Competitive Schools menu option, 128 Contact record in Admissions Statistics, 67 voiding in Admissions Statistics, 67 Contact records, 242, 251 Contact Reports menu, 126 Contact Resources menu option, 134 Contact table, 203, 207, 231, 234 Contact Table maintaining, 70 Contacts by Counselors menu option, 126 Contacts by Prospect menu option, 126 Contacts for All Students menu option, 126 Contacts for One Student menu option, 126 conventions, 3 Counselor Reports menu, 128 Counselor School/Prospect menu option, 129 Country table, 203 Counts, Subtotals menu option, 132 County table, 208 Create All Letters/Labels menu option, 124, 125 Create Lead Letters/Labels menu option, 141 Create Program Enrollment menu option, 137 Create School Letters menu option, 124 creating

ACE reports for letter creation, 218 application forms. *See* form menus, 214 inquiry forms, 215 interview confirmation letters, 234 Lead Contact records, 268 Lead records using data conversion, 263 macros, 213 menu option files, 213 new program macros, 212 new tickler and program codes, 211 new WPVI FileCabinet, 217 School records procedure, 219 School records from purchased data files, 219, 222 cron preventing running, 227 process, 223 crontab entries, 225 Csh Scripts, 166 Current Statuses menu option, 134

### **D**

Daily Stats by Caller menu option, 147 data conversion, 264 lead processing, 262 Data Conversion description, 10 Data Conversion menu, 144 data dictionary, 17 data flow descriptions Event Entry program, 99 dbefield report, 17 dbefile report, 17 dbetrack report, 17 dec.h files, 51 Decision table, 20, 199 Decision Table menu option, 152 Decision Table Report menu option, 152 Decision Table screen, 158 def.c files, 51–53 example, 52 definition files. *See* def.c files definitions SQL tables, 13 tables, records, 17 Degree table, 209 deleting temporary workers from admtemp, 202 Denomination table, 204 Department table, 209, 230 departmental letters, 231 processing, 232 using sourcing, 230 diagrams

process flow, 98, 99 process flow for Recruiting/Admissions module, 9 differences in product, 1 diskettes in data conversion, 238, 247 Display Financial Aid menu option, 122 Display Registrations menu option, 122 Division table, 209 dmls, 51 dmlts, 51 dmms, 51 document contacts creating, 259 documents, related, 2

## **E**

Education record, 269 Elec App Reports menu, 150 Elec. Applications Menu, 148 Elecapp DUP SSN menu option, 151 Elecapp Education Records menu option, 151 Elecapp Status menu option, 150 Electronic Application description, 10 Electronic Application menu option, 150 Eligible for Decision menu option, 128 ENABLE\_ADMHIST\_PROMPT, 33, 34 ENABLE\_EARLY\_DECISION, 32 ENABLE\_FEAT\_ADD\_DEF\_APP\_CTC, 31 ENABLE\_FEAT\_ADD\_DEF\_DEC\_CTC, 31 ENABLE\_FEAT\_ADD\_DEF\_INQ\_CTC, 30 ENABLE\_FEAT\_ADD\_DEF\_LEAD\_CTC, 43 ENABLE\_FEAT\_ADM\_BUSINESS, 32 ENABLE\_FEAT\_ADM\_GRAD, 31 ENABLE\_FEAT\_ADM\_STUSERV, 30 ENABLE\_FEAT\_ADM\_TICKLER, 30 ENABLE\_FEAT\_ADM\_WAITLIST, 32 ENABLE\_FEAT\_AUTO\_ADMSTATS, 32 ENABLE\_FEAT\_AUTO\_DOC\_TRACK, 32 ENABLE\_FEAT\_CALLENTRY, 31 ENABLE\_FEAT\_CHURCH, 30 ENABLE\_FEAT\_DEC\_RPT, 31 ENABLE\_FEAT\_DISPLAY\_FA, 30 ENABLE\_FEAT\_DISPLAY\_REGIST, 30 ENABLE\_FEAT\_ELECAPP, 33 ENABLE\_FEAT\_LEAD\_PROCESSING, 30, 43 ENABLE\_FEAT\_LEAD\_TICKLER, 43 ENABLE\_FEAT\_PHONE\_CHECK, 33 ENABLE\_FEAT\_PREAPP, 33 ENABLE\_FEAT\_SSNO\_CHECK, 33 ENABLE\_IMMUNIZATIONS, 32 ENABLE\_SCHEDULE\_ENTRY, 33 ENABLE\_VIEW\_FIN\_AID, 32

enabling letter creation for new Tickler codes, 216 Enroll History - Percent menu option, 133 Enroll History - Years menu option, 133 Enrollment Sequence table, 20, 202 in Admissions Statistics, 67, 69 Enrollment Sequence Table menu option, 153 Enrollment Sequence Table Report menu option, 153 Enrollment Sequence Table screen, 159 Enrollment Status menu option, 139 Enrollment Status record, 21 Enrollment Status screen, 158 Enrollment Status table, 21, 200, 203 Enrollment Status Table menu option, 153 Enrollment Status Table Report menu option, 153 Enrollment Status Table screen, 159 entering contacts, 70 Entry Selection/Sort Criteria table, 209 Entry Selection/Sort table, 209 environment variables, 224 Ethnic table, 204 ETS Country Table menu option, 153 ETS Country Table Report menu option, 154 ETS Country Table screen, 159 ETS data files creating School records, 219, 222 ETS Data report, 265 ETS SAT Exam Convert/Add menu option, 144 ETS\_REF\_SRC, 38 Event Entry parameters, 101 program, 97, 98 Event Entry - Schedule Activities window, 103 Event Entry - Schedule Entry Parameters screen, 103 Event Entry - Schedule Entry screen, 103 exam data files loading, 237, 246 Exam record, 238, 247 Exam table, 209 Examination Scores menu option, 130 examples crontab job, 226 departmental letter for sourcing, 232 Expected Contacts menu option, 127

## **F**

fatal errors in Admissions Entry, 273 in Admissions Statistics program, 271 in Electronic Application, 275 fields completing, 17

files dec.h, 51 def.c, 51–53 input to Admissions Entry, 57 input to Admissions Statistics, 67, 71 mac.h, 51 updated by Admissions Entry, 58 updated by Admissions Statistics, 67, 72 financial aid, 11 functions macros, 28

## **G**

general departmental letters, 231 Geographical Distribution menu option, 137 getrec.ph script, 81 glossary entries additional information, 2 GRAD\_DOC\_CTGRY\_DEF, 40, 41 Graduate Admission Entry menu option, 121

## **H**

Handicap table, 209 Hold Action table, 209 Hold table, 208 hsprosp script, 167 hsreport script, 167

# **I**

ID record, 269 ID/Profile Relationship menu option, 139 incapp script, 162 includes, 27 application, 47 general information, 46 locating, 46 purpose, 46 Recruiting/Admissions, 27 Inclusive Statuses menu option, 133 individual departmental letters, 232 infage script, 223 input files to Admissions Entry, 57 to Admissions Statistics, 67, 71 INQUIRY\_DEFAULT\_CTC, 31 INST\_ADMISSION\_PHONE, 39 Interactive Degree Audit menu option, 122 Interactive Lead Tickler menu option, 142 Interactive Tickler menu option, 125 interdependencies among macros, 46 Interest table, 209 interview confirmation letters creating, 234

Interview record, 235 Interview/Recommendation record, 21 Involvement table, 210

### **L**

ldtable.ph script, 81 Lead Contact record, 21 Lead Country table, 22, 203 Lead Denomination table, 22, 204 Lead Entry menu option, 140 lead entry parameters screen purpose, 111 screen example, 111 lead entry program data consistency & keystroke saving features, 113 data tracking features, 113 duplicate checking features, 114 Lead Entry program, 105 lead entry program features, 113 Lead Entry screen, 159 Lead Ethnic table, 22, 204 Lead Letters/Labels Due menu option, 141 Lead Letters/Labels Due Report menu option, 124 Lead Major table, 22, 205 lead processing, 262 Lead Processing menu, 140 Lead Processing Reports menu, 142 Lead record, 23 lead record fields additional, 110 Lead records, 262 copying, 264 Lead Roster by Parameters menu option, 142 lead soundex program, 116 Lead Tickler menu, 141 lead tickler program, 115 Lead Tickler record, 23 Lead Tickler Review menu option, 142 Lead Tickler System Entry menu option, 141 LEAD\_DEFAULT\_CTC, 43 LEAD\_ENR\_SESS, 45 LEAD\_ENR\_YR, 45 LEAD\_TICKTRACK\_DEF, 43 LEAD\_YEAR\_INCL, 43 leadctc script, 124, 140, 162 leadctcdue script, 124, 141 Leads process description, 10 Leads by Contact Resource menu option, 143 Leads by Major menu option, 142, 143 Leads by Reference Source menu option, 143 Leads by School menu option, 143 Leads by Sex menu option, 143

Leads by State menu option, 143 Leads by Zip menu option, 144 letter creation ACE reports, 168 letters using MSWord or WordPerfect, 233 loading exam data files, 237, 246 local revisions, 265 locating students not registered, 260 locking Admissions records, 261 ltbrun script, 126, 141 ltradmit ACE report, 181 ltrenclose ACE report, 182 ltrincapp ACE report, 190 ltrintconf, 235 ltrintconf ACE report, 186 ltrlead ACE report, 184 ltrmistran ACE report, 187 ltrparent ACE report, 188 ltrpreapp ACE report, 189 ltrschlabl ACE report, 190 ltrschvst ACE report, 191

### **M**

mac.h files, 51 example, 54 macro files admissions, 28 admrpt, 28 common, 28 configure, 28 leads, 28 ltrwp, 28 matric, 29 periodic, 29 table, 29 macros, 27, 194 admissions, 30 customizing, 28 definition, 28 document control, 41 function, 28 interdependencies, 46 leads, 43 location, 28 periodic, 45 Recruiting/Admissions, 27 requiring yearly updates, 45 to setup Web Application processing, 255 using the Applocate script, 29 Macros in the Leads file, 43 maintenance

annual, 257 daily, 257 other, 258 session-based, 257 Major table, 205, 230 Major Table menu option, 153 Major Table Report menu option, 153, 154 Major Table screen, 160 Majors - Current Statuses menu option, 136 Majors - Inclusive Statuses menu option, 135 manual conventions, 3 intended audience, 1 purpose, 1 structure, 1 Marital table, 210 menu option files, 117. *See also* menus menu source files, 117. *See also* menus menuopts. *See* menu options menusrc. *See* menus modifying macros, 212 Move Leads to Inquired menu option, 140 moveleads script, 140, 162 moving leads, 269 MSWord in producing letters, 233 multiple admissions programs setup, 211

## **N**

non-fatal errors in Admissions Entry, 273 in Admissions Statistics program, 271 in Electronic Application, 275 Not Eligible for Decision menu option, 128 Not Received One Contact menu option, 127

# **O**

Office Permissions table, 209 Office table, 209 One Contact - All Students menu option, 127 One Contact - Not Another menu option, 127 One Student's Profile menu option, 131

### **P**

parameters Admissions Entry, 59 Call entry, 93 Electronic Applications, 85 Event Entry, 101 lead entry, 108 PERFORM (Table Maintenance) Screens, 155 PERFORM screen files, 117

periodic macros, 45 pointers form and sqlda, 51 preapp script, 163 prerequisites for implementing and supporting Jenzabar CX, 7 Print Admissions Letters menu option, 125 Print Lead Letters/Labels menu option, 141 Print Student Pre-Trans Crs menu option, 123 Privacy Act Field table, 209 Privacy Act table, 209 process flow Event Entry, 98, 99 process flow description Call entry, 91 lead entry, 107 processes Admissions Entry program, 56 Admissions Statistics, 66 Call entry program, 90 Electronic Applications scripts, 81 Electronic Applications program, 78 Electronic Applications program, 82 for voiding contacts in Admissions Statistics, 69 lead entry program, 106 processing leads, 262 product differences, 1 Profile record, 269 Profile Reports menu, 130 PROG\_VALID, 212 Program Enrollment records creating, 259 program features lead entry, 113 program relationships Electronic Applications, 83 program screens Admissions Statistics, 75 Call entry, 95 Electronic Applications, 87 lead entry, 109 Program table, 205 programs Admissions Entry database input, 57 database output, 58 parameters, 59 process flow, 56 process flow description, 56 program screens, 61 Admissions Entry (admentry), 55 Admissions Statistics features, 65

process flow description, 67 Admissions Statistics (admstats), 65 def.c file, 52 definition files, 51 details, 51 Electronic Applications, 77 parameters, 85 Event Entry, 97, 98 files, 51 general description, 51 in Recruiting/Admissions, 10 mac.h files, 53 purchased data files creating School records, 219, 222 purpose lead entry parameters screen, 111 macros, 28 Recruiting/Admissions product, 7

# **Q**

Query by Form menu, 139

# **R**

Reassign Counselors menu option, 138 records, 13–16 Adm History record, 18 Admission record, 18 Admissions Statistics record, 19 Call Entry Results, 20 Call Entry Student record, 20 Call entry Time record, 20 common, 14 definition, 13 Enrollment Status record, 21 field descriptions, 17 in Recruiting/Admissions, 18 Interview/Recommendation record, 21 Lead Contact record, 21 Lead record, 23 Lead Tickler record, 23 required, 15 shared, 15 Temporary Accomplishment record, 23 Temporary Admissions record, 24 Temporary Alternate Address record, 24 Temporary Application record, 24 Temporary Education record, 24 Temporary Identification record, 25 Temporary Interest record, 25 Temporary Involvement record, 25 Temporary Profile record, 25 Temporary Site record, 26 Text Blob for Lead Contact record, 26 Recruiting/Admissions process flow diagram, 9

Reference Sources menu option, 134 Reference table, 200 Reference Table menu option, 153 Reference Table Report menu option, 153 Reference Table screen, 160 references. *See* documents, related Referral table, 23 regctc script, 163 registration, 11 reinstalling macros during implementation, 194 menu option files, 218 related applications, 11 Financial Aid, 11 Registration, 11 related documents, 2 Relationship table, 207 Remove Specific Leads menu option, 140 removing temporary workers from admtemp, 202 repeatable enrollment statuses in Admissions Statistics, 69 reports countrpt, 178 ctcall, 179 ctccond, 179 ctcexpect, 178 ctcnot, 179 ctcrpt, 178 profile, 179 profone, 179 Reports menu, 126 reqadmdoc script, 164 required tables, records, 15 Review New Elec. Apps menu option, 148 Review Partial Elec Apps menu option, 149 Review Rejected Elec Apps menu option, 148 rmleads script, 140, 164 rows table, 13 run time parameters. *See* parameters. *See* parameters. *See* parameters runcnslr script, 167

### **S**

SAT data files creating School records, 219, 222 SAT Profile vs. HS Rank menu option, 137 Schedule Entry menu option, 123 Schedule Entry program. *See* Event Entry program Schedule Tickler Review menu option, 125 Scheduled Interviews menu option, 130 schemas, 17

naming, 17 reports, 17 School Directory menu option, 132 School Profile menu option, 131 Schools menu option, 139 screen examples lead entry parameters screen, 111 screen files aatmp, 87 accomptmp, 87 act\_1, 61 adm, 87 admhist, 61, 95 admmenu, 61 aid, 61 app, 87 bus\_1, 61 callent\_1, 95 callent\_2, 95 callresult, 95 ctc, 61, 95 dec\_1, 61 dupid, 87 ed, 87 edtmp, 87 gadmenu, 62 gdec\_1, 62 ginq\_1, 62 glongapp\_1, 62 glongapp\_2, 62 glongapp\_3, 62 immune, 62 inq\_1, 62 inttmp, 87 intvwrecom, 62 invltmp, 87 longapp\_1, 62 longapp\_2, 63 longapp\_3, 63 proftmp, 88 qid, 88 ref\_1, 63 sat\_1, 63 sch, 88 shortapp\_1, 63 screens Admissions Entry, 61 Admissions Statistics Record, 75 Caller Time Entry, 95 Electronic Applications, 87 Event Entry, 103 Event Entry - Schedule Activities window, 103 Event Entry - Schedule Entry Parameters, 103 Event Entry - Schedule Entry screen, 103 lead entry, 109 scripts

adapting for lead processing, 264 admdocctc, 161 admdocone, 161 admprocess, 166 admstats, 166 chprosp, 166 chreport, 166 colldayctc, 162 hsprosp, 167 hsreport, 167 incapp, 162 leadctc, 124, 140, 162 leadctcdue, 124, 141 ltbrun, 126, 141 moveleads, 140, 162 preapp, 163 regctc, 163 reqadmdoc, 164 rmleads, 140, 164 runcnslr, 167 setcnslr, 164 studctc, 165 tpconv, 167 updcnslr, 165 used in elecapp, 81 Web application, 81 Select by User Parameters menu option, 123, 140 Services by Student menu option, 120 session processing, 259 Session Processing menu, 137 Session table, 206 Set Counselor Territories menu option, 138 setcnslr script, 164 setup Web server, 256 sorting Contact records in Admissions Statistics, 70 Sources - Current Statuses menu option, 135 Sources - Inclusive Statuses menu option, 135 sourcing for departmental letters, 230 special features in Admissions Statistics, 69 **SQL** statement files, 117 table definition, 13 SQL Statements, 161 State table, 208 Statistical Reports menu, 132 Status Sequences menu option, 134 statuses updating, 260 Statuses menu option, 139 studctc script, 165 Student Services menu option, 122

Student Visit Agenda menu option, 130 Students - Scheduled Visits menu option, 129 Students by Church menu option, 131 Students by School menu option, 131 Students by Sex and Age menu option, 137 Students Not Registered menu option, 138 Suffix table, 210 Summary by Schools menu option, 136 syntax schema names, 17

# **T**

Table Maintenance Menu, 151 tables Call Entry Result table, 19 columns, 13 common, 14 Decision table, 20 definition, 13 Enrollment Sequence table, 20 Enrollment Status table, 21 field descriptions, 17 in Recruiting/Admissions, 18 Lead Country table, 22 Lead Denomination table, 22 Lead Ethnic table, 22 Lead Major table, 22 Referral table, 23 required, 15 rows, 13 sequence in implementation, 196 tables and records used by Electronic Applications, 83 Temporary Accomplishment record, 23 Temporary Admissions record, 24 Temporary Alternate Address record, 24 Temporary Application record, 24 Temporary Education record, 24 Temporary Identification record, 25 Temporary Interest record, 25 Temporary Involvement record, 25 Temporary Profile record, 25 temporary records in elecapp, 83 Temporary Site record, 26 terminology additional information, 2 Text Blob for Lead Contact record, 26 TICK\_ADMG, 213 TICK\_LEAD, 43 Tickler menu, 125

Tickler Review program, 223 Tickler Structure Report menu option, 125, 142 Tickler System Entry menu option, 125 Tickler table, 205 Title table, 210 tpconv script, 167 tpconvert output, 241, 250 transact.ph script, 81

### **U**

unavailable features. *See* product differences UNDG\_DOC\_CTGRY\_DEF, 39 UNIX table names, 17 unlocking Admissions records, 261 unregistered students, 260 updatable sequences in Admissions Statistics, 69 Update Age of Students menu option, 138 Update to Final Status menu option, 138 Update Waitlist by Major menu option, 122 Update Waitlist menu option, 122 updating Lead records, 268 statuses, 260 updcnslr script, 165 User Defined Profile Info menu option, 130

## **V**

validate.ph script, 81 verifying Lead records, 267 Web Application setup, 256 Visa table, 210 voiding process in Admissions Statistics, 69

## **W**

Web server setup, 256 Weekly Stats by Caller menu option, 147 Weekly Stats by Contact menu option, 147 **WordPerfect** in producing letters, 233

## **Z**

Zip Code table, 208